# Python for economists

*Ewen Gallic September 2019* # **Contents**

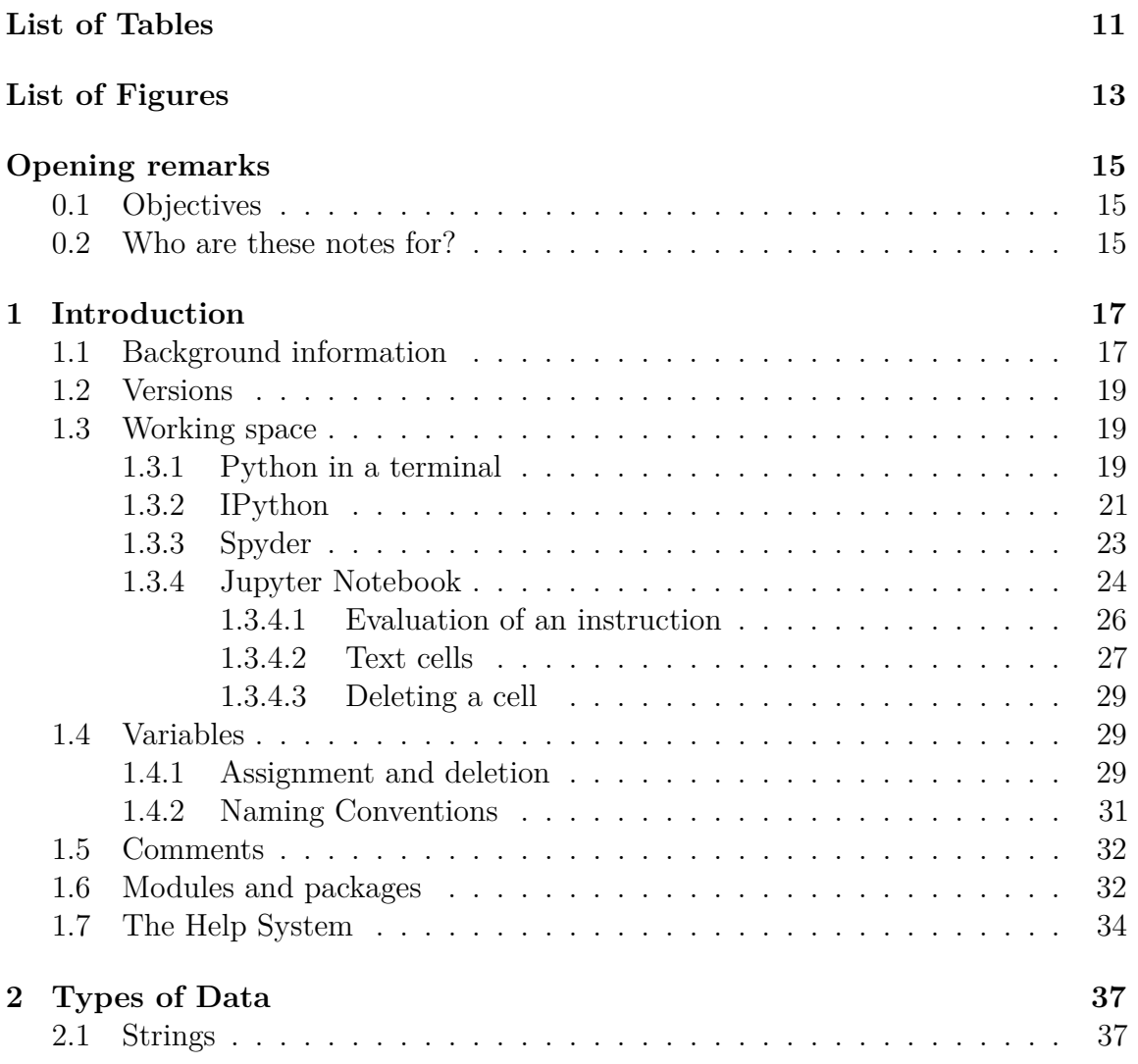

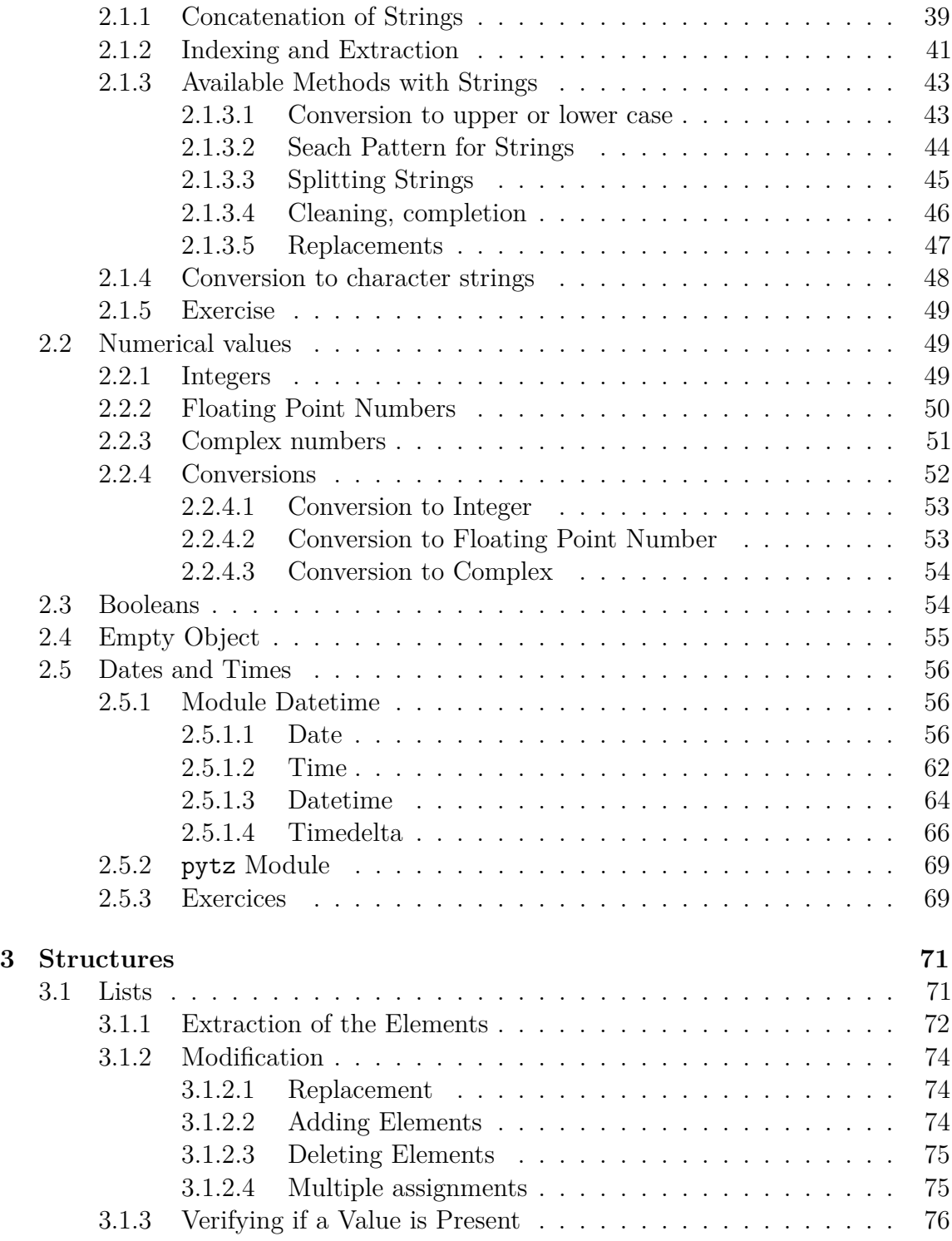

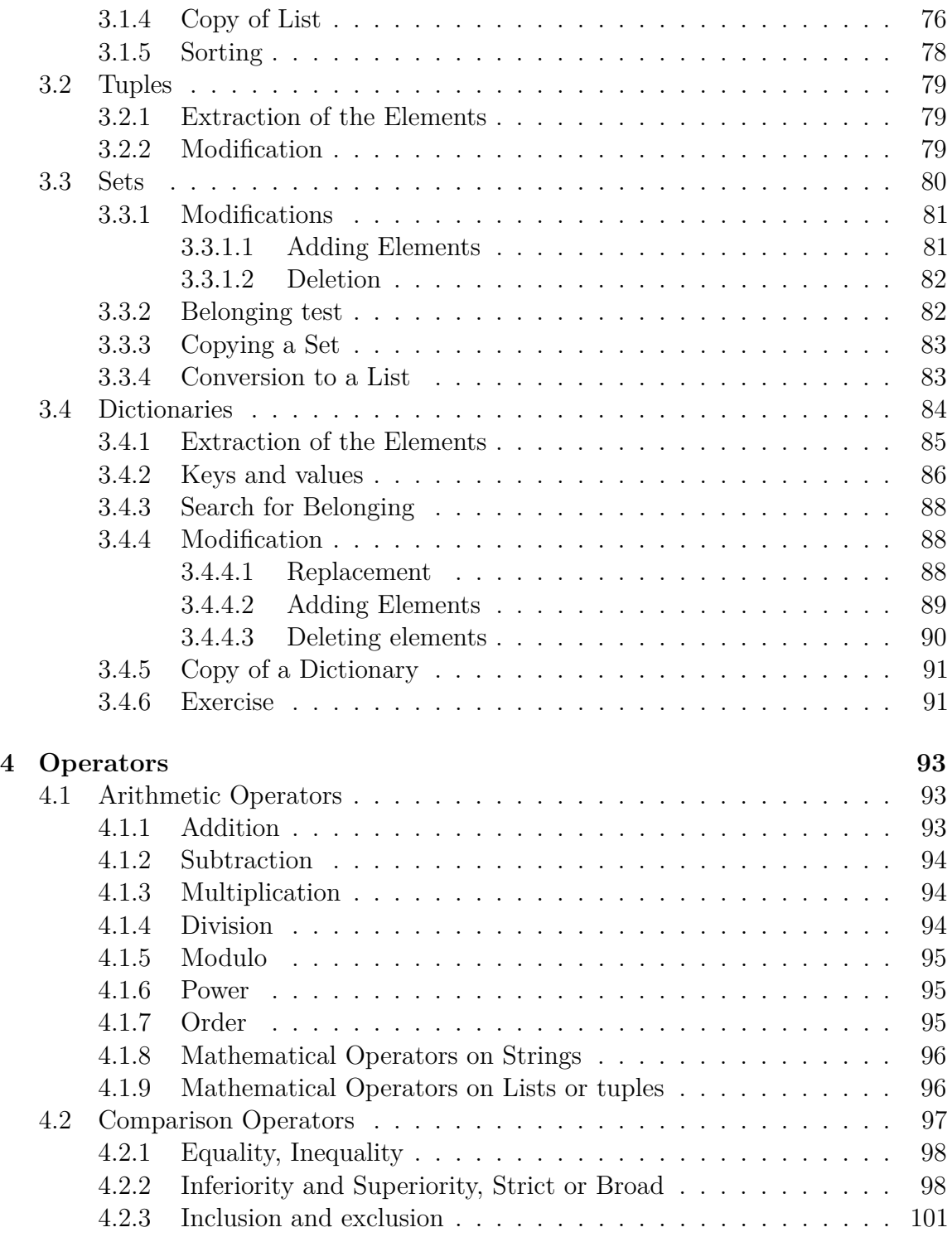

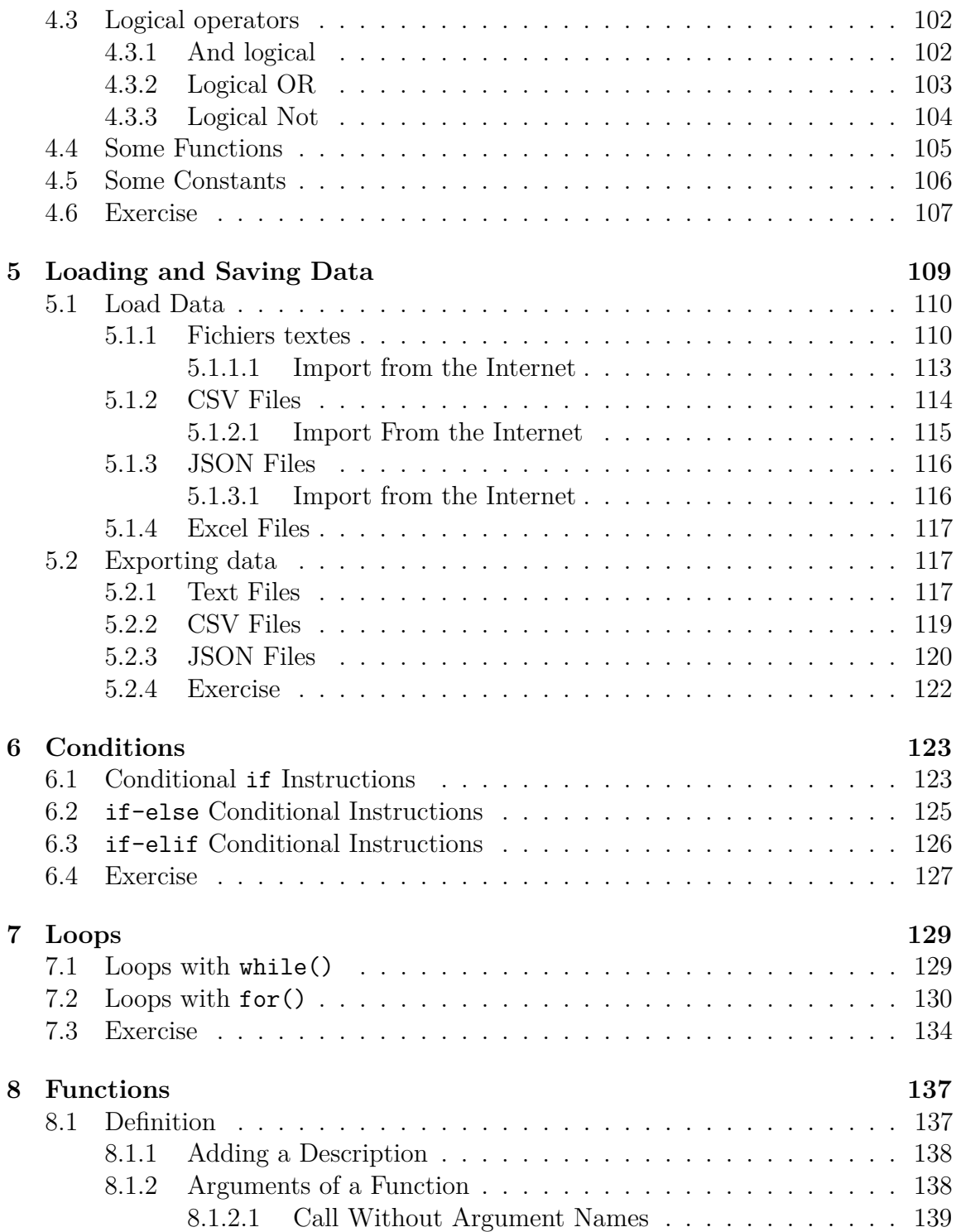

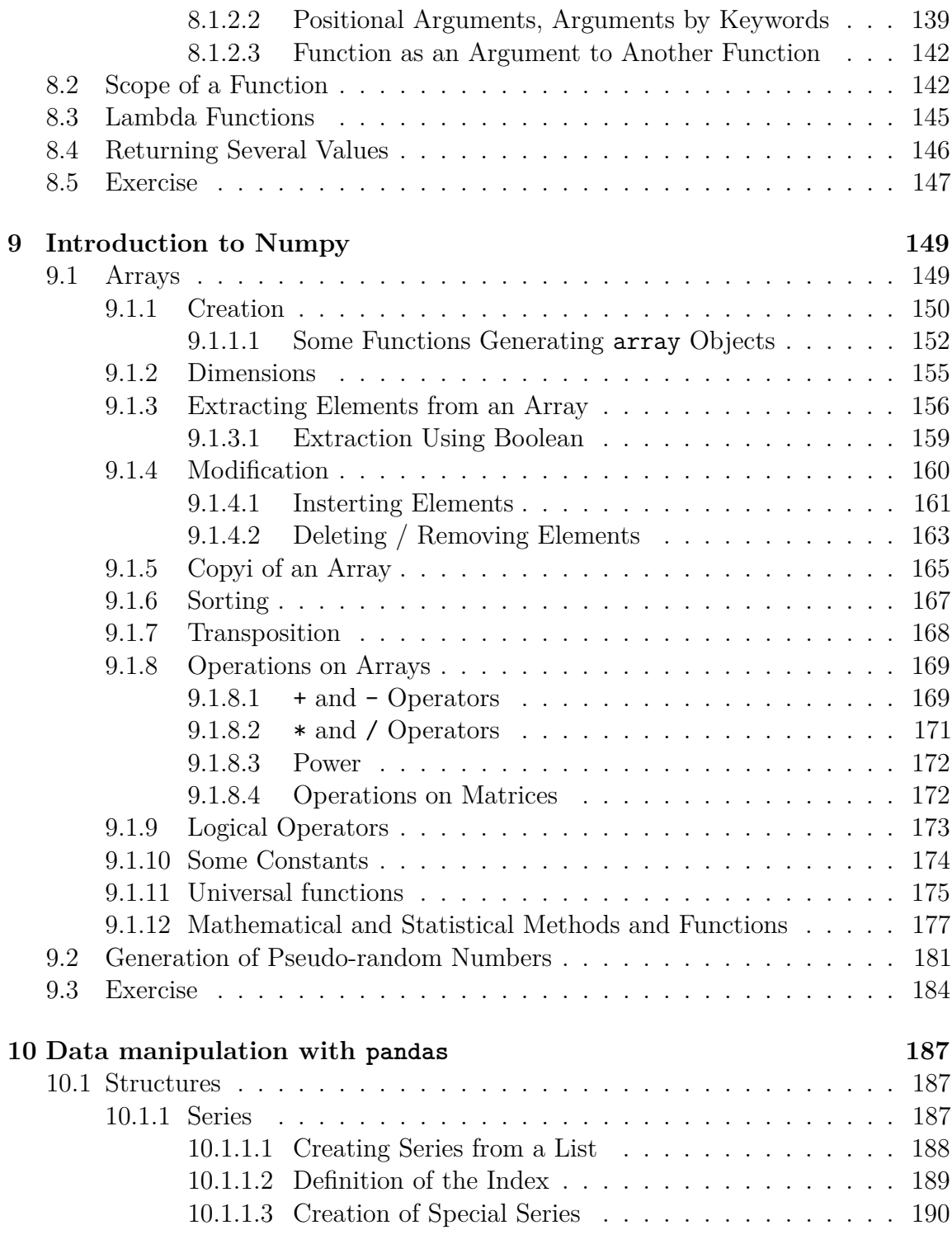

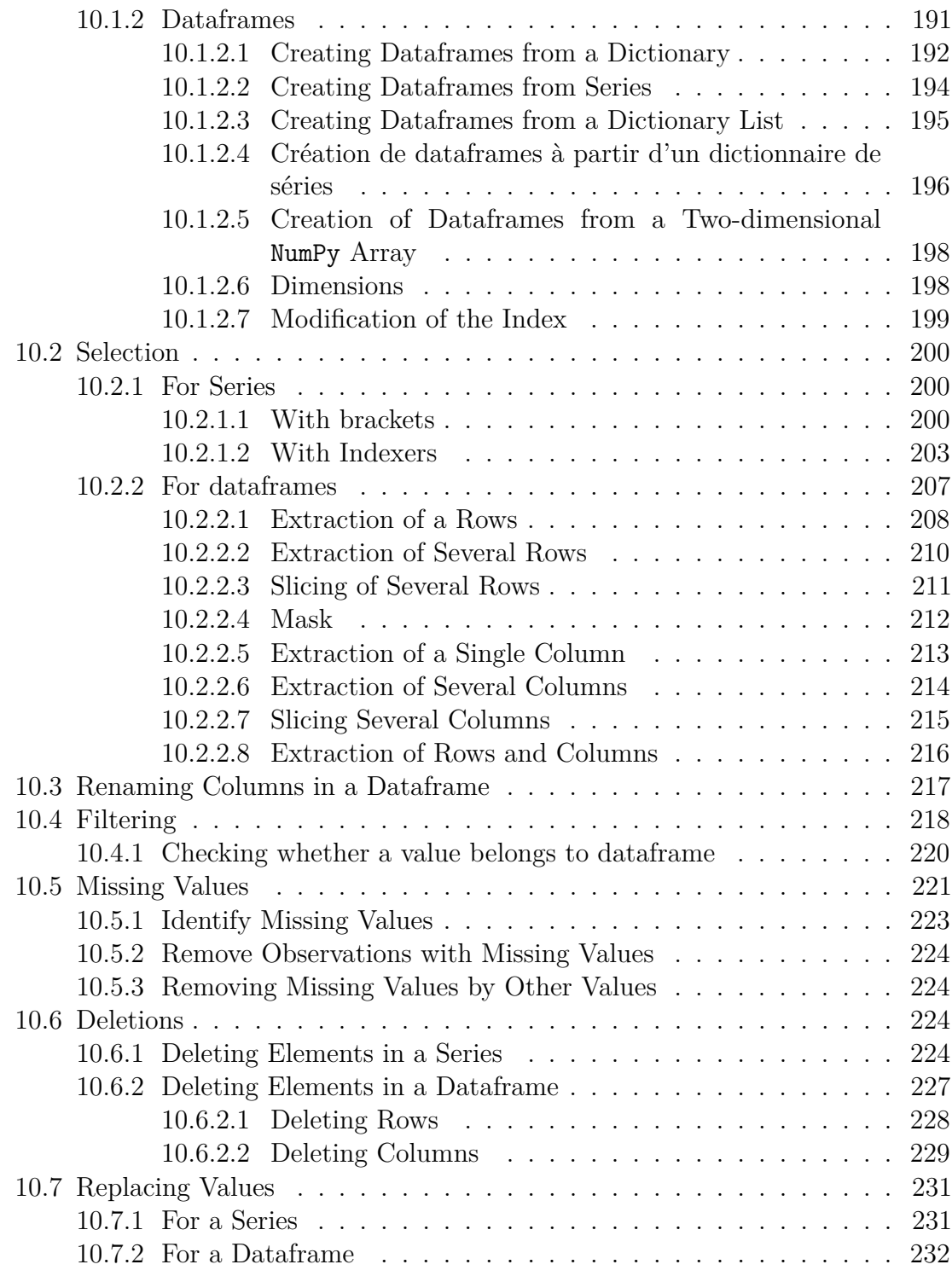

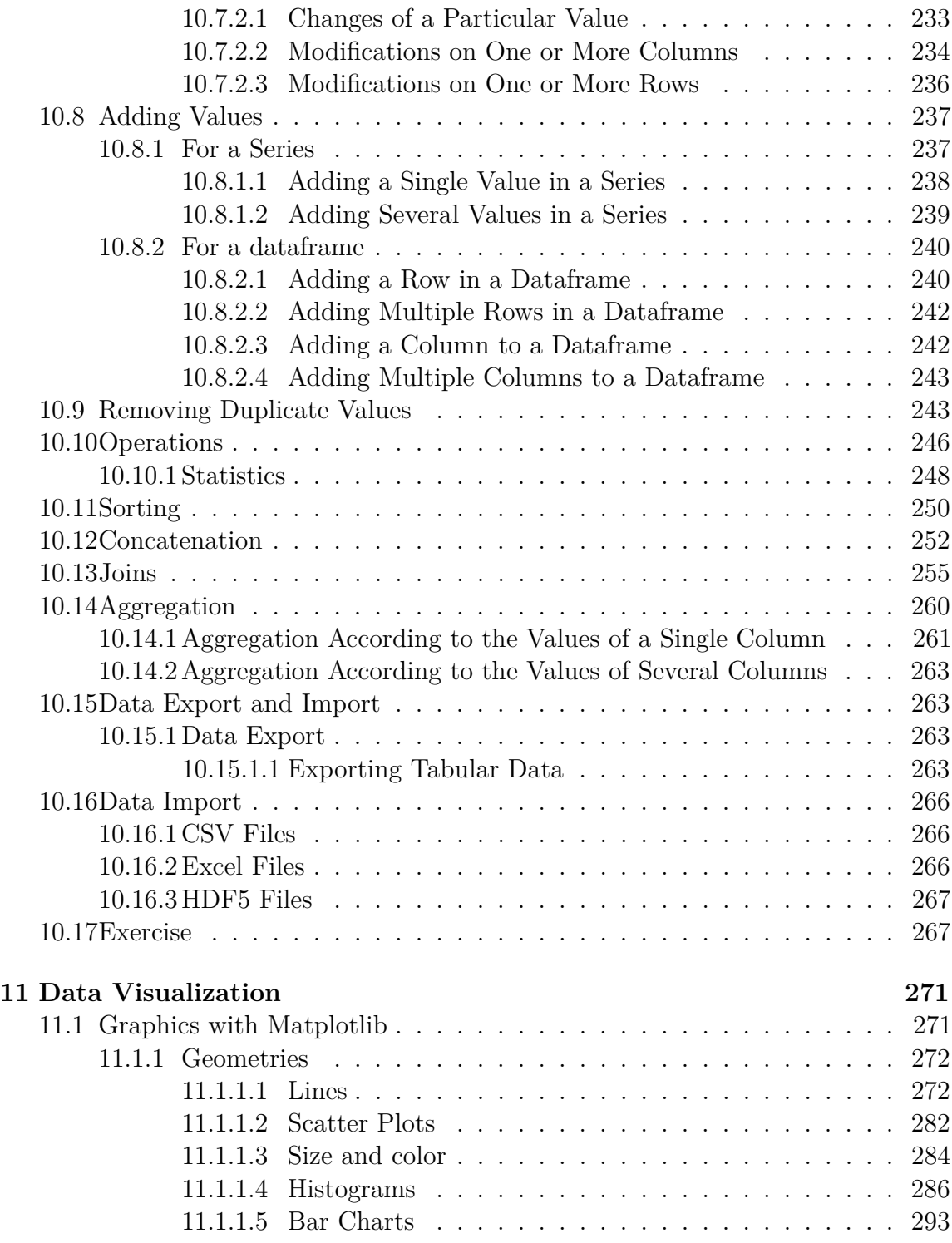

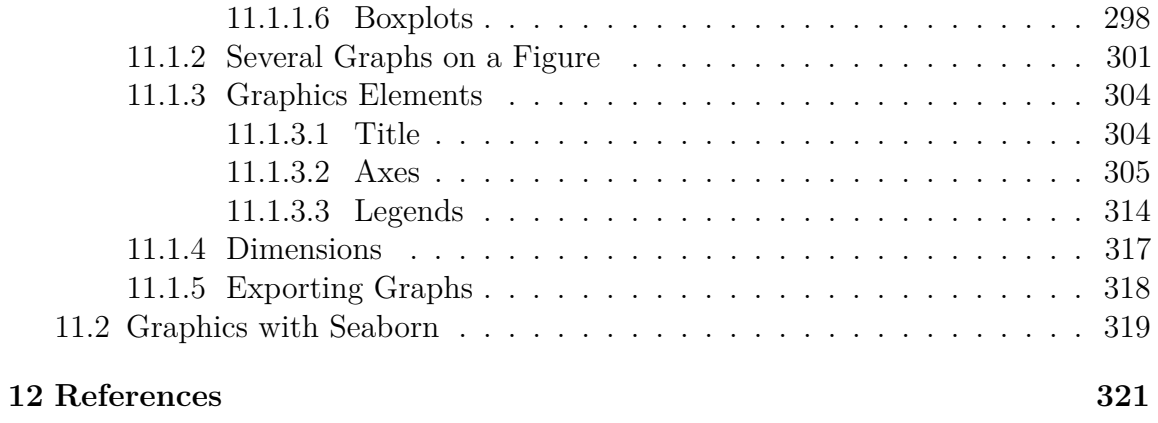

# <span id="page-10-0"></span>**List of Tables**

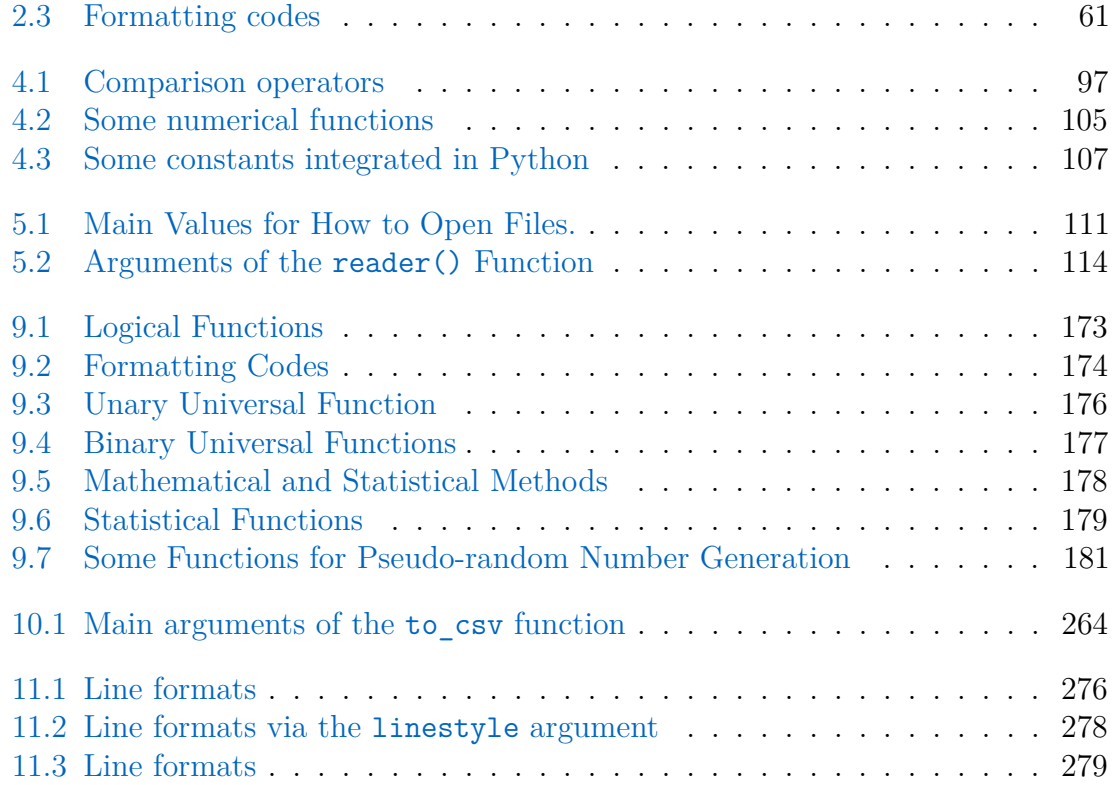

# <span id="page-12-0"></span>**List of Figures**

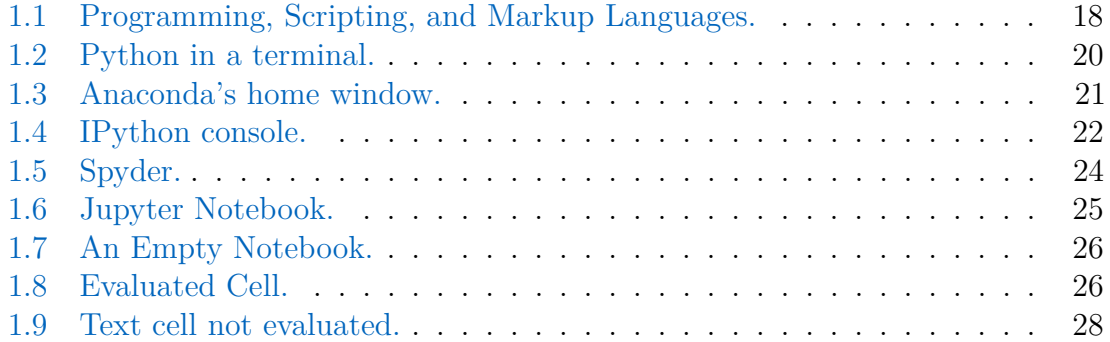

# <span id="page-14-0"></span>**Opening remarks**

These notes were produced as part of an introductory course on Python for students in the Econometrics and Big Data course of [Aix-Marseille School of Economics /](https://www.amse-aixmarseille.fr/) [École d'Economie d'Aix-Marseille \(AMSE\)](https://www.amse-aixmarseille.fr/)

## <span id="page-14-1"></span>**0.1 Objectives**

The purpose of this book is to introduce you to the Python programming language, to be able to use it efficiently and independently. The reader can and is strongly encouraged to execute all the examples provided. Some chapters are closed with exercises to better assimilate the concepts covered as they are read.

Obviously, Python being a very vast language, these notes cannot and are not intended to be exhaustive of the use of this computer language.

## <span id="page-14-2"></span>**0.2 Who are these notes for?**

Initially, this book is intended for beginners who wish to learn the basics of Python. It is intended for AMSE students but may be of interest to individuals with an approach to data through the economic discipline wishing to discover Python.

I would like to thank Adrien Pacifico for his informative comments.

## <span id="page-16-0"></span>**Chapter 1**

## **Introduction**

This document is mainly constructed using different references, including :

- books : Briggs [\(2013\)](#page-320-1), Grus [\(2015\)](#page-320-2), VanderPlas [\(2016\)](#page-320-3), McKinney [\(2017\)](#page-320-4) ;
- (excellents) notebooks : Navaro [\(2018\)](#page-320-5).

## <span id="page-16-1"></span>**1.1 Background information**

Python is a multiplatform programming language, written in C, under a free license. It is an interpreted language, *i.e.*, it requires an interpreter to execute commands, and has no compilation phase. Its first public version dates from 1991. The main programmer, [Guido van Rossum,](https://en.wikipedia.org/wiki/Guido_van_Rossum) had started working on this programming language in the late 1980s. The name given to the Python language comes from the interest of its main creator in a British television series broadcast on the BBC called "*Monty Python's Flying Circus*".

The popularity of Python has grown strongly in recent years, as confirmed by the survey results provided since 2011 by [Stack Overflow.](https://stackoverflow.com/) Stack Overflow offers its users the opportunity to complete a survey in which they are asked many questions to describe their experience as a developer. [The results of the 2019 survey](https://insights.stackoverflow.com/survey/2019#technology) show a new breakthrough in the use of Python by developers. As shown in Figure [1.1](#page-17-0) 41.1% of respondents indicate that they develop in Python, *i.e.*, 2.3 percentage points higher than a year earlier.

<span id="page-17-0"></span>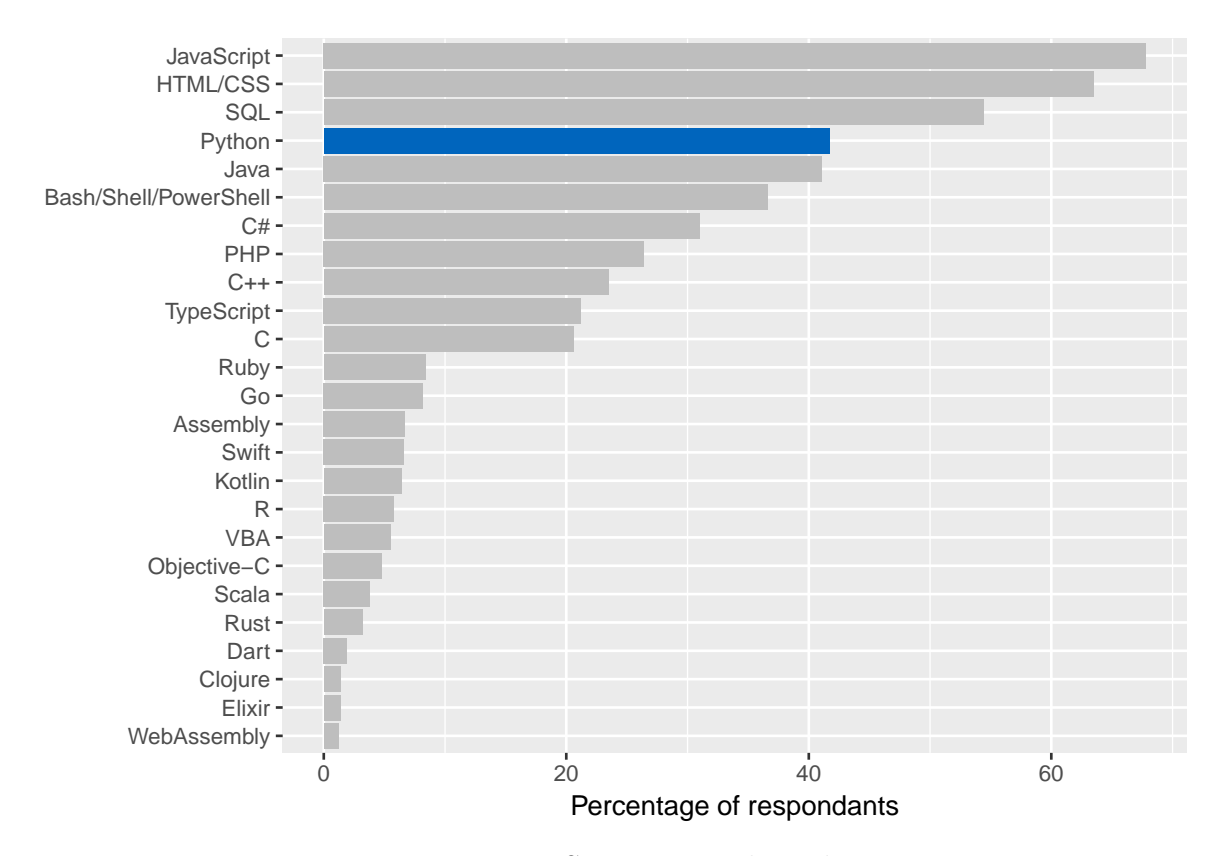

Figure 1.1: Programming, Scripting, and Markup Languages.

## <span id="page-18-0"></span>**1.2 Versions**

These course notes are intended to provide an introduction to Python, version 3.x. In this sense, the examples provided will correspond to this version, not to the previous ones.

Compared to version 2.7, version 3.0 has made significant changes. It should be noted that Python 2.7 will take ["its retirement"](https://pythonclock.org/) on January 1, 2020. After this date, support will no longer be provided.

## <span id="page-18-1"></span>**1.3 Working space**

There are many environments in which to program in Python. We will briefly present some of them.

It is assumed here that you have installed[Anaconda] [\(https://www.anaconda.com/\)](https://www.anaconda.com/) on your computer. Anaconda is a free and open source distribution of the Python and R programming languages for *data science* and machine learning applications. In addition, when the terminal is mentioned in the notes, it is assumed that the operating system of your machine is either Linux or Mac OS.

## <span id="page-18-2"></span>**1.3.1 Python in a terminal**

It is possible to call Python from a terminal, by executing the following command (under Windows: in the start menu, launch the "Python 3.6" software):

python

What can be seen on screen is reproduced in Figure [1.2](#page-19-0) :

<span id="page-19-0"></span>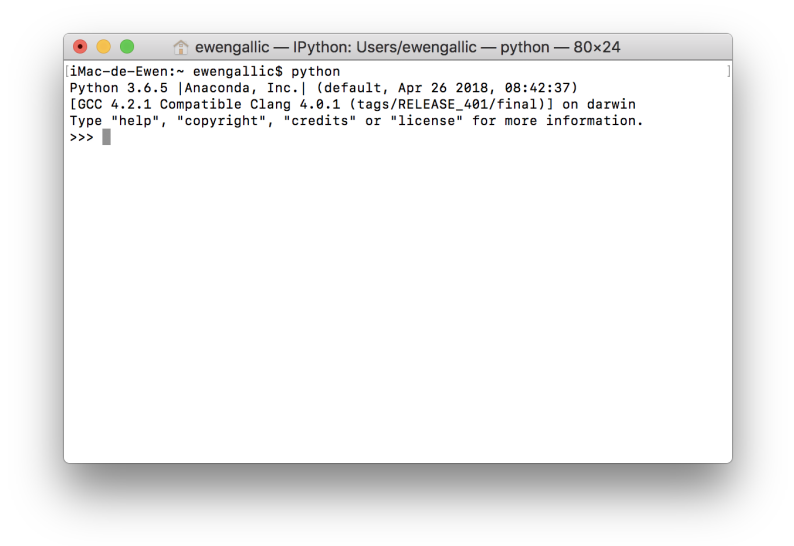

Figure 1.2: Python in a terminal.

We note the presence of the characters  $\gg$ >> (*prompt*), which invite the user to enter a command. Expressions are evaluated once they are submitted (using the 'ENTEREE' key) and the result is given, when there is no error in the code.

The presence of the characters >>> (*prompt*), which invite the user to enter a command can be noticed. Expressions are evaluated once they are submitted (using the 'ENTER' key) and the result is given, when there is no error in the code.

For example, when evaluating 2+1:

>>> 2+1 3 >>>

The *prompt* at the end can be noted: this tells the user that Python is ready to receive new instructions.

## <span id="page-20-0"></span>**1.3.2 IPython**

There is a slightly more friendly environment than Python in the terminal: IPython. It is also an interactive terminal, but with many more features, including syntax highlighting or auto-completion (using the tab key).

IPython can be opened using a terminal, using the following instruction:

ipython

IPython can also be launched from Anaconda's home window, by clicking on the Launch button of the qtconsole application, visible in the Figure [1.3.](#page-20-1)

<span id="page-20-1"></span>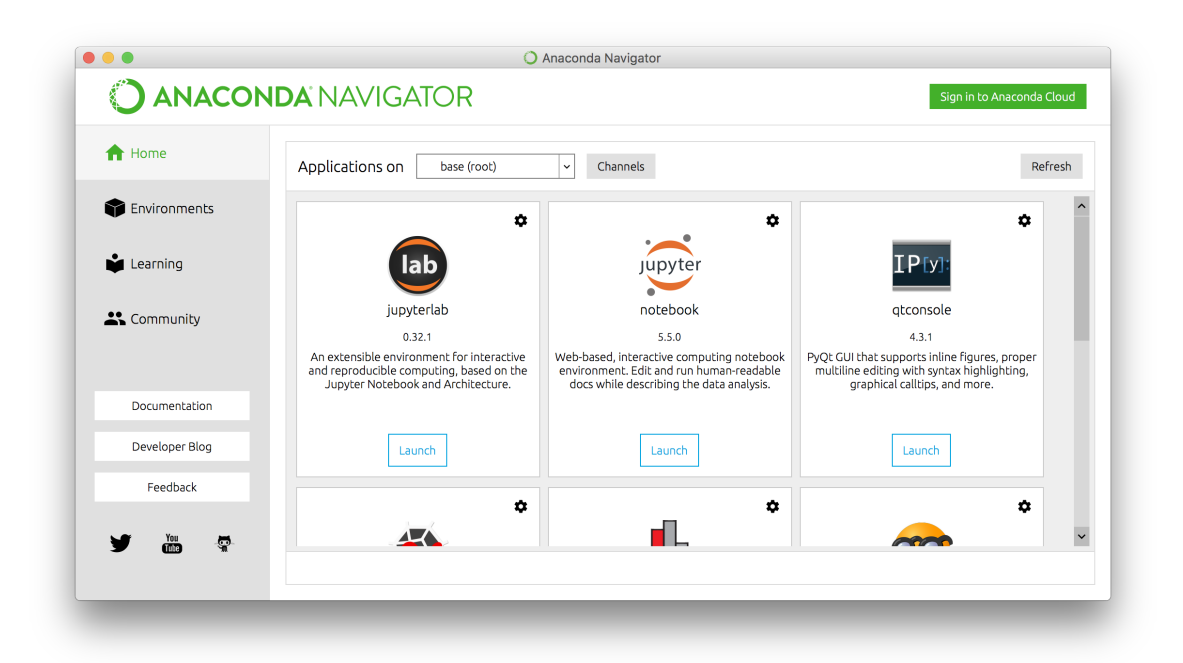

Figure 1.3: Anaconda's home window.

The IPython console, once launched, looks as follows:

<span id="page-21-0"></span>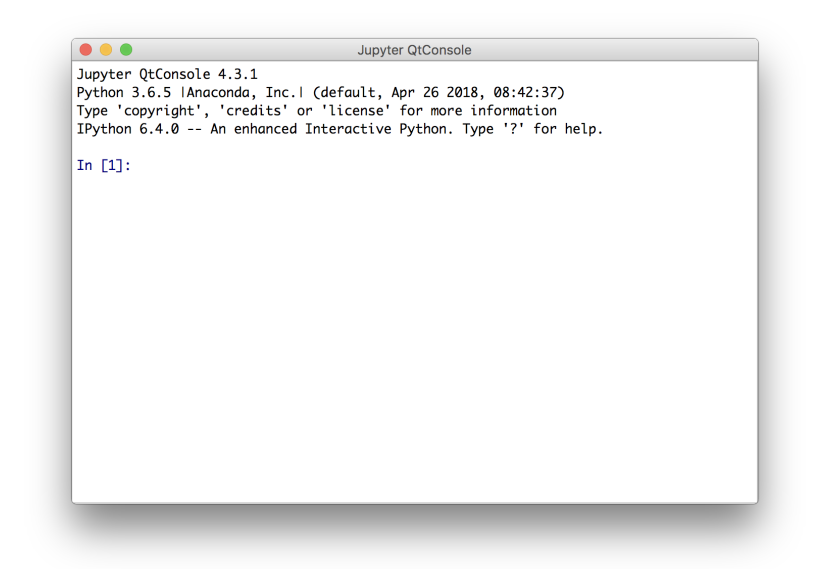

Figure 1.4: IPython console.

Let's submit a simple instruction:

print("Hello World")

The results shows:

In [1]: print ("Hello World") Hello World

In [2]:

Several things should be noted. First, we note that at the end of the execution of the instruction, IPython indicates that it is ready to receive new instructions, by the presence of the *prompt* In[2]:. The number in brackets refers to the instruction number. We note that it went from 1 to 2 after the execution. We also note that the result of the call to the print() function, with the string of characters (delimited by quotation marks), displays on the screen what was contained between the parentheses.

#### <span id="page-22-0"></span>**1.3.3 Spyder**

While when using Python in a terminal, it is recommended to have a text editor open next to it (to be able to save instructions), such as, for example, [Sublime Text](https://www.sublimetext.com/) for Linux or Mac OS users, or notepad $++$  for Windows.

Another alternative is to use a single integrated development environment (IDE) that includes both an editor and a console. This is what [Spyder](https://www.spyder-ide.org/) offers, with many additional features, such as project management, file explorer, command log, debugger, etc.

To launch Spyder, one can open a terminal and simply evaluate Spyder (it is also possible to launch the software using the Start Menu for Windows users). Spyder can also be launched via Anaconda.

The development environment, as shown in Figure [1.5,](#page-23-1) is divided into several windows:

- on the left: the script editor;
- at the top right: a window to display Python help, the system tree or the variables created;
- bottom right: one or more consoles.

<span id="page-23-1"></span>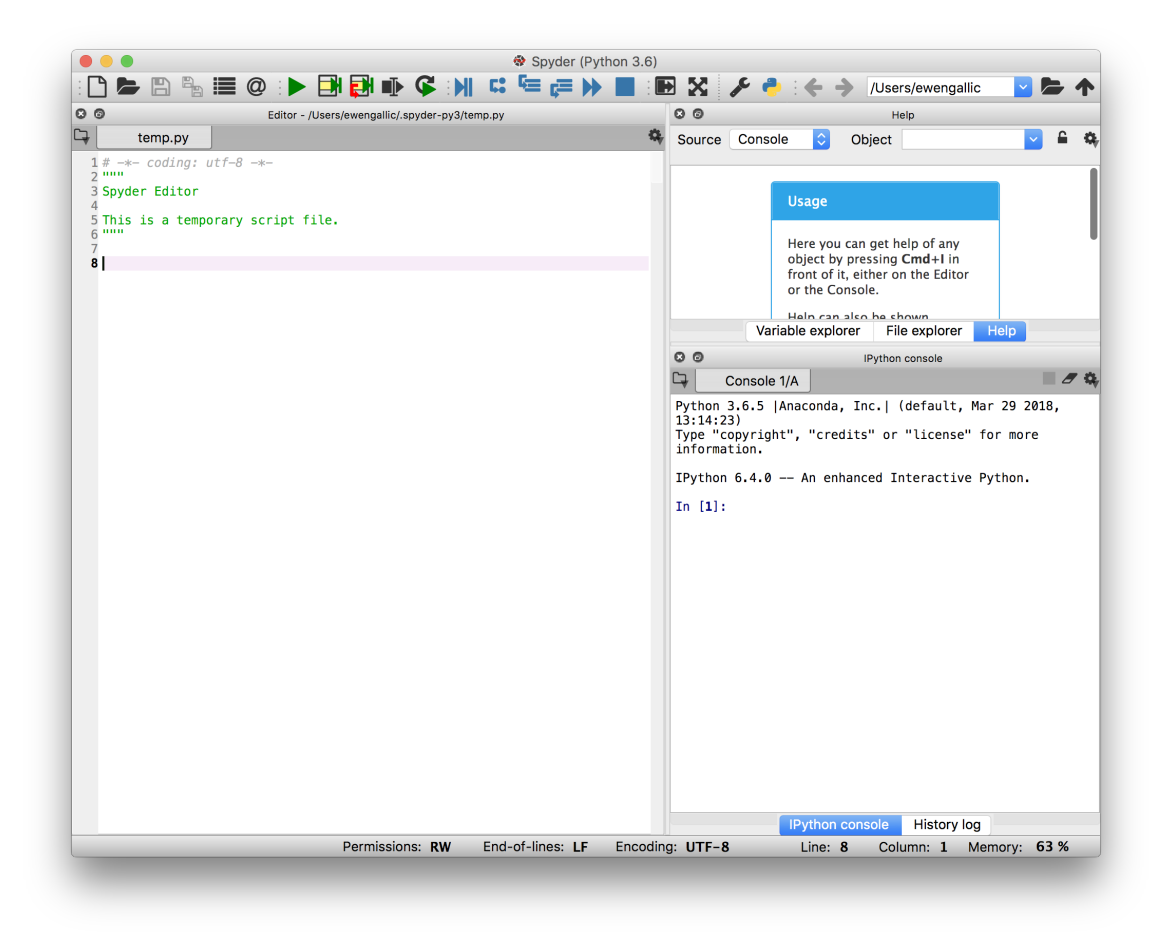

Figure 1.5: Spyder.

## <span id="page-23-0"></span>**1.3.4 Jupyter Notebook**

A graphical user interface in a web browser for IPython has gained has gained a strong popularity in the recent years: [Jupyter Notebook.](http://jupyter.org/) It is an open-source application for creating and sharing documents that contain code, equations, graphical representations and text. It is possible to include and execute different language codes in Jupyter notebooks.

Jupyter Notebook can be launched through Anaconda. After clicking on the Launch button of Jupyter Notebook in Anaconda, the default web browser launches and offers a tree structure, as depicted in Figure [1.6.](#page-24-0) Without realizing it, a local web

#### 1.3. WORKING SPACE 25

server was launched as well as a Python process (a *kernel*).

If the browser does not launch automatically, the page that should have been displayed can be accessed at the following address: [http://localhost:8890/tree?](http://localhost:8890/tree).

<span id="page-24-0"></span>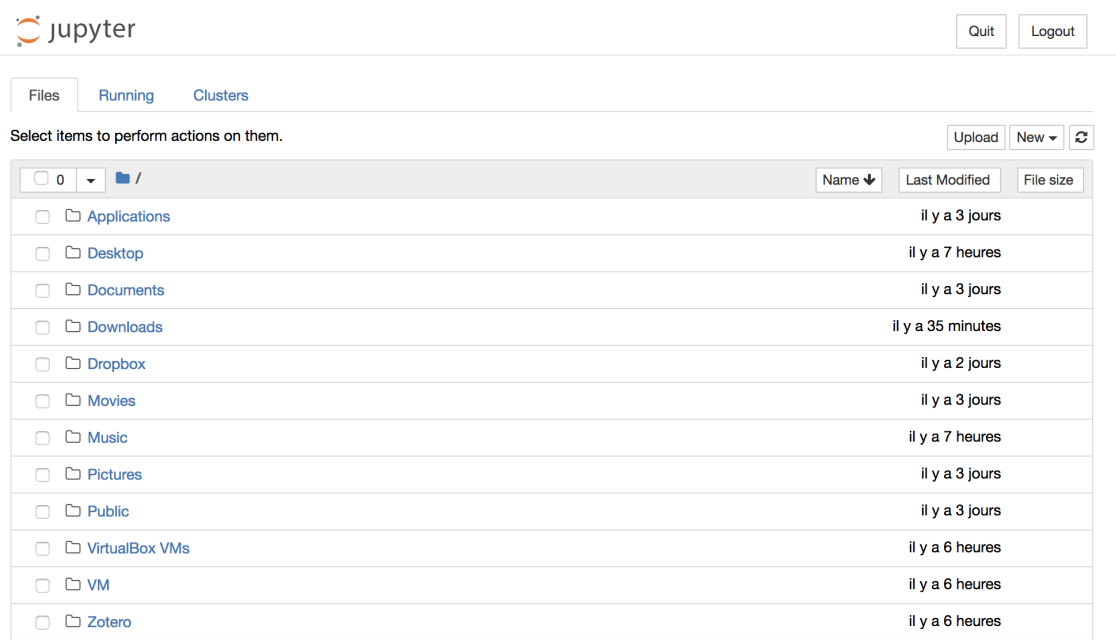

Figure 1.6: Jupyter Notebook.

To address the main functions of Jupyter, create a jupyter folder in a directory of our choice. Once this folder has been created, navigate through the Jupyter tree structure in the web browser.

Once in the folder, create a new Python 3 Notebook (by clicking on the New button at the top left of the window, then on Python 3).

A notebook named Untitled has just been created, the page displays an empty document, as shown in Figure [1.7.](#page-25-1)

<span id="page-25-1"></span>C JUDYTET Untitled Last Checkpoint: il y a quelques secondes (unsaved changes) Logout File Edit Kernel Widgets Trusted / Python 3 O View Insert Cell Help  $\Rightarrow$   $\equiv$  $\mathbb{B}$  $+$  $\approx$ ⊘ ⊪  $+$  $M$  Run  $\Box$  $|C|$   $\rightarrow$ Code In  $[-]$ :

Figure 1.7: An Empty Notebook.

If we look in our file explorer, in the newly created jupyter folder, a new file has appeared: Untitled.ipynb.

#### <span id="page-25-0"></span>**1.3.4.1 Evaluation of an instruction**

Let us go back to the web browser, to the page displaying your *notebook*.

Below the menu bar, we notice the presence of a framed area, **a cell**, that starts with IN []:, like what we saw in the console on IPython. On the right, the grey area invites us to submit instructions in Python.

Let us write the following instruction:

#### 2**+**1

To submit the instruction for evaluation, there are several ways (make sure you have clicked inside the cell):

- in the menu bar: Cell > Run Cells;
- in the shortcut bar: button Run ;
- with the keyboard: hold down the CTRL key and press Enter.

```
In [1]: 2+1
Out[1]: 3
```
Figure 1.8: Evaluated Cell.

#### 1.3. WORKING SPACE 27

#### <span id="page-26-0"></span>**1.3.4.2 Text cells**

Among the advantages of *notebooks* over traditional scripts is the possibility to add text boxes to accompany the codes and the corresponding output after evaluation.

Let's add a cell below the first one. To do this, one can proceed either:

- using the menu bar: Insert > Insert Cell Below (to insert a cell below; if you want an insertion above, just choose Insert Cell Above);
- by clicking in the frame of the cell from which you want to add (anywhere except in the grayed out code area, so that you can switch to command' mode), then pressing theBkey on the keyboard (A' for insertion above).

The new cell calls for a Python instruction to be entered. To indicate that the content should be interpreted as text, it is necessary to specify it. Again, there are several ways to do this:

- using the menu bar: Cell > Cell Type > Markdown;
- using the shortcut bar: in the drop-down menu where Code is written, by selecting Markdown;
- in command mode (after clicking inside the cell frame, but not in the code area), by pressing the M key on the keyboard.

The cell is then ready to receive text, written in markdown. For more information on writing in Markdown, you can refer to this [cheat sheet] [\(https://github.com/](https://github.com/adam-p/markdown-here/wiki/Markdown-Cheatsheet) [adam-p/markdown-here/wiki/Markdown-Cheatsheet\)](https://github.com/adam-p/markdown-here/wiki/Markdown-Cheatsheet).

Let's enter a few lines of text to see very briefly how the cells written in Markdown work.

```
# A Level 1 Title
I will write *text in italics* and also **in bold**.
## A Level 2 Title
I can write lists :
- with an item
- a second one
- and a third nesting a new list:
    - with a subitem
    - and a second one
```

```
- a fourth one including a numbered nested list :
    1. with a subitem
    1. and another .
## Another Level 2 Title
I can even put equations in $LaTeX$ .
Like X \ \sim \mathbb{R} \ mathcal {N}(0.1) $.
To learn more about $\LaTeX$, we can refer to this :
  [Wikipedia page](https://en.wikibooks.org/wiki/LaTeX/
     Mathematics ) .
```
Which gives, in Jupyter:

<span id="page-27-0"></span>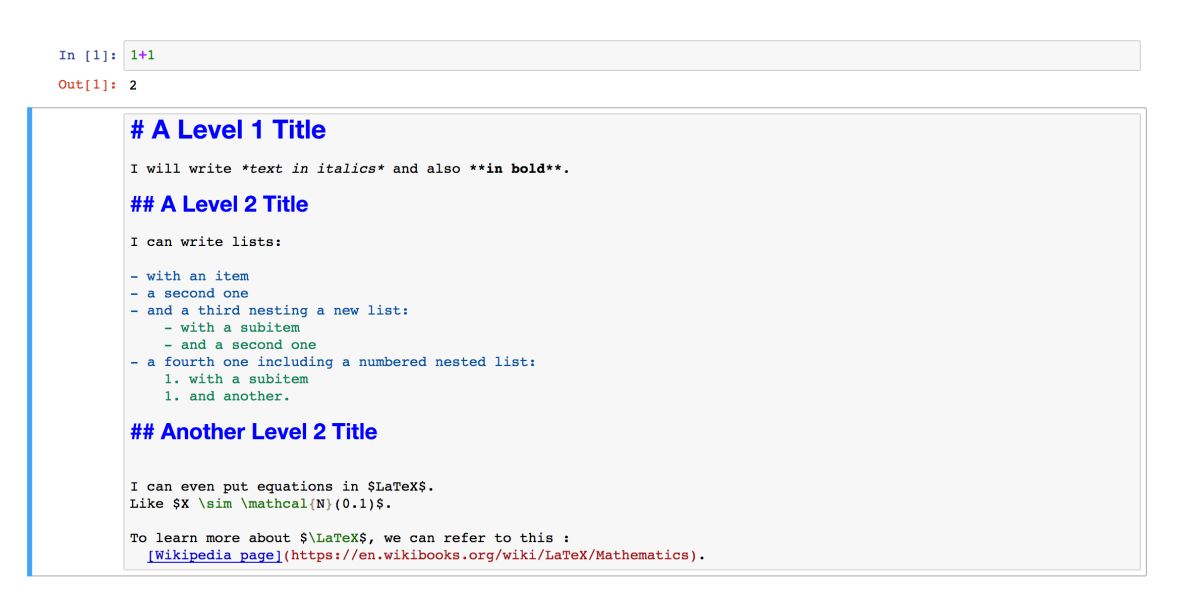

Figure 1.9: Text cell not evaluated.

Then, the cell still has to be evaluated, as if it were a cell containing a Python instruction, to switch to a Markdown display (CTRL and ENTER).

To **edit the text** once we have switched to markdown, a simple double-click in the cell text box does the trick.

To **change the cell type so that it becomes code**:

- using the menu bar: Cell > Cell Type > Code;
- using the shortcut bar: in the drop-down menu where Code is written, by selecting Code ;
- in command mode, press the key on the Y keyboard.

#### <span id="page-28-0"></span>**1.3.4.3 Deleting a cell**

To delete a cell:

- using the menu bar: Edit > Delete Cells
- using the shortcut bar: scissor icon
- in command mode, press the D keyboard key twice.

## <span id="page-28-1"></span>**1.4 Variables**

### <span id="page-28-2"></span>**1.4.1 Assignment and deletion**

When we evaluated the  $2+1$  instructions earlier, the result was displayed in the console, but it was not saved. In many cases, it is useful to keep the content of the result in an object, so that it can be reused later. To do this, *variables* are used. To create a variable, we use the equality sign (=), followed by what we want to save (text, a number, several numbers, etc.) and preceded by the name we will use to designate this variable.

For example, if we want to store the result of the calculation 2+1 in a variable that we will name x, we write:

x **=** 2**+**1

To display the value of our variable x, we can use the function print():

#### print(x)

## 3

To change the value of the variable, a new assignment can be made:

```
x = 4print(x)
## 4
```
It is also possible to give more than one name to the same content (a copy of x is made):

 $x = 4;$ y **=** x**;** print(y)

## 4

If the copy is modified, the original will not be affected:

```
y = 0
print(y)
## 0
```
#### print(x)

## 4

A variable can be **deleted** with the instruction del:

**del** y

The display of the content of 'y' returns an error:

print(y)

```
## Error in py_call_impl ( callable , dots$args , dots$keywords ):
   NameError: name 'y' is not defined
##
## Detailed traceback :
```
#### 1.4. VARIABLES 31

## File "<string>", line 1, in <module>

But we note that the variable x has not been deleted:

## print(x)

## 4

#### <span id="page-30-0"></span>**1.4.2 Naming Conventions**

The name of a variable can be composed of alphanumeric characters as well as the underscore  $\left( \right)$  (there is no limit on the length of the name). It is forbidden to start the name of the variable with a number. It is also prohibited to include a space in the name of a variable.

To increase the readability of the variable names, several methods exist. We will adopt the following:

- all letters in lowercase;
- the separation of terms by an underscore  $(\_).$

For example, for a variable containing the value of a user's identifier: id user.

It should be noted that the variable names are **case sensitive**:

```
x = "toto"
print(x)
```
## toto

#### print(X)

```
## Error in py_call_impl ( callable , dots$args , dots$keywords ):
  NameError: name 'X' is not defined
##
## Detailed traceback :
## File "<string>", line 1, in <module>
```
## <span id="page-31-0"></span>**1.5 Comments**

There are several ways to add comments in python.

One way is to use the number sign (#) to make a **comment on a single line**. Everything that follows the number sign to the end of the line will not be evaluated by Python. On the other hand, what comes before the number sign will be.

```
# Un commentaire print("Bonjour")
print("Hello") # Un autre commentaire
```

```
## Hello
```
The introduction of a **block of comments** (comments on several lines) is done by surrounding what is to be commented with a delimiter: three single or double quotation marks:

```
"""
A comment that starts on a line
and continues on to another
and stops at the third"""
```
## <span id="page-31-1"></span>**1.6 Modules and packages**

Some basic functions in Python are loaded by default. Others require a **module** to be loaded. These modules are files that contain **definitions** as well as **instructions**.

*Package* are defined as a combination of modules that offer a set of functions.

Among the *packages* that will be used in these notes are:

- [NumPy,](http://www.numpy.org/) a fundamental *package* for scientific calculations
- [pandas,](https://pandas.pydata.org/) a *package* allowing easy data manipulation and analysis
- [Matplotlib,](https://matplotlib.org/) a *package* allowing us to create graphics.

To load a module (or a *package*), we use the command import. For example, to load the *package* pandas:

#### 1.6. MODULES AND PACKAGES 33

#### import pandas

This allows us to use functions contained in the module or package. For example, here we can use the function Series(), contained in the *package* pandas, to create an array of data indexed to a dimension :

```
x = pandas.Series([1, 5, 4])
print(x)
```
## 0 1 ## 1 5 ## 2 4 ## dtype: int64

It is possible to give an alias to the module or package that is imported, by specifying it using the following syntax:

import module as alias

This is common practice to shorten the names of modules that will be used a lot. For example, for pandas, the name is usually shortened to pd:

```
import pandas as pd
x = pd.Series([1, 5, 4])
print(x)
## 0 1
## 1 5
## 2 4
## dtype: int64
```
A single function can also be imported from a module, and an alias can be assigned to it (optionally). For example, with the pyplot() function of the package matplotlib, we usually do the following:

import matplotlib import matplotlib.pyplot as plt import numpy as np x **=** np.arange(0, 5, 0.1)**;**

 $y = np \cdot sin(x)$ plt.plot(x, y)

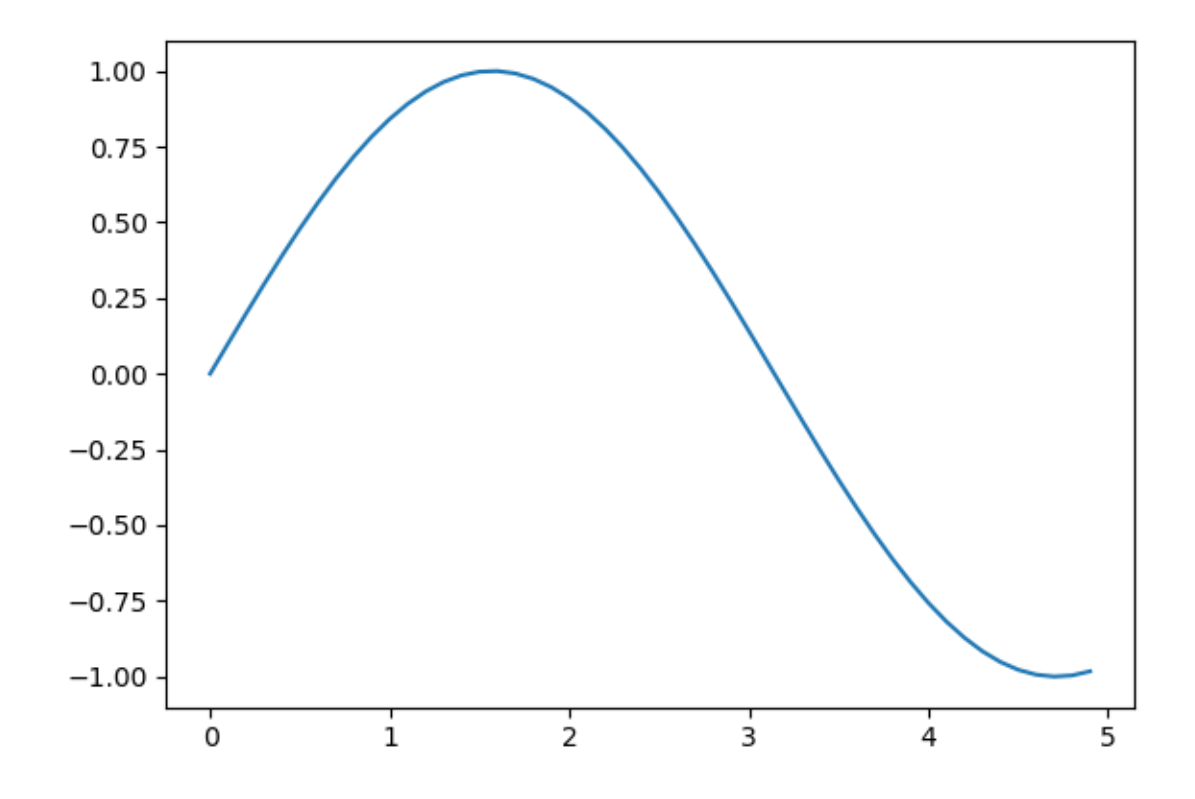

## <span id="page-33-0"></span>**1.7 The Help System**

To conclude this introduction, it seems important to mention the presence of **help** and **documentation** in Python.

For information on functions, it is possible to refer to the[online documentation]  $(\text{https://docs.python.org/3/}).$  It is also possible to get help inside the environment we are using, using the question mark (?).

For example, when using IPython (which, let's remember, is the case when working

#### 1.7. THE HELP SYSTEM 35

with Jupyter Notebook), the help can be accessed using different syntaxes:

- ? : fournitprovides an introduction and an overview of the features offered in Python (you leave it with the ESC key for example)
- object? : provides details about object (for example x? or plt.plot?)
- object?? : more details about object
- %quickref : short reference on Python syntaxes
- help() : access to the Python help system.

*Note*: the **tabulation** key on the keyboard allows not only **autocompletion**, but also an **exploration of the content** of an object or module.

In addition, when it comes to finding help on a more complex problem, the right thing to do is not hesitate to search on a search engine, in mailing lists and of course on the many questions on [Stack Overflow.](https://stackoverflow.com)

CHAPTER 1. INTRODUCTION
# **Chapter 2**

# **Types of Data**

Many types of data are integrated into Python. In this section we will discuss strings, numerical values, booleans (TRUE/FALSE), the null value, dates and times.

# **2.1 Strings**

A **string** is a collection of characters such as letters, numbers, spaces, punctuation marks, etc.

Strings are marked with single, double, or triple quotation marks.

Here is an example:

x **=** "Hello World"

To display the content of our variable x containing the string in the console, the function print() can be used:

print(x)

```
## Hello World
```
As indicated just before, single quotation marks can be used to create a string:

y **=** 'How are you?' print(y)

## How are you?

To include apostrophes in a character string created using single quotation marks, one must use an escape character: a backslash (\):

 $z = 'I\>'m fine'$ print(z)

## I'm fine

Note that if the string is created using double quotation marks, it is not necessary to use the escape character:

 $z = "I'm \ 'ffine\'$ " print(z)

## I'm " fine "

To specify a line break, we use the following string:  $\n\lambda$ n.

x **=** "Hello, \nWorld" print(x)

## Hello , ## World

In the case of character strings on **multiple lines**, using single or double quotation marks will return an error (*EOL while scanning trial literal*, *i.e.*, detection of a syntax error, Python was expecting something else at the end of the line). To write a string on several lines, Python suggests using quotation marks (single or double) at the beginning and end of the string three times:

### 2.1. STRINGS 39

```
x = """Hello,
World"""
print(x)
```

```
## Hello ,
## World
```
### Remark 2.1.1

The character  $\setminus$  (backslash) is the escape character. It allows to display certain characters, such as quotation marks in a string defined by quotation marks, or control characters, such as tabulation, line breaks, etc. Here are some common examples:

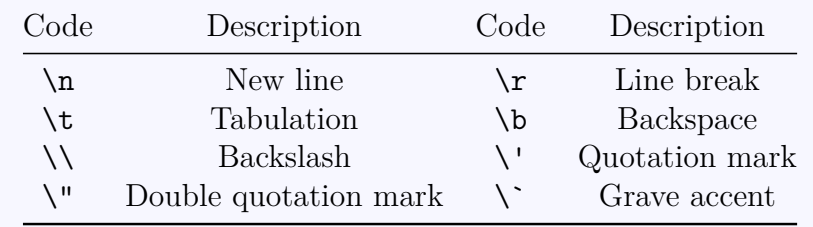

To obtain the **length of a string**, Python offers the function len():

```
x = "Hello World !"
print(len(x))
```
## 13

 $print(x, len(x))$ 

```
## Hello World ! 13
```
### **2.1.1 Concatenation of Strings**

To concatenate strings, *i.e.*, to put them end to end, Python offers to use the operator +:

#### print("Hello" **+** " World")

```
## Hello World
```
The \* operator allows us to repeat a string several times:

```
print( 3 * "Go Habs Go! " + "Woo Hoo!")
```
## Go Habs Go! Go Habs Go! Go Habs Go! Woo Hoo!

When two literals of strings are side by side, Python concatenates them:

```
x = ('You shall ' 'not ' "pass!")
print(x)
```
## You shall not pass !

It is also possible to **add the content of a variable** to a string, using brackets ({}) and the method format():

```
x = "I like to code in {}"
langage 1 = "R"langage_2 = "Python"
preference_1 = x.format(langage_1)
print(preference_1)
```
## I like to code in R

```
preference_2 = x.format(langage_2)
print(preference_2)
```
## I like to code in Python

It is possible to add **more than one variable content** in a string, always with brackets and the method format():

```
x = "I like to code in \{\} and in \}"
preference_3 = x.format(langage_1, langage_2)
print(preference_3)
```
## I like to code in R and in Python

### **2.1.2 Indexing and Extraction**

Strings can be indexed. Be careful, **the index of the first character starts at 0**. To obtain the ith character of a string, brackets can be used. The syntax is as follows:  $x[i-1]$ 

For example, to display the first character, then the fifth of the Hello string:

x **=** "Hello"  $print(x[0])$ 

## H

```
print(x[4])
```
## o

The extraction can be done starting at the end of the chain, by preceding the value of the index with the minus sign  $(-)$ .

For example, to display the penultimate character of our string x:

print(x[**-**2])

## l

The extraction of a substring by specifying its start and end position (implicitly or not) is also done with the brackets. We just need to specify the two index values: [start:end] as in the following example:

```
x = "You shall not pass!"
# From the fourth character (not included) to the ninth (included)
print(x[4:9])
```
## shall

When the first value is not specified, the beginning of the string is taken by default; when the second value is not specified, the end of the string is taken by default.

```
# From the 4th character (non included) to the end of the string
print(x[4:])# From the beginning of the string to the penultimate (included)
print(x[:-1])
# From the 3rd character before the end (included) to the end
print(x[-5:])
## shall not pass !
## You shall not pass
## pass !
```
It is possible to add a third argument in the brackets: **the step**.

```
# From the 4th character (not included),
# to the end of the string, in steps of 3
print(x[4::3])
```
## sln s

To obtain the chain in the opposite direction:

print(x[::**-**1])

```
## ! ssap ton llahs uoY
```
### **2.1.3 Available Methods with Strings**

Many methods are available for strings. By adding a dot (.) after the name of an object designating a string and then pressing the tab key, the available methods are displayed in a drop-down menu.

For example, the count () method allows us to count the number of occurrences of a pattern in the string. To count the number of occurrences of in in the following string:

```
x = "le train de tes injures roule sur le rail de mon indifférence"
print(x.count("in"))
```
## 3

#### Remark 2.1.2

Once the method call has been written, by placing the cursor at the end of the line and pressing the Shift and Tabulation keys, explanations can be displayed.

### **2.1.3.1 Conversion to upper or lower case**

The lower() and upper() methods allow us to pass a string in lowercase and uppercase characters, respectively.

```
x = "le train de tes injures roule sur le rail de mon indifférence"
print(x.lower())
print(x.upper())
```
- ## le train de tes injures roule sur le rail de mon indiff é rence
- ## LE TRAIN DE TES INJURES ROULE SUR LE RAIL DE MON INDIFFÉ RENCE

### **2.1.3.2 Seach Pattern for Strings**

When we wish to **find a pattern** in a string, we can use the method **find**(). A pattern to be searched is provided in arguments. The find() method returns the smallest index in the string where the pattern is found. If the pattern is not found, the returned value is -1.

```
print(x.find("in"))
print(x.find("hello"))
## 6
## -1
```
It is possible to add as an option an indication allowing to **restrict the search on a substring**, by specifying the start and end index :

```
print(x.find("in", 7, 20))
```
## 16

Note: the end index can be omitted; in this case, the end of the string is used:

print(x.find("in", 20))

## 49

### 2.1. STRINGS 45

#### Remark 2.1.3

If one does not want to know the position of the sub-chain, but only its presence or absence, one can use the operator in: print("train" in x)

To perform a search **without regard to case**, the method capitalize() can be used:

```
x = "Mademoiselle Deray, il est interdit de manger de la choucroute ici."
print(x.find("deray"))
```
 $## -1$ 

print(x.capitalize().find("deray"))

## 13

### **2.1.3.3 Splitting Strings**

To **split a string into substrings**, based on a pattern used to delimit the substrings (*e.g.*, a comma or a space), the method split() can be used:

print(x.split(" "))

```
## ['Mademoiselle', 'Deray,', 'il', 'est', 'interdit', 'de', '
  manger', 'de', 'la', 'choucroute', 'ici.']
```
By indicating a numerical value as arguments, it is possible to limit the number of substrings returned:

```
# Will return the elements matched up to the index 3
print(x.split(" ", 3))
```

```
## [' Mademoiselle ', 'Deray ,', 'il ', 'est interdit de manger de
   la choucroute ici.']
```
The splitlines() method also allows us to separate a string of characters according to a pattern, this pattern being an end of line character, such as a line break or a carriage return for example.

```
x = '''"No, I am your Father!
- No... No. It's not true! That's impossible!
- Search your feelings. You know it to be true.
- Noooooooo! Noooo!"''''
print(x.splitlines())
```

```
## ['"No, I am your Father!', "- No... No. It's not true! That
   's impossible!", '- Search your feelings. You know it to be
   true .', '- Noooooooo ! Noooo !" ']
```
### **2.1.3.4 Cleaning, completion**

To remove blank characters (*e.g.*, spaces, line breaks, quadratins, etc.) at the beginning and end of a string, we can use the strip() method, which is sometimes very useful for cleaning strings.

```
x = "\n\n Pardon, du sucre ? \n \n"
print(x.strip())
```

```
## Pardon , du sucre ?
```
It is possible to specify in arguments which characters to remove at the beginning and end of the string:

```
x = "www.egallic.fr"
print(x.strip("wrf."))
```

```
## egallic
```
Sometimes we have to make sure to obtain a **string of a given length** (when we have to provide a file with fixed widths for each column for example). The rjust() method is then a great help. By entering a string length and a fill character, it returns

### 2.1. STRINGS  $47$

the string with a possible completion (if the length of the returned string is not long enough with respect to the requested value), repeating the fill character as many times as necessary.

For example, to have a longitude coordinate stored in a string of characters of length 7, adding spaces may be necessary:

```
longitude = "48.11"
print(longitude.rjust(7," "))
```
## 48.11

### **2.1.3.5 Replacements**

The replace() method allows to perform **replacement of patterns** in a character string:

```
x = "Criquette ! Vous, ici ? Dans votre propre salle de bain ? Quelle surprise !"
print(x.replace("Criquette", "Ridge"))
```

```
## Ridge ! Vous, ici ? Dans votre propre salle de bain ?
  Quelle surprise !
```
This method is very convenient for **removing spaces** for example:

print(x.replace(" ", ""))

```
## Criquette ! Vous, ici? Dansvotrepropresalledebain?
   Quellesurprise !
```
Here is a table listing some of the available methods ([exhaustive list in the documentation] [\(https://docs.python.org/3/library/stdtypes.html#string-methods\)](https://docs.python.org/3/library/stdtypes.html#string-methods)):

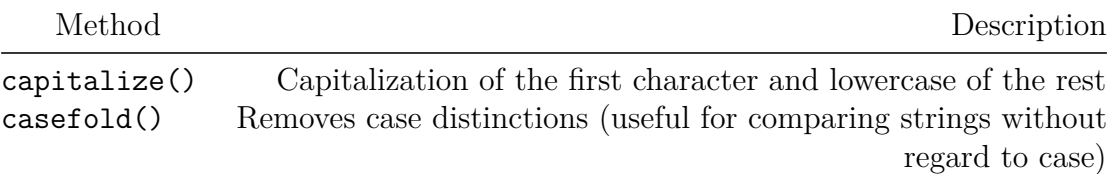

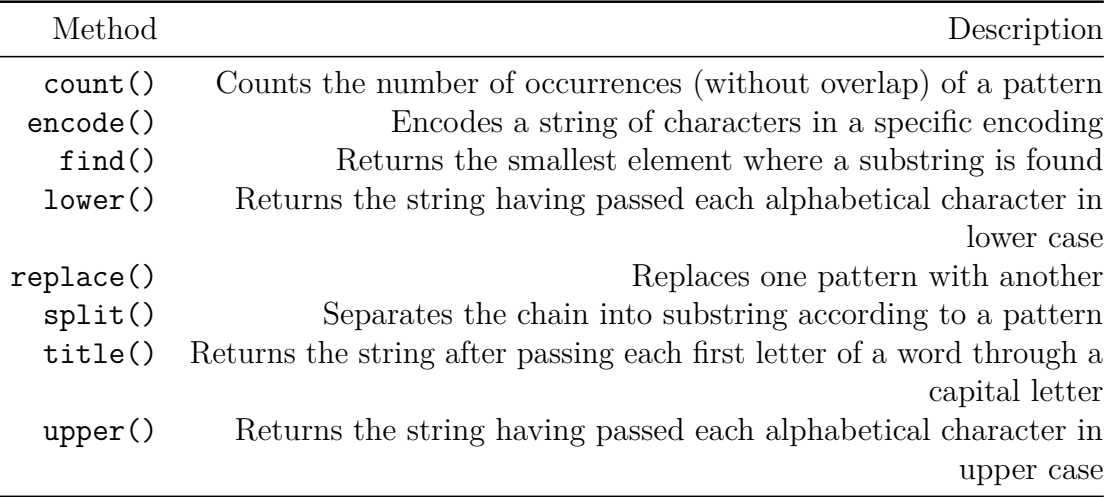

### **2.1.4 Conversion to character strings**

When we want to concatenate a string with a number, Python returns an error.

```
nb_followers = 0
message = "He has " + nb_followers + "followers."
## Error in py_call_impl ( callable , dots$args , dots$keywords ):
   TypeError: must be str, not int
##
## Detailed traceback :
## File "<string>", line 1, in <module>
```
print(message)

```
## Error in py_call_impl ( callable , dots$args , dots$keywords ):
  NameError: name 'message' is not defined
##
## Detailed traceback :
## File "<string>", line 1, in <module>
```
We should then convert the object that is not a string into a string beforehand. To do this, Python offers the function str():

### 2.2. NUMERICAL VALUES 49

message **=** "He has " **+** str(nb\_followers) **+** " followers." print(message)

## He has 0 followers .

### **2.1.5 Exercise**

- 1. Create two variables named a and b so that they contain the following strings respectively: 23 to 0 and C'est la piquette, Jack!.
- 2. Display the number of characters from a, then b.
- 3. Concatenate a and b in a single string, adding a comma as a separating character.
- 4. Same question by choosing the separation line as the separator character.
- 5. Using the appropriate method, capitalize a and b.
- 6. Using the appropriate method, lowercase a and b.
- 7. Extract the word la and Jack from the string b, using indexes.
- 8. Look for the sub-chain piqu in b, then do the same with the sub-chain mauvais.
- 9. Return the position (index) of the first character a found in the string b, then try with the character w.
- 10. Replace the occurrences of the pattern a by the pattern Z in the substring b.
- 11. Separate the string b using the comma as a sub-chain separator.
- 12. (Bonus) Remove all punctuation characters from string b, then use an appropriate method to remove white characters at the beginning and end of the string. (Use the 'regex' library).

## **2.2 Numerical values**

There are four categories of numbers in Python: integers, floating point numbers and complexes.

### **2.2.1 Integers**

Integers (ints), in Python, are signed integers.

### Remark 2.2.1

The type of an object is accessed using the type() function in Python.

```
x = 2
y = -2print(type(x))
```
## <class 'int '>

print(type(y))

## <class 'int '>

### **2.2.2 Floating Point Numbers**

Floats are real numbers. They are written using a dot to distinguish the integer part from the decimal part of the number.

```
x = 2.0y = 48.15162342
print(type(x))
## <class 'float '>
```
print(type(y))

## <class 'float '>

Scientific notations can also be used, using E or e to indicate a power of 10. For example, to write  $3.2^{12}$ .

x **=** 3.2E12 y **=** 3.2e12 print(x)

## 3200000000000.0

### print(y)

## 3200000000000.0

In addition, when the number is equal to a fraction of 1, it is possible to avoid writing the zero:

print(0.35)

## 0.35

#### print(.35)

## 0.35

### **2.2.3 Complex numbers**

Python allows us to natively manipulate complex numbers, of the form  $z = a + ib$ , where *a* and *b* are floating point numbers, and such that  $i^2 = (-i)^2 = 1$ . The real part of the number,  $\Re(z)$ , is *a* while its imaginary part,  $\Im(z)$ , is *b*.

In python, the imaginary unit *i* is denoted by the letter j.

 $z = 1 + 3j$ print(z)

## (1+3 j)

### print(type(z))

```
## <class 'complex '>
```
It is also possible to use the complex() function, which requires two arguments (the real part and the imaginary part):

```
z = \text{complex}(1, 3)print(z)
## (1+3 j)
```
print(type(z))

```
## <class 'complex '>
```
Several methods are available with complex numbers. For example, to access the conjugate, Python provides the method conjugate():

```
print(z.conjugate())
```
##  $(1-3j)$ 

Access to the real part of a complex or its imaginary part is done calling the real and imag elements, respectively.

```
z = \text{complex}(1, 3)print(z.real)
## 1.0
```
print(z.imag)

## 3.0

### **2.2.4 Conversions**

To convert a number to another digital format, Python has a few functions.

#### **2.2.4.1 Conversion to Integer**

The **conversion of an integer or string** is done using the function int():

```
x = "3"
x_int = int(x)print(type(x_int))
## <class 'int '>
```
print(type(x))

## <class 'str '>

Note that the conversion of a floating point number truncates the number to keep only the integer part:

x **=** 3.6  $x$  int = int(x) print(x\_int)

## 3

### **2.2.4.2 Conversion to Floating Point Number**

To **convert a number or string to a floating point number or string** (if possible), Python suggests using the function float().

```
x = "3.6"x float = float(x)
print(type(x_float))
## <class 'float '>
```
With an integer:

x **=** 3  $x$  float  $=$  float(x) print(x\_float)

## 3.0

### **2.2.4.3 Conversion to Complex**

The conversion of a number or a string of characters into a complex number is done with the function complex():

```
x = "2"
x_complex = complex(x)
print(x_complex)
## (2+0 j)
With a float :
x = 2.4x_complex = complex(x)
print(x_complex)
```
## (2.4+0 j)

# **2.3 Booleans**

Logical data can have two values: True or False. They correspond to a logical condition. Care must be taken to ensure that the case is well respected.

x **=** True y **=** False  $print(x, y)$ 

### 2.4. EMPTY OBJECT 55

## True False

True can be automatically converted to 1; False to 0. This can be very convenient, for example, when counting true or false values in the columns of a data table.

res **=** True **+** True **+** False **+** True**\***True print(res)

## 3

# **2.4 Empty Object**

The empty object, commonly called null, has an equivalent in Python: None. To assign it to a variable, one should be careful with case:

x **=** None print(x)

## None

### print(type(x))

```
## <class 'NoneType '>
```
The None object is a neutral variable, with "null" behavior.

To test if an object is the None object, we proceed as follows (the result is a Boolean):

 $x = 1$ y **=** None print(x **is** None)

## False

print(y **is** None)

## True

## **2.5 Dates and Times**

There are several moduels to manage dates and time in Python. We will explore part of the datetime module.

### **2.5.1 Module Datetime**

Python has a module called datetime which offers the possibility to manipulate dates and durations (*dates* and *times*).

There are several types of objects designating dates:

- date: a date according to the Gregorian calendar, indicating the year, month and day
- time: a given time, without taking into account a particular day, indicating the hour, minute, second (possibly the microsecond and time zone as well)
- datetime: a date combining date and time;
- timedelta: a time between two objects of the type dates, time or datetime;
- tzinfo: an abstract basic type, providing information about time zones;
- timezone: a type using the tzinfo type as a fixed offset from UTC.

### <span id="page-55-0"></span>**2.5.1.1 Date**

Objects of type date refer to dates in the Gregorian calendar, for which the following characteristics are mentioned: year, month and day.

To create a date object, the syntax is as follows:

date(year, month, day)

For example, to create the date of April 23, 2013:

### 2.5. DATES AND TIMES 57

```
from datetime import date
debut = date(year = 2013, month = 4, day = 23)
print(debut)
```
## 2013 -04 -23

### print(type(debut))

## <class 'datetime . date '>

### Remark 2.5.1

It is not mandatory to specify the name of the arguments in the call to the date function. However, the order of priority should be as follows: year, month, day.

The attributes of the created date can then be accessed (they are integers):

print(debut.year) *# Extract the year*

## 2013

print(debut.month) *# Extract the month*

## 4

print(debut.day) *# Extract the day*

## 23

Some methods are available for objects of the type date. We will review some of them.

### **2.5.1.1.1 ctime()**

The ctime() method returns the date as a string.

```
print(debut.ctime())
```
## Tue Apr 23 00:00:00 2013

### **2.5.1.1.2 weekday()**

The weekday() method returns the position of the day of the week (Monday being 0, Sunday 6)

print(debut.weekday())

## 1

#### Remark 2.5.2

This method can be very handy when analyzing data to explore aspects of weekly seasonality.

### **2.5.1.1.3 isoweekday()**

In the same vein as weekday(), the isoweekday() method returns the position of the day of the week, this time assigning the value 1 to Monday and 7 to Sunday.

```
print(debut.isoweekday())
```
## 2

#### **2.5.1.1.4 toordinal()**

The toordinal() method returns the day number, taking as a reference the value 1 for the first day of year 1.

```
print(debut.toordinal())
```

```
## 734981
```
### **2.5.1.1.5 isoformat()**

The isoformat() method returns the date in [ISO numbering,](https://fr.wikipedia.org/wiki/Num%C3%A9rotation_ISO_des_semaines) as a string.

```
print(debut.isoformat())
```

```
## 2013 -04 -23
```
### **2.5.1.1.6 isocalendar()**

The isocalendar() method returns a nuplet (c.f. Section **??**) with three elements: year, week number and day of week (all three in ISO numbering).

```
print(debut.isocalendar())
```

```
## (2013 , 17 , 2)
```
### **2.5.1.1.7 replace()**

The replace() method returns the date after making a modification.

```
x = debut.replace(year=2014)
y = debut.replace(month=5)
z = debut.replace(day=24)
print(x, y, z)
```

```
## 2014 -04 -23 2013 -05 -23 2013 -04 -24
```
This has no impact on the original object:

print(debut)

## 2013 -04 -23

It is possible to modify several elements at the same time:

```
x = debut.replace(day=24, month=5)
print(x)
```

```
## 2013 -05 -24
```
#### **2.5.1.1.8 strftime()**

The strftime() method returns, as a string, a representation of the date, depending on a mask used.

For example, to have the date represented as DD-MM-YYYY (two-digit day, two-digit month and four-digit year):

```
print(debut.strftime("%d-%m-%Y"))
```

```
## 23 -04 -2013
```
In the previous example, two things are noteworthy: the presence of formatting instructions (which begin with the percentage symbol) and the presence of other characters (here, hyphens). It can be noted that characters can be replaced by others, this is a choice to represent the date by separating its elements with dashes. It is possible to adopt another type of writing, for example with slashes, or even other character strings:

```
print(debut.strftime("%d/%m/%Y"))
```
## 23/04/2013

print(debut.strftime("Jour : %d, Mois : %m, Annee : %Y"))

## Jour : 23 , Mois : 04 , Annee : 2013

As for the formatting guidelines, they correspond to the codes required by the C standard (c.f. the [Python documentation\)](https://docs.python.org/fr/3/library/datetime.html#strftime-strptime-behavior). Here are some of them:

| Code                             | Description                                                      | Example          |
|----------------------------------|------------------------------------------------------------------|------------------|
| %a                               | Abbreviation of the day of the week (depends on<br>the location) | Tue              |
| $\%A$                            | Full weekday (depends on location)                               | Tuesday          |
| %b                               | Abbreviation of the month (depends on the                        | Apr              |
|                                  | location)                                                        |                  |
| $^{\prime\prime}$ <sub>0</sub> B | Name of the full month (depends on location)                     | April            |
| %c                               | Date and time (depends on location) in format $\%$ a             | Tue Apr 23       |
|                                  | %e %b %H:%M:%S:%Y                                                | 00:00:002013     |
| $\frac{9}{6}C$                   | Century $(00-99)$ (integer part of the year's division           | 20               |
|                                  | by $100$ )                                                       |                  |
| %d                               | Day of the month $(01-31)$                                       | 23               |
| %D                               | Date in format $\%m/\%d/\%y$                                     | 04/23/13         |
| %e                               | Day of the month in decimal number $(1-31)$                      | 23               |
| $^{\prime\prime}$ F              | Date in format $\%\text{Y-}\%$ m- $\%\text{d}$                   | $2013 - 04 - 23$ |
| $^{\prime\prime}$ h              | Same as %b                                                       | Apr              |
| $\%H$                            | Hour $(00-24)$                                                   | 00               |
| %I                               | Hour $(01-12)$                                                   | 12               |
| %j                               | Day of the year $(001-366)$                                      | 113              |
| $\frac{9}{6}$ m                  | Month $(01-12)$                                                  | 04               |
| $\%M$                            | Minute $(00-59)$                                                 | 00               |
| $\%n$                            | Line break in output, white character in input                   | $\n\langle n$    |
| %p                               | $AM/PM$ PM                                                       | AM               |
| %r                               | Hour in format $12 \text{ AM} / \text{PM}$                       | 12:00:00 AM      |
| %R                               | Same as $\%H:\%M$                                                | 00:00            |
| %S                               | Second $(00-61)$                                                 | 00               |
| %t                               | Tabulation in output, white character in input                   | \t               |
| $\frac{9}{10}$                   | Same as %H:%M:%S                                                 | 00:00:00         |

Table 2.3: Formatting codes

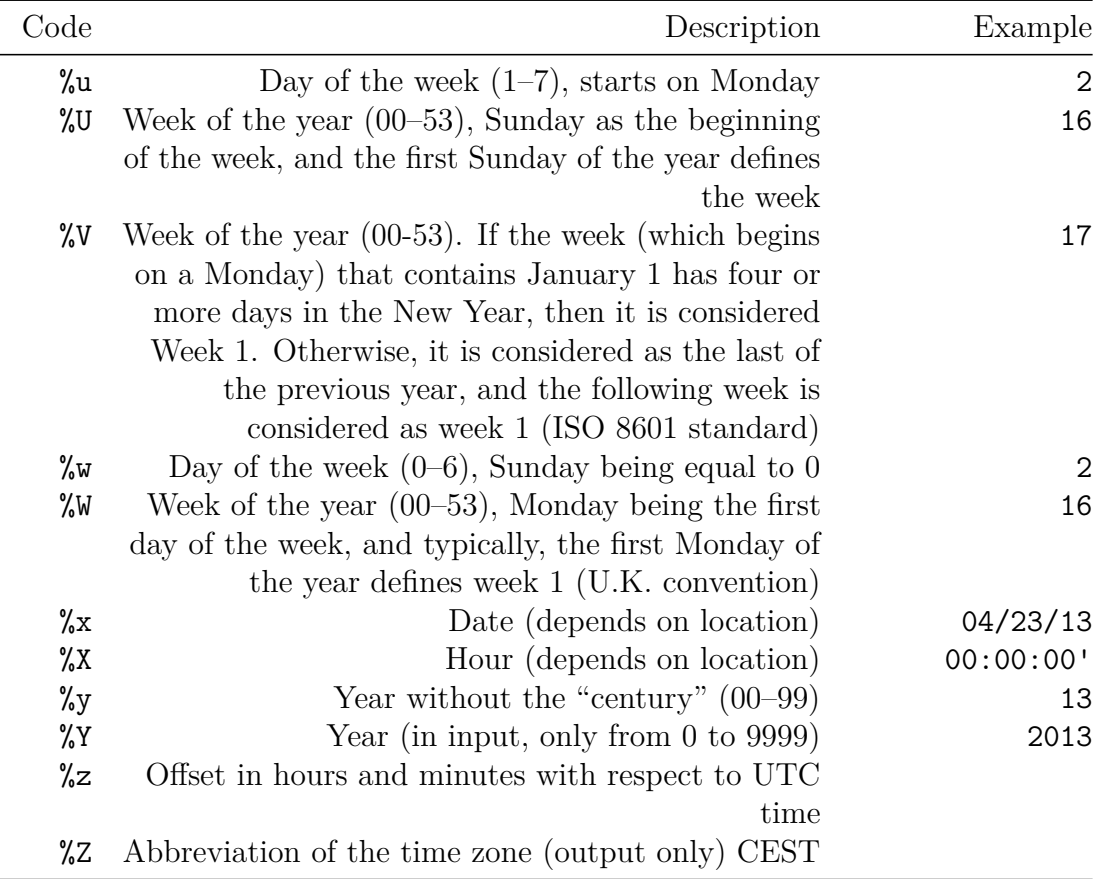

### <span id="page-61-0"></span>**2.5.1.2 Time**

Time objects refer to specific times without taking into account a particular day. They provide information on the hour, minute, second (possibly the microsecond and time zone as well).

To create a time object, the syntax is as follows:

```
time(hour, minute, second)
```
For example, to create the moment 23:04:59 (twenty-three hours, four minutes and fifty-nine seconds):

from datetime import time moment = time(hour =  $23$ , minute =  $4$ , second =  $59$ ) print(moment)

## 23:04:59

print(type(moment))

```
## <class 'datetime . time '>
```
We can add information about the microsecond. Its value must be between zero and one million.

```
moment = time(hour = 23, minute = 4, second = 59, microsecond = 230)
print(moment)
```

```
## 23:04:59.000230
```
print(type(moment))

## <class 'datetime . time '>

The attributes of the created date (they are integers) can then be accessed, including the following:

print(moment.hour) *# Extract the hour*

## 23

print(moment.minute) *# Extract the minute*

## 4

print(moment.second) *# Extract the second*

## 59

print(moment.microsecond) *# Extract the microsecond*

## 230

Some methods for time objects are available. Their use is similar to objects of the date class (refer to Section [2.5.1.1\)](#page-55-0).

#### **2.5.1.3 Datetime**

The datetime objects combine the elements of the date and time objects. They provide the day in the Gregorian calendar as well as the hour, minute, second (possibly the microsecond and time zone).

To create a datetime object, the syntax is as follows:

datetime(year, month, day, hour, minute, second, microsecond)

For example, to create the date 23-04-2013 at 17:10:00:

```
from datetime import datetime
x = datetime(year = 2013, month = 4, day = 23,
  hour = 23, minute = 4, second = 59)
print(x)
```
## 2013 -04 -23 23:04:59

print(type(x))

## <class 'datetime . datetime '>

The datetime objects have the attributes of the date objects (c.f. Section [2.5.1.1\)](#page-55-0) and time type (c.f. Section [2.5.1.2\)](#page-61-0).

As for methods, relatively more are available. We will comment on some of them.

#### **2.5.1.3.1 today() et now()**

The today() and now() methods return the current datetime, the one at the time the instruction is evaluated:

```
print(x.today())
```

```
## 2019 -10 -08 17:53:08.259629
```
#### print(datetime.today())

## 2019 -10 -08 17:53:08.263955

The distinction between the two lies in the time zone. With today(), the attribute tzinfo is set to None, while with now(), the attribute tzinfo, if specified, is taken into account.

### **2.5.1.3.2 timestamp()**

The timestamp() method returns, as a floating point number, the *timestamp* POSIX corresponding to the datetime object. The *timestamp* POSIX corresponds to the Posix time, equivalent to the number of seconds elapsed since January 1, 1970, at 00:00:00 UTC.

```
print(x.timestamp())
```
## 1366751099.0

### **2.5.1.3.3 date()**

The date() method returns a date type object whose year, month and day attributes are identical to those of the object :

 $x_data = x.data()$ print(x\_date)

```
## 2013 -04 -23
```
print(type(x\_date))

## <class 'datetime . date '>

#### **2.5.1.3.4 time()**

The time() method returns an object of type time whose hour, minute, second, microsecond attributes are identical to those of the object :

```
x_time = x.time()print(x_time)
```
## 23:04:59

### print(type(x\_time))

## <class 'datetime . time '>

### **2.5.1.4 Timedelta**

The objects of type timedelta represent times between two dates or times.

To create an object of type timedelta, the syntax is as follows:

```
timedelta(days, hours, minutes, seconds, microseconds)
```
It is not mandatory to provide a value for each argument. When an argument does not receive a value, its default value is 0.

For example, to create an object indicating a duration of 1 day and 30 seconds:

```
from datetime import timedelta
duree = timedelta(days = 1, seconds = 30)
duree
```
### 2.5. DATES AND TIMES 67

```
## datetime.timedelta(1, 30)
```

```
datetime.timedelta(1, 30)
```
The attributes (having been defined) can then be accessed. For example, to access the number of days represented by the duration:

duree.days

## 1

1

The total seconds() method is used to obtain the duration expressed in seconds:

```
duree = timedelta(days = 1, seconds = 30, hours = 20)
duree.total_seconds()
158430.0
```
#### **2.5.1.4.1 Time Between Two Objects date or datetime.**

When subtracting two objects of type date, the number of days between these two dates is obtained, in the form of an object of type timedelta:

```
from datetime import timedelta
beginning = date(2018, 1, 1)
end = date(2018, 1, 2)
nb_days = end-beginning
print(type(nb_days))
```
## <class 'datetime . timedelta '>

### print(nb\_days)

## 1 day , 0:00:00

When subtracting two objects of type datetime, we obtain the number of days, seconds (and microseconds, if entered) separating these two dates, in the form of an object of type timedelta:

```
beginning = datetime(2018, 1, 1, 12, 26, 30, 230)
end = datetime(2018, 1, 2, 11, 14, 31)
duration = end-beginning
print(type(duration))
```

```
## <class 'datetime . timedelta '>
```
#### print(duration)

```
## 22:48:00.999770
```
It can be noted that the durations given take into account leap years. Let us first look at the number of days between February 28 and March 1 for a non-leap year:

```
beginning = date(2021, 2,28)
end = date(2021, 3, 1)
duration = end - beginning
duration
```
datetime.timedelta(1)

Now let's look at the same thing, but in the case of a leap year:

```
beginning_leap = date(2020, 2,28)
end_leap = date(2020, 3, 1)
beginning_leap = end_leap - beginning_leap
beginning_leap
```

```
datetime.timedelta(2)
```
It is also possible to **add durations to a date**:

```
debut = datetime(2018, 12, 31, 23, 59, 59)
print(debut + timedelta(seconds = 1))
```
## 2019 -01 -01 00:00:00

### **2.5.2 pytz Module**

If date management is of particular importance, a library proposes to go a little further, especially with regard to time zone management. This library is called pytz. Many examples are available on the project web page [\(https://pypi.org/project/pytz/\)](https://pypi.org/project/pytz/).

### **2.5.3 Exercices**

- 1. Using the appropriate function, store the date of August 29, 2019 in an object called d then display the type of the object.
- 2. Using the appropriate function, display the current date.
- 3. Store the next date in an object named d2 : "2019-08-29 20:30:56". Then, display in the console with the **print** () function the year, minute and second attributes of d2.
- 4. Add 2 days, 3 hours and 4 minutes to d2, and store the result in an object called d3.
- 5. Display the difference in seconds between d3 and d2.
- 6. From the object d2, display the date of d2 as a string so that it follows the following syntax: "Month Day, Year", with "Month" the name of the month (August), "Day" the two-digit day number (29) and "Year" the year of the date (2019).

CHAPTER 2. TYPES OF DATA

# **Chapter 3**

# **Structures**

Python features several different basic integrated structures. In this section we will discuss some of them: lists, tuplets, sets and dictionaries.

## **3.1 Lists**

One of the most flexible structures in Python is the list. It is a grouping of values. The creation of a list is done by writing the values by separating them with a comma and surrounding them by square brackets ([ and ]).

```
x = ["Pascaline", "Gauthier", "Xuan", "Jimmy"]
print(x)
```

```
## [' Pascaline ', 'Gauthier ', 'Xuan ', 'Jimmy ']
```
The content of a list is not necessarily text:

y **=** [1, 2, 3, 4, 5] print(y)

## [1 , 2 , 3 , 4 , 5]

It is even possible to include elements of different types in a list:

```
z = ["Piketty", "Thomas", 1971]
print(z)
```

```
## [' Piketty ', 'Thomas ', 1971]
```
A list can contain another list:

```
tweets = ["aaa", "bbb"]
followers = ["Anne", "Bob", "Irma", "John"]
compte = [tweets, followers]
print(compte)
```
## [[' aaa ', 'bbb '] , [' Anne ', 'Bob ', 'Irma ', 'John ']]

### **3.1.1 Extraction of the Elements**

Access to the elements is made thanks to its indexation (be careful, the index of the first element is 0):

```
print(x[0]) # The first element of x
```
## Pascaline

print(x[1]) *# The second element of x*

```
## Gauthier
```
Access to an element can also be done by starting from the end, by putting the minus sign  $(-)$  in front of the index:

```
print(x[-1]) # The last element of x
```
## Jimmy
print(x[**-**2]) *# The penultimate element of x*

## Xuan

Splitting a list so as to obtain a subset of the list is done with the colon  $(:):$ print(x[1:2]) *# The first and second elements of x*

```
## [' Gauthier ']
```
print(x[2:]) *# From the second element (not included) to the end of x*

```
## [' Xuan ', 'Jimmy ']
```
print(x[:**-**2]) *# From the first to the penultimate (not included)*

```
## [' Pascaline ', 'Gauthier ']
```
#### Remark 3.1.1

The extraction from a list using the brackets returns a list.

When extracting items from the list using the brackets, it is possible to add a third argument, the step :

print(x[::2]) *# Every other element*

## [' Pascaline ', 'Xuan ']

Access to nested lists is done by using the brackets several times:

```
tweets = ["aaa", "bbb"]
followers = ["Anne", "Bob", "Irma", "John"]
conuts = [tweets, followers]
res = conuts[1][3] # The 4th item of the 2nd item on the list counts
```
The **number of elements in a list** is obtained with the function len() : print(len(conuts))

## 2

#### print(len(conuts[1]))

## 4

## **3.1.2 Modification**

Lists are mutable, *i.e.*, their content can be modified once the object has been created.

#### **3.1.2.1 Replacement**

To **modify** an element in a list, the indexes can be used:

x **=** [1, 3, 5, 6, 9] x[3] **=** 7 *# Replacing the 4th element* print(x)

## [1 , 3 , 5 , 7 , 9]

#### **3.1.2.2 Adding Elements**

To **add items to a list**, the method append() can be used:

x.append(11) *# Add value 11 at the end of the list* print(x)

## [1 , 3 , 5 , 7 , 9 , 11]

#### 3.1. LISTS 75

It is also possible to use the extend() method, to concatenate lists:

y **=** [13, 15] x.extend(y) print(x)

## [1 , 3 , 5 , 7 , 9 , 11 , 13 , 15]

#### **3.1.2.3 Deleting Elements**

To **removing an item from a list**, the method remove() can be used:

```
x.remove(3) # Remove the fourth element
print(x)
```
## [1 , 5 , 7 , 9 , 11 , 13 , 15]

The del command can also be used:

x **=** [1, 3, 5, 6, 9] **del** x[3] *# Remove the fourth element* print(x)

## [1 , 3 , 5 , 9]

#### **3.1.2.4 Multiple assignments**

Several values can be modified at the same time:

x **=** [1, 3, 5, 6, 10] x[3:5] **=** [7, 9] *# Replaces 4th and 5th values* print(x)

## [1 , 3 , 5 , 7 , 9]

The modification can increase the size of the list:

x **=** [1, 2, 3, 4, 5] x[2:3] **=** ['a', 'b', 'c', 'd'] *# Replaces the 3rd value* print(x)

## [1, 2, 'a', 'b', 'c', 'd', 4, 5]

Several values can be deleted at the same time:

```
x = [1, 2, 3, 4, 5]
x[3:5] = [] # Removes the 4th and 5th values
print(x)
```
 $\#$  # [1, 2, 3]

## **3.1.3 Verifying if a Value is Present**

By using the operator in, it is possible to test the belonging of an object to a list:

x **=** [1, 2, 3, 4, 5]  $print(1 in x)$ 

## True

## **3.1.4 Copy of List**

Be careful, copying a list is not trivial in Python. Let's take an example.

x **=** [1, 2, 3] y **=** x

Let's modify the first element of y, and look at the content of y and  $x$ :

y[0] **=** 0 print(y)

 $\#$  # [0, 2, 3]

#### print(x)

## [0 , 2 , 3]

As can be seen, using the equal sign simply created a reference and not a copy.

To copy a list, there are several ways to do so. Among them, the use of the list() function:

x **=** [1, 2, 3]  $y =$  list(x) y[0] **=** 0  $print("x : " , x)$  $\#$  #  $x : [1, 2, 3]$ 

print $("y : " , y)$ 

## y : [0, 2, 3]

It can be noted that when a splitting is done, a new object is created, not a reference:

x **=** [1, 2, 3, 4]  $y = x[:2]$ y[0] **=** 0  $print("x : ", x)$  $\# \# \ x$  : [1, 2, 3, 4] print $("y : " , y)$ 

##  $y : [0, 2]$ 

## **3.1.5 Sorting**

To sort the objects in the list (without creating a new one), Python offers the method sort() :

x **=** [2, 1, 4, 3] x.sort() print(x)

 $\#$  #  $[1, 2, 3, 4]$ 

It also works with text values, sorting in alphabetical order:

```
x = ["c", "b", "a", "a"]
x.sort()
print(x)
## ['a', 'a', 'b', 'c']
```
It is possible to provide the sort() method with arguments. Among these arguments, there is one, key, which provides a function for sorting. This function must return a value for each object in the list, on which the sorting will be performed. For example, with the len() function, which, when applied to text, returns the number of characters:

```
x = ["aa", "a", "aaaaa", "aa"]
x.sort(key=len)
print(x)
```
## ['a', 'aa', 'aa', 'aaaaa']

3.2. TUPLES 79

# **3.2 Tuples**

The *tuples* are sequences of Python objects.

To create a tuple, one lists the values, separated by commas:

x **=** 1, 4, 9, 16, 25 print(x)

 $\#$ # (1, 4, 9, 16, 25)

It should be noted that tuplets are identified by a series of values, surrounded in two brackets.

#### **3.2.1 Extraction of the Elements**

The elements of a tuple are extracted in the same way as those in the lists (see Section [3.1.1\)](#page-71-0).

 $print(x[0])$ 

## 1

#### **3.2.2 Modification**

Unlike lists, tuplets are **inalterable** (i.e. cannot be modified after they have been created):

x[0] **=** 1

```
## Error in py_call_impl ( callable , dots$args , dots$keywords ):
  TypeError: 'tuple' object does not support item assignment
##
## Detailed traceback :
## File "<string>", line 1, in <module>
```
It is possible to **nest tuplets** inside another tuple. To do this, parentheses are used: x **=** ((1, 4, 9, 16), (1, 8, 26, 64)) print(x)

 $\#$ # ((1, 4, 9, 16), (1, 8, 26, 64))

# <span id="page-79-0"></span>**3.3 Sets**

Sets are unordered collections of unique elements. The sets are unalterable, not indexed.

To create a set, Python provides the set() function. One or more elements constituting the set are provided, separated by commas and surrounded by braces  $( {}$  { } } :

```
new set = set({"Marseille", "Aix-en-Provence",
          "Nice", "Rennes"})
print(new_set)
## {' Nice ', 'Aix -en - Provence ', 'Marseille ', 'Rennes '}
```
Equivalently, rather than using the set() function, the set can only be defined using the brackets:

```
new set = {"Marseille", "Aix-en-Provence", "Nice", "Rennes"}
print(new_set)
```

```
## {' Nice ', 'Aix -en - Provence ', 'Marseille ', 'Rennes '}
```
On the other hand, if the set is empty, Python returns an error if the set() function is not used: il est nécessaire d'utiliser la fonction set :

empty set  $=$  {} type(empty\_set)

```
## <class 'dict '>
```
The type of the object we have just created is not set but dict (i.e. Section [3.4\)](#page-83-0). Also, to create the empty set, we use set():

```
empty_set = set()
print(type(empty_set))
## <class 'set '>
```
During the creation of a set, if there are duplicates in the values provided, these will be deleted to keep only one value:

```
new set = set({"Marseille", "Aix-en-Provence", "Nice", "Marseille", "Rennes"})
print(new_set)
```
## {' Nice ', 'Aix -en - Provence ', 'Marseille ', 'Rennes '}

The length of a set is obtained using the len() function:

```
print(len(new_set))
```
## 4

## **3.3.1 Modifications**

#### **3.3.1.1 Adding Elements**

To add an element to a set, Python offers the add() method:

```
new_set.add("Toulon")
print(new_set)
```
## {' Toulon ', 'Rennes ', 'Aix -en - Provence ', 'Nice ', 'Marseille '}

If the element is already present, it will not be added:

```
new set.add("Toulon")
print(new_set)
## {' Toulon ', 'Rennes ', 'Aix -en - Provence ', 'Nice ', 'Marseille
   '}
```
#### **3.3.1.2 Deletion**

To remove a value from a set, Python offers the method remove():

```
new set.remove("Toulon")
print(new_set)
## {' Rennes ', 'Aix -en - Provence ', 'Nice ', 'Marseille '}
```
If the value is not present in the set, Python returns an error message:

```
new set.remove("Toulon")
```

```
## Error in py_call_impl ( callable , dots$args , dots$keywords ):
   KeyError : 'Toulon '
##
## Detailed traceback :
## File "<string>", line 1, in <module>
```

```
print(new_set)
```

```
## {' Rennes ', 'Aix -en - Provence ', 'Nice ', 'Marseille '}
```
#### **3.3.2 Belonging test**

One of the advantages of sets is the quick search for presence or absence of values (faster than in a list). As with the lists, the belonging tests are performed using the

3.3. SETS 83

operator in: print("Marseille" **in** new\_set)

## True

```
print("Paris" in new_set)
```
## False

## **3.3.3 Copying a Set**

To copy a set, as for lists (c.f. Section **??**), the equality sign should not be used. Copying a set is done using the copy() method:

```
new_set = set({"Marseille", "Aix-en-Provence", "Nice"})
y = new_set.copy()
y.add("Toulon")
print("y : " , y)## y : {' Nice ', 'Toulon ', 'Aix -en - Provence ', 'Marseille '}
```
print("set : ", new\_set)

## set : {' Nice ', 'Aix -en - Provence ', 'Marseille '}

### **3.3.4 Conversion to a List**

One of the interests of sets is that they contain unique elements. Also, when you want to obtain the distinct elements of a list, it is possible to convert it into a set (with the  $set()$  function), then to convert the set into a list (with the  $list()$  function):

```
my_list = ["Marseille", "Aix-en-Provence", "Marseille", "Marseille"]
print(my_list)
```

```
## [' Marseille ', 'Aix -en - Provence ', 'Marseille ', 'Marseille ']
```

```
my_set = set(my_list)
print(my_set)
```

```
## {'Aix -en - Provence ', 'Marseille '}
```

```
my_new_list = list(my_set)
print(my_new_list)
```

```
## ['Aix -en - Provence ', 'Marseille ']
```
# <span id="page-83-0"></span>**3.4 Dictionaries**

Python dictionaries are an implementation of key-value objects, the keys being indexed.

Keys are often text, values can be of different types and structures.

To create a dictionary, you can proceed by using braces ({}). As encountered in the Section [3.3,](#page-79-0) if we evaluate the following code, we get a dictionary :

```
empty dict = {}print(type(empty_dict))
## <class 'dict '>
```
To create a dictionary with entries, the braces can be used. Each entry is separated by commas, and the key is distinguished from the associated value by two points (:):

```
my_dict = { "nom": "Kyrie",
  "prenom": "John",
  "naissance": 1992,
  "equipes": ["Cleveland", "Boston"]}
print(my_dict)
```

```
## {'nom ': 'Kyrie ', 'prenom ': 'John ', 'naissance ': 1992 , '
   equipes ': ['Cleveland', 'Boston']}
```
It is also possible to create a dictionary using the dict() function, by providing a sequence of key-values:

```
x = dict([("Julien-Yacine", "Data-scientist"),
  ("Sonia", "Director")])
print(x)
```
## {'Julien - Yacine ': 'Data - scientist ', 'Sonia ': 'Director '}

## **3.4.1 Extraction of the Elements**

Extraction from dictionaries is based on the same principle as for lists and tuples (see Section @ref(#structure-liste-extraction)). However, the extraction of an element from a dictionary is not based on its position in the dictionary, but by its key:

```
print(my_dict["prenom"])
```
## John

print(my\_dict["equipes"])

```
## [' Cleveland ', 'Boston ']
```
If the extraction is done by a key not present in the dictionary, an error will be returned:

#### print(my\_dict["age"])

```
## Error in py_call_impl ( callable , dots$args , dots$keywords ):
   KeyError : 'age '
##
## Detailed traceback :
## File "<string>", line 1, in <module>
```
You can test the presence of a key with the operator in:

print("prenom" **in** my\_dict)

## True

print("age" **in** my\_dict)

## False

The extraction of values can also be done using the get() method, which returns a None value if the key is not present:

```
print(my_dict.get("prenom"))
```
## John

print(my\_dict.get("age"))

## None

## **3.4.2 Keys and values**

Using the key() method, the keys of the dictionary can be accessed:

```
the_keys = my_dict.keys()
print(the_keys)
```
## dict\_keys ([' nom ', 'prenom ', 'naissance ', 'equipes '])

```
print(type(the_keys))
```

```
## <class 'dict_keys '>
```
It is then possible to transform this key enumeration into a list:

```
the_keys_list = list(the_keys)
print(the_keys_list)
```

```
## ['nom ', 'prenom ', 'naissance ', 'equipes ']
```
The values() method provides the dictionary values:

```
the_values = my_dict.values()
print(the_values)
```

```
## dict_values (['Kyrie', 'John', 1992, ['Cleveland', 'Boston
   ']])
```
print(type(the\_values))

## <class 'dict\_values '>

The items() method provides keys and values in the form of tuples:

```
the_items = my_dict.items()
print(the_items)
```

```
## dict_items ([( ' nom ', 'Kyrie '), (' prenom ', 'John '), ('
   naissance ', 1992) , (' equipes ', [' Cleveland ', 'Boston ']) ])
```

```
print(type(the_items))
```

```
## <class 'dict_items '>
```
## **3.4.3 Search for Belonging**

Thanks to the methods keys(), values() and items(), it is easy to search for the presence of objects in a dictionary.

```
print("age" in the_keys)
```

```
## False
```

```
print("nom" in the_keys)
```
## True

print(['Cleveland', 'Boston'] **in** the\_values)

## True

## **3.4.4 Modification**

#### **3.4.4.1 Replacement**

To replace the value associated with a key, the brackets ([]) and the equality sign (=) can be used.

For example, to replace the values associated with the team key:

```
my_dict["equipes"] = ["Montclair Kimberley Academy",
  "Cleveland Cavaliers", "Boston Celtics"]
print(my_dict)
```
#### 3.4. DICTIONARIES 89

```
## {'nom ': 'Kyrie ', 'prenom ': 'John ', 'naissance ': 1992 , '
   equipes ': [' Montclair Kimberley Academy ', 'Cleveland
   Cavaliers ', 'Boston Celtics ']}
```
#### **3.4.4.2 Adding Elements**

Adding an element to a dictionary can be done with brackets ([]) and the equality  $sign (=):$ 

```
my_dict["taille_cm"] = 191
print(my_dict)
```

```
## {'nom ': 'Kyrie ', 'prenom ': 'John ', 'naissance ': 1992 , '
   equipes ': [' Montclair Kimberley Academy ', 'Cleveland
   Cavaliers ', 'Boston Celtics '] , 'taille_cm ': 191}
```
To add the content of another dictionary to a dictionary, Python offers the update() method.

Let's create a second dictionary first:

```
second dict = {\lceil "masse \ kg" : 88, "debut nba" : 2011\rceil}print(second_dict)
```
## {' masse\_kg ': 88 , 'debut\_nba ': 2011}

Let's add the content of this second dictionary to the first:

```
my_dict.update(second_dict)
print(my_dict)
```

```
## {'nom ': 'Kyrie ', 'prenom ': 'John ', 'naissance ': 1992 , '
   equipes ': [' Montclair Kimberley Academy ', 'Cleveland
   Cavaliers ', 'Boston Celtics '] , 'taille_cm ': 191 , 'masse_kg
   ': 88 , 'debut_nba ': 2011}
```
If the second dictionary is subsequently modified, it will not affect the first:

```
second_dict["poste"] = "PG"
print(second_dict)
```
## {' masse\_kg ': 88 , 'debut\_nba ': 2011 , 'poste ': 'PG '}

#### print(my\_dict)

```
## {'nom ': 'Kyrie ', 'prenom ': 'John ', 'naissance ': 1992 , '
   equipes ': [' Montclair Kimberley Academy ', 'Cleveland
   Cavaliers ', 'Boston Celtics '] , 'taille_cm ': 191 , 'masse_kg
   ': 88 , 'debut_nba ': 2011}
```
#### **3.4.4.3 Deleting elements**

There are several ways to delete an element in a dictionary. For example, with the operator del :

```
del my_dict["debut_nba"]
print(my_dict)
```

```
## {'nom ': 'Kyrie ', 'prenom ': 'John ', 'naissance ': 1992 , '
   equipes ': [' Montclair Kimberley Academy ', 'Cleveland
   Cavaliers ', 'Boston Celtics '] , 'taille_cm ': 191 , 'masse_kg
   ': 88}
```
It is also possible to use the pop() method:

```
res = my_dict.pop("masse_kg")
print(my_dict)
```

```
## {'nom ': 'Kyrie ', 'prenom ': 'John ', 'naissance ': 1992 , '
   equipes ': [' Montclair Kimberley Academy ', 'Cleveland
   Cavaliers ', 'Boston Celtics '] , 'taille_cm ': 191}
```
#### 3.4. DICTIONARIES 91

In the previous instruction, we added an assignment of the result of applying the pop() method to a variable named res. As can be seen, the pop() method, in addition to deleting the key, returned the associated value:

print(res)

## 88

## **3.4.5 Copy of a Dictionary**

To copy a dictionary, and not create a reference (which is the case if you use the equality sign), Python provides, as for sets, a copy() method:

```
d = {"Marseille": 13, "Rennes" : 35}
d2 = d.copy()
d2["Paris"] = 75
print("d: ", d)
```

```
## d: {' Marseille ': 13 , 'Rennes ': 35}
```
print("d2: ", d2)

## d2: {' Marseille ': 13 , 'Rennes ': 35 , 'Paris ': 75}

#### **3.4.6 Exercise**

- 1. Create a dictionary named photo, including the following key-value pairs:
	- 1. key: id, value: 1,
	- 2. key: description, value: A photo of the Old Port of Marseille,
	- 3. key: loc, value: a list in which the following coordinates are given 5.3772133, 43.302424.
- 2. add the following key-value pair to the photo dictionary: key : user, value : bob.
- 3. Look for an entry with a key that is worth description in the photo dictionary. If this is the case, display the corresponding entry (key and value).
- 4. Delete the entry in photo whose key is user.
- 5. Modify the value of the entry loc in the photo dictionary, to propose a new list, whose coordinates are as follows: 5.3692712 and 43.2949627.

# **Chapter 4**

# **Operators**

Python includes different operators, allowing operations to be performed between operands, *i.e.*, between variables, literals or expressions.

# <span id="page-92-0"></span>**4.1 Arithmetic Operators**

The basic arithmetic operators are integrated in Python.

We have already used some of them in the previous chapters to perform operations on integers or floating point numbers (addition, subtraction, etc.). Let's take a quick look at the most common arithmetic operators used to perform operations on numbers.

### **4.1.1 Addition**

An addition between two numbers is made using the + symbol:

print(1**+**1) *# Addition*

## 2

## **4.1.2 Subtraction**

A subtraction between two numbers is performed using the - symbol:

print(1-1) *# Subtraction*

## 0

## **4.1.3 Multiplication**

A multiplication between two numbers is performed using the \* symbol:

print(2**\***2) *# Multiplication*

## 4

## **4.1.4 Division**

A (real) division between two numbers is made using the symbol /:

print(3**/**2) *# Division*

## 1.5

To perform a Euclidean division (or division with remainder), slash is doubled: print(3**//**2) *# Euclidean division*

## 1

### **4.1.5 Modulo**

The modulo (remainder of the Euclidean division) is obtained using the symbol  $\mathcal{X}$ : print(12**%**10) *# Modulo*

## 2

#### **4.1.6 Power**

To raise a number to a given power, we use two stars (\*\*):

```
print(2**3) # 2^3
```
## 8

#### **4.1.7 Order**

The order of operations follows the PEMDAS rule (*Parentheses*, *Exponents*, *Multiplication and Division*, *Adition and Subtraction*).

For example, the following instruction first performs the calculation  $2 \times 2$ , then adds 1:

print(2**\***2**+**1)

## 5

The following instruction, using brackets, first calculates  $2 + 1$ , then multiplies the result with 2:

print(2**\***(2**+**1))

## 6

#### **4.1.8 Mathematical Operators on Strings**

Some mathematical operators presented in Section [4.1](#page-92-0) can be applied to strings.

When using the symbol  $+$  between two strings, Python concatenates these two strings (see Section [2.1.1\)](#page-38-0) :

```
a = "euro"
b = "dollar"
print(a+b)
```

```
## eurodollar
```
When a string is "multiplied" by a scalar *n*, Python repeats this string *n* times:

```
2*a
```

```
## 'euroeuro '
```
## **4.1.9 Mathematical Operators on Lists or tuples**

Some mathematical operators can also be applied to lists.

When using the symbol + between two lists, Python concatenates them into one:

l\_1 **=** [1, "apple", 5, 7] l\_2 **=** [9, 11] print(l\_1 **+** l\_2)

## [1, 'apple', 5, 7, 9, 11]

Same with tuples:

t\_1 **=** (1, "apple", 5, 7) t\_2 **=** (9, 11) print(t  $1 + t$  2)

#### 4.2. COMPARISON OPERATORS 97

```
## (1, 'apple', 5, 7, 9, 11)
```
By "multiplying" a list by a scalar  $n$ , Python repeats this list  $n$  times: print(3**\***l\_1)

## [1, 'apple', 5, 7, 1, 'apple', 5, 7, 1, 'apple', 5, 7]

Same with tuples:

print(3**\***t\_1)

## (1, 'apple', 5, 7, 1, 'apple', 5, 7, 1, 'apple', 5, 7)

# **4.2 Comparison Operators**

Comparison operators allow objects of all basic types to be compared with each other. The result of a comparison test produces Boolean values.

| Description                  | Operator Python Operator |        |
|------------------------------|--------------------------|--------|
| Equal to                     |                          |        |
| Different from               | $!=$ (or $\langle$ >)    |        |
| Greater than                 | ↘                        | >      |
| $&$ Greater than or equal to | $>=$                     | $\geq$ |
| Lower than                   | ≺                        |        |
| Less than or equal to        | $\leq$                   | $\leq$ |
| I <sub>n</sub>               | in                       | $\in$  |
| Not it                       | not in                   |        |
|                              |                          |        |

Table 4.1: Comparison operators

## **4.2.1 Equality, Inequality**

To test the content equality between two objects:

```
a = "Hello"
b = "World"
c = "World"
print(a == c)
## False
print(b == c)
## True
The inequality between two objects:
x = [1,2,3]
y = [1,2,3]
z = [1,3,4]
```
 $print(x != y)$ 

## False

 $print(x != z)$ 

## True

## **4.2.2 Inferiority and Superiority, Strict or Broad**

To know if an object is inferior (strictly or not) or inferior (strictly or not) to another:

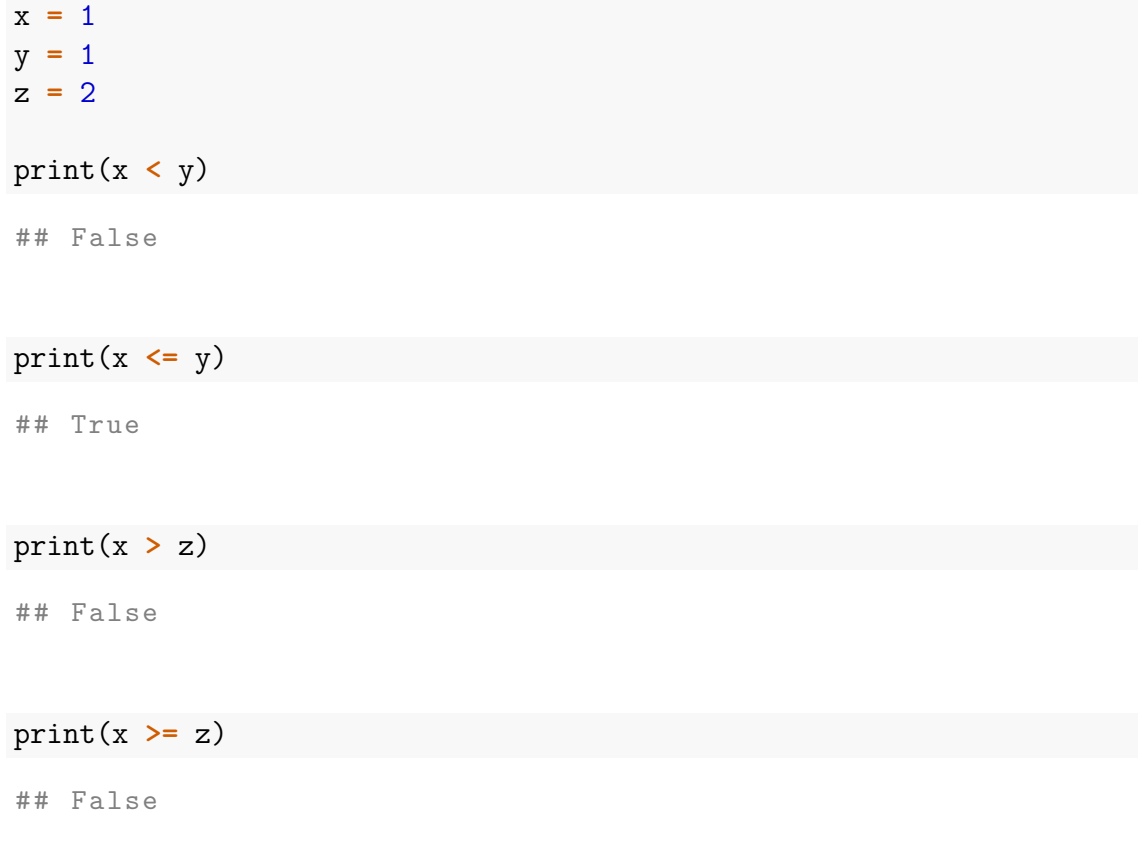

It is also possible to compare two strings. The comparison is carried out according to the lexicographical order:

 $m_1 =$  "eat" m\_2 **=** "eating" m\_3 **=** "drinking" print(m\_1 **<** m\_2) *# eat before eating?*

```
## True
```
print(m\_3 **>** m\_1) *# drinking after eat?*

## False

When comparing two lists together, Python works step by step. Let's look through an example to see how this comparison is done.

Let's create two lists:

x **=** [1, 3, 5, 7] y **=** [9, 11]

Python will start by comparing the first elements of each list (here, it is possible, the two elements are comparable; otherwise, an error would be returned):

```
print(x < y)
```
## True

As 1<9, Python returns True.

Let's change x so that the first element is greater than the first element of y.

x **=** [10, 3, 5, 7] y **=** [9, 11] print(x **<** y) ## False

This time, as \$10>\$9, Python returns False.

Now let's change the first element of x so that it is equal to y:

x **=** [10, 3, 5, 7] y **=** [10, 11] print(x **<** y)

## True

This time, Python compares the first element of x with that of y. As the two are identical, the second elements are compared. This can be demonstrated by evaluating the following code:

```
x = [10, 12, 5, 7]
y = [10, 11]
print(x < y)
```
## False

## **4.2.3 Inclusion and exclusion**

As encountered several times in Chapter [3,](#page-70-0) the inclusion tests are performed using the operator in.

```
print(3 in [1,2, 3])
```
## True

To test if an item is excluded from a list, tuple, dictionary, etc., we use not in:

```
print(4 not in [1,2, 3])
```
## True

print(4 **not in** [1,2, 3, 4])

## False

With a dictionary:

```
dictionnaire = {"nom": "Rockwell", "prenom": "Criquette"}
"age" not in dictionnaire.keys()
```
## True

# **4.3 Logical operators**

Logical operators operate on one or more logical objects (Boolean).

## **4.3.1 And logical**

The and operator allows logical "AND" comparisons to be made. We compare two objects, x and y (these objects can result from a previous comparison, for this both only need to be Boolean).

If one of the two objects x and y is true, the logical "AND" comparison returns true:

```
x = True
y = True
print(x and y)
```
## True

If at least one of them is false, the logical "AND" comparison returns false:

x **=** True y **=** False print(x **and** y) ## False print(y **and** y)

## False

If one of the two compared objects is equal to the empty value (None), then the logical "AND" comparison returns :

- the value None if the other object is worth True or None
- the value False if the other object is worth False.

```
x = True
y = False
z = None
print(x and z)
```
## None

print(y **and** z)

## False

#### print(z **and** z)

## None

## **4.3.2 Logical OR**

The operator or allows logical "OR" comparisons to be made. Again, we compare two Booleans, x and y.

If at least one of the two objects x and y is true, the logical "OR" comparison returns true:

x **=** True y **=** False print(x **or** y)

## True

If both are false, the logical "OR" comparison returns false:

x **=** False y **=** False print(x **or** y) ## False

If one of the two objects is None, the logical "OR" comparison returns :

- True if the other object is worth True
- None if the other object is worth False or None.

```
x = True
y = False
z = None
print(x or z)
## True
print(y or z)
## None
print(z or z)
## None
```
# **4.3.3 Logical Not**

The operator not, when applied to a Boolean, evaluates the latter at its opposite value:

```
x = True
y = False
print(not x)
## False
```
#### 4.4. SOME FUNCTIONS 105

print(**not** y)

## True

When using the operator not on an empty value (None), Python returns True:

x **=** None **not** x

## True

# **4.4 Some Functions**

Python has many useful functions for manipulating structures and data. Table [4.2](#page-104-0) lists some of them. Some require the loading of the math library, others require the statistics library. We will see other functions specific to the NumPy library in Chapter [9.](#page-148-0)

<span id="page-104-0"></span>

| Function         | Description                                 |
|------------------|---------------------------------------------|
| math.ceil(x)     | Smallest integer greater than or equal to x |
| math.copysign(x, | Absolute value of x but with the sign of y  |
| y)               |                                             |
| math.floor(x)    | Smallest integer less than or equal to x    |
| math(x,          | Rounded from x to ndigits decimal places    |
| ndigits)         |                                             |
| math.fabs(x)     | Absolute value of x                         |
| math(x)          | Exponential of x                            |
| math>.log(x)     | Natural logarithm of x (based on e)         |
| math>.log(x, b)  | Logarithm based on b of x                   |
| math.log10(x)    | Logarithm in base 10 of $x$                 |
| math.pow(x, y)   | x high to the power y                       |
| math, sqrt(x)    | Square root of x                            |
| math,fsum()      | Sum of the values of x                      |

Table 4.2: Some numerical functions

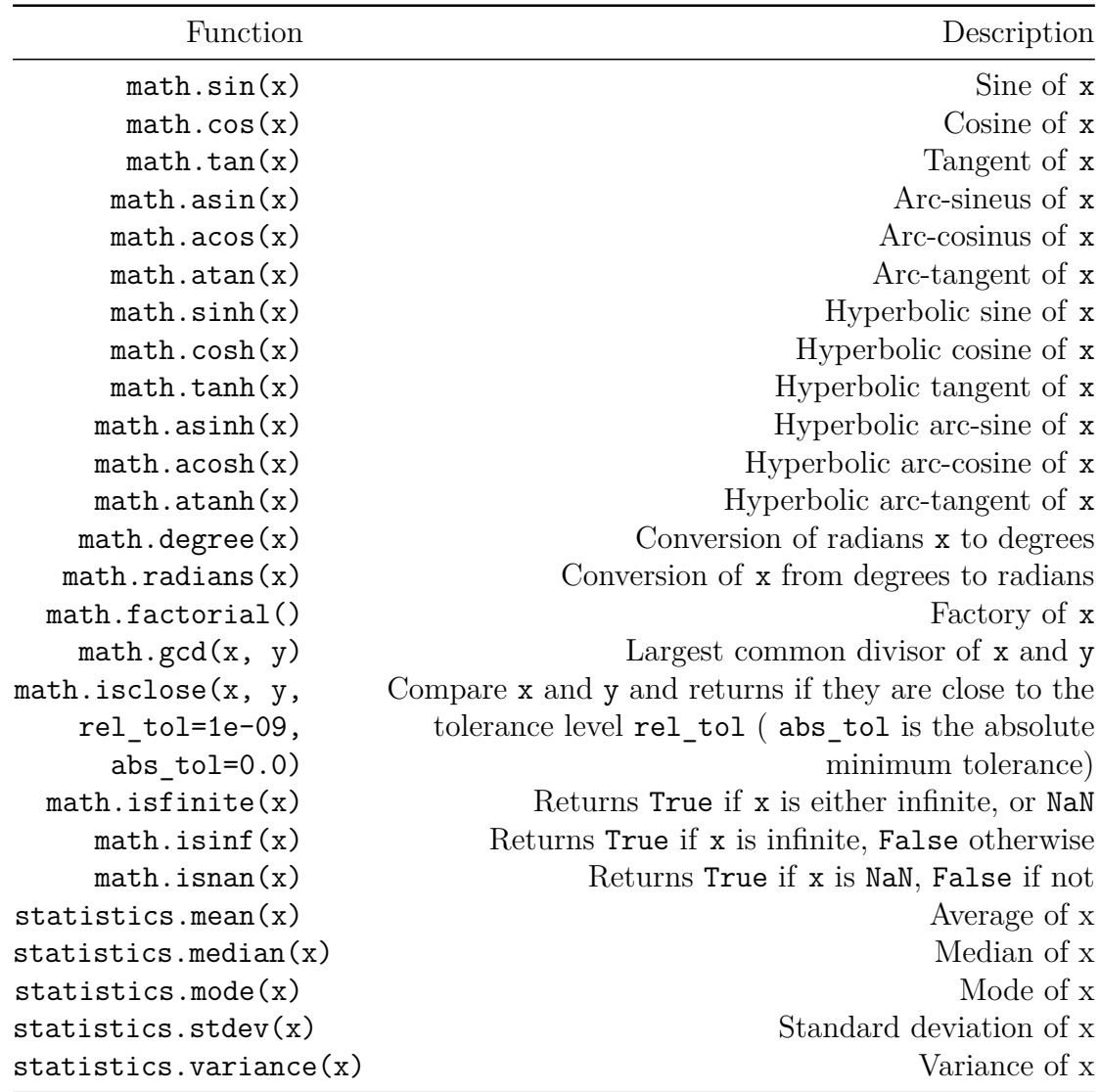

# **4.5 Some Constants**

<span id="page-105-0"></span>The math library offers some constants, as shown in Table [4.3.](#page-105-0)

| <b>Function</b> | Description                           |
|-----------------|---------------------------------------|
| 'math.pi        | The number Pi $(\pi)$                 |
| math.e          | The constant $e$                      |
| math.tau        | The constant $\tau$ , equal to $2\pi$ |
| math.inf        | The infinite $(\infty)$               |
| $-math.inf$     | Minus infinity $(-\infty)$            |
| math.nan        | Floating point number not to number   |

Table 4.3: Some constants integrated in Python

# **4.6 Exercise**

- 1. Calculate the remainder of the Euclidean division of 10 by 3.
- 2. Display the largest common divisor between 6209 and 4435.
- 3. Let us consider two objects:  $a = 18$  and  $b = -4$ . Test it if:
- a is strictly less than b,
- a is greater than or equal to b,
- a is different from b.

4. Let x be the list such as  $x = [1, 1, 1, 2, 3, 5, 8]$ . Check whether:

- $\bullet$  1 is in x;
- $\bullet$  0 is in x;
- 1 and 0 are in x;
- 1 or 0 are in x;
- 1 or 0 is not present in x.
# **Chapter 5**

# **Loading and Saving Data**

To explore data and/or perform statistical or econometric analyses, it is important to know how to import and export data.

First of all, it is important to mention the notion of a working directory. In computer science, the current directory of a process refers to a directory of the file system associated with that process.

When we launch Jupyter Notebook, a tree structure is displayed, and we navigate inside it to create or open a *notebook*. The directory containing the *notebook* is the current directory. When Python is told to import data (or export objects), the origin (or destination) will be indicated **relatively** in the current directory, unless absolute paths (*i.e.*, a path from the root /) are used.

If a Python program is started from a terminal, the current directory is the directory in which the terminal is located at the time the program is started.

To display the current directory in Python, the following code can be used:

```
import os
cwd = os.getcwd()
print(cwd)
## / Users / ewengallic / Dropbox / Universite_Aix_Marseille /
   Magistere_2_Programming_for_big_data / Cours / chapters / python /
   Python_for_economists
```
#### Remark 5.0.1

The listdir() function of the os library is very useful: it allows to list all the documents and directories contained in the current directory, or in any directory if the argument path informs the path (absolute or relative). After importing the function (from os import getcwd), it can be called: os.listdir().

## **5.1 Load Data**

Depending on the data format, data import techniques differ.

Remark 5.1.1

Chapter [10](#page-186-0) provides other ways to import data, with the pandas library.

### <span id="page-109-0"></span>**5.1.1 Fichiers textes**

When the data is present in a text file (ASCII), Python offers the open() function.

The (simplified) syntax of the open() function is as follows:

```
open(file, mode='r', buffering=-1,
  encoding=None, errors=None, newline=None)
```
Here is what the arguments correspond to (there are others):

- file: a string indicating the path and name of the file to be opened;
- mode: specifies the way the file is opened (see the lines below for possible values);
- buffering: specifies using an integer the behavior to be adopted for buffering (1 to buffering per line; an integer *>* 1 to indicate the size in bytes of the chunks to be buffered);
- encoding: specifies the encoding of the file;
- errors: specifies how to handle encoding and decoding errors (*e.g.*, strict returns an exception error, ignore ignores errors, replace replaces them, backslashreplace replaces malformed data with escape sequences);
- <span id="page-109-1"></span>• newline : controls the end of the lines  $(\n\cdot, \cdot, \cdot)$ .

| Value     | Description                                                          |
|-----------|----------------------------------------------------------------------|
| r         | Opening to read (default)                                            |
| W         | Opening to write                                                     |
| X         | Opening to create a document, fails if the file already exists       |
| a         | Opening to write, adding at the end of the file if it already exists |
| $\ddot{}$ | Opening for update (read and write)                                  |
| b         | To be added to an opening mode for binary files (rb or wb)           |
| t.        | Text mode (automatic decoding of bytes in Unicode). Default if not   |
|           | specified (adds to the mode, like b)                                 |

Table 5.1: Main Values for How to Open Files.

It is important to remember to **close the file** once we have finished using it. To do this, we use the close() method.

In the fichiers\_exemples folder is a file called text\_file.txt which contains three lines of text. Let's open this file, and use the .read() method to display its content:

```
path = "./fichiers exemples/fichier texte.txt"
# Opening in read-only mode (default)
my_file = open(path, mode = "r")
print(my_file.read())
```

```
## Bonjour , je suis un fichier au format txt.
## Je contiens plusieurs lignes , l'idée é tant de montrer
   comment fonctionne l' importation d'un tel fichier dans
   Python .
## Trois lignes devraient suffir .
```
#### my\_file.close()

A common practice in Python is to open a file in a with block. The reason for this choice is that a file opened in such a block is automatically closed at the end of the block.

The syntax is as follows:

```
# Opening in read-only mode (default)
with open(path, "r") as mon fichier:
 data = function_to_get_data_from_my_file()
```
For example, to retrieve each line as an element of a list, a loop running through each line of the file can be used. At each iteration, the line is retrieved:

```
# Opening in read-only mode (default)
with open(path, "r") as my file:
  data = [x for x in my_file]
print(data)
```

```
## [' Bonjour , je suis un fichier au format txt .\n ', "Je
  contiens plusieurs lignes , l'idée é tant de montrer comment
  fonctionne l'importation d'un tel fichier dans Python .\n" ,
   'Trois lignes devraient suffir.']
```
Note: at each iteration, the strip() method can be applied. It returns the character string of the line, by removing any white characters at the beginning of the string :

```
# Opening in read-only mode (default)
with open(path, "r") as my file:
  data = [x.strip() for x in my_file]
print(data)
```

```
## [' Bonjour , je suis un fichier au format txt.', "Je contiens
   plusieurs lignes , l'idée é tant de montrer comment
   fonctionne l'importation d'un tel fichier dans Python ." , '
  Trois lignes devraient suffir .']
```
The readlines() method can also be used to import lines into a list:

```
with open(path, "r") as my file:
    data = my_file.readlines()
print(data)
```
## [' Bonjour , je suis un fichier au format txt .\n ', "Je contiens plusieurs lignes , l'idée é tant de montrer comment

```
fonctionne l'importation d'un tel fichier dans Python .\n" ,
'Trois lignes devraient suffir.']
```
Character encoding may be a problem during import. In this case, it may be a good idea to change the value of the encoding argument of the open() function. The available encodings depend on the locale. The available values are obtained using the following method (code not executed in these notes):

```
import locale
locale.locale_alias
```
### **5.1.1.1 Import from the Internet**

To import a text file from the Internet, methods from the urllib library can be used:

```
import urllib
from urllib.request import urlopen
url = "http://egallic.fr/Enseignement/Python/fichiers exemples/fichier texte.txt"
with urllib.request.urlopen(url) as my_file:
   data = my_file.read()
print(data)
```

```
## b" Bonjour , je suis un fichier au format txt .\ nJe contiens
   plusieurs lignes , l'id\xc3 \ xa9e \xc3 \ xa9tant de montrer
   comment fonctionne l' importation d'un tel fichier dans
   Python .\ nTrois lignes devraient suffir ."
```
As can be seen, the encoding of characters is a concern here. We can apply the method decode():

```
print(data.decode())
```

```
## Bonjour , je suis un fichier au format txt.
## Je contiens plusieurs lignes , l'idée é tant de montrer
   comment fonctionne l' importation d'un tel fichier dans
  Python .
## Trois lignes devraient suffir .
```
### <span id="page-113-1"></span>**5.1.2 CSV Files**

CSV files (*comma separated value*) are very common. Many databases export their data to CSV (*e.g.*, World Bank, FAO, Eurostat, etc.). To import them into Python, you can use the csv module.

Again, we use the open() function, with the arguments described in Section [5.1.1.](#page-109-0) Then, we use the reader() method of the csv module:

```
import csv
with open('./fichiers exemples/fichier csv.csv') as my file:
 my_file_reader = csv.reader(my_file, delimiter=',', quotechar='"')
 data = [x for x in my_file_reader]
```
print(data)

```
## [[' nom ', 'prénom ', 'é quipe '] , [' Irving ', ' " Kyrie "', ' "
   Celtics"'], ['James', ' "Lebron"', ' "Lakers"', ''], ['
   Curry ', ' "Stephen"', ' "Golden State Warriors"']]
```
<span id="page-113-0"></span>The reader() method can take several arguments, described in Table [5.2.](#page-113-0)

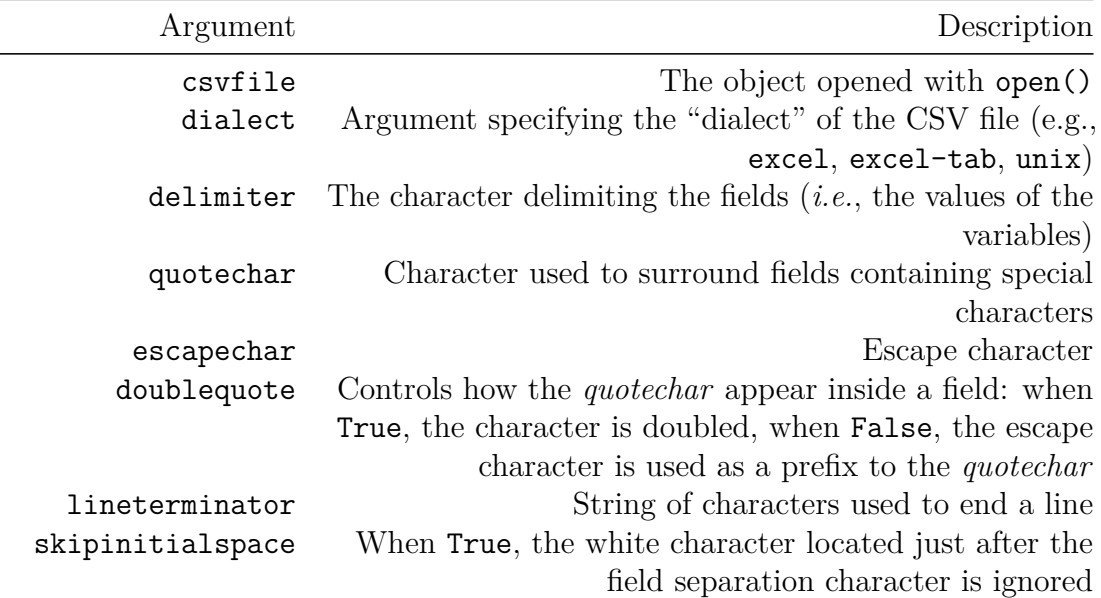

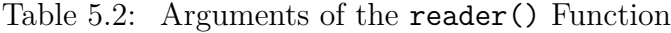

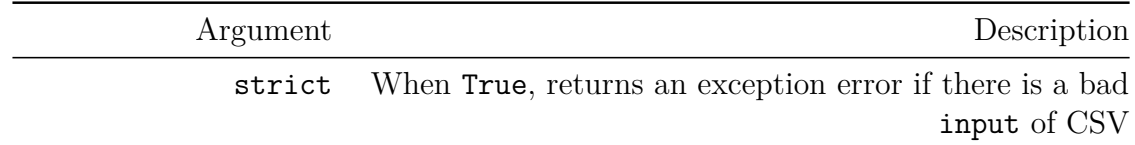

A CSV file can also be imported as a dictionary, using the csv.DictReader() method of the CSV module :

```
import csv
path = "./fichiers_exemples/fichier_csv.csv"
with open(path) as my_file:
    my_file_csv = csv.DictReader(my_file)
    data = [ligne for ligne in my_file_csv]
print(data)
```

```
## [ OrderedDict ([( ' nom ', 'Irving '), ('prénom ', ' " Kyrie "') , ('
   é quipe ', ' " Celtics "') ]) , OrderedDict ([( ' nom ', 'James '), ('
   prénom ', ' "Lebron "'), ('équipe', ' "Lakers "'), (None,
   [' '])]), OrderedDict ([('nom', 'Curry'), ('prénom', ' "
   Stephen"'), ('équipe', ' "Golden State Warriors"')])]
```
### **5.1.2.1 Import From the Internet**

As with txt files, a CSV file hosted on the Internet can be loaded:

```
import csv
import urllib.request
import codecs
url = "http://egallic.fr/Enseignement/Python/fichiers exemples/fichier csv.csv"
with urllib.request.urlopen(url) as my_file:
    my file csv = csv.reader(codecs.iterdecode(my file, 'utf-8'))
    data = [ligne for ligne in my_file_csv]
print(data)
```

```
## [['nom', 'prénom', 'équipe'], ['Irving', ' "Kyrie"', ' "
  Celtics"'], ['James', ' "Lebron"', ' "Lakers"', ''], ['
```

```
Curry', ' "Stephen"', ' "Golden State Warriors"']]
```
### **5.1.3 JSON Files**

To import files in JSON format (*JavaScript Object Notation*), which are widely used when communicating with an API, you can use the json library, and its load() method:

```
import json
url = './fichiers_exemples/tweets.json'
with open(url) as my_file_json:
    data = json.load(my_file_json)
```
Then, you can display the imported content using the pprint() function:

```
from pprint import pprint
pprint(data)
```

```
## {' created_at ': 'Wed Sep 26 07:38:05 +0000 2018 ' ,
## 'id ': 11 ,
## 'loc ': [{' long ': 5.3698} , {'lat ': 43.2965}] ,
## 'text ': 'Un tweet !',
## ' user_mentions ': [{' id ': 111 , 'screen_name ': ' nom_twittos1
   '} ,
## {'id ': 112 , 'screen_name ': ' nom_twittos2
   '}]}
```
### **5.1.3.1 Import from the Internet**

Once again, it is possible to import JSON files from the Internet:

```
import urllib
from urllib.request import urlopen
url = "http://egallic.fr/Enseignement/Python/fichiers_exemples/tweets.json"
with urllib.request.urlopen(url) as my_file:
```
data **=** json.load(my\_file) pprint(data)

```
## {' created at': 'Wed Sep 26 07:38:05 +0000 2018',
## 'id ': 11 ,
## 'loc ': [{' long ': 5.3698} , {'lat ': 43.2965}] ,
## 'text ': 'Un tweet !',
## 'user_mentions': [{'id': 111, 'screen_name': 'nom_twittos1
   '} ,
## {'id ': 112 , 'screen_name ': ' nom_twittos2
   '}]}
```
## **5.1.4 Excel Files**

Excel files (xls or xlsx) are also widely used in economics. The reader is referred to Section [10.16.2](#page-265-0) for a method of importing Excel data with the pandas library.

## **5.2 Exporting data**

It is not uncommon to have to export data, for instance to share it. Again, the function open() is used, by playing with the value of the argument mode (see Table [5.1\)](#page-109-1).

### **5.2.1 Text Files**

Let's say we need to export lines of text to a file. Before giving an example with the open() function, let's look at two important functions to convert the contents of some objects to text.

The first, str(), returns a string version of an object. We have already applied it to numbers that we wanted to concatenate in Section [2.1.4.](#page-47-0)

x **=** ["pomme", 1, 3]  $str(x)$ 

```
## "[' pomme ', 1 , 3]"
```
The result of this instruction returns the list as a string: "['pomme', 1, 3]".

The second function that seems important to address is repr(). This function returns a string containing a printable representation on an object screen. In addition, this channel can be read by the interpreter.

```
y = "Fromage, tu veux du fromage ?\n"
repr(y)
```
## "' Fromage , tu veux du fromage ?\\n '"

```
The result writes: "'Fromage, tu veux du fromage ?\\n'".
```
Let's say we want to export two lines:

- the first, a text that indicates a title ("Kyrie Irving Characteristics");
- the second, a dictionary containing information about Kyrie Irving (see below).

Let's define this dictionary:

```
z = { "name": "Kyrie",
  "surname": "Irving",
  "date_of_birth": 1992,
  "teams": ["Cleveland", "Boston", "Nets"]}
```
One of the syntaxes for exporting data in txt format is:

```
# Ouverture en mode lecture (par défaut)
path = "path/to/file.txt"
with open(path, "w") as my_file:
 function_to_export()
```
We create a variable indicating the path to the file. Then we open the file in writing mode by specifying the argument mode =  $"\mathbf{w}"$ . Then, we still have to write our lines in the file.

```
path = "./fichiers_exemples/Irving.txt"
with open(path, mode = "w") as my file:
```

```
my_file.write("Characteristics of Kyrie Irving\n")
my file.writelines(repr(z))
```
## 32

If the file is already existing, having used  $\text{mode} = \text{w}$ , the old file will be overwritten by the new one. If we want to add lines to the existing file, we will use mode="a" for example:

```
with open(path, mode = "a") as my_file:
 my file.writelines("\nAnother line\n")
```
If we want to be warned if the file already exists, and to make the writing fail if this is the case, we can use mode="x":

```
with open(path, mode = "x") as my file:
 my_file.writelines("A new line that will not be added\n")
## Error in py_call_impl ( callable , dots$args , dots$keywords ):
   FileExistsError: [Errno 17] File exists: './
   fichiers_exemples / Irving . txt '
##
## Detailed traceback :
## File "<string>", line 1, in <module>
```
### **5.2.2 CSV Files**

As economists, we are more likely to have to export data in CSV format rather than text, due to the rectangular structure of the data we are handling. As for the import of CSV (c.f. Section [5.1.2\)](#page-113-1), on utilise le module csv. we use the module csv. To write to the file, we use the **writer**() method. The formatting arguments of this function are the same as those of the **reader**() function (see Table  $5.2$ ).

Example of creating a CSV file:

import csv path **=** "./fichiers\_exemples/ffile\_export.csv"

```
with open(path, mode='w') as my_file:
    my_file_write = csv.writer(my_file, delimiter=',',
                                    quotechar='"',
                                    quoting=csv.QUOTE_MINIMAL)
   my file write.writerow(['Country', 'Year', 'Quarter', 'GR PIB'])
   my_file_write.writerow(['France', '2017', 'Q4', 0.7])
   my_file_write.writerow(['France', '2018', 'Q1', 0.2])
## 29
## 20
## 20
```
Of course, most of the time, we do not write each entry by hand. We export the data contained in a structure. Section [10.16.2](#page-265-0) provides examples of this type of export, when the data are contained in two-dimensional tables created with the pandas library.

## **5.2.3 JSON Files**

It may be necessary to save structured data in JSON format, for example when an API *(e.g.,* the Twitter API) has been used that returns objects in JSON format.

To do this, we will use the json library, and its dump() method. This method allows to serialize an object (for example a list, like what you get with the Twitter API queried with the twitter-python library) in JSON.

```
import json
x = [1, "apple", ["seed", "red"]]
y = { "name": "Kyrie",
  "surname": "John",
  "year of birth": 1992,
  "teams": ["Cleveland", "Boston", "Nets"]}
x_json = json.dumps(x)
y_json = json.dumps(y)
print("x_json: ", x_json)
```

```
## x_json: [1, "apple", ["seed", "red"]]
```
print("y\_json: ", y\_json)

```
## y_json: {"name": "Kyrie", "surname": "John", "
  year_of_birth": 1992, "teams": ["Cleveland", "Boston", "
  Nets "]}
```
As can be seen, there are some minor problems with accentuated character rendering. We can specify, using the argument ensure ascii evaluated at False that we do not want to make sure that non-ascii characters are escaped by sequences of type \uXXXX.

```
x_json = json.dumps(x, ensure_ascii=False)
y_json = json.dumps(y, ensure_ascii=False)
```
print("x\_json: ", x\_json)

```
## x_json: [1, "apple", ["seed", "red"]]
```

```
print("y_json: ", y_json)
```

```
## y_json: {"name": "Kyrie", "surname": "John", "
  year_of_birth": 1992, "teams": ["Cleveland", "Boston", "
  Nets "]}
```
path = "./fichiers exemples/export json.json"

```
with open(path, 'w') as f:
    json.dump(json.dumps(x, ensure_ascii=False), f)
    f.write('\n\langle n' \ranglejson.dump(json.dumps(y, ensure_ascii=False), f)
```
## 1

If we want to re-import in Python the content of the file export\_json.json:

```
path = "./fichiers exemples/export json.json"
with open(path, "r") as f:
    data = []
    for line in f:
        data.append(json.loads(line, encoding="utf-8"))
```
### print(data)

```
## ['[1, "apple", ["seed", "red"]]', '{"name": "Kyrie", "
  surname": "John", "year_of_birth": 1992, "teams": ["
  Cleveland", "Boston", "Nets"]}']
```
### **5.2.4 Exercise**

- 1. Create a list named a containing information on the unemployment rate in France in the second quarter of 2018. This list must contain three elements:
	- the year;
	- the quarter;
	- the value of the unemployment rate (9*.*1%).
- 2. Export the contents of the list a in CSV format, preceded by a line specifying the names of the fields. Use the semicolon (;) as a field separator.
- 3. Import the file created in the previous question into Python.

# <span id="page-122-0"></span>**Chapter 6**

# **Conditions**

Often, depending on the evaluation of an expression, one wants to perform one operation rather than another. For example, when a new variable is created in a statistical analysis, and this variable takes its values according to another, it may be necessary to use **conditional instructions** : "if the value is less than  $x$ , then... otherwise, . . . ".

In this short chapter, we look at how to write conditional instructions.

# **6.1 Conditional if Instructions**

The simplest conditional instruction that can be found is if. If and only if an expression is evaluated at True, then an instruction will be evaluated.

The syntax is as follows:

```
if expression:
 instruction
```
The lines after the colon (:) must be placed in a block, using a tab stop.

#### Remark 6.1.1

A code block is a grouping of statements. Nested codes indented at the same position are part of the same block:

```
block 1 line
block 1 line
  block2 line
  block2 line
block line1
```
In the code below, we define a variable, x, that contains the integer 2. The following instruction evaluates the expression  $x = 2$  (see Section @ref(#operateurs-comparaison) for reminders on comparison operators). If the result of this expression is True, then the content of the block is evaluated.

 $x = 2$ **if** x **==** 2: print("Hello") ## Hello

If we change the value of x so that the expression  $x = 2$  returns False:

```
x = 3
if x == 2:
  print("Hello")
```
Inside the block, several instructions can be written that will be evaluated if the expression is True:

```
x = 2
if x == 2:
  y = "Hello"
  print(y + ", x \text{ vaut} : " + str(x))
```
## Hello , x vaut : 2

### Remark 6.1.2

When writing a code, it may be practical to use 'if' conditional instructions to evaluate or not certain parts of the code. For example, when we write a script, there are times when we have to re-evaluate the beginning, but some parts don't need to be re-evaluated every time, like graphical outputs (which takes time). Of course, it is possible to comment on these parts of codes that do not require a new evaluation. But we can also put the instructions in a conditional block:

- at the beginning of the script, we create a variable graph = False;
- before creating a graph, it is placed in a block if graph:

When executing the script, it is then possible to choose to create and export the graphs of the if graph: blocks by modifying the graph variable as desired.

## **6.2 if-else Conditional Instructions**

If the condition is not verified, other instructions can be evaluated using the 'if-else' instructions.

The syntax is as follows:

```
if expression:
  instructions
else:
  other_instructions
```
For example, suppose we want to create a variable related to temperature, taking the value warm if the value of the variable temperature exceeds 28 degrees C, otherwise cold. Let's say the temperature is 26 degrees C:

```
temperature = 26
heat = "if temperature > 28:
 heat = "hot"
else:
 heat = "cold"
print("It is " + heat + " out there")
```
## It is cold out there

If the temperature is now 32 degrees C:

```
temperature = 32
heat = ""
if temperature > 28:
 heat = "hot"
else:
 heat = "cold"
print("It is " + heat + " out there")
## It is hot out there
```
# **6.3 if-elif Conditional Instructions**

If the condition is not verified, another one can be tested and then other instructions evaluated if the second one is verified. Otherwise, another one can be tested, and so on. Instructions may also be evaluated if none of the conditions have been assessed at True. To do this, conditional 'if-elif' instructions can be used.

The syntax is as follows:

```
if expression:
  instructions
elif expression_2:
  instructions_2
elif expression_3:
  instructions_3
else:
  other_instruction
```
The previous example lacks some common sense. Can we say that the fact that it is 28 degrees C or less it is cold? Let's add a few nuances:

```
temperature = -4heat = "if temperature > 28:
 heat = "hot"
elif temperature <= 28 and temperature > 15:
 heat = "not too hot"
elif temperature <= 15 and temperature > 0:
 heat = "cold"
else:
 heat = "very cold"
print("It is " + heat + " out there")
## It is very cold out there
```
### Remark 6.3.1

The advantage of using if-elif' conditional instructions over writing severalif' conditional instructions in succession is that with the first way of doing things, comparisons stop as soon as one is completed, which is more efficient.

## **6.4 Exercise**

Let us consider a list named europe containing the following values, as strings: "Germany", "France" and "Spain".

Let us consider a second list, named asia, containing in the form of strings: "Vietnam", "China" and "India".

The objective will be to create a continent variable that will indicate either Europe, Asia or other at the end of the code execution.

Using conditional instructions of the if-elif' type, write a code that checks the value of a variable namedcountry. Another variable, namedcontinent' will take values depending on the content of the former one, such that:

- if the country value is present in the europe list, the variable continent should be set to Europe
- if the country value is present in the asia list, the variable continent should be set to Asia
- if the country value is not present in europe or asia, the variable continent will be set to Other.

To do this:

- 1. Create the two lists europe and asia as well as the variable country (setting the value to Spain) and the variable continent (initiated with an empty character string).
- 2. Write the code to achieve the explained objective, and display the content of the continent variable at the end of the execution.
- 3. Change the initial value of country to China then Brazil and in each case, execute the code written in the previous question.

# <span id="page-128-0"></span>**Chapter 7**

# **Loops**

When the same operation has to be repeated several times, for a given number of times or as long as a condition is verified (or as long as it is not verified), loops can be used, which is much less painful than evaluating by hand or by copying and pasting the same instruction.

We will discuss two types of loops in this chapter:

- those for which we do not know a priori the number of iterations (the number of repetitions) to be performed: while() loops
- those for which we know a priori how many iterations are necessary:  $for()$ loops

### Remark 7.0.1

It is possible to stop a for() loop before a predefined number of iterations; in the same way, it is possible to use a while() loop by knowing in advance how many iterations to perform.

## **7.1 Loops with while()**

The principle of a while() loop is that instructions inside the loop will be repeated as long as a condition is met. The idea is to make this condition depend on one or more objects that will be modified during the iterations (otherwise, the loop would turn infinitely).

The syntax is as follows:

**while** condition: instructions

As for conditional instructions (see Section [6\)](#page-122-0), the instructions are placed inside a block.

Let's look at an example of a while() loop:

```
x = 100while x/3 > 1:
 print(x/3)
 x = x/3
## 33.333333333333336
## 11.111111111111112
## 3.703703703703704
## 1.234567901234568
```
print(x**/**3**>**1)

## False

### print(x**/**3)

## 0.41152263374485604

In this loop, at each iteration, the value of x divided by 3 is displayed, then the value of x is replaced by a third of its current value. This operation is repeated as long as the expression  $x/3$  > 1 returns True.

## **7.2 Loops with for()**

When we know the number of iterations in advance, we can use a  $for()$  loop. The syntax is as follows:

### 7.2. LOOPS WITH FOR() 2.131

```
for object in possible_values:
  instructions
```
with object the name of a local variable at the function  $for($ ), possible\_values an object comprising *n* elements defining the values that object will take for each of the *n* turns, and instructions the instructions that will be executed at each iteration.

In the following example, we will calculate the square of the first *n* integers. The values that our object variable (which we will call i) will take will be integers from 1 to *n*. To obtain a sequence of integers in Python, we can use the range() function, which takes the following arguments:

- start: (optional, default, 0) start value for the sequence (included);
- stop: end value of the sequence (not included);
- step : (optional, default 1) the step.

Before calculating the sequence of the *n* first squares, let's look at an example of how the range() function works:

```
print(list(range(0, 4))) # Les entiers de 0 à 3
```
 $\#$  #  $[0, 1, 2, 3]$ 

print(list(range(4))) *# Les entiers de 0 à 3*

## [0 , 1 , 2 , 3]

print(list(range(2, 10))) *# Les entiers de 2 à 9*

 $\#$  #  $[2, 3, 4, 5, 6, 7, 8, 9]$ 

print(list(range(2, 10, 3))) *# Les entiers de 2 à 9 par pas de 3*

 $\#$  # [2, 5, 8]

To display the sequence of the first 10 first squares, we can write:

```
message = "The squared value of {} is {}"
n=10
for i in range(0, n+1):
 print(message.format(i,i**2))
## The squared value of 0 is 0
## The squared value of 1 is 1
## The squared value of 2 is 4
## The squared value of 3 is 9
## The squared value of 4 is 16
## The squared value of 5 is 25
## The squared value of 6 is 36
## The squared value of 7 is 49
## The squared value of 8 is 64
## The squared value of 9 is 81
## The squared value of 10 is 100
```
During the first iteration, i is 0. In the second case, i is 1. In the third, i is 2, etc. If we want to store the result in a list:

```
n=10
n_squares = []
for i in range(0, n+1):
  n_squares.append(i**2)
```
print(n\_squares)

## [0 , 1 , 4 , 9 , 16 , 25 , 36 , 49 , 64 , 81 , 100]

It is not mandatory to use the range() function in a for() loop, you can define the values "by hand":

```
message = "The squared value of {} is {}"
for i in [0, 1, 2, 8, 9, 10]:
 print(message.format(i,i**2))
```
## The squared value of 0 is 0 ## The squared value of 1 is 1 ## The squared value of 2 is 4 ## The squared value of 8 is 64 ## The squared value of 9 is 81 ## The squared value of 10 is 100

In the same spirit, it is not mandatory to iterate on numerical values:

```
message = "There is(are) \{\} letter(s) in the name: \{\}"
for first name in ["Pascaline", "Gauthier", "Xuan", "Jimmy"]:
 print(message.format(len(first_name), first_name))
```

```
## There is(are) 9 letter(s) in the name: Pascaline
## There is (are) 8 letter (s) in the name: Gauthier
## There is(are) 4 letter(s) in the name: Xuan
## There is (are) 5 letter (s) in the name: Jimmy
```
Nothing prevents loops from being made inside loops:

```
message = "i equals {} and j equals {}"
for i in range(0,3):
    for i in range(0,3):
        print(message.format(i, j))
```
## i equals 0 and j equals 0 ## i equals 0 and j equals 1 ## i equals 0 and j equals 2 ## i equals 1 and j equals 0 ## i equals 1 and j equals 1 ## i equals 1 and j equals 2 ## i equals 2 and j equals 0 ## i equals 2 and j equals 1 ## i equals 2 and j equals 2

As can be seen, iteration is done for each value of i, and for each of these values, a second iteration is performed on the values of j.

### Remark 7.2.1

The letters i and j are often used to designate a counter in a for() loop, but this is obviously not a requirement.

In a loop, if we want to increment a counter, we can use the symbol  $+=$  rather than writing 'counter  $=$  counter  $+ \dots$ " :

```
message = "New value for j: {}"
j = 10for i in range(0, 4):
  j += 5
 print(message.format(j))
## New value for j: 15
## New value for j: 20
## New value for j: 25
## New value for j: 30
```
#### print(j)

## 30

## **7.3 Exercise**

- 1. Write a very naive program to determine if a number is prime or not. To do this:
	- 1. define a number variable containing a natural integer of your choice (not too large),
	- 2. using a loop, check if each integer up to the square root of your number, is a divisor of your number (stop if ever it is the case)
	- 3. at the loop output, write a conditional instruction indicating whether or not the number is a prime one.

### 7.3. EXERCISE 135

2. Choose a 'mystery' number between 1 and 100, and store it in an object called mystery number. Then, create a loop that at each iteration performs a random draw of an integer between 1 and 100. As long as the number drawn is different from the mystery number, the loop must continue. At the output of the loop, a variable called nb\_drawings will contain the number of draws made to obtain the mystery number.

*Note: to draw a random number between 1 and 100, the method randint() of the module random may help).*

- 3. Use a loop to scan integers from 1 to 20 using a for loop, displaying in the console at each iteration if the current number is even.
- 4. Use a for() loop to repeat the Fibonacci sequence until its tenth term (the *F<sup>n</sup>* sequence is defined by the following recurrence relationship:  $F_n = F_{n-1} + F_{n-2}$ ; the initial values are  $F_0 = 0$  and  $F_1 = 1$ .

# **Chapter 8**

# **Functions**

Most of the time, we use the basic functions or those contained in modules. However, when retrieving data online or formatting data imported from various sources, it may be necessary to create our own functions. The advantage of creating one' s functions is revealed when one has to carry out a series of instructions repeatedly, with some slight differences (we can then apply the functions within a loop, as we discussed in Chapter [7\)](#page-128-0).

## **8.1 Definition**

A function is declared using the keyword def. What it returns is returned using the keyword return.

La syntaxe est la suivante :

```
def name_function(arguments):
  body of the function
```
Once the function is defined, it is called by referring to its name:

```
name_function()
```
So, all we need to do is add parentheses to the name of the function to call it. Indeed, function name refers to the object that contains the function that is called using the

expression function\_name(). For example, if we want to define the function that calculates the square of a number, here is what we can write:

```
def square(x):
  return x**2
```
It can then be called:

```
print(square(2))
```
## 4

```
print(square(-3))
```
## 9

### **8.1.1 Adding a Description**

It is possible (and strongly recommended) to add a description of what the function does, by adopting some conventions (see [https://www.python.org/dev/peps/](https://www.python.org/dev/peps/pep-0257/)  $pep-0257/)=$  $pep-0257/)=$ 

```
def square(x):
  """returns the squared value of x"""
 return x**2
```
When the next instruction is then evaluated, the description of the function is displayed:

`?`(square)

In Jupyter Notebook, after writing the name of the function, the description can also be displayed by pressing the Shift and Tabulation keys on the keyboard.

### **8.1.2 Arguments of a Function**

In the example of the square() function we created, we filled in only one argument, called x. If the function we wish to create requires several argument, they must be

### 8.1. DEFINITION 139

separated by a comma.

Let us consider, for example, the following problem. We have a production function *Y* (*L, K, M*), which depends on the number of workers *L* and the amount of capital *K*, and the equipment *M*, such that  $Y(L, K, M) = L^{0.3} K^{0.5} M^2$ . This function can be written in Python as follows:

```
def production(l, k, m):
  "''''Returns the value of the production according to
  labour, capital and materials
 Keyword arguments:
  l -- labour (float)
  k -- capital (float)
  m -- materials (float)
  """
 return l**0.3 * k**0.5 * m**(0.2)
```
### **8.1.2.1 Call Without Argument Names**

Using the previous example, if we are given  $L = 60$  and  $K = 42$  and  $M = 40$ , we can deduce the production:

```
prod val = production(60, 42, 40)print(prod_val)
```

```
## 46.289449781254994
```
It should be noted that the name of the arguments has not been mentioned here. When the function was called, the value of the first argument was assigned to the first argument  $(1)$ , the second to the second argument  $(k)$  and finally the third to the third argument (m).

### **8.1.2.2 Positional Arguments, Arguments by Keywords**

There are two types of arguments that can be given to a function in Python:

- the positional arguments;
- arguments by keywords.

Unlike positional arguments, keyword arguments have a default value assigned by default. We speak of a formal argument to designate the arguments of the function (the variables used in the body of the function) and an effective argument to designate the value that we wish to give to the formal argument To define the value to be given to a formal argument, we use the equality symbol. When calling the function, if the user does not explicitly define a value, the default value will be assigned. Thus, it is not necessarily necessary to specify the arguments by keywords when calling the function.

It is important to note that positional arguments (those that do not have a default value) must appear first in the argument list.

Let's take an example with two positional arguments  $(1 \text{ and } m)$  and one argument per keyword (k):

```
def production_2(l, m, k=42):
  """
 Returns the value of the production according to
  labour, capital and materials
 Keyword arguments:
 l -- labour (float)
 m -- materials (float)
 k -- capital (float) (default 42)
  """
 return l**0.3 * k**0.5 * m**(0.2)
```
The production 2() function can be called, to give the same result, in the following three ways:

```
# By naming all argument, by ommitting k
prod val 1 = production 2(1 = 42, m = 40)# By naming all argument and specifying k
prod val 2 = production 2(1 = 42, m = 40, k = 42)# By naming only the argument k
prod val 3 = production 2(42, 40, k = 42)# Without naming any argument
prod val 4 = production 2(42, 40, 42)
```
#### 8.1. DEFINITION 141

```
res = [prod_val_1, prod_val_2, prod_val_3, prod_val_4]
print(res)
```

```
## [41.59215573604822 , 41.59215573604822 , 41.59215573604822 ,
   41.59215573604822]
```
### Remark 8.1.1

If the function contains several positional arguments; when evaluating:

- or all positional arguments are named by their name;
- or none;
- there are no in-between.

As long as all the positional arguments are named during the evaluation, they can be listed in different orders:

```
def production_3(a, l, m = 40, k=42):
  "''''Returns the value of the production according to
  labour, capital and materials
 Keyword arguments:
  a -- total factor productivity (float)
  l -- labour (float)
  m -- materials (float) (default 40)
  k -- capital (float) (default 42)
  """
 return a * l**0.3 * k**0.5 * m**(0.2)
prod val 1 = production 3(1, 42, m = 38)prod_val_2 = production_3(a = 1, l = 42)
prod val 3 = production 3(1 = 42, a = 1)prod val 4 = production 3(m = 40, 1 = 42, a = 1)res = [prod_val_1, prod_val_2, prod_val_3, prod_val_4]
print(res)
## [41.16765711449734 , 41.59215573604822 , 41.59215573604822 ,
```

```
41.59215573604822]
```
### **8.1.2.3 Function as an Argument to Another Function**

A function can be provided as an argument to another function.

```
def square(x):
  """Returns the squared value of x"""
 return x**2
def apply_fun_to_4(fun):
  """Applies the function `fun` to 4"""
  return fun(4)
print(apply fun to 4(square))
## 16
```
## **8.2 Scope of a Function**

When a function is called, the body of that function is interpreted. Variables that have been defined in the body of the function are assigned to a local *namespace*. In other words, they live only within this local space, which is created at the moment of the call of the function and destroyed at the end of it. This is referred to as the scope of the variables. Thus, a variable with a local scope (assigned in the local space) can have the same name as a global variable (defined in the global workspace), without designating the same object, or overwrite this object.

Let's look at this through an example.

```
# Definition of a global variable:
value = 1
# Definition of a local variable in function f
```

```
def f(x):
  value = 2
 new_value = 3
 print("value equals: ", value)
 print("new_value equals: ", new_value)
 return x + value
```
Let's call the  $f()$  function, then look at the value and new value values after executing the function.

## value equals: 2 ## new value equals: 3

res  $= f(3)$ 

print("value equals: ", value)

## value equals: 1

print("new value equals: ", new value)

```
## Error in py_call_impl ( callable , dots$args , dots$keywords ):
  NameError: name 'new_value' is not defined
##
## Detailed traceback :
## File "<string>", line 1, in <module>
```
As can be seen, during the evaluation, the local variable of the name value was 2, which did not refer to the variable of the same name defined in the global environment. After executing the f() function, this local value variable is deleted, and the same applies to the local new\_value variable, which does not exist in the global environment (hence the error returned).

Without going into too much detail, it seems important to know some principles about the scope of variables. Variables are defined in environments, which are embedded in each other. If a variable is not defined in the body of a function, Python will search in a parent environment.

```
value = 1def f(x):
  return x + value
print(f(2))## 3
```
If we define a function within another function, and call a variable not defined in the body of that function, Python will search in the directly superior environment. If it does not find, it will search in the even higher environment, and so on until ir reaches the global environment.

```
# The value variable is not defined in
# the local environment of g().
# Python will then search in f().
value = 1def f():
 value = 2
 def g(x):
    return x + value
 return g(2)
print(f())## 4
# The value variable is not defined in g() or f()
# but in the higher environment (here, global)
value = 1def f():
 def g(x):
    return x + value
 return g(2)
```
$print(f())$ 

## 3

If a variable is defined in the body of a function and we want it to be accessible in the global environment, we can use the keyword global:

```
def f(x):
  global y
  y = x + 1f(3)print(y)
```
## 4

#### Remark 8.2.1

The variable that we want to define globally from a local space of the function must not have the same name of one of the arguments.

# **8.3 Lambda Functions**

Python offers what are called lambdas functions, or anonymous functions. A lambda function has only one instruction whose result is that of the function.

They are defined using the keyword lambda. The syntax is as follows:

```
name_function = lambda arguments : result
```
The arguments are to be separated by commas.

Let's take the function square() created previously:

```
def square(x):
 return x**2
```

```
The equivalent lambda function is written:
```

```
square_2 = lambda x: x**2
print(square_2(4))
```
## 16

With several arguments, let's look at the lambda function equivalent to the production() function:

```
def production(l, k, m):
  """
  Returns the value of the production according to
  labour, capital and materials.
 Keyword arguments:
  l -- labour (float)
  k -- capital (float)
  m -- materials (float)
  \overline{u} \overline{u}return l**0.3 * k**0.5 * m**(0.2)
production_2 = lambda l,k,m : l**0.3 * k**0.5 * m**(0.2)
print(production(42, 40, 42))
## 40.987803063838406
```
## print(production\_2(42, 40, 42))

```
## 40.987803063838406
```
# **8.4 Returning Several Values**

It can sometimes be convenient to return several elements in return for a function. Although the list is a candidate for this feature, it may be better to use a dictionary, to be able to access the values with their key!

```
import statistics
def desc_stats(x):
  """Returns the mean and standard deviation of `x`"""
 return {"mean": statistics.mean(x),
  "std dev": statistics.stdev(x) }
x = [1,3,2,6,4,1,8,9,3,2]
res = desc stats(x)print(res)
## {' mean ': 3.9 , 'std_dev ': 2.8460498941515415}
```
message **=** "The average value equals {} and the standard deviation is {}" print(message.format(res["mean"], res["std dev"]))

```
## The average value equals 3.9 and the standard deviation is
  2.8460498941515415
```
# **8.5 Exercise**

- 1. Create a function named sum\_n\_integers which returns the sum of the first integer *n*. Its only argument will be n.
- 2. Using a loop, display the sum of the first 2 integers, then 3 first integers, then 4 first integers, etc. up to 10.
- 3. Create a function that from two points represented by pairs of coordinates  $(x_1, y_1)$  and  $(x_2, y_2)$  returns the Euclidean distance between these two points. Propose a second solution using a lambda function.

# **Chapter 9**

# **Introduction to Numpy**

This chapter is devoted to an important library for numerical calculations: NumPy (abbreviation of *Numerical Python*).

It is common practice to import NumPy by assigning it the alias np:

import numpy as np

# **9.1 Arrays**

NumPy offers a popular data structure, arrays, on which calculations can be performed efficiently. Arrays are a useful structure for performing basic statistical operations as well as pseudo-random number generation.

The structure of the tables is similar to that of the lists, but the latter are slower to process and use more memory. The gain in processing speed of the 'NumPy' arrays comes from the fact that the data is stored in contiguous memory blocks, thus facilitating read access.

To be convinced, we can use the example of Pierre Navaro [given in his](https://github.com/pnavaro/python-notebooks/blob/master/13.Numpy.ipynb) *notebook* on [NumPy](https://github.com/pnavaro/python-notebooks/blob/master/13.Numpy.ipynb).. Let's create two lists of 1000 length each, with numbers drawn randomly using the random() function of the random module. Let's divide each element in the first list by the element at the same position in the second line, then calculate the sum of these 1000 divisions. Then let's look at the execution time using the magic function %timeit:

```
from random import random
from operator import truediv
l1 = [random() for i in range(1000)]
l2 = [random() for i in range(1000)]
# %timeit s = sum(map(truediv,l1,l2))
```
(uncomment the last line and test on a Jupyter Notebook)

Now, let's transform the two lists into NumPy tables with the array() method, and do the same calculation with a NumPy method:

```
a1 = np.array(l1)
a2 = np.array(12)# %timeit s = np.sum(a1/a2)
```
As can be seen by executing these codes in an IPython environment, the execution time is much faster with the NumPy methods for this calculation.

# **9.1.1 Creation**

The creation of an array can be done with the array() method, from a list, as we just did:

```
list = [1,2,4]
table = np.array(list)
print(table)
```
## [1 2 4]

print(type(table))

```
## <class 'numpy . ndarray '>
```
If array() is provided with a list of nested lists of the same length, a multidimensional array will be created:

```
list_2 = [ [1,2,3], [4,5,6] ]
table_2 = np.array(list_2)
print(table_2)
```

```
## [[1 2 3]
## [4 5 6]]
```
#### print(type(table\_2))

```
## <class 'numpy . ndarray '>
```
Tables can also be created from tuples:

```
tup = (1, 2, 3)
table = np.array(tup)
print(table)
```
## [1 2 3]

#### print(type(table))

```
## <class 'numpy . ndarray '>
```
An 1-dimension array can be casted to a 2-dimension array (if possible), by changing its shape attribute:

```
table = np.array([3, 2, 5, 1, 6, 5])
table.shape =(3,2)print(table)
```
## [[3 2] ## [5 1] ## [6 5]]

#### **9.1.1.1 Some Functions Generating array Objects**

Some of the functions in NumPy produce pre-filled arrays. This is the case of the zeros() function. When given an integer value  $n$ , the zeros() function creates a one-dimensional array, with *n* 0 :

print( np.zeros(4) )

## [0. 0. 0. 0.]

The type of zeros (e. g. int, int32, int64, int64, float, float32, float64, etc.) can be specified using the dtype argument:

```
print( np.zeros(4, dtype = "int") )
```
## [0 0 0 0]

More explanations on the types of data with NumPy are availabl[eon the online docu](https://docs.scipy.org/doc/numpy-1.15.1/reference/arrays.dtypes.html)[mentation.](https://docs.scipy.org/doc/numpy-1.15.1/reference/arrays.dtypes.html)

The type of the elements of an array is indicated via the argument dtype:

 $x = np{\text{.zeros}(4, dtype = "int")}$ print(x, x.dtype)

## [0 0 0 0] int64

It is also possible to convert the type of elements into another type, using the astype() method:

y **=** x.astype("float") print(x, x.dtype) ## [0 0 0 0] int64

print(y, y.dtype)

## [0. 0. 0. 0.] float64

print( np.zeros((2, 3)))

When provided with a tuple longer than 1, zeros () creates a multidimensional array:

## [[0. 0. 0.]

## [0. 0. 0.]]

print( $np{\text .}zeros((2, 3, 4))$ )

## [[[0. 0. 0. 0.] ## [0. 0. 0. 0.] ## [0. 0. 0. 0.]] ## ## [[0. 0. 0. 0.] ## [0. 0. 0. 0.] ## [0. 0. 0. 0.]]]

The empty() function of Numpy also returns an array on the same principle as zeros(), but without initializing the values inside.

print( np.empty((2, 3), dtype **=** "int") )

## [[0 0 0] ## [0 0 0]]

The ones() function of Numpy returns the same kind of arrays, with 1s in initialized values:

```
print( np.ones((2, 3), dtype = "float") )
## [[1. 1. 1.]
## [1. 1. 1.]]
```
To choose a specific value for initialization, you can use the full() function of Numpy: print( np.full((2, 3), 10, dtype **=** "float") )

```
## [[10. 10. 10.]
## [10. 10. 10.]]
```
print( np.full((2, 3), np.inf) )

## [[ inf inf inf] ## [inf inf inf ]]

The eye() function of Numpy creates a two-dimensional array in which all elements are initialized to zero, except those of the diagonal initialized to 1 :

```
print( np.eye(2, dtype="int64") )
```

```
## [[1 0]
## [0 1]]
```
By modifying the keyword argument k, the diagonal can be shifted:

```
print( np.eye(3, k=-1) )
```
## [[0. 0. 0.] ## [1. 0. 0.] ## [0. 1. 0.]]

The identity() function of Numpy creates an identity matrix in the form of an array: print( np.identity(3, dtype **=** "int") )

```
## [[1 0 0]
## [0 1 0]
## [0 0 1]]
```
The arange() function of Numpy allows to generate a sequence of numbers separated by a fixed interval, all stored in an array. The syntax is as follows:

```
np.arange( start, stop, step, dtype )
```
with start the start value, stop the finish value, step the step, *i.e.*, the spacing between the numbers in the sequence and type the type of numbers :

```
print( np.arange(5) )
## [0 1 2 3 4]
print( np.arange(2, 5) )
## [2 3 4]
print( np.arange(2, 10, 2))
```
## [2 4 6 8]

# **9.1.2 Dimensions**

To know the size of an array, the value of the attribute ndim can be displayed:

print("ndim tableau : ", table.ndim)

```
## ndim tableau : 2
```
print("ndim table\_2 : ", table\_2.ndim)

## ndim table\_2 : 2

The number of elements in the array can be obtained by the size attribute or by the size() function of Numpy:

print("size table : ", table.size)

```
## size table : 6
```

```
print("size table_2: ", table_2.size)
```
## size table\_2 : 6

print("np.size(table):", np.size(table))

```
## np. size ( table ): 6
```
The shape attribute returns a tuple indicating the length for each dimension of the array:

```
print("size table: ", table.shape)
```

```
\## size table: (3, 2)
```
print("size table\_2: ", table\_2.shape)

```
## size table_2: (2, 3)
```
# **9.1.3 Extracting Elements from an Array**

Access to the elements of an array is done in the same way as for lists (see Section [3.1.1\)](#page-71-0), using indexes. The syntax is as follows:

array[lower:upper:step]

with lower the lower boundary of the index range, upper the upper range, and step the spacing between the values.

- When lower is not specified, the first element (indexed 0) is considered as the value assigned to lower.
- When upper' is not specified, the last element is considered as the value assigned toupper'.
- When step is not specified, a step of 1 is assigned by default.

Let's take a quick look at some examples, using two objects: an array of dimension 1, and a second of dimension 2.

table  $1 = np.arange(1,13)$ table\_2 **=** [ [1, 2, 3], [4, 5, 6], [7, 8, 9], [10, 11, 12]] table  $2 = np.array(table 2)$ 

Access to the first element:

message **=** "table\_{}[0] : {} (type : {})" print(message.format(0, table 1[0], type(table 1[0])))

## table  $0 [0]$  : 1 (type : <class 'numpy.int64'>)

#### print(message.format(1, table 2[0], type(table\_2[0])))

## table\_1 [0] : [1 2 3] ( type : <class 'numpy . ndarray '>)

Access to the elements can be done from the end:

print("table\_1[-1] : ", table\_1[**-**1]) *# last element*

## table\_1 [ -1] : 12

print("table\_2[-1] : ", table\_2[**-**1]) *# last element*

## table\_2 [ -1] : [10 11 12]

Slicing is possible:

```
# the elements from the 2nd (not included) to the 4th
print("Slice Table 1 : \n\infty, table_1[2:4])
```

```
## Slice Table 1 :
## [3 4]
```
print("Sclie Table 2 : \n", table\_2[2:4])

```
## Sclie Table 2 :
## [[ 7 8 9]
## [10 11 12]]
```
For two-dimensional arrays, the elements can be accessed in the following ways:

```
# Within the 3rd element, access the 1st element
print(table_2[2][0])
```
## 7

#### print(table\_2[2,0])

## 7

To extract columns from an array with two entries:

```
print("Second column: \n", table_2[:, [1]])
## Second column :
## [[ 2]
## [ 5]
## [ 8]
## [11]]
```
print("Second and third columns:  $\n\cdot \n\cdot \n\cdot 2[$ ;, [1,2]])

```
## Second and third columns :
## [[ 2 3]
## [ 5 6]
## [ 8 9]
## [11 12]]
```
For this last instruction, we specify with the first argument not filled in (before the two points) that we want all the elements of the first dimension, then, with the comma, we indicate that we look inside each element of the first dimension, and that we want the values at positions 1 and 2 (therefore the elements of columns 2 and 3).

To extract only some elements from a 1-dimensional array, we can specify the indices of the elements to be recovered:

```
print("2nd and 4th elements: \n \n \infty, table_2[[1,3]])
```

```
## 2nd and 4th elements :
## [[ 4 5 6]
## [10 11 12]]
```
#### **9.1.3.1 Extraction Using Boolean**

To extract or not elements from a table, you can use Boolean tables as masks. The idea is to provide a boolean array (a mask) of the same size as the one for which you want to extract elements under certain conditions. When the value of the Boolean in the mask is set to True, the corresponding element of the array is returned; otherwise, it is not.

```
table = np.array([0, 3, 2, 5, 1, 4])
res = table[[True, False, True, False, True, True]]
print(res)
```
## [0 2 1 4]

Only the elements in positions 1, 3, 5 and 6 were returned.

In practice, the mask is only very rarely created by the user, but rather comes from a logical instruction applied to the interest table. For example, in our table, we can first create a mask to identify even elements:

```
mask = table % 2 == 0
print(mask)
## [ True False True False False True]
```
print(type(mask))

```
## <class 'numpy . ndarray '>
```
Once this mask is created, it can be applied to the array to extract only those elements for which the corresponding value in the mask is True:

```
print(table[mask])
```
## [0 2 4]

## **9.1.4 Modification**

To replace the values in an array, equal sign (=) can be used:

```
table = np.array([ [1, 2, 3], [4, 5, 6], [7, 8, 9], [10, 11, 12]])
table[0] = [11, 22, 33]
print(table)
```

```
## [[11 22 33]
## [ 4 5 6]
## [ 7 8 9]
## [10 11 12]]
```
If a scalar is provided during replacement, the value will be repeated for all elements of the dimension :

table[0] **=** 100 print(table)

```
## [[100 100 100]
## [ 4 5 6]
## [ 7 8 9]
## [ 10 11 12]]
```
Same idea with a slicing:

```
table[0:2] = 100print(table)
## [[100 100 100]
## [100 100 100]
## [ 7 8 9]
```
## [ 10 11 12]]

In fact, a breakdown with just the two points without specifying the start and end arguments of the breakdown followed by an equal sign and a number replaces all the values in the table with this number:

```
table[:] = 0
print(table)
```
## [[0 0 0] ## [0 0 0] ## [0 0 0] ## [0 0 0]]

#### **9.1.4.1 Insterting Elements**

To add elements, we use the append() function of NumPy. Note that calling this function does not change the object to which the values are added. If we want the changes to be made to this object, we must overwrite it:

 $t$  1 = np.array( $[1,3,5]$ ) print( $"t_1 : "$ ,  $t_1)$ 

## t\_1 : [1 3 5]

```
t_1 = np.append(t_1, 1)print("t_1 after the insertion: ", t_1)
```

```
## t_1 after the insertion: [1 3 5 1]
```
To add a column to a two-dimensional table:

```
t_2 = np.array([[1,2,3], [5,6,7]])
print("t 2 : \ln", t 2)
## t 2 :
## [[1 2 3]
```

```
## [5 6 7]]
```

```
add col t 2 = np.array([[4], [8]])t_2 = np.append(t_2,add_col_t_2, axis = 1)
print("t_2 after the insertion: \n\cdot \n\cdot t_2)
```

```
## t_2 after the insertion :
## [[1 2 3 4]
## [5 6 7 8]]
```
To add a line, we use the vstack() function of Numpy:

```
ajout_ligne_t_2 = np.array([10, 11, 12, 13])
t 2 = np.vstack([t 2,ajout ligne t 2])
print("t 2 après ajout ligne : \langle n'', t_2 \rangle
```
## t\_2 après ajout ligne : ## [[ 1 2 3 4]

## [ 5 6 7 8] ## [10 11 12 13]]

#### **9.1.4.2 Deleting / Removing Elements**

To delete elements, we can use the delete() function of NumPy:

print( $"t_1 : "$ ,  $t_1)$ *# Remove the last element*

## t\_1 : [1 3 5 1]

```
np.delete(t_1, (-1))
```

```
## array ([1 , 3 , 5])
```
*Note*: for the deletion to be effective, the result of np.delete() is assigned to the object.

To delete multiple items:

print( $"t_1 : "$ ,  $t_1)$ *# Remove the first and second elements:*

## t\_1 : [1 3 5 1]

t\_1 **=** np.delete(t\_1, ([0, 2]))  $print(t_1)$ 

## [3 1]

To delete a column from a two-dimensional table:

 $print("t_2 : ", t_2)$ *# Remove the last column:* ## t\_2 : [[ 1 2 3 4]

## [ 5 6 7 8] ## [10 11 12 13]]

np.delete(t\_2, (0), axis**=**1)

##  $array([2, 3, 4],$ ##  $[6, 7, 8]$ , ## [11 , 12 , 13]])

#### Delete multiple columns:

print( $"t_2 : "$ ,  $t_2)$ *# Remove the first and third columns:*

## t\_2 : [[ 1 2 3 4] ## [ 5 6 7 8] ## [10 11 12 13]]

#### np.delete(t\_2, ([0,2]), axis**=**1)

## array ( $[ [ 2, 4],$ ## [ 6, 8],<br>## [11.13]]  $[11, 13]]$ 

And to delete a row:

print(" $t \ 2 : "$ , t 2) *# Remove the first line:*

## t\_2 : [[ 1 2 3 4] ## [ 5 6 7 8] ## [10 11 12 13]]

np.delete(t\_2, (0), axis**=**0)

## array ([[ 5 , 6 , 7 , 8] , ## [10 , 11 , 12 , 13]])

Delete multiple lines:

print( $'t_{2}$  :  $'t_{1}$ ,  $t_{2}$ ) *# Remove the first and third lines:* ## t\_2 : [[ 1 2 3 4] ## [ 5 6 7 8] ## [10 11 12 13]]

np.delete(t\_2, ([0,2]), axis**=**0)

## array ([[5 , 6 , 7 , 8]])

# **9.1.5 Copyi of an Array**

Copying an array, as with lists (c.f. Section [3.1.4\)](#page-75-0), should not be done with the equal symbol (=). Let's see why.

table\_1 **=** np.array([1, 2, 3])  $table_2 = table_1$ 

Let's modify the first element of table\_2, and observe the content of table\_2 and table\_1:

```
table 2[0] = 0print("Table 1: \n", table_1)
## Table 1:
## [0 2 3]
```

```
print("Table 2: \n", table_2)
```
## Table 2: ## [0 2 3]

As can be seen, using the equal sign simply created a reference and not a copy.

There are several ways to copy an array. Among them, the use of the np.array() function:

```
table_1 = np.array([1, 2, 3])
table 2 = np.array(table 1)table_2[0] = 0
print("table_1 : ", table_1)
## table_1 : [1 2 3]
print("table_2 : ", table_2)
```
## table\_2 : [0 2 3]

The copy() method can also be used:

```
table 1 = np.array([1, 2, 3])table 2 = table 1.copy()table 2[0] = 0print("table_1 : ", table_1)
## table_1 : [1 2 3]
```
print("table\_2 : ", table\_2)

## table\_2 : [0 2 3]

It can be noted that when a slicing is made, a new object is created, not a reference:

```
table_1 = np.array([1, 2, 3, 4])
table 2 = table 1[:2]table 2[0] = 0print("table_1 : ", table_1)
```

```
## table_1 : [0 2 3 4]
```
print("table\_2 : ", table\_2)

## table\_2 : [0 2]

## **9.1.6 Sorting**

The NumPy library provides a function to sort the tables, sort():

```
table = np.array([3, 2, 5, 1, 6, 5])
print("Sorted Table: ", np.sort(table))
```

```
## Sorted Table: [1 2 3 5 5 6]
```
print("Table: ", table)

```
## Table : [3 2 5 1 6 5]
```
As we can see, the sort() function of NumPy offers a view: the table is not modified, which is not the case if we use the sort() method:

```
table = np.array([3, 2, 5, 1, 6, 5])
table.sort()
print("The array was modified: ", table)
```
## The array was modified: [1 2 3 5 5 6]

### <span id="page-167-0"></span>**9.1.7 Transposition**

To obtain the transposition of an array, the attribute T can be used. It should be noted that you get a view of the object: the object is not changed.

```
table = np.array([3, 2, 5, 1, 6, 5])
table.shape = (3,2)print("Array: \n", table)
## Array :
## [[3 2]
## [5 1]
## [6 5]]
```
print("Transposed Array: \n", table.T)

```
## Transposed Array :
## [[3 5 6]
## [2 1 5]]
```
The transpose() function of NumPy can also be used:

```
print(np.transpose(table))
```

```
## [[3 5 6]
## [2 1 5]]
```
Be careful, if a name is assigned to the transpose, either by using the attribute T or the method np.transpose(), it creates a reference, not a copy of an element. . .

```
table_transpose = np.transpose(table)
table transpose[0,0] = 99print("Array: \n", table)
## Array :
## [[99 2]
```
## [ 5 1]

## [ 6 5]]

print("Transpose of the Array:  $\n\langle n \rangle$ , table\_transpose)

```
## Transpose of the Array :
## [[99 5 6]
## [ 2 1 5]]
```
To know if an array is a view or not, we can display the base attribute, which returns None if it is not the case:

```
print("table: ", table.base)
```
## table : None

```
print("table_transpose : ", table_transpose.base)
```

```
## table_transpose : [[99 2]
## [ 5 1]
## [ 6 5]]
```
# **9.1.8 Operations on Arrays**

It is possible to use operators on the tables. Their effect requires some explanation.

#### **9.1.8.1 + and - Operators**

When the operator  $+ (-)$  is used between two tables of the same size, an addition (subtraction) is performed:

 $t$  1 = np.array( $[1, 2, 3, 4]$ ) t\_2 **=** np.array([5, 6, 7, 8]) t\_3 **=** np.array([[1, 2, 3, 4], [5, 6, 7, 8], [9, 10, 11, 12]]) t\_4 **=** np.array([[13, 14, 15, 16], [17, 18, 19, 20], [21, 22, 23, 24]]) t\_1 **+** t\_2

## array ([ 6, 8, 10, 12])

t\_3 **+** t\_4

## array ([[14 , 16 , 18 , 20] , ## [22 , 24 , 26 , 28] , ## [30 , 32 , 34 , 36]])

t\_1 **-** t\_2

## array  $([-4, -4, -4, -4])$ 

When the operator  $+ (-)$  is used between a scalar and an array, the scalar is added (subtracted) to all elements of the array:

print("t\_1 + 3 :  $\ln$ ", t\_1 + 3)

##  $t_1 + 3$  : ## [4 5 6 7]

#### print("t\_1 + 3. : \n", t\_1 + 3.)

## t\_1 + 3. : ## [4. 5. 6. 7.]

#### print("t\_3 + 3 : \n", t\_3 **+** 3)

## t\_3 + 3 : ## [[ 4 5 6 7] ## [ 8 9 10 11] ## [12 13 14 15]]

print("t\_3 - 3 : \n", t\_3 **-** 3)

##  $t_3 - 3 :$  $\#$   $[[ -2 -1 0 1]$ ## [ 2 3 4 5] ## [ 6 7 8 9]]

#### **9.1.8.2 \* and / Operators**

When the operator  $\ast$  (/) is used between two tables of the same size, a multiplication (division) forward term is performed:

#### t\_1 **\*** t\_2

## array ([ 5 , 12 , 21 , 32])

#### t\_3 **\*** t\_4

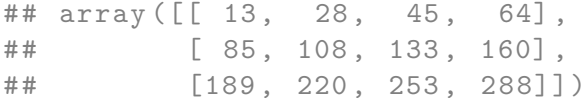

#### t\_3 **/** t\_4

```
## array ([[0.07692308, 0.14285714, 0.2 , 0.25 ],
## [0.29411765 , 0.33333333 , 0.36842105 , 0.4 ] ,
## [0.42857143 , 0.45454545 , 0.47826087 , 0.5 ]])
```
When the operator  $\ast$  (*/*) is used between a scalar and an array, all the elements of the array are multiplied (divided) by this scalar :

print("t\_1  $*$  3 : \n", t\_1  $*$  3)

## t\_1 \* 3 : ## [ 3 6 9 12]

#### print("t\_1 / 3 : \n", t\_1 **/** 3)

```
## t_1 / 3 :
## [0.33333333 0.66666667 1. 1.33333333]
```
#### **9.1.8.3 Power**

It is also possible to raise each number in a table to a given power:

```
print("t_1 ** 3 : \n", t_1 ** 3)
```

```
## t_1 ** 3 :
## [ 1 8 27 64]
```
#### **9.1.8.4 Operations on Matrices**

In addition to the term-by-term operations/subtraction/multiplication/division (or on a scalar), it is possible to perform some calculations on two-dimensional tables (matrices).

We've already seen the tranposition of a matrix in Section [9.1.7.](#page-167-0)

To perform a matrix product, NumPy provides the function dot():

```
np.dot(t_3, t_4. T)
```
## array ([[150 , 190 , 230] , ## [382 , 486 , 590] , ## [614 , 782 , 950]])

We have to make sure that the matrices are compatible, otherwise, an error will be returned:

np.dot $(t_3, t_4)$ 

```
## Error in py_call_impl ( callable , dots$args , dots$keywords ):
  ValueError: shapes (3,4) and (3,4) not aligned: 4 (dim 1)!= 3 (dim 0)
##
## Detailed traceback :
## File "<string>", line 1, in <module>
```
The matrix product can also be obtained using the operator @:

t\_3 **@** t\_4.T

## array ([[150 , 190 , 230] , ## [382 , 486 , 590] , ## [614 , 782 , 950]])

The product of a vector with a matrix is also possible:

np.dot $(t_1, t_3, t_1)$ 

## array ([ 30 , 70 , 110])

# **9.1.9 Logical Operators**

<span id="page-172-0"></span>To perform logical tests on the elements of a table, NumPy offers functions, listed in Table [9.1.](#page-172-0) The result returned by applying these functions is a Boolean array.

| Code            | Description              |
|-----------------|--------------------------|
| greater()       | Greater than             |
| greater equal() | Greater than or equal to |
| less()          | Lower than               |
| less equal()    | Lower than or equal to   |
| equal()         | Equal to                 |
| not equal()     | Different from           |

Table 9.1: Logical Functions

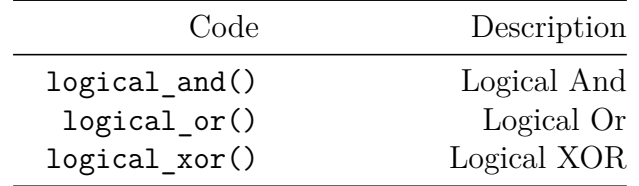

For example, to obtain the elements of t between 10 and 20 (included):

```
t = np.array([[1, 10, 3, 24], [9, 12, 40, 2], [0, 7, 2, 14]])
mask = np.logical_and(t <= 20, t >= 10)
print("mask: \n", mask)
## mask :
## [[False True False False]
## [ False True False False ]
## [ False False False True ]]
print("the elements of t between 10 and 20: \n",
     t[mask])
```

```
## the elements of t between 10 and 20:
## [10 12 14]
```
# **9.1.10 Some Constants**

<span id="page-173-0"></span>NumPy provides some constants, some of which are shown in Table [9.2.](#page-173-0)

| Code           | Description                                                         |
|----------------|---------------------------------------------------------------------|
| np.inf         | Infinity (we get $-\infty$ by writing $-\text{np.inf or np.NINF}$ ) |
| np.nan         | Representation as a floating point number of Not a Number           |
| np.e           | Euler constant $(e)$                                                |
| np.euler gamma | Euler-Mascheroni constant $(\gamma)$                                |
| np.pi          | $\mathrm{Pi}(\pi)$                                                  |

Table 9.2: Formatting Codes

We can note the presence of the value NaN, which is a special value among the floating point numbers. The behavior of this constant is special.

When we add, subtract, multiply or divide a number by this NaN value, we obtain NaN:

```
print("Addition : ", np.nan + 1)
## Addition : nan
print("Substraction : ", np.nan - 1)
## Substraction : nan
print("Multiplication : ", np.nan + 1)
## Multiplication : nan
print("Division : ", np.nan / 1)
## Division : nan
```
# **9.1.11 Universal functions**

Universal functions (*ufunc* for *universal functions*) are functions that can be applied term-by-term to the elements of an array. There are two types of universal functions: uannic functions, which perform an operation on a single operand, and binary functions, which perform an operation on two operands.

<span id="page-174-0"></span>Among the *ufuncs* are arithmetic operations (addition, multiplication, power, absolute value, etc.) and common mathematical functions (trigonometric, exponential, logarithmic functions, etc.). Table [9.3](#page-174-0) lists some universal functions, while Table [9.4](#page-175-0) lists some universal binary functions.

<span id="page-175-0"></span>

| Description                                                            | Code           |
|------------------------------------------------------------------------|----------------|
| Opposite elements of elements of x                                     | negative(x)    |
| Absolute values of the elements of x                                   | absolute(x)    |
| Signs of the elements of $x(0, 1 \text{ or } -1)$                      | sign(x)        |
| Ronded value of x to the nearest integer                               | rint(x)        |
| Truncated value of x to the next smaller integer                       | floor(x)       |
| Truncated value of x to the next larger integer                        | ceil(x)        |
| Square root of x                                                       | sqrt(x)        |
| Squared value of x                                                     | square(x)      |
| Sine (cosine, and tangent) of the elements of $x$                      | $sin(x)$ ,     |
|                                                                        | cos(x), tan(x) |
| Hyperbolic sine (cosine, and tangent) of the elements of $x$           | $sinh(x)$ ,    |
|                                                                        | $cosh(x)$ ,    |
|                                                                        | tanh(x)        |
| Arc-sine (arc-cosine, and arc-tangent) de x                            | $arcsin(x)$ ,  |
|                                                                        | $arccos(x)$ ,  |
|                                                                        | arctan(x)      |
| Hyperbolic arc-sinus (arc-cosine, and arc-tangent) of the              | $arcsinh(x)$ , |
| elements of x                                                          | $arccosh(x)$ , |
|                                                                        | arctanh(x)     |
| Hypotenuse $\sqrt{x^2+y^2}$                                            | hypoth(x, y)   |
| Conversion of the angles values of x from radians to degrees           | degrees(x)     |
| Conversion of the angles values of x from degrees to radians           | radians(x)     |
| Exponential of the values of x                                         | exp(x)         |
| $e^x-1$                                                                | expm1(x)       |
| Natural logarithm of the elements of ${\bf x}$                         | log(x)         |
| Logarithm of the elements of $x$ in base 10                            | log10(x)       |
| Logarithm of the elements of $x$ in base 2                             | log2(x)        |
| $ln(1+x)$                                                              | log1p(x)       |
|                                                                        | exp2(x)        |
| Boolean table indicating True for the elements NaN                     | isnan(x)       |
| Boolean table indicating True for non-infinite and non-NaN<br>elements | isfinite(x)    |
| Boolean array indicating True for infinite elements                    | isinf(x)       |

Table 9.3: Unary Universal Function

| Code                                                                                 | Description                                                   |  |
|--------------------------------------------------------------------------------------|---------------------------------------------------------------|--|
| add(x, y)                                                                            | Term by term addition of the elements of $x$ and $y$          |  |
| subtract(x,y)                                                                        | Term by term substraction of the elements of $x$ and $y$      |  |
| multiply(x, y)                                                                       | Term by term multiplication of the elements of $x$ and $y$    |  |
| divide(x,y)                                                                          | Term by term division of the elements of $x$ and $y$          |  |
| floor $divide(x, y)$ argest integer smaller or equal to the division of the elements |                                                               |  |
|                                                                                      | of x and y                                                    |  |
| power(x, y)                                                                          | Elements of $x$ to the power of the elements of $y$           |  |
| mod(x, y)                                                                            | Remainder of Euclidean term by term divisions of the eleemnts |  |
|                                                                                      | of x by the elements of y                                     |  |
| round(x, n)                                                                          | Rounded value of the elements of $x$ up to $n$ digits         |  |
| arctan2(x, y)                                                                        | Polar angles of x and y                                       |  |

Table 9.4: Binary Universal Functions

To use these functions, proceed as in the following example:

```
t_1 = np.array([[1, 2, 3, 4], [5, 6, 7, 8], [9, 10, 11, 12]])
t_2 = np.array([[13, 14, 15, 16], [17, 18, 19, 20], [21, 22, 23, 24]])
np.log(t_1) # Natural Logarithm
## array ([[0. , 0.69314718 , 1.09861229 , 1.38629436] ,
## [1.60943791 , 1.79175947 , 1.94591015 , 2.07944154] ,
## [2.19722458 , 2.30258509 , 2.39789527 , 2.48490665]])
```
np.subtract(t\_1, t\_2) *# Substraction of the elements of `t\_1` by those of `t\_2`*

## array  $([[-12, -12, -12, -12, -12],$  $\#$   $[-12, -12, -12, -12]$ ,  $\#$   $[-12, -12, -12, -12]$ 

### **9.1.12 Mathematical and Statistical Methods and Functions**

<span id="page-176-0"></span>NumPy provides many methods to calculate statistics on all array values, or on one of the array axes (for example on the equivalent of rows or columns in two-dimensional arrays). Some of them are reported in Table [9.5.](#page-176-0)

| Code      | Description                                                   |
|-----------|---------------------------------------------------------------|
| sum()     | Returns the sum of the elements                               |
| prod()    | Returns the product of the elements                           |
| cumsum()  | Returns the cumulative sum of the elements                    |
| cumprod() | Returns the cumulative product of the elements                |
| mean()    | Returns the average                                           |
| var()     | Returns the variance                                          |
| std()     | Returns the standard error                                    |
| min()     | Returns the minnimum value                                    |
| max()     | Returns the maximum value                                     |
| argmin()  | Returns the index of the first element with the lowest value  |
| argmax()  | Returns the index of the first element with the largest value |

Table 9.5: Mathematical and Statistical Methods

Let's give an example of the use of these methods:

t\_1 **=** np.array([[1, 2, 3, 4], [**-**1, 6, 7, 8], [9, -1, 11, 12]]) print  $("t_1 : \n\ln", t_1)$  $## t_1 :$ ## [[ 1 2 3 4] ## [ -1 6 7 8] ## [ 9 -1 11 12]] print("Sum of the elements: ", t\_1.sum()) ## Sum of the elements: 61

print("Covariance of the elements: ", t\_1.var())

## Covariance of the elements : 18.07638888888889

To apply these functions to a given axis, we modify the value of the argument axis:

print("Sum per column: ", t\_1.sum(axis**=**0))

```
## Sum per column : [ 9 7 21 24]
```

```
print("Sum per row: ", t_1.sum(axis=1))
```
## Sum per row: [10 20 31]

<span id="page-178-0"></span>NumPy also offers some statistically specific functions, some of which are listed in Table [9.6.](#page-178-0)

| Code                      | Description                                               |
|---------------------------|-----------------------------------------------------------|
| $sum(x)$ ,                | Sum of the elements of $x$ (nansum(x) does not take into  |
| nansum(x)                 | account NaN values)                                       |
| $mean(x)$ ,               | Average of x                                              |
| nammean()                 |                                                           |
| $median(x)$ ,             | Median of x                                               |
| nammedian()               |                                                           |
| average(x)                | Average of x (possibility to use weights using the weight |
|                           | argument)                                                 |
| $min(x)$ , $nannin()$     | Mininum of x                                              |
| $max(x)$ , $namax()$      | Maximum of x                                              |
| percentile(x,p),          | P-th percentile of x                                      |
| $n$ anpercentile $(n, p)$ |                                                           |
| $var(x)$ ,                | Variance of x                                             |
| $n$ anvar $(x)$           |                                                           |
| $std(x),$ nanstd $()$     | Standard-deviation of x                                   |
| cov(x)                    | Covariance of x                                           |
| correct(x)                | Correlation coefficient                                   |

Table 9.6: Statistical Functions

To use the statistical functions:

t\_1 **=** np.array([[1, 2, 3, 4], [**-**1, 6, 7, 8], [9, -1, 11, 12]]) print("t  $1 : \n\begin{bmatrix} n \\ n \end{bmatrix}$ , t 1)

```
## t_1 :
## [[ 1 2 3 4]
## [ -1 6 7 8]
## [ 9 -1 11 12]]
```
print("Variance: ", np.var(t\_1))

```
## Variance : 18.07638888888889
```
If the array has NaN values, for example, to calculate the sum, if sum() is used, the result will be NaN. To ignore the values NaN, we use a specific function (here, nansum()) :

```
t_1 = np.array([[1, 2, np.NaN, 4], [-1, 6, 7, 8], [9, -1, 11, 12]])
print("Sum: ", np.sum(t_1))
```

```
## Sum: nan
```
print("Sum ignoring NaN values: ", np.nansum(t 1))

## Sum ignoring NaN values: 58.0

To calculate a weighted average (let's consider a vector):

```
v_1 = np.array([1, 1, 4, 2])w = np.array([1, 1, .5, 1])
print("Weighted average: ", np.average(v_1, weights=w))
```
## Weighted average: 1.7142857142857142
# **9.2 Generation of Pseudo-random Numbers**

The generation of pseudo-random numbers is allowed by the random module of Numpy. The reader interested in the more statistical aspects will be able to find more concepts covered in the stats sub-module of SciPy.

```
from numpy import random
```
<span id="page-180-0"></span>Table [9.7](#page-180-0) lists some functions that allow to draw numbers in a pseudo-random way with the random module of Numpy (by evaluating random, we get an exhaustive list).

| Code                | Description                                                          |
|---------------------|----------------------------------------------------------------------|
| rand(size)          | Drawing size obs. from a Uniform distribution $[0,1]$                |
| uniform(a, b, size) | TDrawing size obs. from a Uniform distribution $[a; b]$              |
| randint(a, b, size) | Drawing size obs. from a Uniform distribution $[a; b]$               |
| randn(size)         | Drawing size obs. from a Normal distribution $\mathcal{N}(0,1)$      |
| normal(mu,          | Drawing size obs. from a Normal distribution with mu mean            |
| std, size)          | and standard error std                                               |
| binomial(size,      | Drawing size obs. from a Binomial distribution $\mathcal{B}in(n, p)$ |
| n, p)               |                                                                      |
| beta(alpha,         | Drawing size obs. from a Beta distribution $Beta(\alpha, \beta)$     |
| beta, size)         |                                                                      |
| poisson(lambda,     | Drawing size obs. from a Poisson distribution $\mathcal{P}(\lambda)$ |
| size)               |                                                                      |
| standard $t(df,$    | Drawing size obs. from a Student distribution $St(df)$               |
| size)               |                                                                      |

Table 9.7: Some Functions for Pseudo-random Number Generation

Here is an example of generating pseudo random numbers according to a Gaussian distribution:

```
x = np.random.normal(size=10)
print(x)
```
## [ -0.46929103 -0.40617772 -0.45754895 0.39494142 0.94284541 2.46180313 ## -0.01887105 0.11080495 0.50283461 0.20855191] A multidimensional array can be generated. For example, a two-dimensional array, in which the first dimension contains 10 elements, each containing 4 random draws according to a  $\mathcal{N}(0.1)$ :

```
x = np.random.random(10, 4)print(x)
```

```
## [[ 0.30802506 1.11662112 -2.08762678 -0.52793389]
## [ 0.996928 -0.65864341 0.77624146 -1.10173406]
## [ -0.07997368 0.52742341 1.03289108 1.13246365]
## [ 0.15286372 1.26929707 -1.33740934 -1.18743712]
## [ -0.13972581 -1.79977333 -2.13167746 -0.58245566]
## [ -0.60448707 1.18512919 0.94176895 -0.6211865 ]
## [ -0.04806523 0.64177182 1.39752478 -0.94884771]
## [ 1.49388632 -0.1832472 0.50866272 0.77952575]
## [ -2.34890576 0.54460348 0.32012378 1.2872278 ]
## [ 0.25163866 -0.19595951 -0.14274807 0.71915014]]
```
The generation of numbers is based on a *seed*, i.e. a number that initiates the generator of pseudo random numbers. It is possible to fix this seed, so that reproducible results can be obtained, for example. To do this, we can use the seed() method, to which we indicate a value as an argument:

```
np.random.seed(1234)
x = np.random.normal(size=10)
print(x)
## [ 0.47143516 -1.19097569 1.43270697 -0.3126519
   -0.72058873 0.88716294
## 0.85958841 -0.6365235 0.01569637 -2.24268495]
```
By fixing the seed again, one will obtain exactly the same draft:

```
np.random.seed(1234)
x = np.random.normal(size=10)
print(x)
```

```
## [ 0.47143516 -1.19097569 1.43270697 -0.3126519
   -0.72058873 0.88716294
```
## 0.85958841 -0.6365235 0.01569637 -2.24268495]

To avoid affecting the global environment by the random seed, the RandomState method of the random sub-module of NumPy can be used:

```
from numpy.random import RandomState
rs = RandomState(123)
x = rs.normal(10)print(x)
```

```
## 8.914369396699438
```
In addition, the switching() function of the random sub-module allows a random switch:

```
x = np.arange(10)y = np.random.permutation(x)
print("x : " , x)
```
## x : [0 1 2 3 4 5 6 7 8 9]

 $print("y : " , y)$ 

## y : [9 7 4 3 8 2 6 1 0 5]

The shuffle() function of the random submodule allows to perform a random permutation of the elements :

 $x = np.arange(10)$ print("x avant permutation : ", x) ## x avant permutation : [0 1 2 3 4 5 6 7 8 9] np.random.permutation(x)

```
## array ([7, 5, 4, 1, 0, 8, 3, 9, 6, 2])
```

```
print("x après permutation : ", x)
```

```
## x après permutation : [0 1 2 3 4 5 6 7 8 9]
```
# **9.3 Exercise**

## *First exercise*

Consider the following vector:  $x = \begin{bmatrix} 1 & 2 & 3 & 4 & 5 \end{bmatrix}$ 

- 1. Create this vector using an array called x.
- 2. Display the type of x and its length.
- 3. Extract the first element, then do the same with the last one.
- 4. Extract the first three elements and store them in a vector called a.
- 5. Extract the 1st, 2nd and 5th elements of the vector (be careful with the positions); store them in a vector called b.
- 6. Add the number 10 to the vector x, then multiply the result by 2.
- 7. Add a and b, comment on the result.
- 8. Make the following addition: x+a; comment on the result, then look at the result of a+x.
- 9. Multiply the vector by the scalar 'c' which will be set to 2.
- 10. Multiply a and b; comment on the result.
- 11. Perform the following multiplication: x\*a; comment on the results.
- 12. Retrieve the positions of the multiples of 2 and store them in a vector called ind, then store only the multiples of 2 of x in a vector called mult 2.
- 13. Display the elements of x that are multiples of 3 *and* multiples of 2.
- 14. Display the elements of x that are multiples of 3 *or* multiples of 2.
- 15. Calculate the sum of the elements of x.
- 16. Replace the first element of x with a 4.
- 17. Replace the first element of x with the value NaN, then calculate the sum of the elements of x. 18 Delete the vector x.

*Second exercise*

- 1. Create the following matrix:  $A =$  $\lceil$  $\Big\}$ −3 5 6  $-1$  2 2 1 −1 −1 1  $\vert \cdot$
- 2. Display the size of A, its number of columns, its number of rows and its length.
- 3. Extract the second column from A, then the first row.
- 4. Extract the element in the third position in the first line.
- 5. Extract the submatrix of dimension  $2 \times 2$  from the lower corner of A, *i. e.*,  $2 \quad 2 \quad -1 \quad -1$ .
- 6. Calculate the sum of the columns and then the rows of A.
- 7. Display the diagonal of A.
- 8. Add the vector  $\begin{bmatrix} 1 & 2 & 3 \end{bmatrix}^T$  to the right of the matrix **A** and store the result in an object called B.
- 9. Remove the fourth vector from B.
- 10. Remove the first and third lines from B.
- 11. Add scalar 10 to A.
- 12. Add the vector  $\begin{bmatrix} 1 & 2 & 3 \end{bmatrix}^T$  to A.
- 13. Add the identity matrix  $I_3$  to A.
- 14. Divide all the elements of the matrix A by 2.
- 15. Multiply the matrix **A** by the line vector  $\begin{bmatrix} 1 & 2 & 3 \end{bmatrix}^T$ .
- 16. Display the transposition of A.
- 17. Perform the product with transposition  $A^{\dagger}A$ .

# **Chapter 10**

# **Data manipulation with pandas**

pandas is an open-source library based on NumPy providing easy-to-use data structures and data analysis tools. The reader familiar with the basic functions of the R language will find many similar features with pandas.

To access the features of pandas, it is common practice to load the library by assigning it the alias pd:

import pandas as pd

We will also use numpy functions (c.f. Section [9\)](#page-148-0). Let's make sure to load this library, if it hasn't already been done:

import numpy as np

# **10.1 Structures**

We will look at two types of structures, series (series') and dataframes (DataFrame').

# **10.1.1 Series**

Series are one-dimensional tables of indexed data.

#### **10.1.1.1 Creating Series from a List**

To create one, we can define a list, then apply the function Series of pandas:

```
s = pd.Series([1, 4, -1, np.nan, .5, 1])
print(s)
```

```
## 0 1.0
## 1 4.0
## 2 -1.0
## 3 NaN
## 4 0.5
## 5 1.0
## dtype: float64
```
The previous example shows that the s series created contains both the data and an associated index. The values attribute is used to display the values that are stored in a numpy array:

```
print("values of s: ", s.values)
## values of s: [ 1. 4. -1. nan 0.5 1. ]
print("type of values of s: ", type(s.values))
## type of values of s: <class 'numpy . ndarray '>
```
The index is stored in a specific structure of pandas:

```
print("index of s: ", s.index)
```
## index of s: RangeIndex (start=0, stop=6, step=1)

print("type of the index of s: ", type(s.index))

## type of the index of s: <class 'pandas . core . indexes . range . RangeIndex '>

#### 10.1. STRUCTURES 189

It is possible to assign a name to the series as well as to the index:

```
s.name = "my_serie"
s.name = "name_index"
print("name of the Serie: {} , name of the index: {}".format(s.name, s.index.name))
## name of the Serie: name_index , name of the index: None
```
print("Serie s: \n", s)

## Serie s: ## 0 1.0 ## 1 4.0 ## 2 -1.0 ## 3 NaN ## 4 0.5 ## 5 1.0 ## Name: name\_index, dtype: float64

## **10.1.1.2 Definition of the Index**

The index can be defined by the user, at the time of creating the series:

```
s = pd.Series([1, 4, -1, np.nan],
             index = ["o", "d", "i", "l"])
```
print(s)

## o 1.0 ## d 4.0 ## i -1.0 ## l NaN ## dtype: float64

The index can also be defined with numerical values, without being forced to follow a specific order:

```
s = pd.Series([1, 4, -1, np.nan],
            index = [4, 40, 2, 3])
print(s)
## 4 1.0
## 40 4.0
```
## 2 -1.0 ## 3 NaN ## dtype: float64

The index can be modified later, by overwriting the attribute index:

```
s.index = ["o", "d", "i", "l"]
print("Série s : \n", s)
```

```
## Série s :
## o 1.0
## d 4.0
## i -1.0
## l NaN
## dtype: float64
```
# **10.1.1.3 Creation of Special Series**

A simple trick to creating series with a repeated value consists in providing a scalar to the Series function of NumPy and an index whose length will correspond to the number of times the scalar is repeated:

```
s = pd.Series(5, index = [np.arange(4)])print(s)
## 0 5
## 1 5
## 2 5
## 3 5
## dtype: int64
```
A series can be created from a dictionary:

```
dictionary = {"King": "Arthur",
                "Knight Round Table": "Percival",
                "Druid": "Merlin"}
s = pd.Series(dictionary)
print(s)
```
## King Arthur ## Knight\_Round\_Table Percival ## Druid Merlin ## dtype : object

As noted in the previous output, the dictionary keys were used for the index. When creating the series, specific values can be specified in the key argument: this will result in retrieving only the observations corresponding to these keys:

```
dictionary = {"King": "Arthur",
                "Knight Round_Table": "Percival",
                "Druid": "Merlin"}
s = pd.Series(dictionary, index = ["King", "Druid"])
print(s)
```

```
## King Arthur
## Druid Merlin
## dtype : object
```
# **10.1.2 Dataframes**

Dataframes correspond to the data format traditionally found in economics, twodimensional tables, with column variables and observations in rows. The columns and rows of the dataframes are indexed.

#### **10.1.2.1 Creating Dataframes from a Dictionary**

To create a dataframe, the DataFrame() function of pandas can be provided with a dictionary that can be transformed into a series. This is the case of a dictionary where the values associated with the keys are all the same length:

```
dict = {"height" :
              [58, 59, 60, 61, 62,
              63, 64, 65, 66, 67,
              68, 69, 70, 71, 72],
       "weight":
              [115, 117, 120, 123, 126,
              129, 132, 135, 139, 142,
              146, 150, 154, 159, 164]
      }
df = pd.DataFrame(dict)
print(df)
## height weight
## 0 58 115
## 1 59 117
```
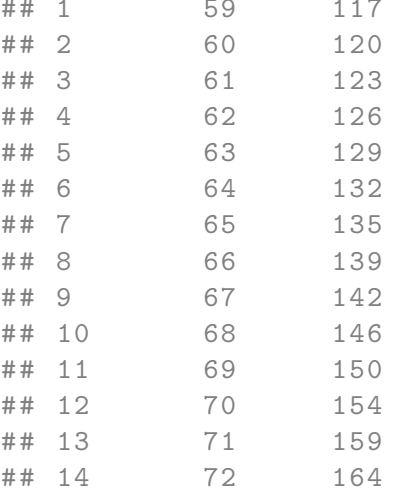

The position of the elements in the dataframe serves as an index. As for the series, the values are accessible in the values attribute and the index in the index attribute. The columns are also indexed:

#### print(df.columns)

```
## Index (['height', 'weight'], dtype='object')
```
The head() method displays the first few lines (the first 5, by default). You can modify its n arguments to indicate the number of lines to be returned:

df.head(2)

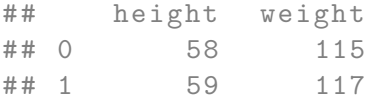

When creating a dataframe from a dictionary, if the name of the columns to be imported is specified by a list of strings provided in the columns argument of the DataFrame function, it is possible to define not only the columns to be filled but also their order of appearance.

For example, to import only the weight column:

```
df = pd.DataFrame(dict, columns = ["weight"])
print(df.head(2))
```
## weight ## 0 115 ## 1 117

And to define the order in which the columns will appear:

df **=** pd.DataFrame(dict, columns **=** ["weight", "height"]) print(df.head(2))

## weight height ## 0 115 58 ## 1 117 59

If a column name that is missing from the dictionary keys is specified, the resulting dataframe will contain a column with this name but filled with the values NaN:

```
df = pd.DataFrame(dict, columns = ["weight", "height", "age"])
print(df.head(2))
```
## weight height age ## 0 115 58 NaN ## 1 117 59 NaN

### **10.1.2.2 Creating Dataframes from Series**

A dataframe can be created from a series:

```
s = pd.Series([1, 4, -1, np.nan], index = ["o", "d", "i", "l"])
s.name = "name_variable"
df = pd.DataFrame(s, columns = ["name_variable"])
print(df)
```
## name\_variable ## o 1.0 ## d 4.0  $\# \#$  i  $-1.0$ ## l NaN

If the series is not named, the columns argument of the DataFrame function must not be filled in. But in this case, the column will not have a name, just a numerical index.

```
s = pd.Series([1, 4, -1, np.nan], index = ["o", "d", "i", "l"])
df = pd.DataFrame(s)
print(df)
```
## 0 ## o 1.0 ## d 4.0 ## i -1.0 ## l NaN

print(df.columns.name)

## None

#### **10.1.2.3 Creating Dataframes from a Dictionary List**

A dataframe can be created from a list of dictionaries:

```
dico<sub>_1</sub> = {
   "Name": "Pendragon",
   "Surname": "Arthur",
   "Role": "King of Britain"
}
dico_2 = {
   "Name": "",
   "Surname": "Perceval",
   "Role": "Knight of the Round Table"
}
df = pd.DataFrame([dico_1, dico_2])
print(df)
## Name Role Surname
## 0 Pendragon King of Britain Arthur
## 1 Knight of the Round Table Perceval
```
If some keys are missing in one or more of the dictionaries in the list, the corresponding values in the dataframe will be NaN:

```
dico_3 = {
    "Surname": "Guinevere",
    "Role": "Queen of Britain"
}
```
df **=** pd.DataFrame([dico\_1, dico\_2, dico\_3]) print(df)

```
## Name Role Surname
## 0 Pendragon King of Britain Arthur
## 1 Knight of the Round Table Perceval
## 2 NaN Queen of Britain Guinevere
```
#### **10.1.2.4 Création de dataframes à partir d'un dictionnaire de séries**

A dataframe can also be created from a series dictionary. To illustrate the method, let's create two dictionaries:

```
# Annual 2017 GDP
# In millions of current dollars
dict_gdp_current = {
    "France": 2582501.31,
    "USA": 19390604.00,
    "UK": 2622433.96
}
# Annual consumer price index
dict_cpi = {
    "France": 0.2,
    "UK": 0.6,
    "USA": 1.3,
    "Germany": 0.5
}
```
From these two dictionaries, let's create two corresponding series:

```
s_gdp_current = pd.Series(dict_gdp_current)
s_cpi = pd.Series(dict_cpi)
print("s_gdp_current : \n", s_gdp_current)
## s_gdp_current :
## France 2582501.31
```

```
## USA 19390604.00
```
## UK 2622433.96 ## dtype: float64

```
print("\ns_cpi : \n", s_cpi)
```
## ## s\_cpi : ## France 0.2 ## UK 0.6 ## USA 1.3 ## Germany 0.5 ## dtype: float64

Then, let's create a dictionary of series:

```
dict_from_series = {
   "gdp": s_gdp_current,
   "cpi": s_cpi
}
print(dict_from_series)
## {'gdp ': France 2582501.31
## USA 19390604.00
## UK 2622433.96
## dtype: float64, 'cpi': France 0.2
## UK 0.6
## USA 1.3
## Germany 0.5
## dtype: float64}
```
Finally, let's create our dataframe:

s **=** pd.DataFrame(dict\_from\_series) print(s)

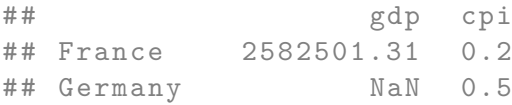

## UK 2622433.96 0.6 ## USA 19390604.00 1.3

#### Remark 10.1.1

The dict gdp current dictionary does not contain a Germany key, unlike the dict cpi dictionary. When the dataframe was created, the GDP value for Germany was therefore assigned as NaN.

#### **10.1.2.5 Creation of Dataframes from a Two-dimensional NumPy Array**

A dataframe can also be created from a Numpy array. When creating, with the function DataFrame() of NumPy, it is possible to specify the name of the columns (otherwise, the indication of the columns will be numerical):

```
listing = [
   [1, 2, 3],
   [11, 22, 33],
   [111, 222, 333],
   [1111, 2222, 3333]
]
array_np = np.array(listing)
df = pd.DataFrame(array_np,
               columns = ["a", "b", "c"])
print(df)
## a b c
## 0 1 2 3
## 1 11 22 33
## 2 111 222 333
```
## **10.1.2.6 Dimensions**

## 3 1111 2222 3333

The dimensions of a dataframe are accessed with the attribute shape.

print("shape : ", df.shape)

```
## shape : (4, 3)
```
The number of lines can also be displayed as follows:

print("shape : ", len(df))

```
## shape : 4
```
And the number of columns:

print("shape : ", len(df.columns))

## shape : 3

# **10.1.2.7 Modification of the Index**

As for the series, the index can be modified once the dataframe has been created, by overwriting the values of the attributes index and columns, for the index of rows and columns, respectively:

```
df.index = ["o", "d", "i", "l"]
df.columns = ["aa", "bb", "cc"]
print(df)
```
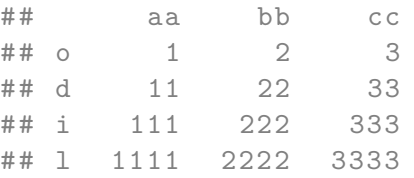

# **10.2 Selection**

In this section, we look at different ways to select data in series and dataframes. There are two distinct ways to do this:

- a first one based on the use of brackets directly on the object for which we want to select certain parts;
- second based on indexers, accessible as attributes of NumPy objects (loc, at, iat, iat, etc.)

The second method avoids some confusion that may appear in the case of numerical indexes.

# **10.2.1 For Series**

First, let's look at ways to extract values from series.

# **10.2.1.1 With brackets**

The index can be used to extract the data:

```
s = pd.Series([1, 4, -1, np.nan, .5, 1])
s[0] # 1st element of s
```
## 1.0

s[1:3] *# From the 2nd (included) to the 4th (not included)*

## 1 4.0  $\#$  # 2  $-1.0$ ## dtype : float64

s[[0,4]] *# First to 5th element (not included)*

## 0 1.0 ## 4 0.5

#### 10.2. SELECTION 201

## dtype: float64

Note that unlike 'numpy' tables or lists, negative values for the index cannot be used to retrieve data by counting their position relative to the end:

s[**-**2]

```
## Error in py_call_impl ( callable, dots$args, dots$keywords ):
   KeyError: -2##
## Detailed traceback :
## File "<string>", line 1, in <module>
## File "/ anaconda3 /lib/ python3 .6/ site - packages / pandas / core /
   series.py", line 766, in __getitem__
## result = self . index . get_value (self , key)
## File "/ anaconda3 /lib/ python3 .6/ site - packages / pandas / core /
   indexes / base .py" , line 3103 , in get_value
## tz= getattr ( series .dtype , 'tz ', None ))
## File "pandas/_libs/index.pyx", line 106, in pandas. libs.
   index . IndexEngine . get_value
## File "pandas/ libs/index.pyx", line 114, in pandas. libs.
   index . IndexEngine . get_value
## File "pandas/_libs/index.pyx", line 162, in pandas._libs.
   index . IndexEngine . get_loc
## File " pandas / _libs / hashtable_class_helper . pxi" , line 958 ,
    in pandas . _libs . hashtable . Int64HashTable . get_item
## File "pandas/_libs/hashtable_class_helper.pxi", line 964,
    in pandas . _libs . hashtable . Int64HashTable . get_item
```
In the case of an index composed of strings, it is then possible to refer either to the content of the index (to make it simple, its name) or to its position when extracting the data from the series:

```
s = pd.Series([1, 4, -1, np.nan],
              index = ["o", "d", "i", "l"])
print("Series s : \n\infty, s)
## Series s :
```
## o 1.0

```
## d 4.0
## i -1.0
## l NaN
## dtype: float64
```
print('s["d"] :  $\n\times$ ", s["d"])

## s["d"] : ## 4.0

print( $\text{ls}[1] : \n\infty$ , s[1])

## s[1] : ## 4.0

print("elements o and i :  $\n \cdot \n \cdot$  s[["o", "i"]])

```
## elements o and i :
## o 1.0
## i -1.0
## dtype: float64
```
On the other hand, in the case where the index is defined with numerical values, to extract the values using the brackets, it will be by the value of the index and not by relying on the position:

```
s = pd.Series([1, 4, -1, np.nan],
             index = [4, 40, 2, 3])
print(s[40])
```
## 4.0

#### **10.2.1.2 With Indexers**

Pandas offers two types of multi-axis indication: loc, iloc. The first is mainly based on the use of axis labels, while the second is mainly based on positions using integers.

For the purposes of this section, let's create two series; one with a textual index, the other with a numerical index:

```
s_num = pd.Series([1, 4, -1, np.nan],
             index = [5, 0, 4, 1])
s_text = pd.Series([1, 4, -1, np.nan],
             index = ["c", "a", "b", "d"])
```
## **10.2.1.2.1 Extraction of a Single Element**

To extract an object with loc, we use the name of the index :

 $print(s_name.loc[5], s_test.loc["c"])$ 

## 1.0 1.0

To extract a single element with iloc, simply indicate its position:

```
(s_num.iloc[1], s_text.iloc[1])
```
## (4.0 , 4.0)

#### **10.2.1.2.2 Extraction of Several Elements**

To extract several elements with loc, we use the names (labels) of the indices, which we provide in a list:

```
print("elements with labels 5 and 4:\n \lambda", s num.loc[[5,4]])
```

```
## elements with labels 5 and 4:
## 5 1.0
## 4 -1.0
## dtype: float64
```
print("elements with labels c and b: \n", s\_text.loc[["c", "b"]])

```
## elements with labels c and b:
## c 1.0
## b -1.0
## dtype: float64
```
To extract multiple elements with iloc:

print("elements at positions  $0$  and  $2:\n \{n\}$ , s\_num.iloc[[0,2]])

```
## elements at positions 0 and 2:
## 5 1.0
## 4 -1.0
## dtype: float64
```
print("elements at positions 0 and 2:  $\n\cdot \n\cdot$ , s\_text.iloc[[0,2]])

```
## elements at positions 0 and 2:
## c 1.0
## b -1.0
## dtype: float64
```
## **10.2.1.2.3 Slicing**

It is possible to perform series slicing, to recover consecutive elements:

```
print("elements with label 5 to 4:\n", s_num.loc[5:4])
```

```
## elements with label 5 to 4:
## 5 1.0
## 0 4.0
## 4 -1.0
## dtype: float64
```
#### 10.2. SELECTION 205

print("elements with label c to b: \n", s\_text.loc["c":"b"])

```
## elements with label c to b:
## c 1.0
## a 4.0
## b -1.0
## dtype: float64
```
To extract multiple elements with iloc:

print("elements at positions  $0$  and  $2:\n^n$ , s\_num.iloc[0:2])

```
## elements at positions 0 and 2:
## 5 1.0
## 0 4.0
## dtype: float64
```
print("elements at positions  $0$  and  $2: \n\t\infty$ , s\_text.iloc[0:2])

```
## elements at positions 0 and 2:
## c 1.0
## a 4.0
## dtype: float64
```
As we have seen so far, the upper limit value is not included in the breakdown.

## **10.2.1.2.4 Mask**

A mask can also be used to extract elements, either using loc or iloc:

```
print("\n",s_num.loc[[True, False, False, True]])
```

```
##
## 5 1.0
## 1 NaN
## dtype: float64
```
print("\n", s\_text.loc[[True, False, False, True]])

```
##
## c 1.0
## d NaN
## dtype: float64
```
print("\n", s\_num.iloc[[True, False, False, True]])

## ## 5 1.0 ## 1 NaN ## dtype : float64

print("\n", s\_text.iloc[[True, False, False, True]])

## ## c 1.0 ## d NaN ## dtype: float64

#### **10.2.1.2.5 What's the Point?**

Why introduce such ways of extracting data and not just extract it using the brackets on the objects? Let's look at a simple example. Let's assume that we have the s\_num series, with an index composed of integers that is not a sequence ranging from 0 to the number of elements. In this case, if we want to recover the 2nd element, because of the index composed of numerical values, we cannot obtain it by asking s[1]. To extract the 2nd of the series, we must know that its index is 0 and thus ask :

print("The element whose index is 0: ", s\_num[0])

## The element whose index is 0: 4.0

To be able to perform the extraction according to the position, it is very useful to have this attribute iloc:

```
print("The element in 2nd position:", s_num.iloc[1])
## The element in 2nd position: 4.0
```
# **10.2.2 For dataframes**

Now let's look at different ways to extract data from a dataframe. Let's create two dataframes as an example, one with a numerical index; another with a textual index :

```
dict = {"height" : [58, 59, 60, 61, 62],
      "weight": [115, 117, 120, 123, 126],
      "age": [28, 33, 31, 31, 29],
      "taille": [162, 156, 172, 160, 158],
     }
df_num = pd.DataFrame(dict)
df_text = pd.DataFrame(dict, index=["a", "e", "c", "b", "d"])
print("df_{num} : \n", df_{num})
## df_num :
## height weight age taille
## 0 58 115 28 162
## 1 59 117 33 156
## 2 60 120 31 172
## 3 61 123 31 160
## 4 62 126 29 158
```
#### $print("df_test : \n\in, df_test)$

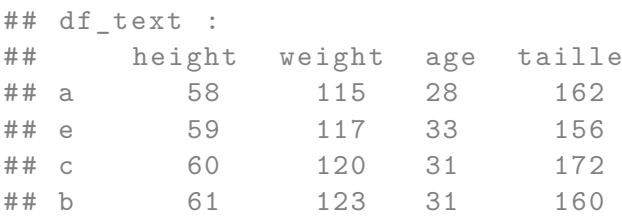

## d 62 126 29 158

To make it simple, when we want to perform an extraction with the iloc attributes, the syntax is as follows:

df.iloc[line selection, column selection]

with line\_selection:

- a single value: 1 (second line) ;
- a list of values: [2, 1, 3] (3rd line, 2nd line and 4th line);
- a breakdown: [2:4] (from the 3rd line to the 4th line (not included)).

for column selection:

- a single value: 1 (second column);
- a list of values: [2, 1, 3] (3rd column, 2nd column and 4th column);
- a breakdown: [2:4] (from the 3rd column to the 4th column (not included)).

With loc, the syntax is as follows:

```
df.loc[line selection, column selection]
```
with line selection :

- a single value: 'a'' (line nameda');
- a list of names:  $["a", "c", "b"]$  (Rows named "a", "c" and "b");
- a mask: df.['a']<10 (Rows for which the mask values are True).

with column\_selection :

- a single value: 'a'' (column nameda');
- a list of values:  $["a", "c", "b"]$  (columns named "a", "c" and "b");
- a breakdown: '["a": "c"] (from the column named "a" to the column named  $C$ ").

#### **10.2.2.1 Extraction of a Rows**

To extract a Rows from a dataframe, the name of the Rows can be used with loc:

#### 10.2. SELECTION 209

```
print("Rows named 'e':\n", df_text.loc["e"])
```

```
## Rows named 'e ':
## height 59
## weight 117
## age 33
## taille 156
## Name: e, dtype: int64
```
print("\nRows named 'e':\n", df num.loc[1])

## ## Rows named 'e ': ## height 59 ## weight 117 ## age 33 ## taille 156 ## Name: 1, dtype: int64

#### Or, its position with iloc:

print("Rows in position 0:\n", df\_text.iloc[0])

## Rows in position 0: ## height 58 ## weight 115 ## age 28 ## taille 162 ## Name: a, dtype: int64

print("\nRows in position 0:\n", df\_num.iloc[0])

## ## Rows in position 0: ## height 58 ## weight 115 ## age 28

## taille 162 ## Name: 0, dtype: int64

# **10.2.2.2 Extraction of Several Rows**

To extract multiple lines from a dataframe, their names can be used with loc (in an array):

```
print("Rows named a and c:\nu", df_text.loc[["a", "c"]])
```
## Rows named a and c: ## height weight age taille ## a 58 115 28 162 ## c 60 120 31 172

print("\nRows named 0 and  $2:\n \{n\}$ , df num.loc $[[0, 2]])$ 

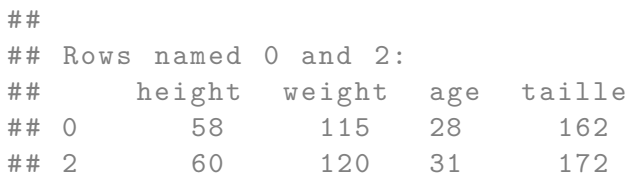

Or, their position with iloc:

print("Rows at positions 0 and 3:\n", df\_text.iloc[[0, 3]])

## Rows at positions 0 and 3: ## height weight age taille ## a 58 115 28 162 ## b 61 123 31 160

print("\nRows at positions 0 and  $3:\n$ ", df num.iloc[[0, 3]])

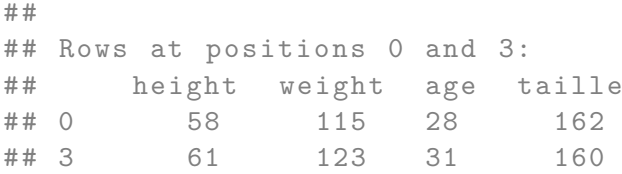

#### **10.2.2.3 Slicing of Several Rows**

A line sequence can be retrieved by delimiting the first and last line to be retrieved according to their name and using loc:

print("Rows from label à to c:\n", df\_text.loc["a":"c"])

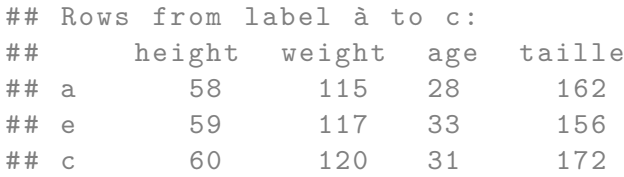

print("\nRows from label 0 to  $2:\n$ ", df\_num.loc[0:2])

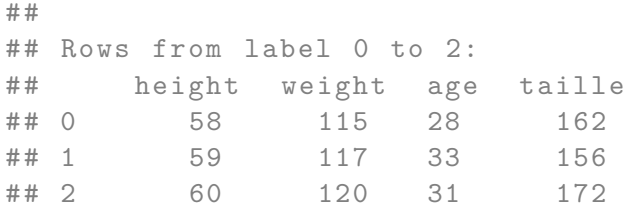

With the attribute iloc, this is also possible (again, the upper bound is not included): print("Rows at position 0 to 3 (not included): $\n\frac{n}{n}$ , df text.iloc[0:3]) ## Rows at position 0 to 3 (not included): ## height weight age taille ## a 58 115 28 162 ## e 59 117 33 156

212 CHAPTER 10. DATA MANIPULATION WITH PANDAS

## c 60 120 31 172

print("\nRows at position 0 to 3 (not included):\n", df\_num.iloc[0:3]) ## ## Rows at position 0 to 3 (not included): ## height weight age taille ## 0 58 115 28 162 ## 1 59 117 33 156 ## 2 60 120 31 172

# **10.2.2.4 Mask**

A mask can also be used to select certain rows For example, if we want to retrieve the rows for which the variable height has a value greater than 60, we use the following mask:

```
mask = df_text["height"]> 60
print(mask)
```

```
## a False
## e False
## c False
## b True
## d True
## Name: height, dtype: bool
```
### To filter:

#### print(df\_text.loc[mask])

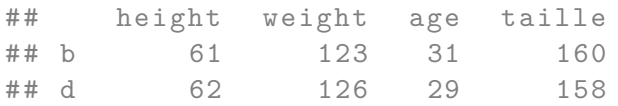

#### 10.2. SELECTION 213

#### **10.2.2.5 Extraction of a Single Column**

To extract a column from a dataframe, we can use square brackets and refer to the name of the column (which is indexed by names):

```
print(df text['weight'].head(2))
```

```
## a 115
## e 117
## Name: weight, dtype: int64
```
By selecting a single column, we obtain a series (the dataframe index is kept for the series):

```
print(type(df_text['weight']))
```

```
## <class 'pandas . core . series . Series '>
```
A column can also be extracted by referring to the attribute of the dataframe named after this column:

```
print(df_text.weight.head(2))
```
## a 115 ## e 117 ## Name: weight, dtype: int64

As for the series, we can rely on the attributes loc and iloc:

```
print("Column 2 (loc):\n", df_text.loc[:,"weight"])
```

```
## Column 2 (loc):
## a 115
## e 117
## c 120
## b 123
## d 126
## Name: weight, dtype: int64
```
print("Column 2 (iloc):\n", df\_text.iloc[:,1])

```
## Column 2 ( iloc ):
## a 115
## e 117
## c 120
## b 123
## d 126
## Name: weight, dtype: int64
```
# **10.2.2.6 Extraction of Several Columns**

To extract several columns, the names of the columns can be placed in a table:

```
print(df text[["weight", "height"]])
```
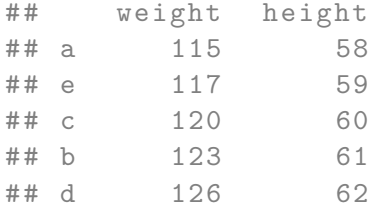

The order in which these columns are called corresponds to the order in which they will be returned.

Again, we can use the loc attribute (we use the colon here to specify that we want all the lines):

print("Columns from weight to height:\n", df\_text.loc[:,["weight", "height"]])

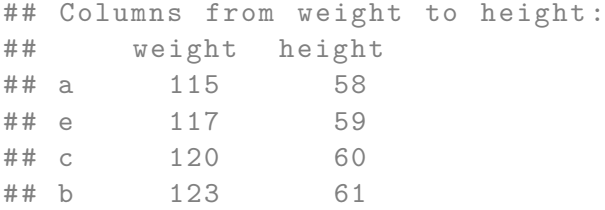

## d 126 62

And the iloc attribute:

print("Columns 2 and 1 : $\n\cdot \cdot$ , df\_num.iloc[:,[1,0]])

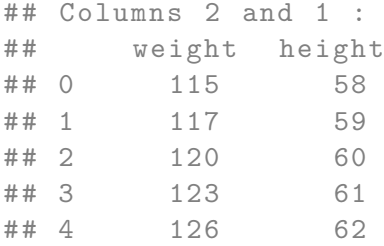

#### **10.2.2.7 Slicing Several Columns**

To perform a slice, the attributes loc and iloc can be used. We must be careful as the names of the columns used for the breakdown are not placed in a table here:

With loc:

```
print("Columns 2 and 2:\n", df_text.loc[:, "height":"age"])
```
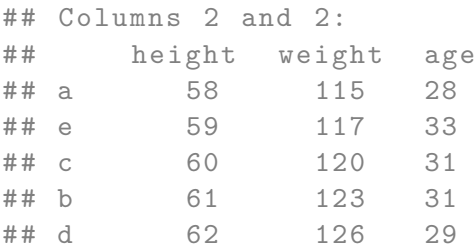

And with the iloc attribute:

```
print("Columns from position 0 to 2 (not included) :\n",
     df_text.iloc[:, 0:2])
```
## Columns from position 0 to 2 (not included) : ## height weight ## a 58 115 ## e 59 117 ## c 60 120 ## b 61 123 ## d 62 126

## **10.2.2.8 Extraction of Rows and Columns**

Now that we have reviewed multiple ways to select one or more rows or columns, we can also mention that it is possible to make selections of columns and rows in the same instruction.

For example, with iloc, let's select the rows from position 0 to position 2 (not included) and the columns from position 1 to 3 (not included):

```
print(df_text.iloc[0:2, 1:3])
```
## weight age ## a 115 28 ## e 117 33

With loc, let's select the rows named a and c and the columns from the one named weight to age.

```
df_text.loc[["a", "c"], "weight":"age"]
## weight age
## a 115 28
## c 120 31
```
## **10.3 Renaming Columns in a Dataframe**

To rename a column in a dataframe, pandas offers the method rename(). Let's take an example with our df dataframe:

```
dict = {"height" : [58, 59, 60, 61, 62],
      "weight": [115, 117, 120, 123, 126],
      "age": [28, 33, 31, 31, 29],
      "taille": [162, 156, 172, 160, 158],
     }
df = pd.DataFrame(dict)
print(df)
## height weight age taille
## 0 58 115 28 162
## 1 59 117 33 156
## 2 60 120 31 172
## 3 61 123 31 160
```
Let's rename the column taille to height, using a dicionnaire specified in the argument columns, with as key the current name of the column, and value the new name :

```
df.rename(index=str, columns={"taille": "height"}, inplace=True)
print(df)
```
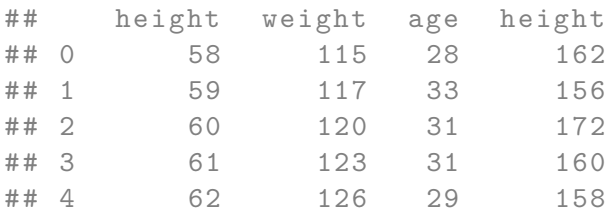

## 4 62 126 29 158

For the change to be effective, the argument inplace is set to True, otherwise the change is not made to the dataframe.

To rename several columns at the same time, we can provide several pairs of value keys in the dictionary:

```
df.rename(index=str,
      columns={"weight": "weight_pounds", "age" : "years"},
      inplace=True)
print(df)
## height weight_pounds years height
## 0 58 115 28 162
## 1 59 117 33 156
## 2 60 120 31 172
## 3 61 123 31 160
## 4 62 126 29 158
```
# **10.4 Filtering**

To filter the data in a table, depending on the values encountered for some variables, masks are used, as indicated in Section [10.2.2.4.](#page-211-0)

Let's look at some examples here, by redefining our dataframe:

```
dict = {"height" : [58, 59, 60, 61, 62],
      "weight": [115, 117, 120, 123, 126],
      "age": [28, 33, 31, 31, 29],
      "height cm": [162, 156, 172, 160, 158],
     }
df = pd.DataFrame(dict)
print(df)
## height weight age height_cm
## 0 58 115 28 162
## 1 59 117 33 156
## 2 60 120 31 172
## 3 61 123 31 160
## 4 62 126 29 158
```
The idea is to create a mask returning a series containing Boolean values, one per line. When the value of the mask line is set to True, the dataframe line on which the

#### 10.4. FILTERING 219

mask will be applied will be retained, while it will not be retained when the value of the mask line is set to False.

Let's look at a simple example, in which we want to keep observations only for which the value of the age variable is less than 30:

```
mask = df["age"] < 30
print(mask)
```

```
## 0 True
## 1 False
## 2 False
## 3 False
## 4 True
## Name: age, dtype: bool
```
Then, we simply have to apply this mask, with loc. We want all the columns, but only a few rows:

print(df.loc[mask])

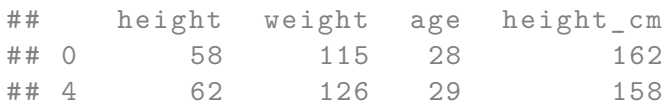

Note: it also works without loc:

### print(df[mask])

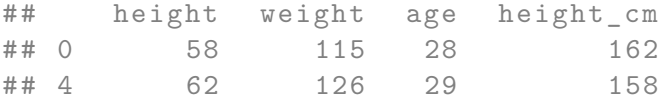

More simply, we can use the query() method of pandas. A Boolean expression to be evaluated is provided for this method to filter the data:

print(df.query("age<30"))

## height weight age height\_cm

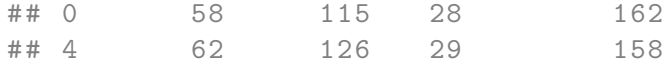

The query can be a little more complex, by combining comparison operators (see Section [4.2\)](#page-96-0) and logical operators (see Section [4.3\)](#page-101-0). For example, suppose that we want to filter the dataframe values to retain only those observations for which the size is less than or equal to 62 and the mass is strictly greater than 120. The request would then be:

```
print(df.query("weight > 120 and height < 62"))
```
## height weight age height\_cm ## 3 61 123 31 160

It can be noted that the following instruction gives the same result:

```
print(df.query("weight > 120").query("height < 62"))
```
## height weight age height\_cm ## 3 61 123 31 160

## **10.4.1 Checking whether a value belongs to dataframe**

To create a mask indicating whether the values of a series or dataframe belong to a set, the isin() method can be used. For example, let's return a mask indicating if the values in the height column of df are in the range [59*,* 60] :

```
df.height.isin(np.arange(59,61))
```

```
## 0 False
## 1 True
## 2 True
## 3 False
## 4 False
## Name: height, dtype: bool
```
## **10.5 Missing Values**

In economics, it is quite common to face incomplete data. The way missing data is managed by pandas is the use of two special values: None and NaN.

The value None can be used in the tables NumPy only when the type of the latter is object.

```
table_none = np.array([1, 4, -1, None])print(table_none)
```

```
## [1 4 -1 None]
```
print(type(table\_none))

```
## <class 'numpy . ndarray '>
```
With an array of type object, operations performed on the data will be less efficient than with a numerical array. (VanderPlas [2016,](#page-320-0) p 121).

The value NaN is a floating point number value (see Section  $9.1.10$ ). NumPy manages it differently from NaN, and does not assign an object pass type from the start in the presence of NaN:

```
table_none = np.array([1, 4, -1, np.nan])print(table_none)
```

```
## [ 1. 4. -1. nan]
```
### print(type(table\_none))

```
## <class 'numpy . ndarray '>
```
With pandas, these two values, None and NaN can be present:

```
s = pd.Series([1, None, -1, np.nan])
print(s)
```

```
## 0 1.0
## 1 NaN
\# \# 2 -1.0
## 3 NaN
## dtype: float64
```

```
print(type(s))
```
## <class 'pandas . core . series . Series '>

This also applies to dataframes:

```
dict = {"height" : [58, 59, 60, 61, np.nan],
       "weight": [115, 117, 120, 123, 126],
       "age": [28, 33, 31, np.nan, 29],
       "height_cm": [162, 156, 172, 160, 158],
      }
df = pd.DataFrame(dict)
print(df)
## height weight age height_cm
## 0 58.0 115 28.0 162
```
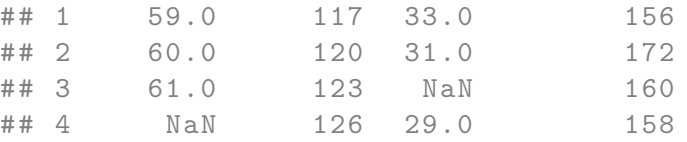

However, it should be noted that only the type of variables for which missing values exist are passed to float64:

print(df.dtypes)

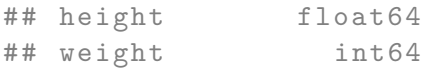

```
## age float64
## height_cm int64
## dtype : object
```
### Remark 10.5.1

Note that the data is recorded on a float64 type. When working on a table with no missing values, whose type is  $int$  or bool, if a missing value is entered, pandas will change the data type to float64 and object, respectively.

pandas offers different ways to handle missing values.

## **10.5.1 Identify Missing Values**

With the isnull() method, a boolean mask is returned, indicating True for observations with the value NaN or None:

print(s.isnull())

## 0 False ## 1 True ## 2 False ## 3 True ## dtype : bool

To know if a value is not zero, the notnull() method can be used:

print(s.notnull())

## 0 True ## 1 False ## 2 True ## 3 False ## dtype : bool

## **10.5.2 Remove Observations with Missing Values**

The dropna() method allows to remove observations with null values:

```
print(df.dropna())
```
## height weight age height\_cm ## 0 58.0 115 28.0 162 ## 1 59.0 117 33.0 156 ## 2 60.0 120 31.0 172

## **10.5.3 Removing Missing Values by Other Values**

To replace missing values with other values, pandas proposes to use the method fillna():

```
print(df.fillna(-9999))
```
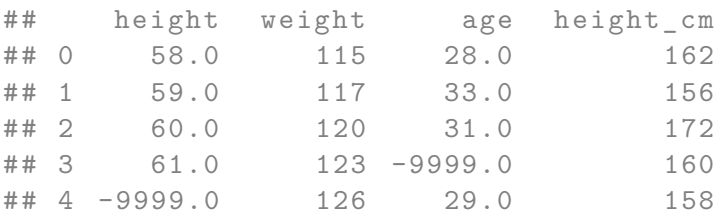

# **10.6 Deletions**

To delete a value on one of the axes of a series or dataframe, NumPy offers the method drop().

## **10.6.1 Deleting Elements in a Series**

To illustrate how the drop() method works, let's create a series with a numerical index, another with a textual index :

s\_num **=** pd.Series([1, 4, -1, np.nan], index **=** [5, 0, 4, 1]) s text =  $pd.Series([1, 4, -1, np.nan],$ index **=** ["c", "a", "b", "d"])

An element can be deleted from a series by using its name:

```
print("for s_num: \n \nu", s_num.drop(5))
```

```
## for s_num :
## 0 4.0
\# # 4 -1.0
## 1 NaN
## dtype : float64
```
### print("\nfor s\_text: \n", s\_text.drop("c"))

## ## for s\_text : ## a 4.0  $## b -1.0$ ## d NaN ## dtype: float64

We can also retrieve the name according to the position, by going through a detour using the index() method:

print("s\_num.index[0]: ", s\_num.index[0])

```
## s_num . index [0]: 5
```
print("s\_text.index[0]: ", s\_text.index[0])

## s\_text . index [0]: c

```
print("for s_num: \n\pi, s_num.drop(s_num.index[0]))## for s_num :
## 0 4.0
\# \# 4 -1.0## 1 NaN
## dtype: float64
print("\nfor s_text: \n", s_text.drop(s_text.index[0]))
##
## for s_text :
## a 4.0
## b -1.0
## d NaN
## dtype: float64
```
To delete several elements, we can provide several index names in a list using the drop() method:

```
print("for s_num: \n\infty, s_num.drop([5, 4]))## for s_num :
## 0 4.0
## 1 NaN
## dtype: float64
print("\nfor s_text: \n", s_text.drop(["c", "b"]))
##
## for s text:
## a 4.0
## d NaN
## dtype: float64
```
Again, we can retrieve the name according to the position, by going through a detour using the index() method:

#### 10.6. DELETIONS 227

```
print("s_name.index[[0,2]]: ", s_name.index[[0,2]])
```

```
## s num . index [0, 2] : Int64Index ([5, 4], dtype='int64')
```

```
print("s_text.index[[0,2]]: ", s_text.index[[0,2]])
```
## s\_text.index [[0,2]]: Index (['c', 'b'], dtype='object')

```
print("for s_num: \n", s_num.drop(s_num.index[[0,2]]))
```

```
## for s_num :
## 0 4.0
## 1 NaN
## dtype : float64
```
print("\nfor s\_text: \n", s\_text.drop(s\_text.index[[0,2]]))

## ## for s text: ## a 4.0 ## d NaN ## dtype: float64

It is also possible to use a slicing to obtain the series without the element(s) (See Section [10.2.1.2.3\)](#page-203-0)

## **10.6.2 Deleting Elements in a Dataframe**

To illustrate how the drop() method works on a dataframe, let's create one:

```
s_num = pd.Series([1, 4, -1, np.nan],
             index = [5, 0, 4, 1])
s_text = pd.Series([1, 4, -1, np.nan],
             index = ["c", "a", "b", "d"])
```

```
dict = {"height" : [58, 59, 60, 61, np.nan],
        "weight": [115, 117, 120, 123, 126],
        "age": [28, 33, 31, np.nan, 29],
        "height cm": [162, 156, 172, 160, 158],
       }
df = pd.DataFrame(dict)
```
#### **10.6.2.1 Deleting Rows**

To delete a row from a dataframe, we can refer to its name (here, the names are numbers, but they are labels):

```
print("Delete the first row: \n\lambda^n, df.drop(0))
## Delete the first row:
## height weight age height_cm
## 1 59.0 117 33.0 156
## 2 60.0 120 31.0 172
## 3 61.0 123 NaN 160
## 4 NaN 126 29.0 158
```
If the rows have text labels, they can first be retrieved using the index() method:

```
label pos 0 = df.index[0]print("Delete the first row: \n", df.drop(label_pos_0))
```
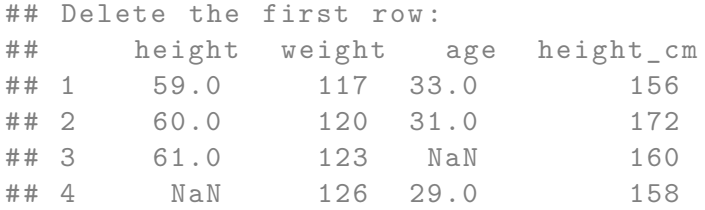

To delete several rows, the name of these rows in a list is given to the drop() method: print("Delete the 1st and 4th rows:  $\n \infty$ ", df.drop( $[0,3]$ ))

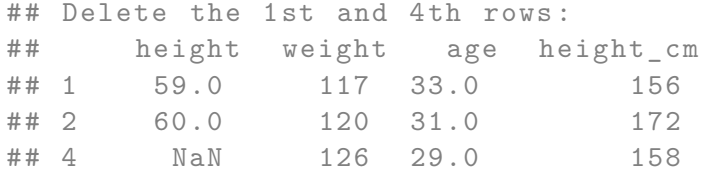

Or, by indicating the positions of the lines:

```
label pos = df.index[0, 3]]
print("Delete the 1st and 4th rows: \n", df.drop(label pos))
## Delete the 1st and 4th rows :
## height weight age height_cm
## 1 59.0 117 33.0 156
## 2 60.0 120 31.0 172
## 4 NaN 126 29.0 158
```
It is also possible to use a slicing to obtain the series without the element(s) (See Sections [10.2.2.3](#page-210-0) et [10.2.2.7\)](#page-214-0)

#### **10.6.2.2 Deleting Columns**

## 4 126 29.0 158

To delete a column from a dataframe, we proceed in the same way as for rows, but by adding the parameter axis=1 to the method drop() to specify that we are interested in the columns :

print("Delete the first column: \n", df.drop("height", axis**=**1)) ## Delete the first column : ## weight age height\_cm ## 0 115 28.0 162 ## 1 117 33.0 156 ## 2 120 31.0 172 ## 3 123 NaN 160

We can first retrieve the labels of the columns according to their position using the method columns():

```
label_pos = df.columns[0]
print("label pos : ", label pos)
## label_pos : height
print("Delete the first column: \n", df.drop(label_pos, axis=1))
## Delete the first column :
## weight age height_cm
## 0 115 28.0 162
## 1 117 33.0 156
## 2 120 31.0 172
## 3 123 NaN 160
## 4 126 29.0 158
```
To delete several columns, the names of these columns are given in a list in the drop() method:

```
print("Delete the 1st and 4th columns: \n\cdot",
df.drop(["height", "height_cm"], axis = 1))
## Delete the 1st and 4th columns :
## weight age
## 0 115 28.0
## 1 117 33.0
## 2 120 31.0
## 3 123 NaN
## 4 126 29.0
```
Or, by indicating the positions of the columns:

```
label pos = df.columns[[0, 3]]print("Delete the 1st and 4th columns: \n", df.drop(label_pos, axis=1))
```
## Delete the 1st and 4th columns :

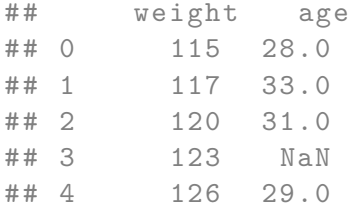

It is also possible to use a slicing to obtain the series without the element(s) (c.f. Sections [10.2.2.3](#page-210-0) and [10.2.2.7\)](#page-214-0)

## **10.7 Replacing Values**

We will now look at how to modify one or more values, in the case of a series and then a dataframe.

## **10.7.1 For a Series**

To modify a particular value in a series or dataframe, the equal symbol (=) can be used, having previously targeted the location of the value to be modified, using the extraction techniques explained in Section [10.2.](#page-199-0)

For example, let's consider the following series:

```
s_num = pd.Series([1, 4, -1, np.nan],
            index = [5, 0, 4, 1])
print("s_num: ", s_num)
## s_num : 5 1.0
## 0 4.0
## 4 -1.0
## 1 NaN
## dtype: float64
```
Let's modify the second element of  $s$  num, to give it the value  $-3$ :

 $s_{num}.iloc[1] = -3$ print("s\_num: ", s\_num)

```
## s_num : 5 1.0
## 0 -3.0
\# \# 4 -1.0## 1 NaN
## dtype: float64
```
It is of course possible to modify several values at the same time.

Again, all we need to do is target the positions (there are many ways to do this) and provide an object of equivalent dimensions to replace the targeted values. For example, in our s\_num series, we will replace the values in position 1 and 3 (2nd and 4th values) with -10 and -9 :

```
s_num.iloc[[1,3]] = [-10, -9]
print(s_num)
```

```
## 5 1.0
## 0 -10.0
## 4 -1.0
## 1 -9.0
## dtype: float64
```
## **10.7.2 For a Dataframe**

Let's consider the following dataframe:

```
dict = {"city" : ["Marseille", "Aix",
                   "Marseille", "Aix", "Paris", "Paris"],
        "year": [2019, 2019, 2018, 2018,2019, 2019],
        "x": [1, 2, 2, 2, 0, 0],
        "y": [3, 3, 2, 1, 4, 4],
       }
df = pd.DataFrame(dict)
print("df: \ln", df)
```
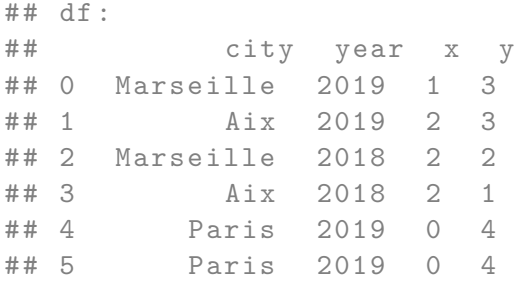

## **10.7.2.1 Changes of a Particular Value**

Let's change the value of the first line of df for the column year, so that it is 2020. First, let's retrieve the position of the year column in the dataframe, using the get\_loc() method applied to the colnames attribute of the dataframe:

```
pos_year = df.columns.get_loc("year")
print("pos_year: ", pos_year)
```

```
## pos_year : 1
```
Then, let's make the modification:

df.iloc[0,pos\_year] **=** 2020 print("df:  $\ln$ ", df)

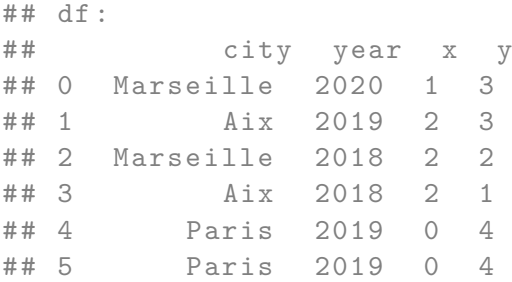

#### **10.7.2.2 Modifications on One or More Columns**

To modify all the values in a column to place a particular value, for example a 2 in the x column of df:

```
df.x = 2
print("df: \ln", df)
```
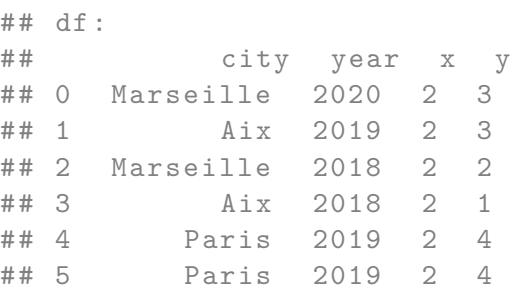

It is also possible to modify the values in the column by providing a list of values:

```
df.x = [2, 3, 4, 2, 1, 0]
print("df: \ln", df)
```

```
## df:
## city year x y
## 0 Marseille 2020 2 3
## 1 Aix 2019 3 3
## 2 Marseille 2018 4 2
## 3 Aix 2018 2 1
## 4 Paris 2019 1 4
## 5 Paris 2019 0 4
```
We can therefore imagine modifying the values of a column according to the values that we read in another column. For example, let's assume the following code: if the value of y is 2, then x is  $a'$ , if the value ofyis 1, if the value ofxisb', otherwise it is NaN. First, let's build a list containing the values to insert (which we will name nv val), using a loop. We will go through all the elements of the y' column, and at each iteration add tonv\_val' the value obtained by making our comparisons:

```
new_val = []
for i in np.arange(len(df.index)):
        if df.y[i] == 2:
            new val.append("a")
        elif df.y[i] == 1:
            new_val.append("b")
        else:
            new val.append(np.nan)
print("new_val: ", new_val)
```
## new\_val: [nan, nan, 'a', 'b', nan, nan]

We are ready to modify the content of the x column of df to replace it with new val:

```
df.x = new_val
print("df: \ln", df)
## df:
## city year x y
## 0 Marseille 2020 NaN 3
## 1 Aix 2019 NaN 3
## 2 Marseille 2018 a 2
## 3 Aix 2018 b 1
## 4 Paris 2019 NaN 4
## 5 Paris 2019 NaN 4
```
To replace several columns at the same time:

```
df[["x", "y"]] = [[2, 3, 4, 2, 1, 0], 1]
print("df: \ln", df)
## df:
```
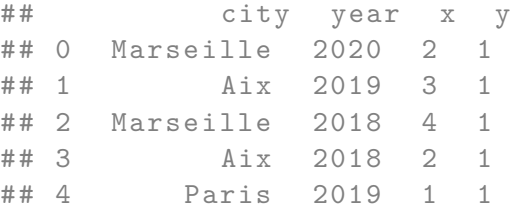

## 5 Paris 2019 0 1

In the previous instruction, we replaced the contents of the x and y columns with a vector of handwritten values for x and with the value 1 for all observations for y.

#### **10.7.2.3 Modifications on One or More Rows**

To replace a row with a constant value (of little interest in the current example):

df.iloc[1,:] **=** 1 print("df:  $\ln$ ", df)

```
## df:
## city year x y
## 0 Marseille 2020 2 1
## 1 1 1 1 1 1
## 2 Marseille 2018 4 1
## 3 Aix 2018 2 1
## 4 Paris 2019 1 1
## 5 Paris 2019 0 1
```
It may be more interesting to replace an observation as follows:

```
df.iloc[1,:] = ["Aix", 2018, 1, 2]
print("df: \ln", df)
```

```
## df:
## city year x y
## 0 Marseille 2020 2 1
## 1 Aix 2018 1 2
## 2 Marseille 2018 4 1
## 3 Aix 2018 2 1
## 4 Paris 2019 1 1
## 5 Paris 2019 0 1
```
To replace several rows, the method is identical:

```
df.iloc[[1,3],:] = [
    ["Aix", 2018, 1, 2],
    ["Aix", 2018, -1, -1]
]
print("df: \ln", df)
```
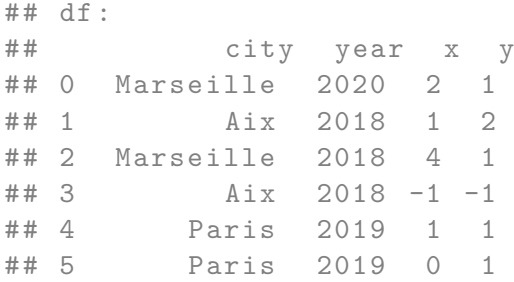

# **10.8 Adding Values**

Now let's look at how to add values, first in a series, then in a dataframe.

## **10.8.1 For a Series**

Let's consider the following series:

```
s_num = pd.Series([1, 4, -1, np.nan],
            index = [5, 0, 4, 1])
print("s_num: ", s_num)
## s_num : 5 1.0
## 0 4.0
## 4 -1.0
## 1 NaN
## dtype: float64
```
#### **10.8.1.1 Adding a Single Value in a Series**

To add a value, we use the append() method. Here, with s\_num, as the index is manual, we are compelled to provide a series with a value for the index as well:

```
s_num_2 = pd.Series([1], index = [2])
print("s_num_2: \n\times \n", s_num_2)
```

```
## s_name_2 :## 2 1
## dtype: int64
```

```
s num = s num.append(s num 2)print ("s_name: \n\cdot \n\cdot, s_name)
```

```
## s_name:
## 5 1.0
## 0 4.0
## 4 -1.0
## 1 NaN
## 2 1.0
## dtype: float64
```
Note that the append() method returns a view. To effectively add values, we must make a new assignment.

By having a series with an automatically generated numerical index, we can specify the value True for the ignore\_index argument of the append() method to indicate that we do not take into account the value of the index of the object we add :

```
s = pd.Series([10, 2, 4])
s = s.append(pd.Series([2]), ignore_index=True)
print("s: \ln", s)
## s:
## 0 10
## 1 2
## 2 4
## 3 2
```

```
## dtype: int64
```
#### **10.8.1.2 Adding Several Values in a Series**

To add several values, we use the append() method. Here, with s\_num, as the index is manual, we are required to provide a series with a value for the index as well:

```
s_num_2 = pd.Series([1], index = [2])
s_num.append(s_num_2)
## 5 1.0
## 0 4.0
## 4 -1.0
```
## 1 NaN ## 2 1.0 ## 2 1.0 ## dtype : float64

```
print("s_num: ", s_num)
```

```
## s_num : 5 1.0
## 0 4.0
## 4 -1.0
## 1 NaN
## 2 1.0
## dtype: float64
```
By having a series with an automatically generated numerical index:

```
s = pd.Series([10, 2, 4])
s.append(pd.Series([2]), ignore_index=True)
## 0 10
## 1 2
```
## 2 4 ## 3 2 ## dtype: int64

## **10.8.2 For a dataframe**

Let's go back to our dataframe:

```
dict = {"city" : ["Marseille", "Aix",
                 "Marseille", "Aix", "Paris", "Paris"],
       "year": [2019, 2019, 2018, 2018,2019, 2019],
       "x": [1, 2, 2, 2, 0, 0],
       "y": [3, 3, 2, 1, 4, 4],
      }
df = pd.DataFrame(dict)
print("df : \ln", df)
## df :
## city year x y
## 0 Marseille 2019 1 3
## 1 Aix 2019 2 3
```
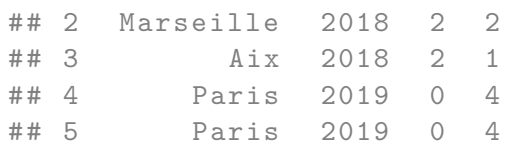

### **10.8.2.1 Adding a Row in a Dataframe**

As for a series, to add a row, we use the append() method. First, let's create a new dataframe with the line to add:

```
new row = pd.DataFrame([["Marseille", "2021", 2, 4]],
                       columns = df.columns)
print("new_row: \n", new_row)
```
## new\_row : ## city year x y

```
## 0 Marseille 2021 2 4
```
We made sure to have the same column name here, by indicating in the columns parameter of the pd.DataFrame method the name of the df columns, *i.e.*, df.columns.

Let's add the new row to df:

df **=** df.append(new\_row, ignore\_index**=**True)

Again, the append() method applied to a dataframe, returns a view and does not affect the object.

It can be noted that when adding a row, if the column names are not indicated in the same order as in the dataframe in which the addition is made, an indication must be added to the out parameter of the append() method:

- if sort=True, the order of the columns of the added row will be applied to the destination dataframe
- if sort=False, the column order of the destination dataframe will not be modified.

```
new_row = pd.DataFrame([["2021", "Marseille", 2, 4]],
                       columns = ["year", "coty", "x", "y"])
print("new_row: \n", new_row)
```
## new row: ## year coty x y ## 0 2021 Marseille 2 4

```
print("avec sort=True : \n",
 df.append(new_row, ignore_index=True, sort = True))
```
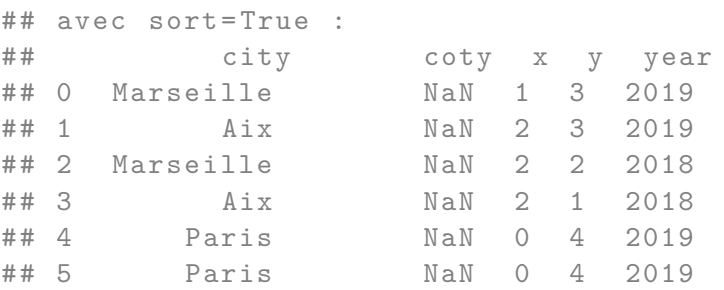

## 6 Marseille NaN 2 4 2021 ## 7 NaN Marseille 2 4 2021

### **10.8.2.2 Adding Multiple Rows in a Dataframe**

To add several rows, it's exactly the same principle as with a single one, just add a dataframe of several rows, with the same names again.

The rows to be inserted:

```
new_rows = pd.DataFrame([
    ["Marseille", "2022", 2, 4],
    ["Aix", "2022", 3, 3]],
    columns = df.columns)
print("new rows: \n\times", new rows)
## new_rows :
## city year x y
```

```
## 0 Marseille 2022 2 4
## 1 Aix 2022 3 3
```
Then the insertion:

df **=** df.append(new\_rows, ignore\_index**=**True)

### **10.8.2.3 Adding a Column to a Dataframe**

To add a column in a dataframe:

```
from numpy import random
df["z"] = random.rand(len(df.index))
print("df: \ln", df)
```
## df: ## city year x y z ## 0 Marseille 2019 1 3 0.117443 ## 1 Aix 2019 2 3 0.393782

### 10.9. REMOVING DUPLICATE VALUES 243

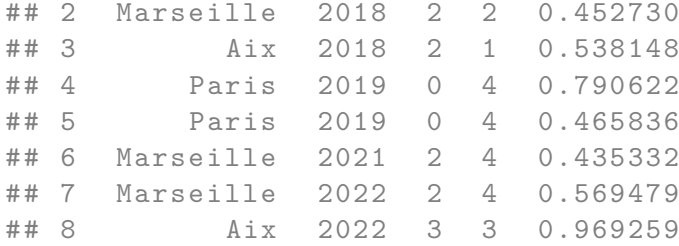

#### **10.8.2.4 Adding Multiple Columns to a Dataframe**

To add several columns:

```
df["a"] = random.rand(len(df.index))
df["b"] = random.rand(len(df.index))
print("df: \ln", df)
```
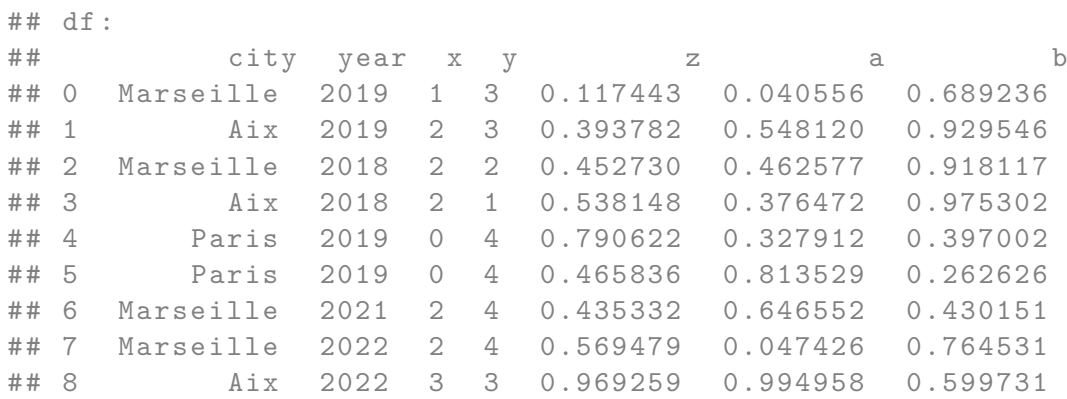

# **10.9 Removing Duplicate Values**

To remove duplicate values from a dataframe, NumPy offers the drop\_duplicates() method, which takes several optional arguments:

• subset: by indicating one or more column names, the search for duplicates is only done on these columns;

- keep: allows to indicate which observation to keep in case of identified duplicates:
	- **–** if keep='first', all duplicates are removed except the first occurrence,
	- **–** if keep='last', all duplicates are removed except the last occurrence,
	- **–** if keep='False', all duplicates are removed;
- inplace: boolean (default: False) to indicate if duplicates should be removed from the dataframe or if a copy should be returned (default).

Let's give some examples using this dataframe which makes up two duplicates when we consider its totality. If we focus only on years or cities, or both, other duplicates can be identified.

```
dict = {"city" : ["Marseille", "Aix",
                  "Marseille", "Aix", "Paris", "Paris"],
       "year": [2019, 2019, 2018, 2018,2019, 2019],
       "x": [1, 2, 2, 2, 0, 0],
       "y": [3, 3, 2, 1, 4, 4],
      }
df = pd.DataFrame(dict)
print(df)
## city year x y
## 0 Marseille 2019 1 3
```
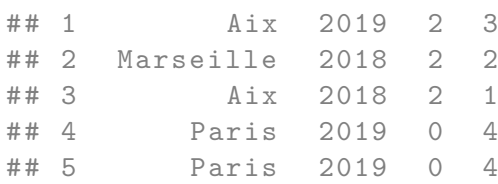

To remove the duplicates:

#### print(df.drop\_duplicates())

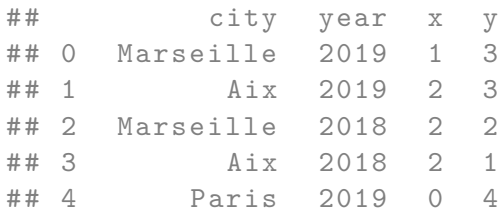

Remove duplicates by keeping the last value of the identified duplicates:

```
df.drop_duplicates(keep='last')
```
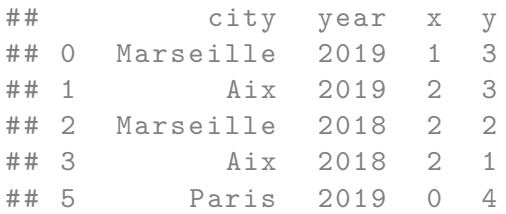

To remove identified duplicates when focusing on city names, and keeping only the first value :

```
print(df.drop_duplicates(subset = ["city"], keep = 'first'))
```
## city year x y ## 0 Marseille 2019 1 3 ## 1 Aix 2019 2 3 ## 4 Paris 2019 0 4

Same as above but with a focus on couples (city, year)

print(df.drop\_duplicates(subset **=** ["city", "year"], keep **=** 'first'))

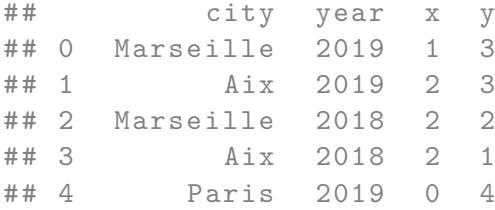

Note that the original dataframe was not impacted, since we did not touch the inplace argument. If we now ask that the changes be made on the dataframe instead of getting a copy:

```
df.drop_duplicates(subset = ["city", "year"], keep = 'first', inplace = True)
print(df)
```
## city year x y ## 0 Marseille 2019 1 3 ## 1 Aix 2019 2 3 ## 2 Marseille 2018 2 2 ## 3 Aix 2018 2 1 ## 4 Paris 2019 0 4

To find out if a value is duplicated in a dataframe, NumPy offers the duplicated() method, which returns a mask indicating for each observation, whether it is duplicated or not. Its operation is similar to df.drop\_duplicates(), except for the inplace parameter which is not present.

```
print(df.duplicated(subset = ["city"], keep = 'first'))
```

```
## 0 False
## 1 False
## 2 True
## 3 True
## 4 False
## dtype : bool
```
We can use the  $\text{any}()$  method to find out if there are duplicates:

print(df.duplicated(subset **=** ["city"], keep **=** 'first').any())

## True

## **10.10 Operations**

It is often necessary to perform operations on the columns of a dataframe, especially when it comes to creating a new variable.

By using the principles of column modification (see Section @ref(#pandas-ajoutvaleurs)), it is quite easy to imagine that it is possible to apply the functions and methods of NumPy (see Section [9.1\)](#page-148-0) on the values of the columns.

For example, let's consider the following dataframe:

```
dict = {"height" :
               [58, 59, 60, 61, 62,
                63, 64, 65, 66, 67,
                68, 69, 70, 71, 72],
        "weight":
                [115, 117, 120, 123, 126,
                129, 132, 135, 139, 142,
                146, 150, 154, 159, 164]
       }
df = pd.DataFrame(dict)
print(df)
```
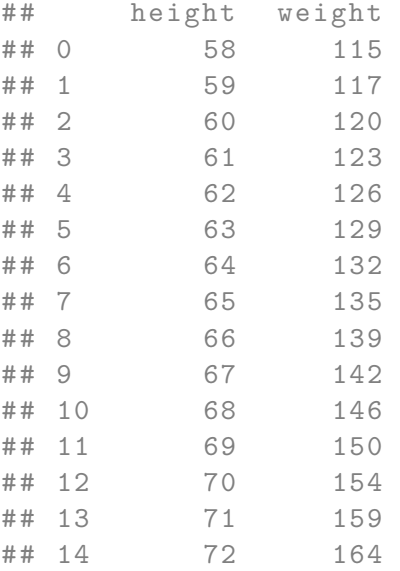

Let's add the column height\_2, increasing the values of the column height to square:

df["height\_2"] **=** df.height**\*\***2 print(df.head(3))

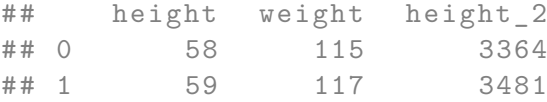

## 2 60 120 3600

Now, let's add the column bmi, providing the body mass indicator values for individuals in the dataframe  $(bmi = \frac{weight}{height^2})$ :

```
df["bmi"] = df.weight / df.height_2
print(df.head(3))
```
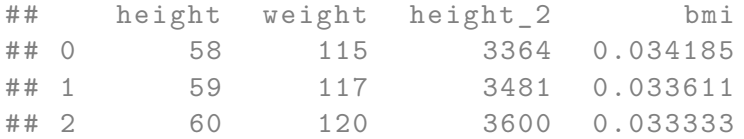

## **10.10.1 Statistics**

pandas offers some methods for performing descriptive statistics for each column or row. To do this, the syntax is as follows (all arguments have a default value, the list is simplified here):

```
dataframe.stat_method(axis, skipna)
```
- axis: 0 for rows, 1 for columns
- skipna: if True, excludes missing values from the calculations

Among the available methods: - mean(): mean - mode(): mode - median(): median std(): standard error - min(): minimum - max(): maximum - mad(): mean absolute deviation -  $sum()$ : sum -  $prod()$ : product - count(): counting the elements

For example, to calculate the average of the values for each column:

```
dico = {"height" : [58, 59, 60, 61, 62],
        "weight": [115, 117, 120, 123, 126],
        "age": [28, 33, 31, 31, 29],
        "height_cm": [162, 156, 172, 160, 158],
        "married": [True, True, False, False, True],
        "city": ["A", "B", "B", "B", "A"]
       }
```
df **=** pd.DataFrame(dico) print(df.mean())

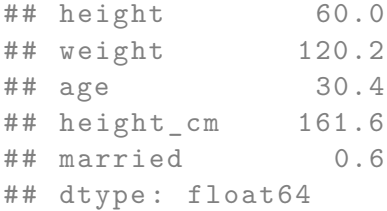

If desired, we can average the column values (without any meaning here):

print(df.mean(axis**=**1))

## 0 72.8 ## 1 73.2 ## 2 76.6 ## 3 75.0 ## 4 75.2 ## dtype: float64

These functions can be applied to a single column. For example, to display the minimum value:

print("min: ", df.height.min())

## min: 58

It is also useful to be able to obtain the position of the min and max values; this can be obtained with the methods idxmin() and idxmax(), respectively.

```
print("pos min: ", df.height.idxmin())
```
## pos min: 0

print("pos min: ", df.height.idxmax())

## pos min: 4

A very useful method is describe(), it allows to return descriptive statistics on all numerical columns :

```
print(df.describe())
```
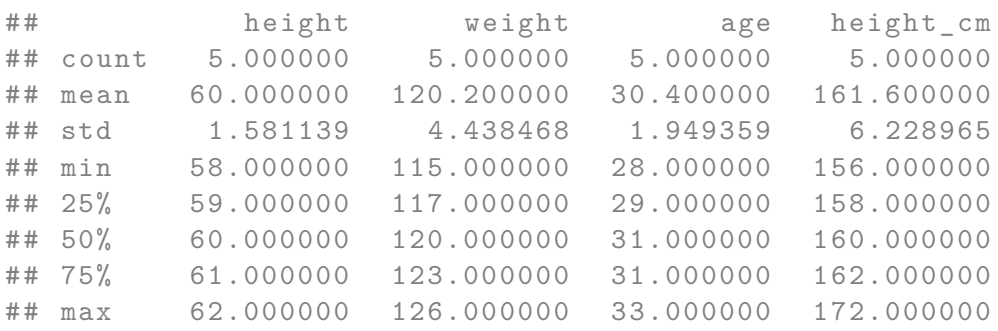

## **10.11 Sorting**

It is easy to sort a dataframe in ascending or descending order by one or more of its columns. To do this, we use the method sort\_values(). The syntax is as follows:

```
DataFrame.sort_values(by, axis=0, ascending=True,
                      inplace=False, kind="quicksort",
                      na_position="last")
```
- by: name or list of names of the column(s) used to sort
- axis: 0 for the index (default), 1 for the columns
- ascending: boolean or boolean list, when True the sorting is done by increasing values (default), when False it is done by decreasing values
- inplace: if True, the sorting affects the dataframe, otherwise it returns a view
- kind: choice of sorting algorithm (quicksort (default), mergesort, heapsort)
- na\_position: if first, the missing values are placed at the beginning; if last (default), at the end.

Let us give some examples:

```
dict = {"height" : [58, 59, 60, 61, 62],
        "weight": [115, np.nan, 120, 123, 126],
        "age": [28, 33, 31, 31, 29],
        "height_cm": [162, 156, 172, 160, 158],
        "married": [True, True, np.nan, False, True],
        "city": ["A", "B", "B", "B", "A"]
       }
df = pd.DataFrame(dict)
```
If we sort the values in descending order of the values in the height column:

```
df.sort_values(by="height", ascending=False)
```
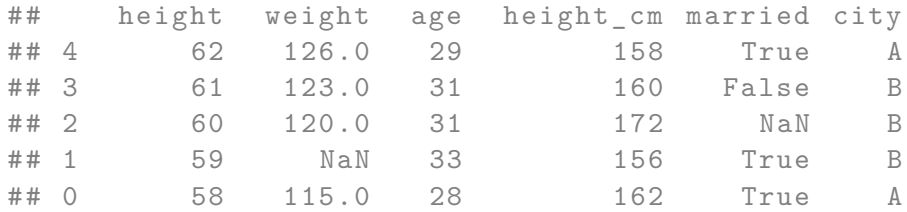

To sort in ascending order of the married values (recall that True is interpreted as 1 and False as 0), then decreasing by weight, placing the values NaN first:

```
df.sort_values(by=["married", "weight"],
         ascending=[True, False],
         na_position="first")
## height weight age height_cm married city
## 2 60 120.0 31 172 NaN B
## 3 61 123.0 31 160 False B
## 1 59 NaN 33 156 True B
## 4 62 126.0 29 158 True A
## 0 58 115.0 28 162 True A
```
Note that the NaN values have increased for the subgroups composed according to the married values.

## **10.12 Concatenation**

It is frequent to obtain data from multiple sources when conducting an analysis. It is then important to be able to combine the different sources into one. In this section, we will limit ourselves to concatenating different dataframes between them, in simple cases in which we know *a priori* that all we have to do is put two dataframes side by side or one below the other. The case of slightly more elaborate joints with matching according to one or more columns is discussed in Section [10.13.](#page-254-0)

First, let's create two dataframes with the same number of lines:

```
x = pd.DataFrame(np.random.randn(5, 4),
                columns=["a", "b", "c", "d"])
x_2 = pd.DataFrame(np.random.randn(5, 2),
                columns = ["e", "f"])
print ("x 1: \n\pi", x 1)# # x_1:## a b c d
## 0 0.231711 -0.474710 -0.309147 -2.032396
## 1 -0.174468 -0.642475 -0.625023 1.325887
## 2 0.531255 1.275284 -0.682826 -0.948186
```

```
## 3 0.777362 0.325113 -1.203486 1.209543
## 4 0.157622 -0.293555 0.111560 0.597679
```
print(" $\nx$  2:  $\n\infty$ , x 2)

## ## x\_2:  $\#$  #  $\#$  e e f ## 0 -1.270093 0.120949 ## 1 -0.193898 1.804172 ## 2 -0.234694 0.939908 ## 3 -0.171520 -0.153055 ## 4 -0.363095 -0.067318

To "paste" the dataframe  $x_2$  to the right of  $x_1$ , we can use the concat() method of pandas. To indicate that concatenation is performed on the columns, the value 1 for the parameter axix is specified as follows:
print(pd.concat([x\_1, x\_2], axis **=** 1))

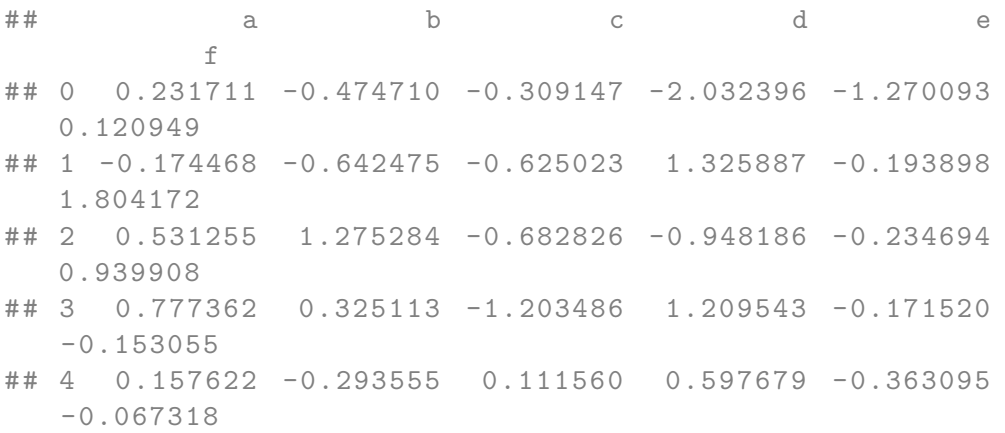

To paste the dataframes below each other, the append() method can be used, as described in Section [10.8.2.1,](#page-239-0) or the concat() method can also be used.

```
x_3 = pd.DataFrame(np.random.randn(5, 2),
                   columns = ["e", "f"])
print(x_3: \ln, x_3)
```
## x\_3:  $\#$  #  $\#$  e e f ## 0 1.444721 0.325771 ## 1 -0.855732 -0.697595 ## 2 -0.276134 -1.258759 ## 3 0.478094 -0.859764 ## 4 0.571988 -0.173965

Let's add the observations of  $x_3$  below those of  $x_2$ :

print(pd.concat([x\_2, x\_3], axis **=** 0))

## e f ## 0 -1.270093 0.120949 ## 1 -0.193898 1.804172 ## 2 -0.234694 0.939908 ## 3 -0.171520 -0.153055 ## 4 -0.363095 -0.067318 ## 0 1.444721 0.325771 ## 1 -0.855732 -0.697595 ## 2 -0.276134 -1.258759 ## 3 0.478094 -0.859764 ## 4 0.571988 -0.173965

As can be seen, the line index of x 2 has not been modified. If we want it to be, we can specify it via the ignore\_index argument:

print(pd.concat([x\_2, x\_3], axis **=** 0, ignore\_index**=**True))

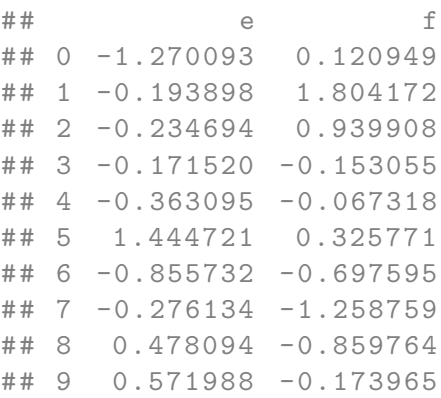

If the column names are not identical, values NaN will be inserted:

```
x_4 = pd.DataFrame(np.random.randn(5, 2),
                columns = ["e", "g"])
print ("x_4: \n\pi", x_4)## x_4:## e g
## 0 1.534900 0.872856
## 1 1.856835 0.025914
```

```
## 2 0.171984 -0.191163
## 3 -0.292936 1.655677
## 4 -0.207182 -0.686884
```
pd.concat([x\_2, x\_4], axis **=** 0, sort**=**False, ignore\_index**=**True)

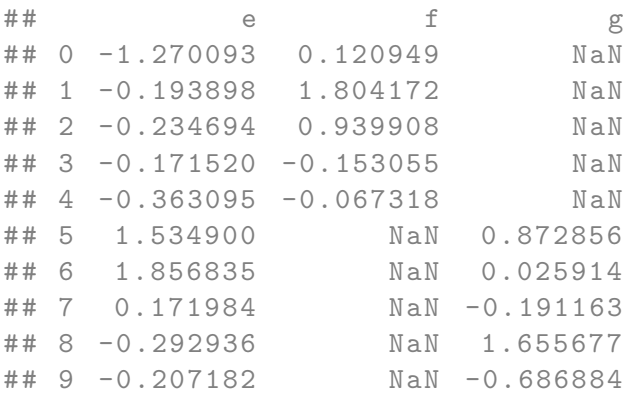

# **10.13 Joins**

It is more likely to use slightly more elaborate joins to bring together the different data sources into one. pandas offers a powerful way to gather data, the merge() function.

To illustrate the different joins in this section, let's create some dataframes:

```
exports_fr = pd.DataFrame(
    {"country" : "France",
    "year" : np.arange(2014, 2017),
    "exports" : [816.8192172, 851.6632573, 867.4014253]
    })
imports_fr = pd.DataFrame(
    {"country" : "France",
    "year" : np.arange(2015, 2018),
    "imports" : [898.5242962, 936.3691166, 973.8762149]
    })
exports_us = pd.DataFrame(
   {"country" : "USA",
```

```
"year" : np.arange(2014, 2017),
    "exports" : [2208.678084, 2217.733347, 2210.442218]
   })
imports_us = pd.DataFrame(
   {"country" : "USA",
    "year" : np.arange(2015, 2018),
    "imports" : [2827.336251, 2863.264745, np.nan]
   })
imports_morocco = pd.DataFrame(
   {"pays" : "Morocco",
    "annee" : np.arange(2015, 2018),
    "imports" : [46.39884177, 53.52375588, 56.68165748]
   })
exports_morocco = pd.DataFrame(
   {"country" : "Morocco",
    "year" : np.arange(2014, 2017),
    "exports" : [35.50207915, 37.45996653, 39.38228396]
   })
exports = pd.concat([exports_fr, exports_us], ignore_index=True)
imports = pd.concat([imports_fr, imports_us], ignore_index=True)
print("exports: \n", exports)
## exports :
## country year exports
## 0 France 2014 816.819217
## 1 France 2015 851.663257
## 2 France 2016 867.401425
## 3 USA 2014 2208.678084
## 4 USA 2015 2217.733347
## 5 USA 2016 2210.442218
```
##

print("\nimports: \n", imports)

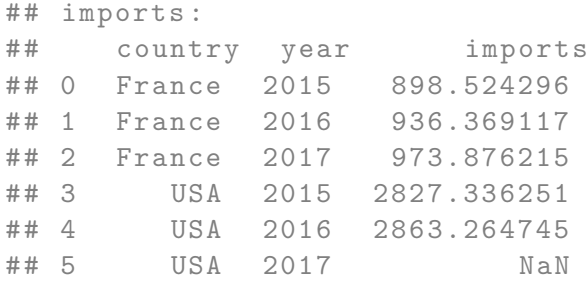

The merge() function of pandas requires to specify the left table (which we will call here x) via the left argument on which the joining of the right table (which we will call here y) will be performed via the right argument.

By default, the merge() function performs an inner type join, *i.e.*, all x rows that match y, and all x and y columns will be in the result of the join :

```
print(pd.merge(left = imports, right = exports))
## country year imports exports
## 0 France 2015 898.524296 851.663257
## 1 France 2016 936.369117 867.401425
## 2 USA 2015 2827.336251 2217.733347
## 3 USA 2016 2863.264745 2210.442218
```
If we want to change the type of join, we can modify the value of the how parameter of the merge() function, to give it one of the following values:

- left: all x rows, and all x and y columns. Rows in x for which there is no match in y will have values NaN in the new columns. If there are several matches in the names between x and y, all combinations are returned
- inner: all x rows for which there are corresponding values in y, and all x and y columns. If there are several matches in the names between x and y, all possible combinations are returned
- right: all y rows, and all y and x columns. Rows in y for which there is no match in x will have values NaN in the new columns. If there are several matches in the names between y and x, all combinations are returned
- outer: all rows of x and y, and all columns of x and y. Lines of x for which there is no match in y and those of y for which there is no match in x will have values NaN.

print("left: \n", pd.merge(left **=** imports, right **=** exports, how**=**"left")) ## left : ## country year imports exports ## 0 France 2015 898.524296 851.663257 ## 1 France 2016 936.369117 867.401425 ## 2 France 2017 973.876215 NaN ## 3 USA 2015 2827.336251 2217.733347 ## 4 USA 2016 2863.264745 2210.442218 ## 5 USA 2017 NaN NaN

print("\nright: \n", pd.merge(left **=** imports, right **=** exports, how**=**"right")) ## ## right : ## country year imports exports

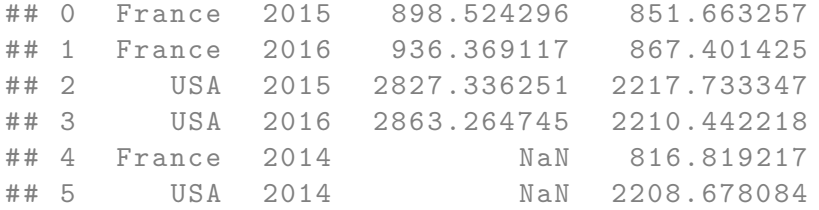

print("\nouter: \n", pd.merge(left **=** imports, right **=** exports, how**=**"outer"))

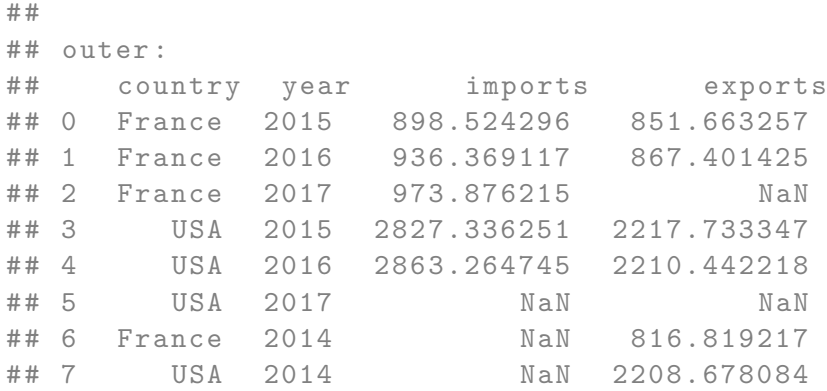

The on argument, which expects a column name or list of names, is used to designate the columns used to make the join. The column names must be identical in both dataframes.

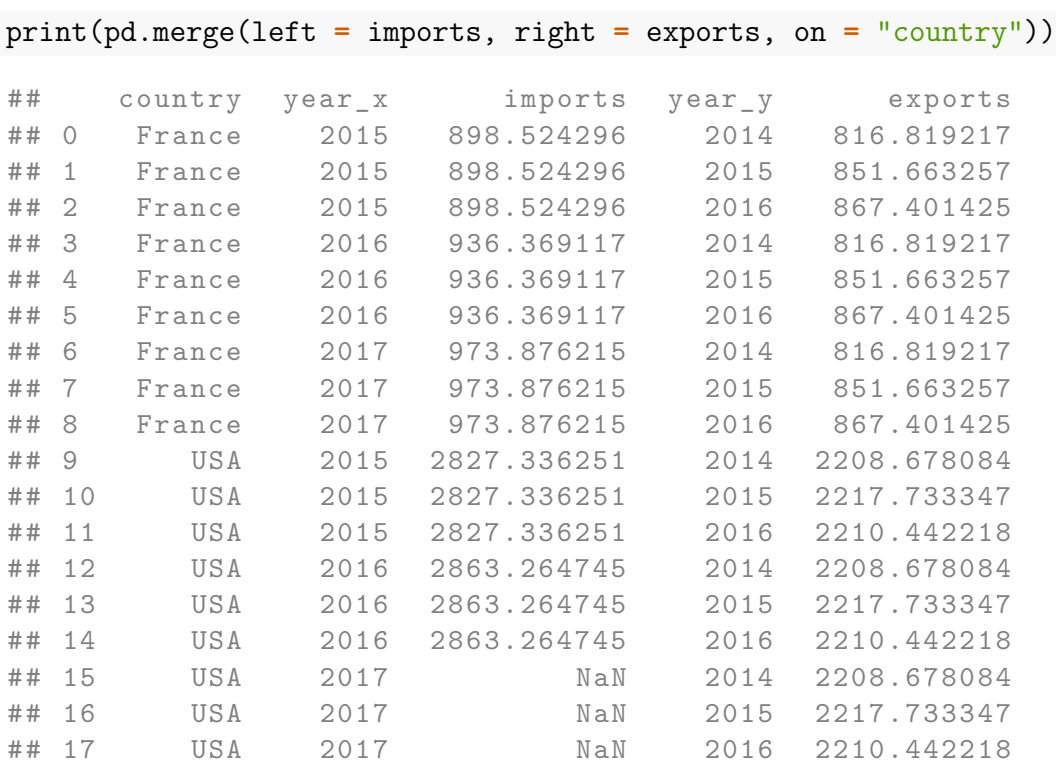

If the names of the columns used to make the join are different between the left and right dataframe, the argument left\_on indicates the column name(s) of the left dataframe to be used for the join; and the argument right on indicates the corresponding name(s) in the right dataframe:

```
pd.merge(left = imports_morocco, right = exports_morocco,
       left_on= ["pays", "annee"], right_on = ["country", "year"] )
## pays annee imports country year exports
## 0 Morocco 2015 46.398842 Morocco 2015 37.459967
## 1 Morocco 2016 53.523756 Morocco 2016 39.382284
```
With the argument suffixes, suffixes can be defined to be added to column names

when there are columns in x and y with the same name but not used for joining. By default, the suffixes  $(x \text{ and } y)$  are added.

```
print(pd.merge(left = imports, right = exports,
           on = "country",
           suffixes=("_left", "_right")).head(3))
## country year_left imports year_right exports
## 0 France 2015 898.524296 2014 816.819217
## 1 France 2015 898.524296 2015 851.663257
## 2 France 2015 898.524296 2016 867.401425
```
# **10.14 Aggregation**

Sometimes we want to aggregate the values of a variable, for example, from a quarterly to an annual dimension. With spatial observations, this can also be the case, for example, when data are available at the county level and the aggregate values at the state level.

To illustrate the different aggregation operations, let's create a dataframe with unemployment data for different French regions, departments and years:

```
unemployment = pd.DataFrame(
    {"region" : (["Bretagne"]*4 + ["Corse"]*2)*2,
     "departement" : ["Cotes-d'Armor", "Finistere",
                      "Ille-et-Vilaine", "Morbihan",
                      "Corse-du-Sud", "Haute-Corse"]*2,
     "year" : np.repeat([2011, 2010], 6),
     "workers" : [8738, 12701, 11390, 10228, 975, 1297,
                   8113, 12258, 10897, 9617, 936, 1220],
     "engineers" : [1420, 2530, 3986, 2025, 259, 254,
                     1334, 2401, 3776, 1979, 253, 241]
    })
print(unemployment)
```
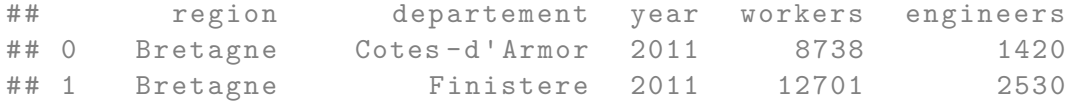

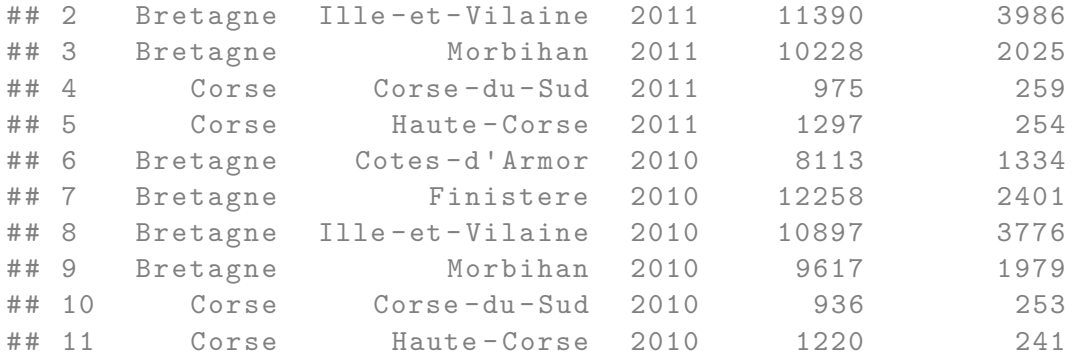

As previously discussed (see Section [10.10.1\)](#page-247-0), methods can be used to calculate simple statistics on the data set. For example, to display the average of each of the numerical columns:

print(unemployment.mean())

```
## year 2010.500000
## workers 7364.166667
## engineers 1704.833333
## dtype: float64
```
What we are interested in in this section is to perform calculations on subgroups of data. The principle is simple: first, the data are separated according to identified groups (*split*), then an operation is applied to each group (*apply*), and finally the results are collected (*combine*). To perform grouping, depending on factors before performing aggregation calculations, pandas offers the method groupby(). The argument provided is the column name(s) used to perform the groups.

# **10.14.1 Aggregation According to the Values of a Single Column**

For example, let us assume that we want to obtain the total number of unemployed workers per year. First, we use the groupby() method on our dataframe, indicating that the groups must be created according to the values in the year column

print(unemployment.groupby("year"))

```
## <pandas . core . groupby . groupby . DataFrameGroupBy object at 0
   x129add978 >
```
Then, we extract the variable workers:

```
print(unemployment.groupby("year").workers)
# Or
```

```
## <pandas . core . groupby . groupby . SeriesGroupBy object at 0
   x129a3cbe0 >
```
print(unemployment.groupby("year")["workers"])

```
## <pandas . core . groupby . groupby . SeriesGroupBy object at 0
   x129add358 >
```
And finally, we can perform the calculation on each subgroup and display the result: print(unemployment.groupby("year")["workers"].sum())

## year ## 2010 43041 ## 2011 45329 ## Name: workers, dtype: int64

If we want to perform this calculation for several columns, for example workers and engineers, we just have to select *a priori* the grouping variance and the variables for which we want to perform the calculation :

```
unemployment.loc[:,["year", "workers", "engineers"]].groupby("year").sum()
```
## workers engineers ## year ## 2010 43041 9984 ## 2011 45329 10474

# **10.14.2 Aggregation According to the Values of Several Columns**

Now, let's assume that we want to aggregate by year and region. The only thing we need to do is to give a list containing the names of the columns used to create the different groups:

```
unemployment.loc[:,["year", "region",
           "workers", "engineers"]].groupby(["year",
                                       "region"]).sum()
## workers engineers
## year region
## 2010 Bretagne 40885 9490
## Corse 2156 494
## 2011 Bretagne 43057 9961
```
# **10.15 Data Export and Import**

## Corse 2272 513

pandas offers many functions for importing and exporting data in different formats.

## **10.15.1 Data Export**

#### **10.15.1.1 Exporting Tabular Data**

## **10.15.1.1.1 To a CSV File {pandas-export\_csv}**

To export tabular data, such as those contained in a dataframe, NumPy offers the to csv() method, which accepts many specifications. Let's look at some of them that seem to me to be the most common:

| Argument        | Description                                                   |
|-----------------|---------------------------------------------------------------|
| path or buf     | path to the file                                              |
| sep             | field separation character                                    |
| decimal         | character to be used for the decimal separator                |
| na_rep          | representation to be used for missing values                  |
| header          | indicates whether the column names should be exported         |
|                 | (True by default)                                             |
| index           | indicates whether the line names should be exported (True     |
|                 | by default)                                                   |
| mode            | python writing mode (see Table 5.1, by default $\mathbf{w}$ ) |
| encoding        | character encoding (utf-8 by default)                         |
| compression     | compression to be used for the destination file (gzip, bz2,   |
|                 | zip, xz)                                                      |
| line terminator | end of line character                                         |
| quotechar       | character used to put fields between <i>quotes</i>            |
| chunksize       | (integer) number of lines to be written at a time             |
| date format     | date format for datetime objects                              |

Table 10.1: Main arguments of the to\_csv function

Let's assume that we want to export the contents of the 'unemployment' dataframe to a CSV file whose fields are separated by semicolons, and by not exporting the index :

```
unemployment = pd.DataFrame(
    {"region" : (["Bretagne"]*4 + ["Corse"]*2)*2,
     "departement" : ["Cotes-d'Armor", "Finistere",
                      "Ille-et-Vilaine", "Morbihan",
                      "Corse-du-Sud", "Haute-Corse"]*2,
     "year" : np.repeat([2011, 2010], 6),
     "workers" : [8738, 12701, 11390, 10228, 975, 1297,
                   8113, 12258, 10897, 9617, 936, 1220],
     "engineers" : [1420, 2530, 3986, 2025, 259, 254,
                     1334, 2401, 3776, 1979, 253, 241]
    })
print(unemployment)
```
## region departement year workers engineers

#### 10.15. DATA EXPORT AND IMPORT 265

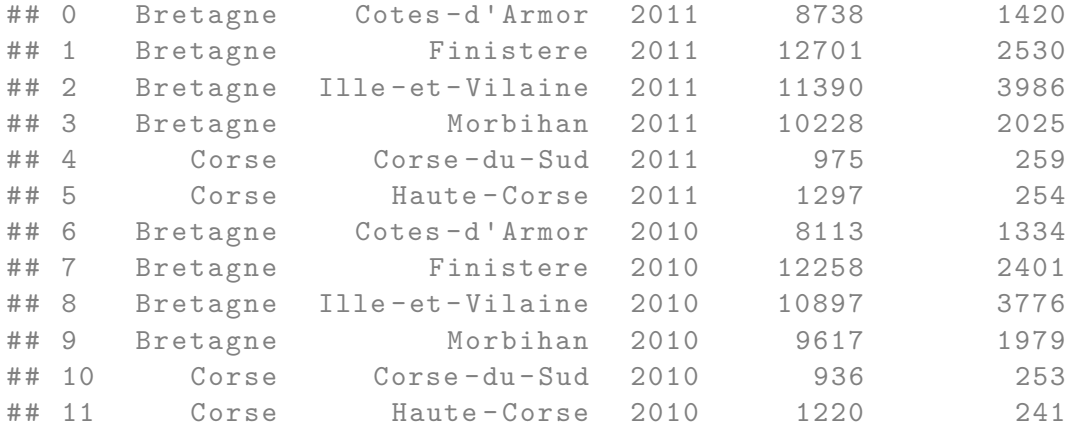

For export:

```
path = "./fichiers exemples/unemployment.csv"
unemployment.to_csv(path, decimal=";", index=False)
```
If you want the CSV file to be compressed into a gzip file, you name it with the extension .csv.gz and add the value gzip to the compression parameter:

```
path = "./fichiers_exemples/chomage.csv.gz"
unemployment.to_csv(path, decimal=";", index=False, compression="gzip")
```
### **10.15.1.1.2 To an HDF5 File**

To save the data of a dataframe in an HDF5 file using HDFStore, pandas offers the method to\_hdf() which works in the same way as the function to\_csv() (see Section @ref(pandas-export\_csv)).

The argument path\_or\_buf must be specified to indicate the path and the argument key to identify the object to be saved in the file.

The syntax is as follows:

```
path = "./fichiers_exemples/chomage.h5"
unemployment.to_hdf(path, "base_chomage", decimal=";", index=False)
```
# **10.16 Data Import**

pandas offers many functions for importing data. In this version of the course notes, we will discuss 3: read\_csv(), to read CSV files; read\_excel(), to read Excel files; and read\_hdf() to read HDF5 files.

## **10.16.1 CSV Files**

To import data from a CSV file, pandas offers the function read\_csv():

```
path = "./fichiers_exemples/unemployment.csv"
unemployment = pd.read_csv(path, decimal=";")
```
It is possible to provide a URL pointing to a CSV file as a path, the read\_csv() function.

Among the parameters that are frequently used:

- sep, delimiter: field separator
- decimal: decimal separator
- header: line number(s) to be used as data header
- skiprows: line number(s) to be skipped at the beginning
- skipfooter: line number(s) to be skipped at the end
- nrows: number of lines to read
- na values: additional character strings to be considered as missing values (in addition to  $\#N/A$ ,  $\#N/A$ ,  $\#NA$ ,  $\#NA$ ,  $-1$ .  $\#IND$ ,  $-1$ .  $\#QNAN$ ,  $-NaN$ ,  $-nan$ ,  $1$ .  $\#IND$ 1.#QNAN,  $N/A$ , NA, NULL, NaN,  $n/a$ , nan, null)
- quotechar: quote character
- encoding: character encoding (utf-8 by default).

## **10.16.2 Excel Files**

To import Excel files, pandas offers the function read\_excel().

```
path = "./fichiers_exemples/chomage.xlsx"
unemployment = pd.read_excel(path, skiprows=2, header=1, sheet = 1)
print(unemployment)
```
#### 10.17. EXERCISE 267

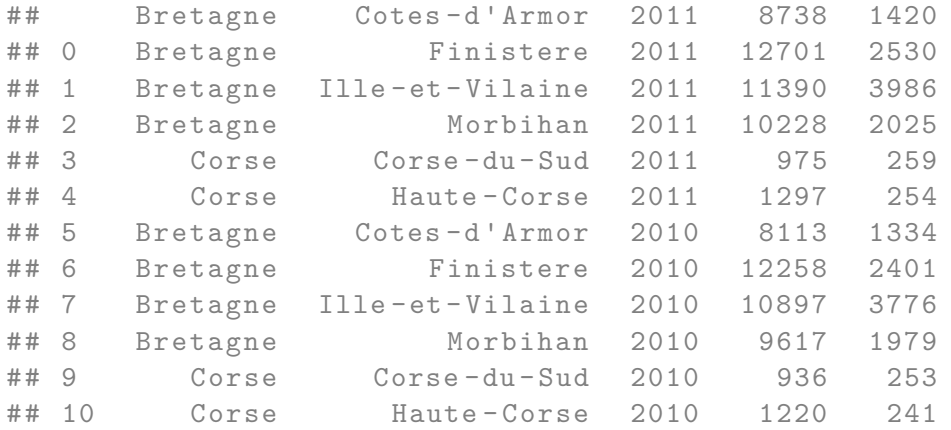

Among the frequently used arguments:

- header: row number to be used as header
- sheet: name or sheet number
- skiprows: number of lines to be skipped at the beginning
- thousands: thousands separator.

# **10.16.3 HDF5 Files**

path **=** "./fichiers\_exemples/chomage.h5" print(pd.read\_hdf(path, "base\_chomage"))

# **10.17 Exercise**

#### **Exercise 1: Import and export**

- 1. Download the csv file by hand at the following address: [http://egallic.fr/](http://egallic.fr/Enseignement/Python/Exercices/donnees/notes.csv) [Enseignement/Python/Exercices/donnees/notes.csv](http://egallic.fr/Enseignement/Python/Exercices/donnees/notes.csv) and place it in the current directory. Import its content into Python.
- 2. Import the data back into Python, but this time by providing the url directly to the import function.
- 3. Now, import the contents of the file available at [http://egallic.fr/Enseignement/](http://egallic.fr/Enseignement/Python/Exercices/donnees/notes_decim.csv) [Python/Exercices/donnees/notes\\_decim.csv.](http://egallic.fr/Enseignement/Python/Exercices/donnees/notes_decim.csv) The field separator is a semicolon and the decimal separator is a comma.
- 4. Import the contents of the file [http://egallic.fr/Enseignement/Python/](http://egallic.fr/Enseignement/Python/Exercices/donnees/notes_h.csv) [Exercices/donnees/notes\\_h.csv.](http://egallic.fr/Enseignement/Python/Exercices/donnees/notes_h.csv) The column names are not present.
- 5. Importer le contenu du fichier [http://egallic.fr/Enseignement/Python/](http://egallic.fr/Enseignement/Python/Exercices/donnees/notes_h_s.csv) [Exercices/donnees/notes\\_h\\_s.csv.](http://egallic.fr/Enseignement/Python/Exercices/donnees/notes_h_s.csv) The first line is not to be imported.
- 6. Import the contents of the first sheet of the Excel file [http://egallic.fr/](http://egallic.fr/Enseignement/Python/Exercices/donnees/notes.xlsx) [Enseignement/Python/Exercices/donnees/notes.xlsx.](http://egallic.fr/Enseignement/Python/Exercices/donnees/notes.xlsx)
- 7. Import the content of the second sheet (notes\_h\_s) from the Excel file available here: [http://egallic.fr/Enseignement/Python/Exercices/donnees/notes.xlsx.](http://egallic.fr/Enseignement/Python/Exercices/donnees/notes.xlsx) The first line is a comment not to be considered during the import.
- 8. Export the content of the object containing the notes of the previous question in csv format (comma as field separator, dot as decimal separator, do not keep the line numbers).

#### **Exercise 2: Handling Dataframes**

- 1. Using the read\_excel() function of the pandas library, import the contents of the sheet entitled notes\_2012 from the Excel file available at the following address: [http://egallic.fr/Enseignement/Python/Exercices/donnees/notes\\_](http://egallic.fr/Enseignement/Python/Exercices/donnees/notes_etudiants.xlsx) [etudiants.xlsx](http://egallic.fr/Enseignement/Python/Exercices/donnees/notes_etudiants.xlsx) and store it in a variable called notes\_2012.
- 2. Display the first 6 lines of the dataset, then the dimensions of the table.
- 3. Keep only the column note\_stat of the data table notes\_2012 in an object called tmp.
- 4. Keep only the columns number student, note stat and note macro in an object named tmp.
- 5. Replace the content of tmp with observations of notes\_2012 for which the individual obtained a stat score greater (strictly) than 10.
- 6. Replace the content of tmp with observations of notes\_2012 for which the individual obtained a stats score within the interval (10, 15).
- 7. Look for duplicates in the notees\_2012 data table; if so, remove them from the table.
- 8. Display the type of data in the column num\_etudiant, then display the type of all note columns\_2012.
- 9. Add the following columns to the notes\_2012 table:
- (a) note\_stat\_maj: the stat score (note\_stat) increased by one point,
- (b) note\_macro\_maj: the macro note (note\_macro) plus three points (do it in two

steps: first two more points, then one point).

- 10. Rename the column year to year.
- 11. From the file notes etudiants.xlsx (see question 1), import the contents of the sheets notes\_2013, notes\_2014 and prenoms and store them in the objects grades\_2013, grades\_2014 and first\_names, respectively.
- 12. Stack the contents of the data tables grades\_2012, grades\_2013 and grades\_2014 in an object that will be called grades.
- 13. Merge the grades and first names tables using a left join, so as to add the information contained in the first name table to the grade observations. The join must be done by the student number and the year, the final object will replace the content of the grades
- 14. Sort the grades table by increasing years and decreasing macro grades
- 15. Create a column after\_2012 which takes the value True if the observation concerns a score assigned after 2012.
- 16. By grouping on the grades dataframe compute:
- (a) the annual mean and standard deviation of the scores for each of the two classes,
- (b) the annual and gender average and standard deviation of the grades for each of the two classes.

# **Chapter 11**

# **Data Visualization**

In this chapter, we will explore the basics of data visualization with the Matplotlib library.

For the moment, these notes will not talk about the dynamic graphics that can be created in connection with JavaScript libraries, such as D3.js. In a future version, we might see how to make graphs with seaborn. [\(https://seaborn.pydata.org/\)](https://seaborn.pydata.org/).

To have quick access to a type of graphic that you want to create, you can refer to this excellent gallery: [https://python-graph-gallery.com/.](https://python-graph-gallery.com/)

Fans of the R software and programming language will be happy to find a graphical grammar like the one proposed by the  $[R$  package ggplot<sup>2</sup> [\(https://ggplot2.tidyverse.](https://ggplot2.tidyverse.org/)  $\log$ ) introduced by Hadley Wickham. Indeed, there is a Python library called ggplot : [http://ggplot.yhathq.com/.](http://ggplot.yhathq.com/)

To graphically explore one' s data, it may be interesting to invest some time in the Altair library [\(https://altair-viz.github.io/\)](https://altair-viz.github.io/). For a short video introduction, see: [https://www.youtube.com/watch?v=aRxahWy-ul8.](https://www.youtube.com/watch?v=aRxahWy-ul8)

# **11.1 Graphics with Matplotlib**

To use the features offered by matplotlib [\(https://matplotlib.org/\)](https://matplotlib.org/), some modules need to be loaded. The most common is the submodule pyplot, to which the alias plt is frequently assigned:

import matplotlib.pyplot as plt

To make a graph with the pyplot function, we first create a figure by defining its range, then add and/or modify its elements using the functions offered by pyplot.

To illustrate the features of matplotlib, we will need to generate values, using the numpy library, which we load:

import numpy as np

## <span id="page-271-0"></span>**11.1.1 Geometries**

#### **11.1.1.1 Lines**

To draw lines on a Cartesian coordinate system, we can use the plot() function, to which we provide the coordinates of the x-axis and y-axis as the first two arguments, respectively. The third argument defines the geometry.

By default, the geometry is a curve:

x **=** np.arange(**-**10, 11) y **=** x**\*\***2 plt.plot(x, y)

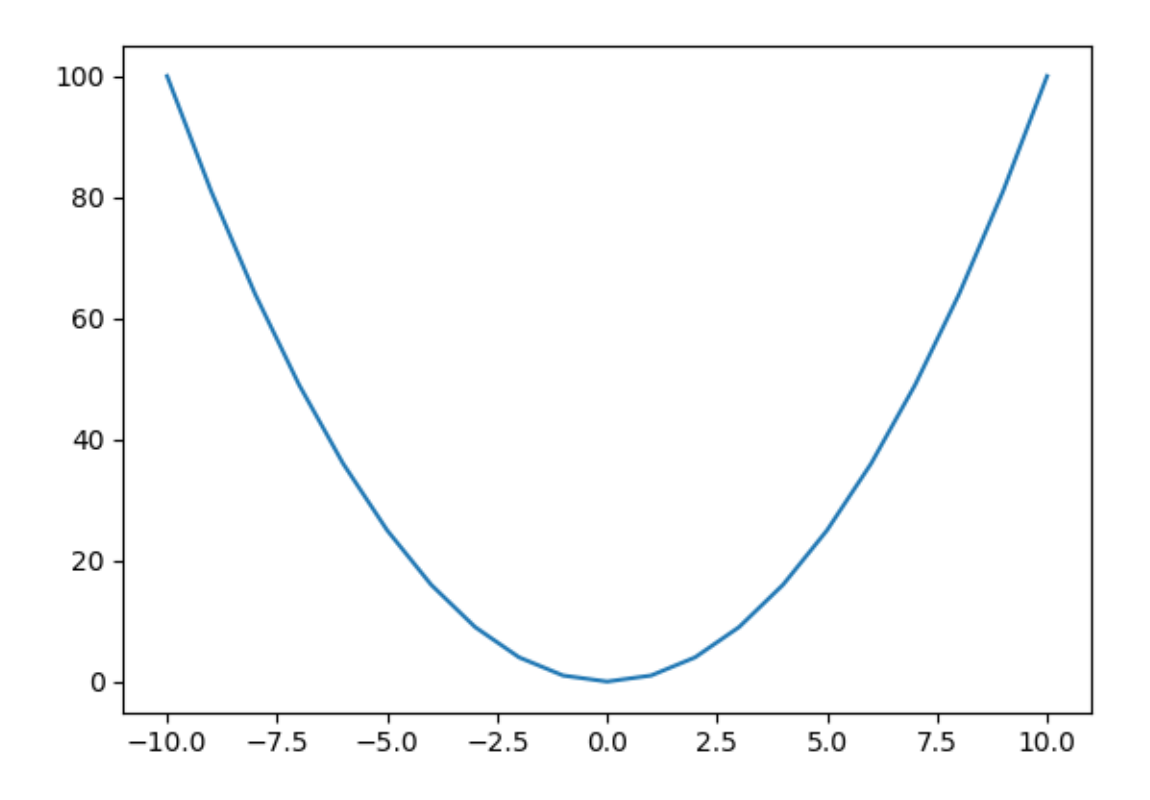

Once the graph is displayed, it can be closed with the close() function:

Similarly, the geometry can be specified as follows:

To add a curve to the graph, the plot() function is used several times:

 $y_2 = -x**2$  $plt.plot(x, y, "--")$ plt.plot $(x, y_2,$  "-")

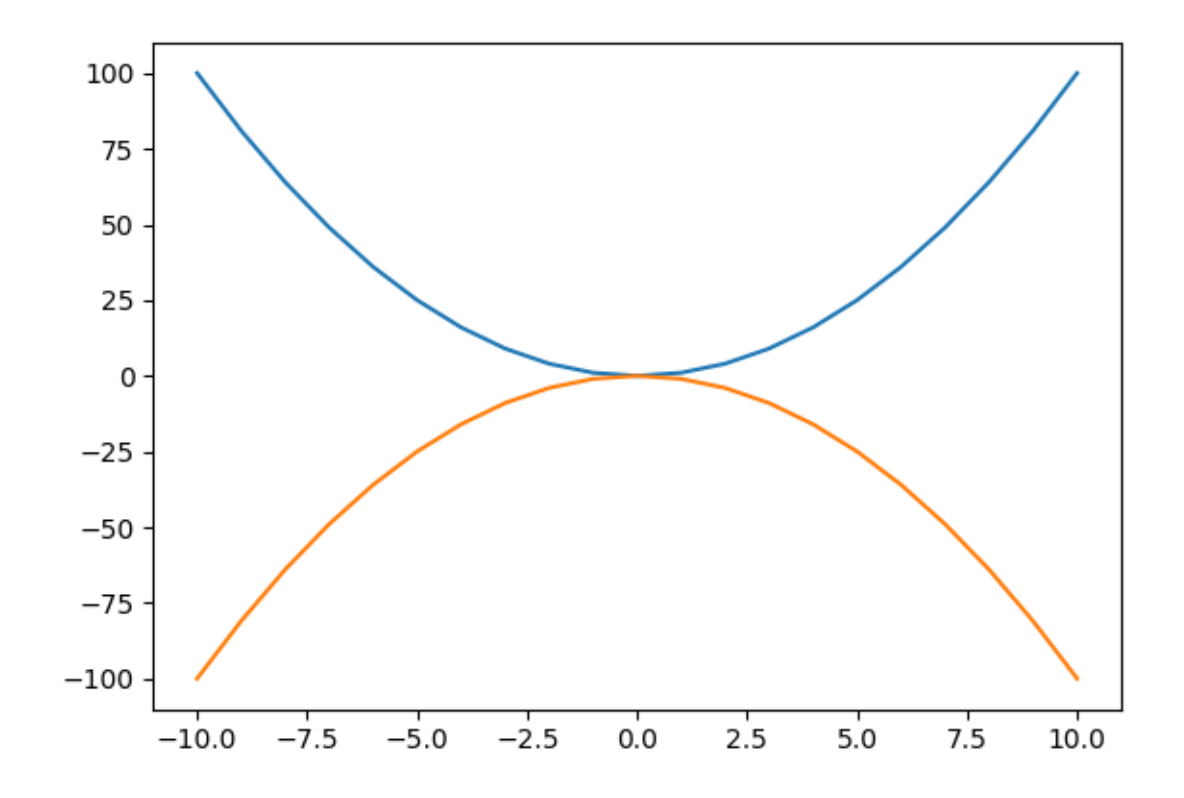

**11.1.1.1.1 Aesthetic Arguments**

## **11.1.1.1.1.1 Line Color**

To change the color of a line, the argument color is used:

plt.plot(x, y, color**=**"red") plt.plot(x, y\_2, color**=**"#00FF00")

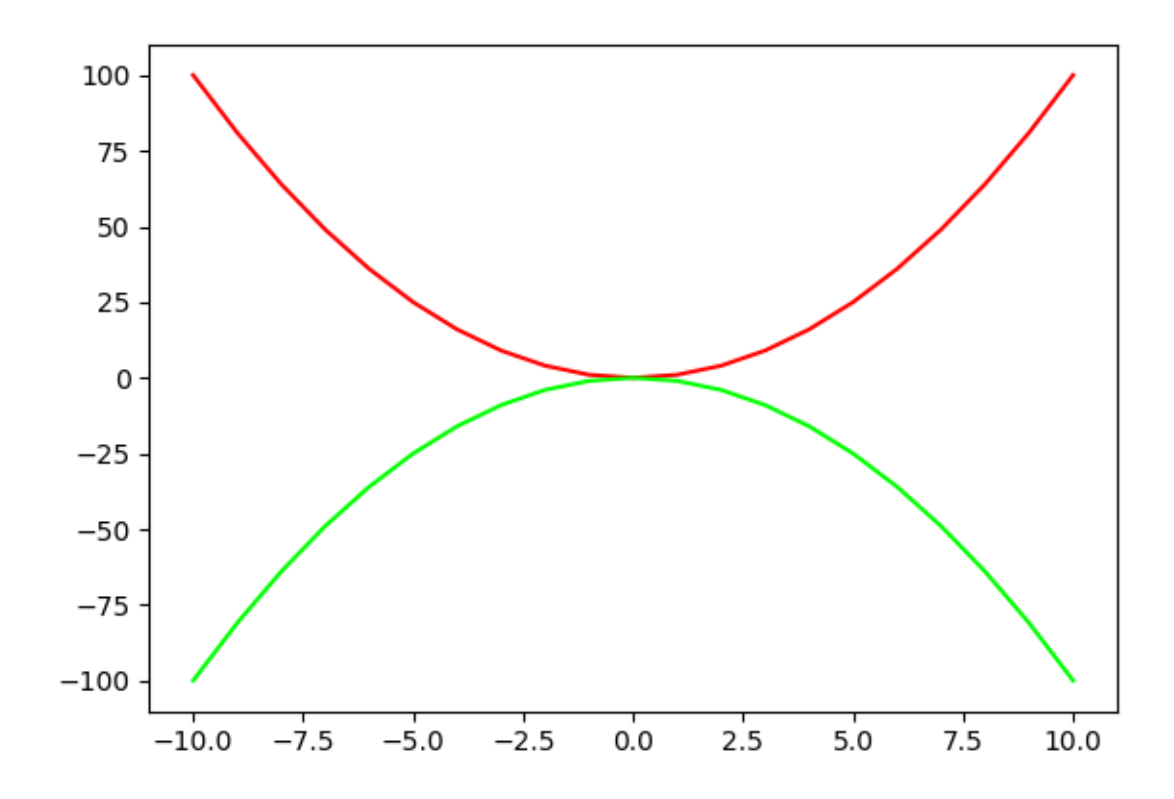

As can be seen, the reference to color can be done by using its name (the list of colors with a name is available on the [matplotlib documentation\)](https://matplotlib.org/examples/color/named_colors.html). A hexadecimal code can also be used to refer to a color.

### Remark 11.1.1

It may be interesting, when selecting colours, to think about the use afterwards: is it for the screen? For grayscale printing? It is also questionable whether the choice made will not hinder understanding for colourblind people (who represent about 4% of the French population). The [Color Brewer website](http://colorbrewer2.org/) offers colour choices based on desired characteristics such as those mentioned.

## **11.1.1.1.1.2 Line Thickness**

Line thickness can be modified using the linewidth argument, to which a numerical

value is provided:

plt.plot(x, y, linewidth **=** 2)

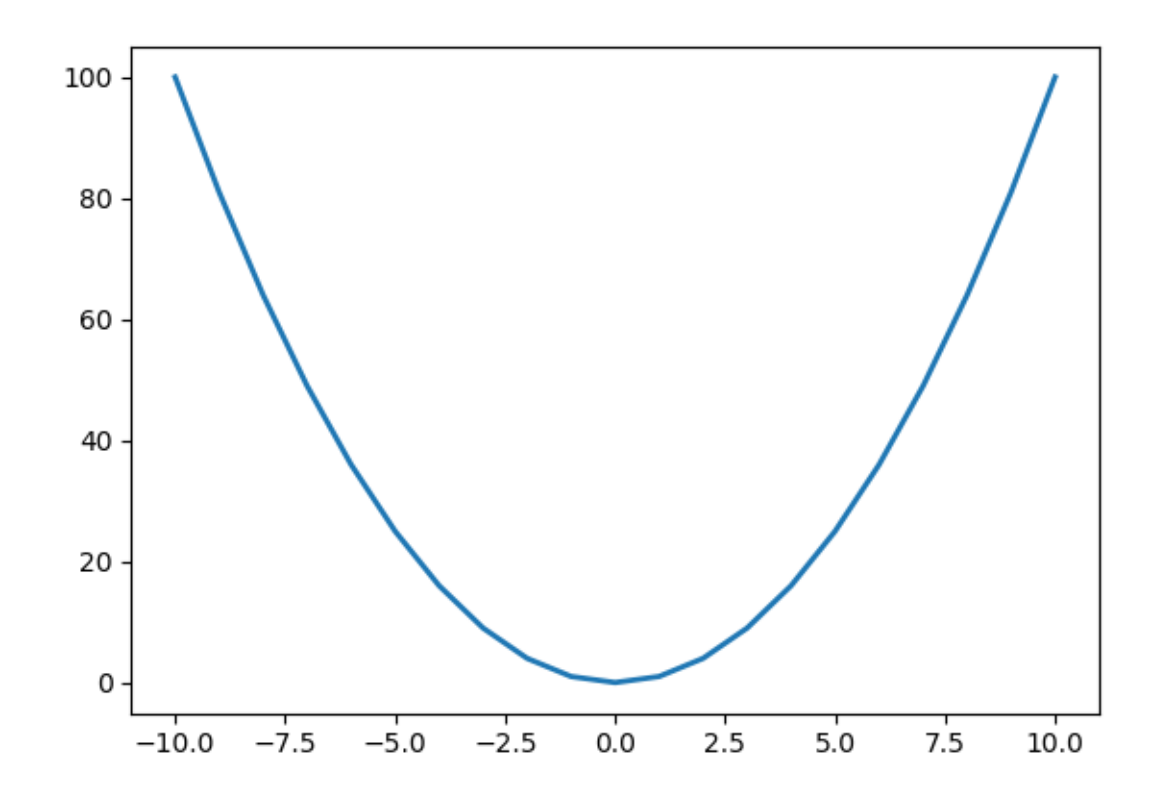

## **11.1.1.1.1.3 Type of lines**

<span id="page-275-0"></span>To change the line type, the third argument of the function is modified. As we have seen on the previous example the default is a line. This corresponds to the value - being specified to the third argument. Table [11.1](#page-275-0) indicates the different possible formats for the line.

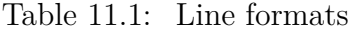

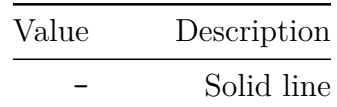

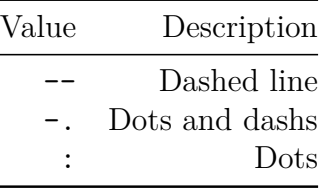

For example, to have a linear interpolation between our points with a graphical representation made using dashes :

 $plt.plot(x, y, "-")$ 

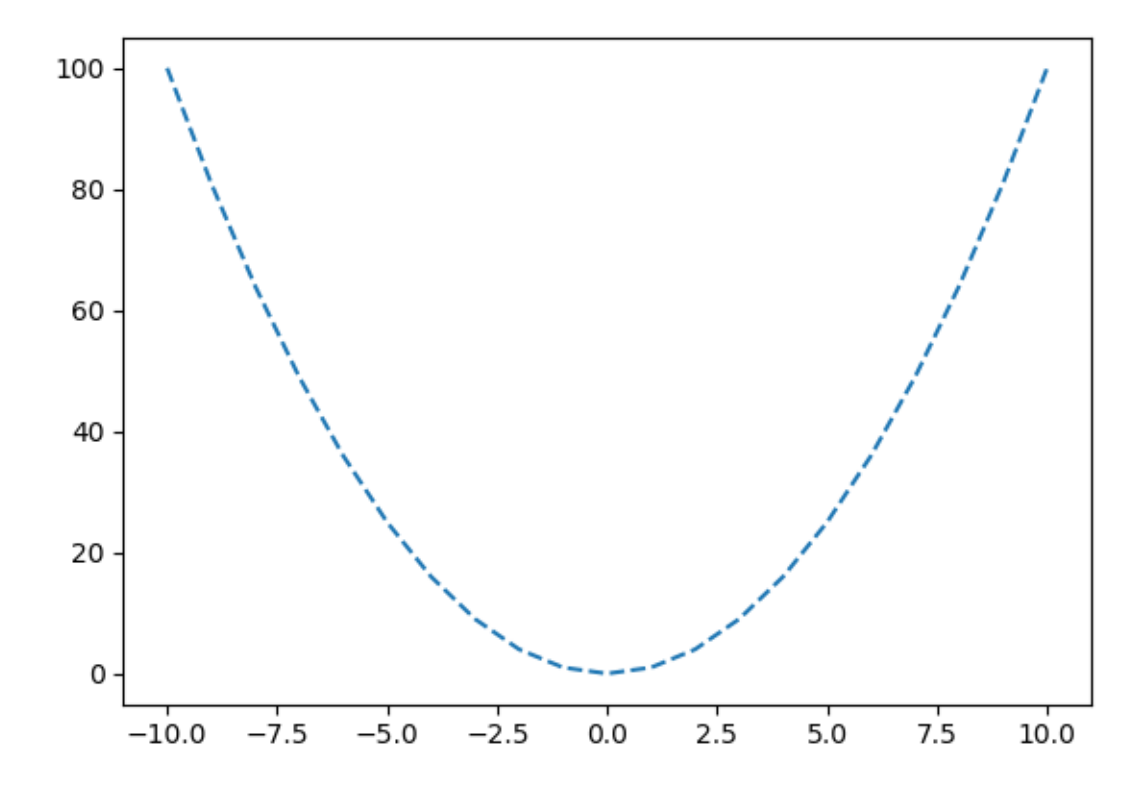

<span id="page-276-0"></span>The line type can also be specified using the linestyle parameter, by indicating one of the values given in Table [11.2](#page-276-0)

| Value            | Description                   |
|------------------|-------------------------------|
| - ou solid       | Solid line                    |
| $ \alpha$ dashed | Dashed                        |
|                  | -. ou dashdot Dashes and dots |
| : ou dotted      | Dots                          |
| None             | No line plotted               |

Table 11.2: Line formats via the linestyle argument

plt.plot(x, y, linestyle**=**"dashed")

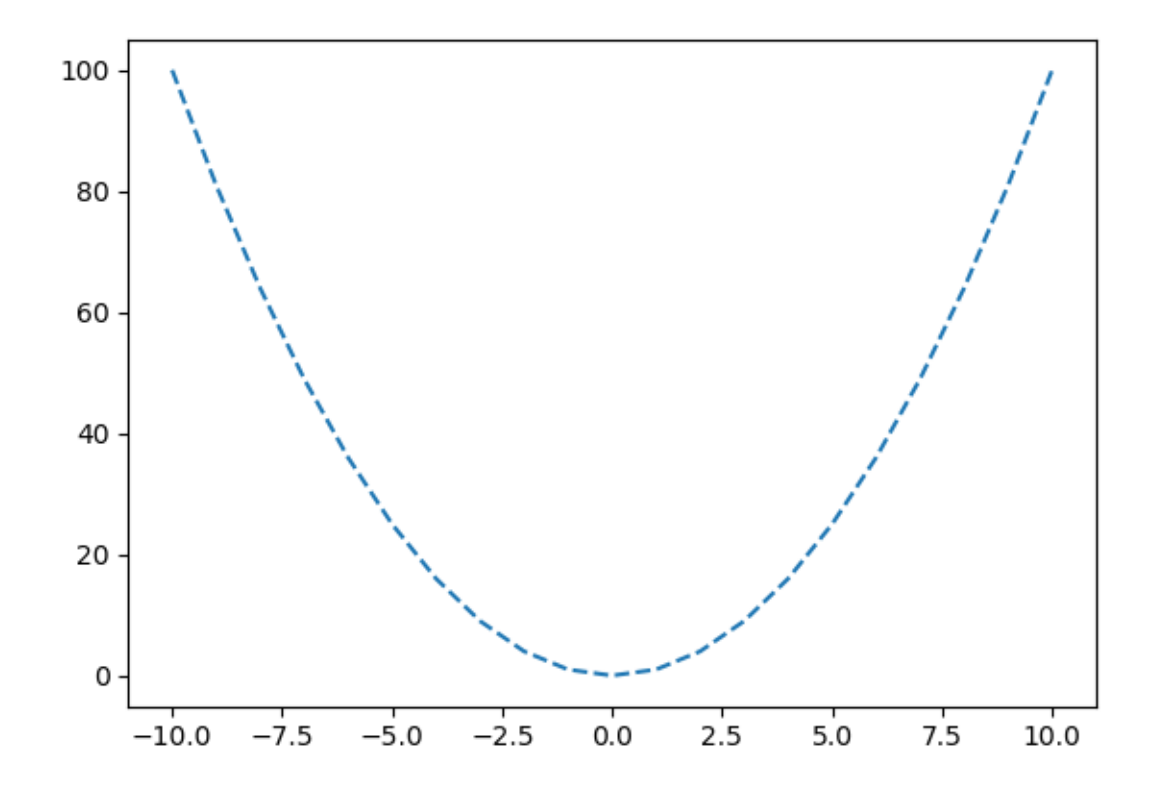

**11.1.1.1.1.4 Markers**

<span id="page-278-0"></span>Table [11.3](#page-278-0) shows formats that can be specified as markers at each point on the curve.

| Value                    | Description                     |
|--------------------------|---------------------------------|
|                          | Dots                            |
| $\pmb{\cdot}$            | Pixels                          |
| o                        | Empty circles                   |
| V                        | Triangles pointing down         |
|                          | Triangles pointing up           |
| $\overline{\phantom{a}}$ | Triangles pointing to the left  |
| $\mathbf{L}$             | Triangles pointing to the right |
| $\mathbf{1}$             | 'tri down'                      |
| $\overline{c}$           | 'tri_up'                        |
| 3                        | 'tri left'                      |
| 4                        | 'tri_right'                     |
| S                        | Square                          |
| p                        | Pentagon                        |
| $\ast$                   | Asterisk                        |
| h                        | Hexagon 1                       |
| Η                        | Hexagon 2                       |
| $\ddot{}$                | Plus symbol                     |
| X                        | Multiply symbol                 |
| D                        | Diamond                         |
| d                        | Thin diamond                    |
| I                        | Vertical line                   |
|                          | Horizontal line                 |

Table 11.3: Line formats

For example, with empty circles:

plt.plot(x, y, "o")

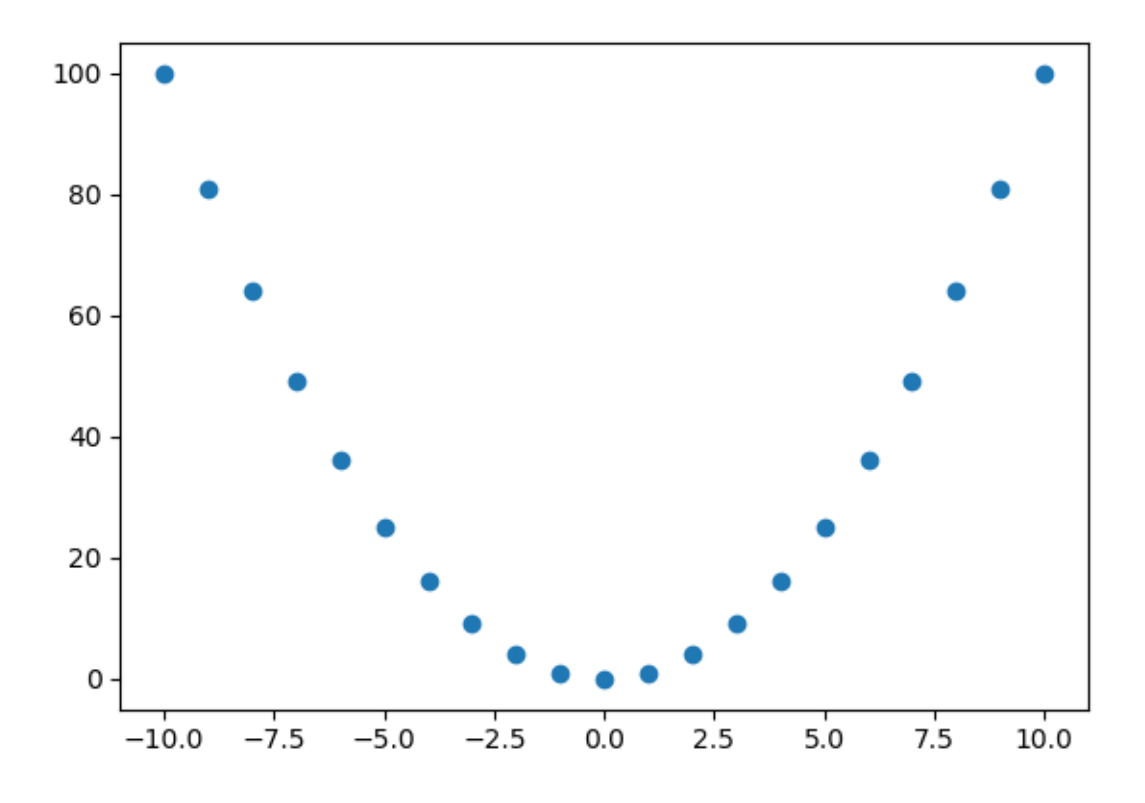

It can be noted that it is possible to combine the line types in [11.1](#page-275-0) with marker types described in Table [11.3](#page-278-0) :

 $plt.plot(x, y, "--v")$ 

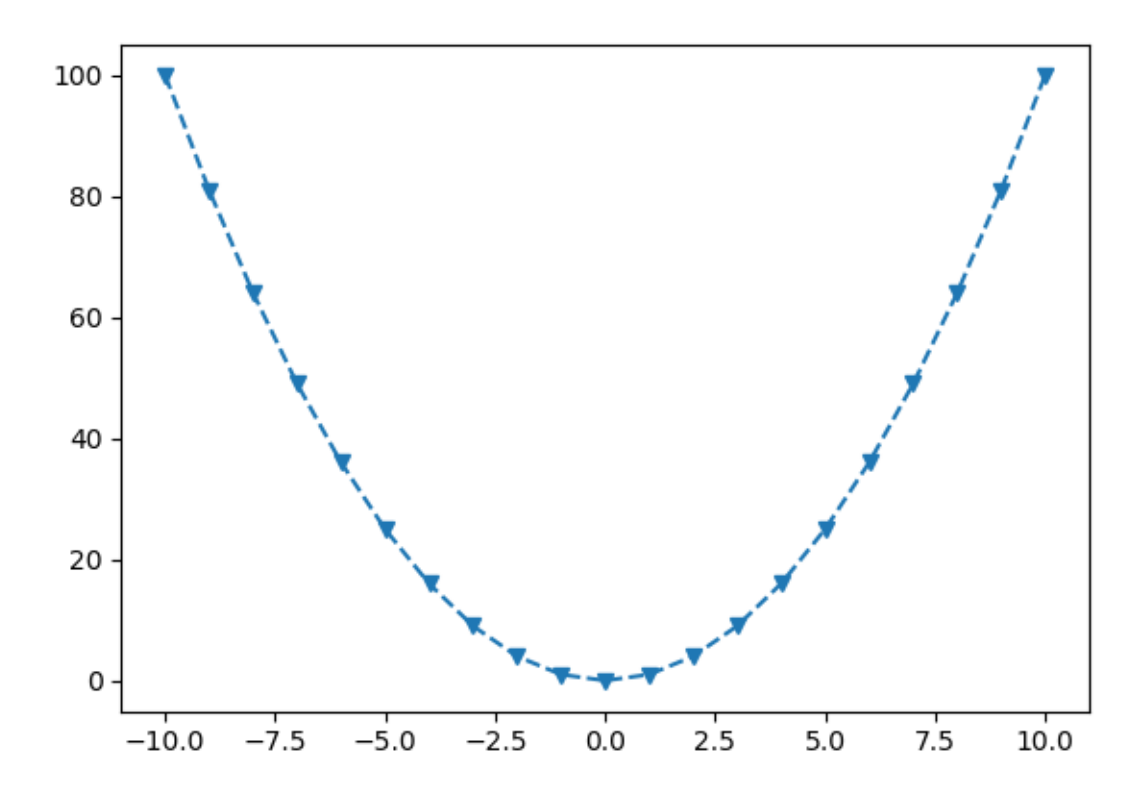

To control the markers more precisely, the following arguments can be used:

- marker: indicates the type of marker (see Table [11.3\)](#page-278-0)
- markerfacecolor: the desired color for the markers
- markersize: size of the markers.

plt.plot(x, y, marker**=**"o", markerfacecolor **=** "red", markersize **=** 10)

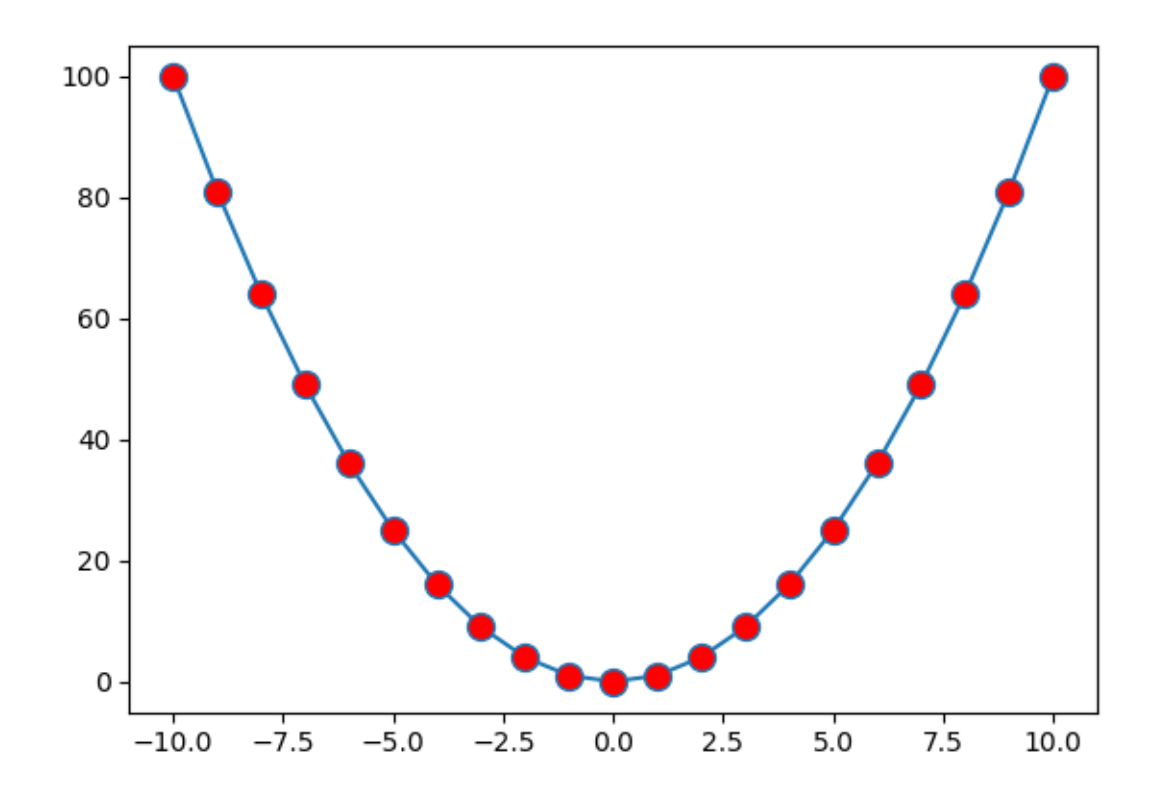

## **11.1.1.2 Scatter Plots**

One of the graphs that we very frequently encounter is the scatterplot. To create one, we can use the scatter() function, which indicates the coordinates  $(x,y)$  of the points as well as some optional shape or aesthetic parameters.

#### Remark 11.1.2

[The online documentation](https://matplotlib.org/2.0.2/api/pyplot_api.html#matplotlib.pyplot.scatter) of the scatter() function mentions that the plot() function (see Section [11.1.1.1\)](#page-271-0) s faster to perform scatter plots in which the color or size of the points varies.

```
x = np.arange(-10, 11)
y = x**2
plt.scatter(x, y)
```
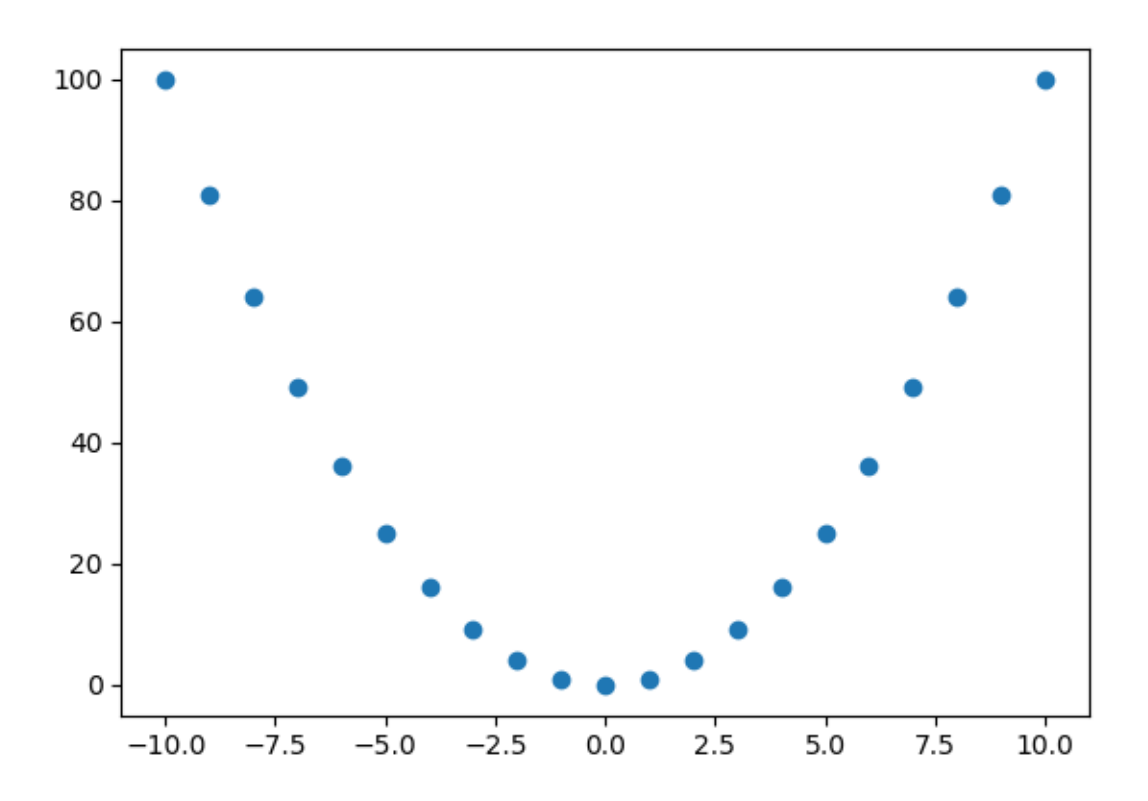

When we wish to change the shape of the markers, we specify it via the marker argument (see Table [11.3](#page-278-0) for the possible values) :

x **=** np.arange(**-**10, 11) y **=** x**\*\***2 plt.scatter(x, y, marker**=**"+")

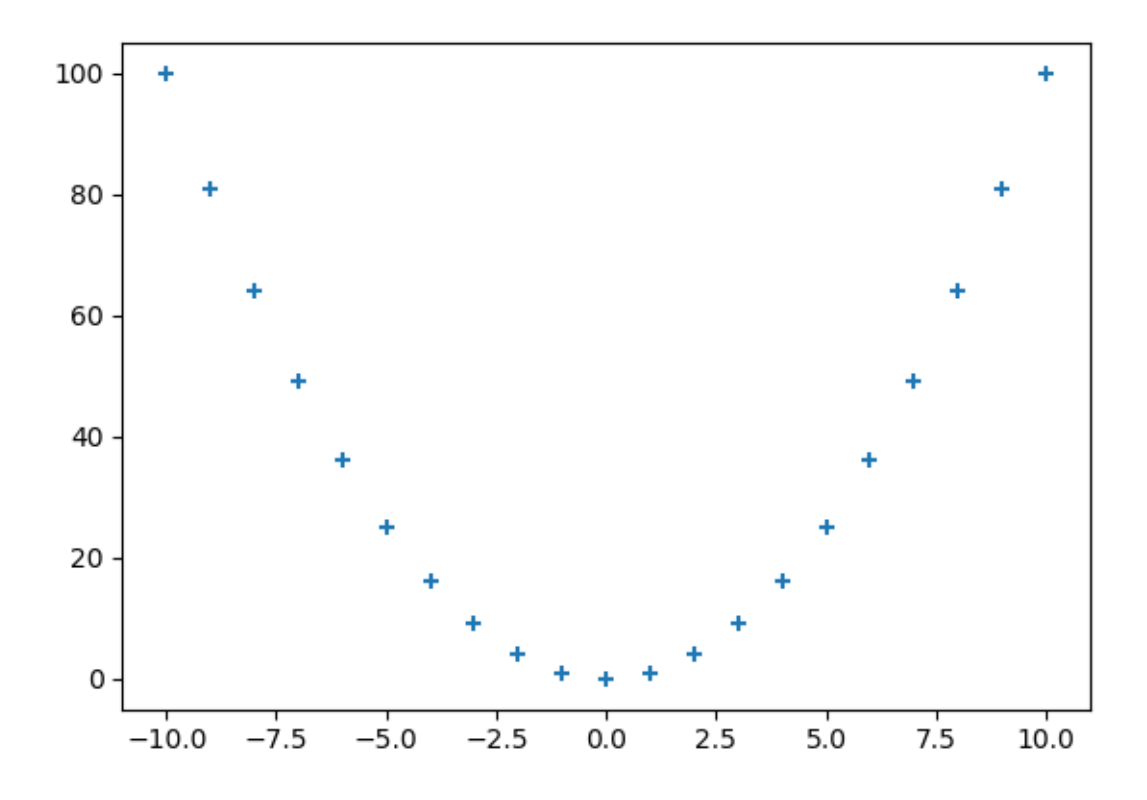

## **11.1.1.3 Size and color**

The size of the points is adjustable via the parameter s, while the color changes via the parameter color (or by its alias c):

x **=** np.arange(**-**10, 11) y **=** x**\*\***2 plt.scatter(x, y, marker**=**"+", color **=** "red", s **=** 2)

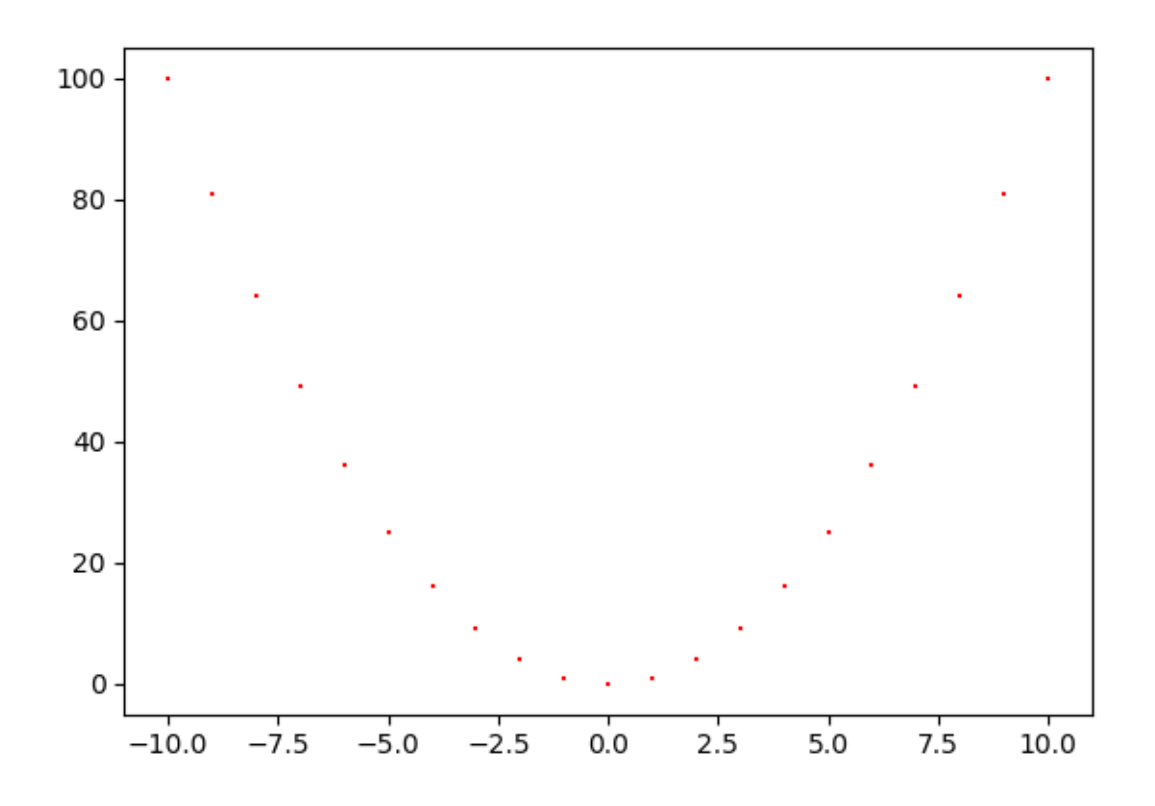

A specific colour and size can be associated with each point:

```
x = np.random.rand(30)
y = np.random.rand(30)
z = np.random.rand(30)
colours = np.random.choice(["blue", "black", "red"], 30)
plt.scatter(x, y, marker="o", color = colours, s = z*100)
```
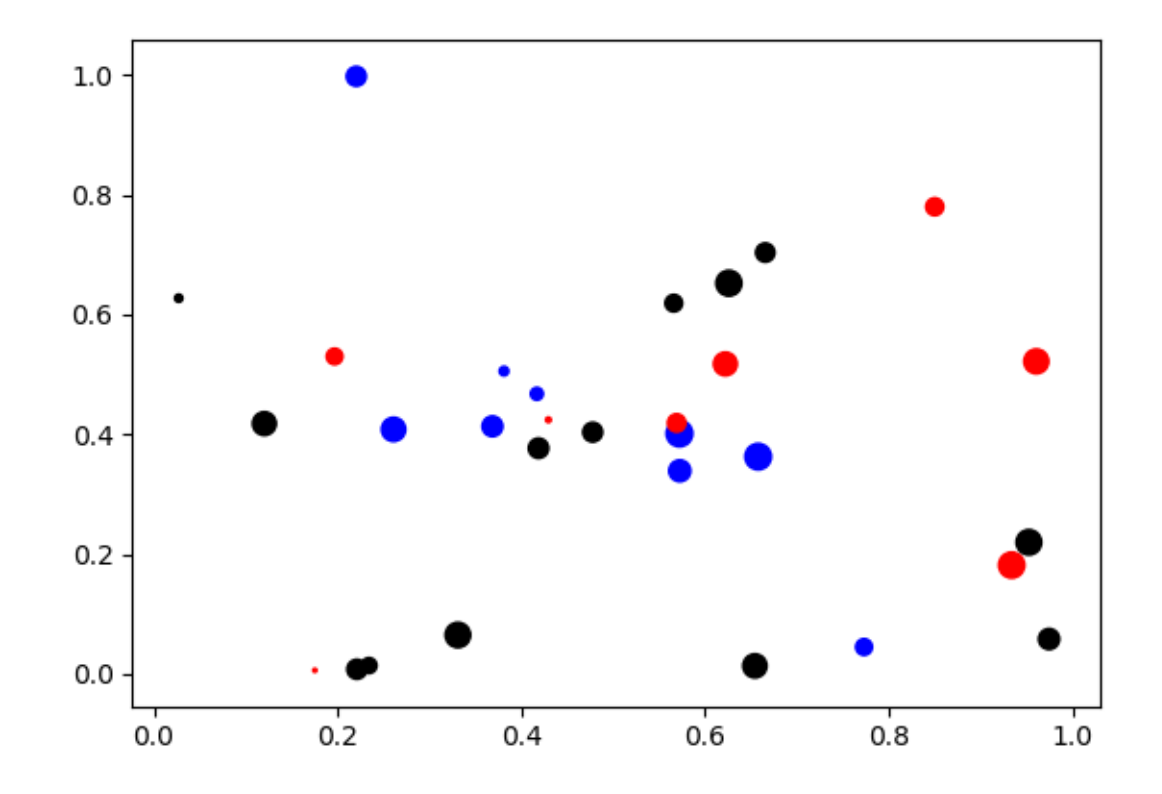

#### **11.1.1.4 Histograms**

To make a histogram with pyplot, the function hist() can be used:

```
x = np.random.random(1000)plt.hist(x)
```

```
## ( array ([ 17. , 39. , 85. , 168. , 235. , 198. , 136. , 70. ,
  40. , 12.]) , array ([ -2.62300428 , -2.08431945 , -1.54563461 ,
   -1.00694978, -0.46826494,## 0.0704199 , 0.60910473 , 1.14778957 , 1.68647441 ,
   2.22515924 ,
## 2.76384408]) , <a list of 10 Patch objects >)
```
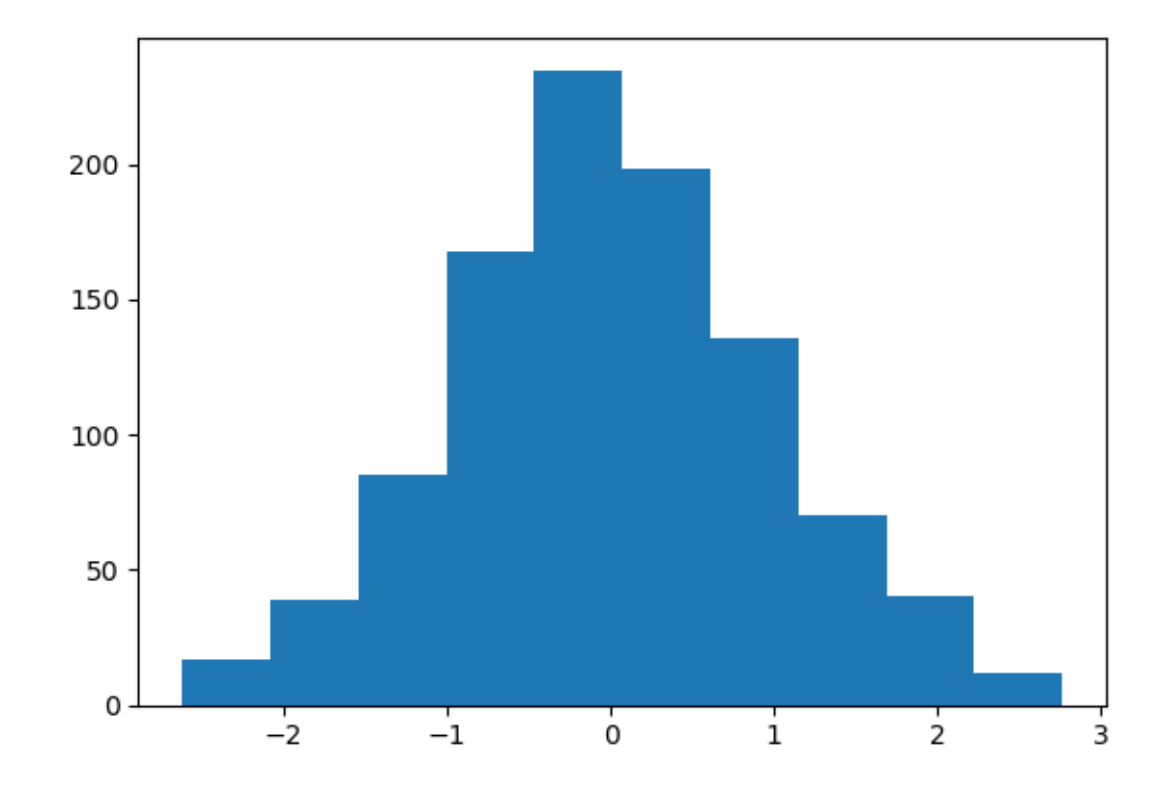

The bins argument is used to specify either the number of classes or their boundaries: plt.hist(x, bins**=**30)

```
## ( array ([ 5. , 4. , 8. , 6. , 16. , 17. , 23. , 27. , 35. , 50. ,
  56. , 62. , 67. ,
## 80. , 88. , 64. , 78. , 56. , 51. , 42. , 43. , 20. , 27. ,
  23. , 18. , 13. ,
\# \# 9., 3., 4., 5.]), \arctan([-2.62300428,-2.44344267, -2.26388106, -2.08431945, -1.90475784,
## -1.72519622 , -1.54563461 , -1.366073 , -1.18651139 ,
   -1.00694978 ,
## -0.82738816 , -0.64782655 , -0.46826494 , -0.28870333 ,
   -0.10914171,## 0.0704199 , 0.24998151 , 0.42954312 , 0.60910473 ,
   0.78866635 ,
```
## 0.96822796 , 1.14778957 , 1.32735118 , 1.50691279 , 1.68647441 , ## 1.86603602 , 2.04559763 , 2.22515924 , 2.40472086 , 2.58428247 , ## 2.76384408]) , <a list of 30 Patch objects >)

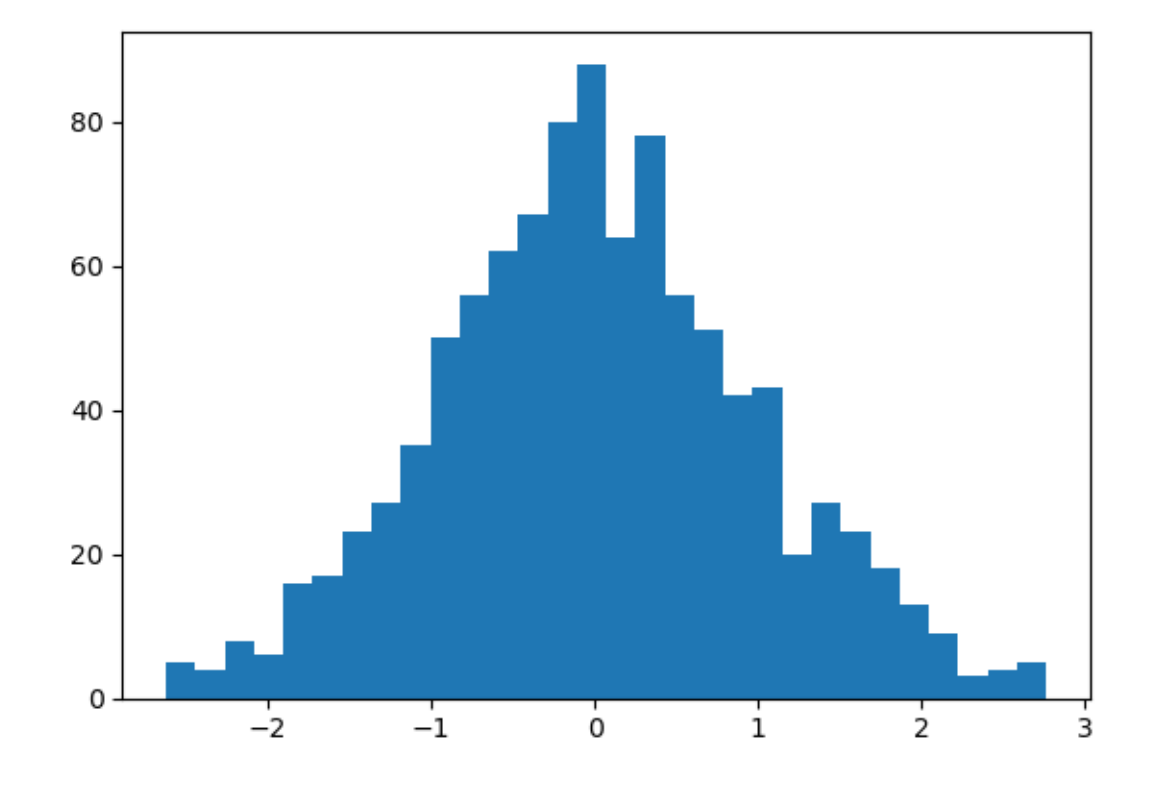

And with the boundaries:

 $bins = np.arange(-4, 4, .1)$ plt.hist(x, bins**=**bins)

```
## ( array ([ 0. , 0. , 0. , 0. , 0. , 0. , 0. , 0. , 0. , 0. ,
  0., 0., 0.,\# 1., 4., 1., 2., 4., 4., 3., 4., 11., 10.,
```
#### 11.1. GRAPHICS WITH MATPLOTLIB 289

```
3. , 13. , 14. ,
## 15. , 15. , 18. , 21. , 30. , 25. , 37. , 32. , 30. , 36. ,
  38. , 48. , 42. ,
## 38. , 53. , 33. , 52. , 39. , 31. , 34. , 27. , 27. , 32. ,
  18. , 24. , 16. ,
## 11. , 14. , 15. , 12. , 12. , 11. , 8. , 7. , 8. , 4. ,
  2., 2., 3.,## 1., 3., 2., 0., 0., 0., 0., 0., 0., 0.
  0., 0., 0.,## 0.]) , array ([ -4.00000000 e+00 , -3.90000000 e+00 ,
  -3.800000000e+00, -3.70000000e+00,\## -3.60000000e+00, -3.50000000e+00, -3.40000000e+00,
  -3.300000000e+00.\## -3.20000000e+00, -3.10000000e+00, -3.00000000e+00,-2.90000000e+00,## -2.80000000 e+00 , -2.70000000 e+00 , -2.60000000 e+00 ,
   -2.50000000e+00,\## -2.40000000e+00, -2.30000000e+00, -2.20000000e+00,
   -2.10000000e+00,\## -2.00000000e+00, -1.90000000e+00, -1.80000000e+00,-1.70000000e+00,\## -1.60000000e+00, -1.50000000e+00, -1.40000000e+00,-1.300000000e+00,\## -1.20000000e+00, -1.10000000e+00, -1.00000000e+00,-9.00000000e -01,
\## -8.00000000e -01, -7.00000000e -01, -6.00000000e -01,
  -5.00000000e -01,
\## -4.00000000e-01, -3.00000000e-01, -2.00000000e-01,-1.00000000e -01,
## 3.55271368e -15 , 1.00000000e -01 , 2.00000000e -01 ,
  3.00000000e - 01,
## 4.00000000e -01 , 5.00000000e -01 , 6.00000000e -01 ,
  7.00000000e -01 ,
## 8.00000000e -01 , 9.00000000e -01 , 1.00000000 e+00 ,
  1.10000000 e+00 ,
## 1.20000000 e+00 , 1.30000000 e+00 , 1.40000000 e+00 ,
  1.50000000 e+00 ,
## 1.60000000 e+00 , 1.70000000 e+00 , 1.80000000 e+00 ,
  1.90000000 e+00 ,
## 2.00000000 e+00 , 2.10000000 e+00 , 2.20000000 e+00 ,
  2.30000000 e+00 ,
```
## 290 CHAPTER 11. DATA VISUALIZATION

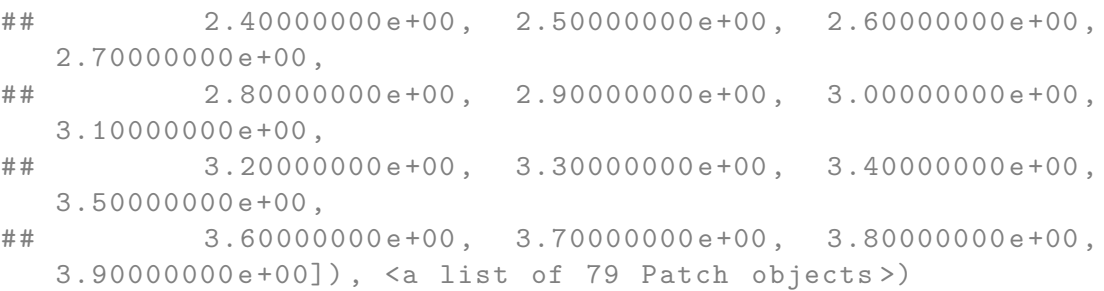

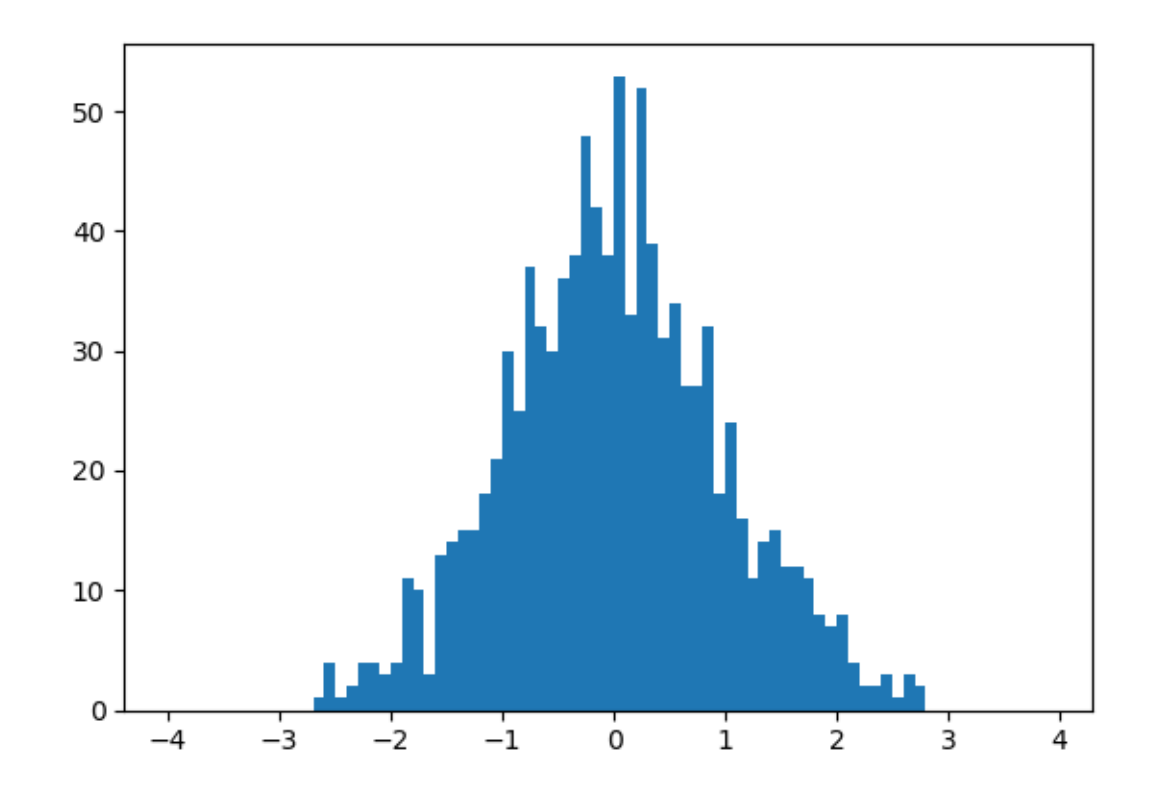

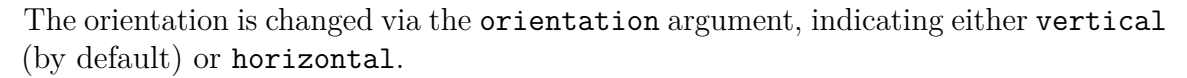

plt.hist(x, orientation**=**'horizontal')

#### 11.1. GRAPHICS WITH MATPLOTLIB 291

- ## ( array ([ 17. , 39. , 85. , 168. , 235. , 198. , 136. , 70. , 40. , 12.]) , array ([ -2.62300428 , -2.08431945 , -1.54563461 ,  $-1.00694978, -0.46826494,$
- ## 0.0704199 , 0.60910473 , 1.14778957 , 1.68647441 , 2.22515924 ,
- ## 2.76384408]) , <a list of 10 Patch objects >)

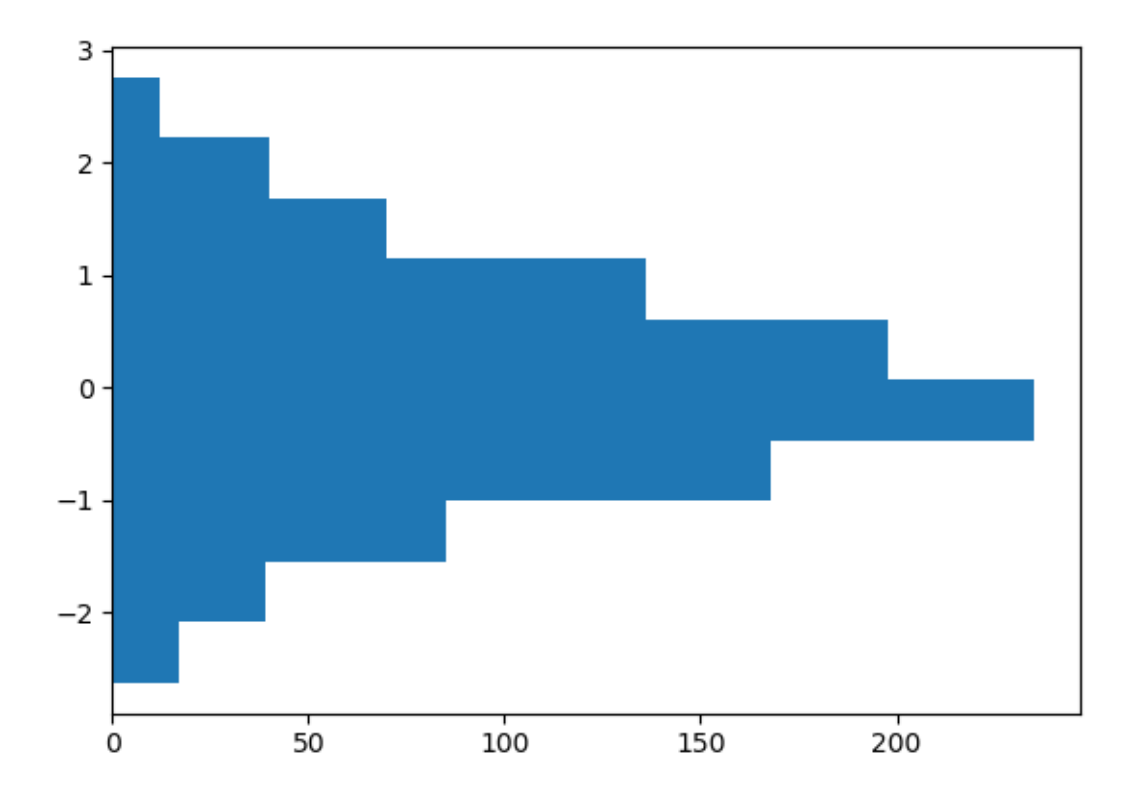

#### **11.1.1.4.1 Aesthetic Arguments**

To change the filling color, we use the color argument; to add a color delimiting the bars, we use the edgecolor argument; to define the contour thickness, we use the linewidth argument:

x **=** np.random.randn(1000) plt.hist(x, color **=** "#00FF00", edgecolor**=**'black', linewidth**=**1.5)

## (array ([ 2., 2., 32., 79., 223., 272., 229., 109., 43. , 9.]) , array ([ -3.88089841 , -3.18024506 , -2.4795917 ,  $-1.77893834, -1.07828499,$ ## -0.37763163 , 0.32302172 , 1.02367508 , 1.72432844 , 2.42498179 , ## 3.12563515]) , <a list of 10 Patch objects >)

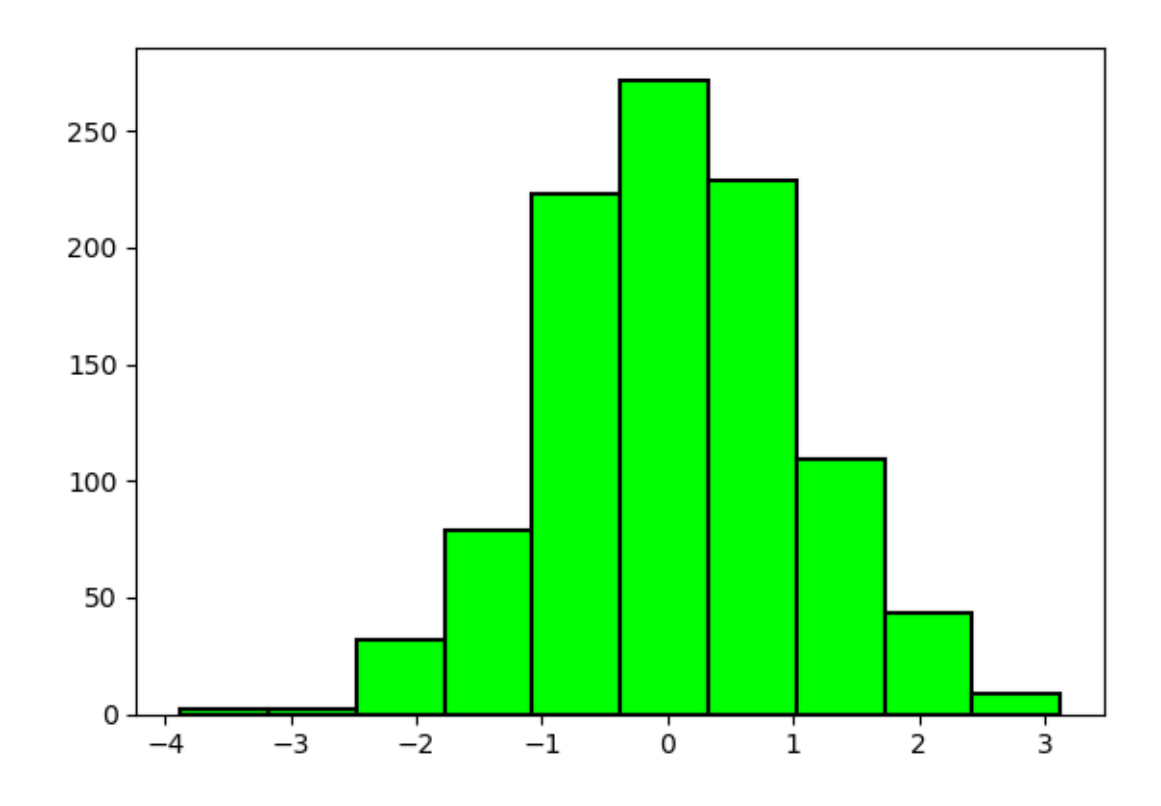

#### **11.1.1.5 Bar Charts**

To make bar graphs, pyplot offers the function bar().

```
pays = ["France", "Italie", "Belgique", "Allemagne"]
unemployment = [9.3, 9.7, 6.5, 3.4]
plt.bar(pays, unemployment)
```
## <BarContainer object of 4 artists >

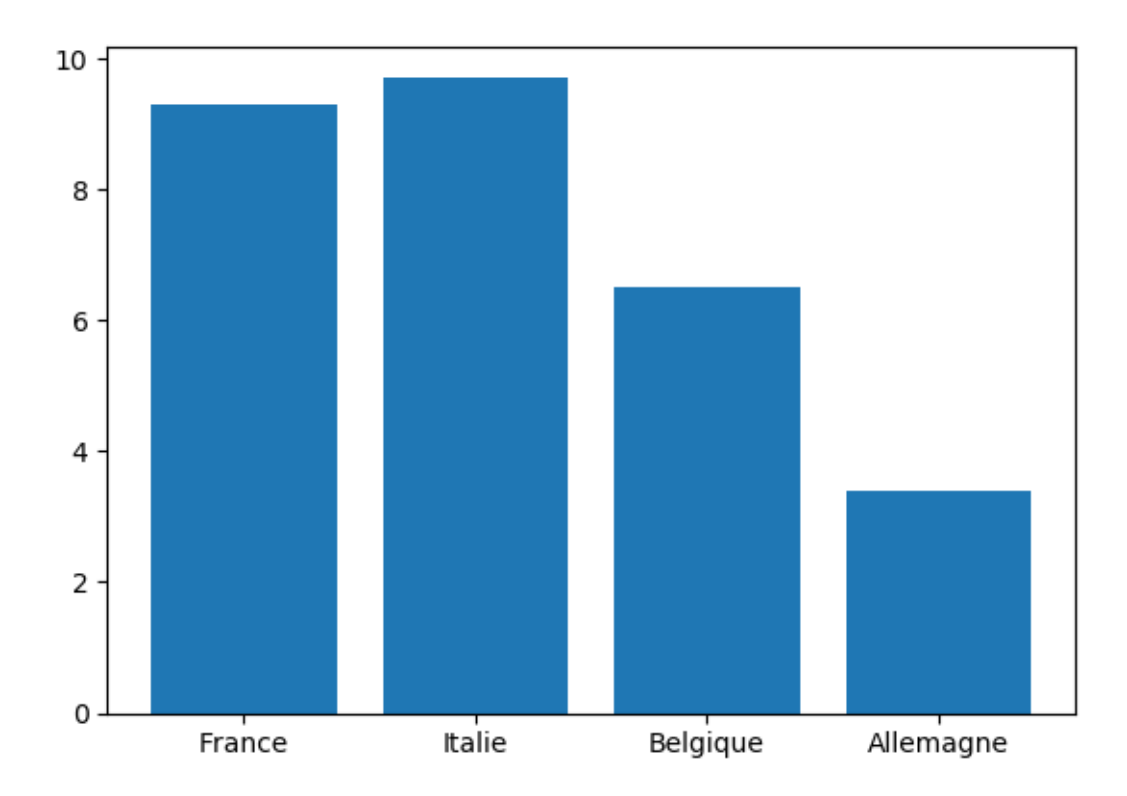

For a horizontal diagram, the barh() function is used in the same way: plt.barh(pays, unemployment)

```
## <BarContainer object of 4 artists >
```
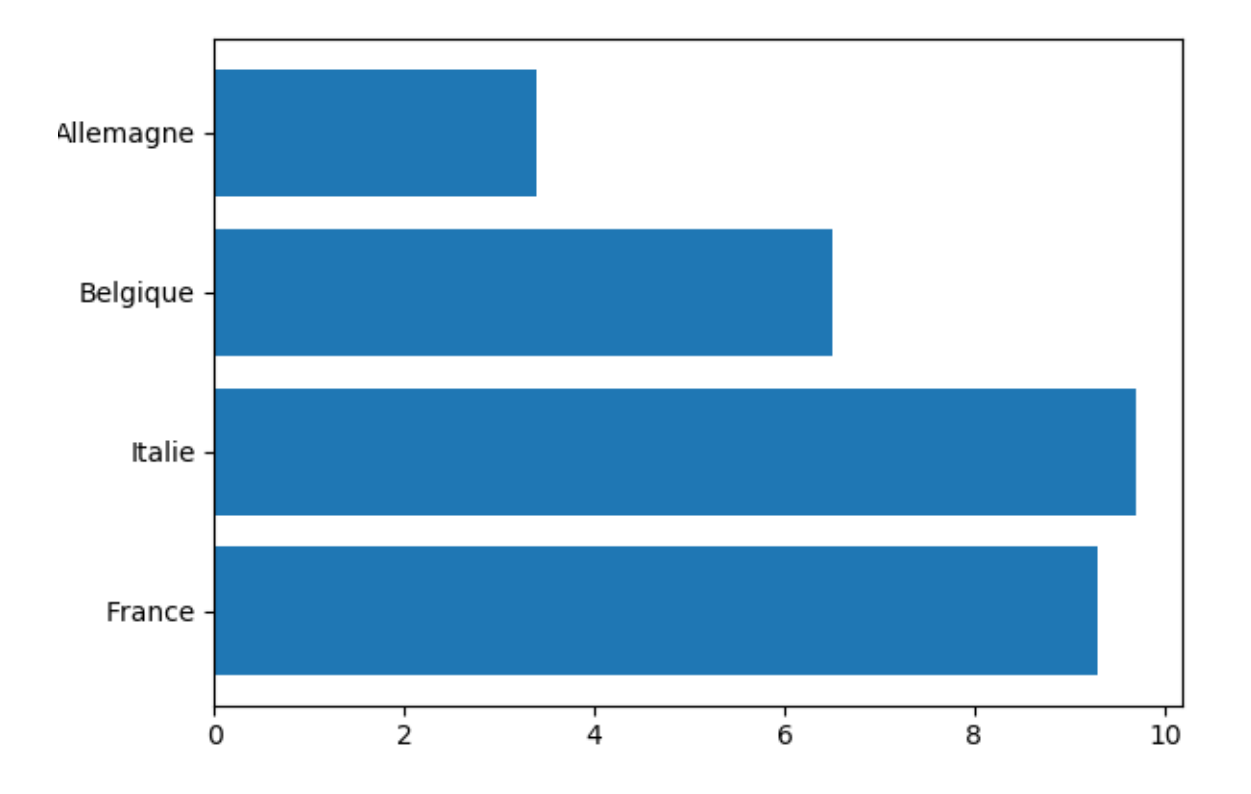

#### **11.1.1.5.1 Several Series on a Bar Chart**

To compare several side-by-side series, it is necessary to borrow concepts that will only be introduced in Section [11.1.3](#page-303-0) (the code is provided here rather as a quick reference to perform this kind of graphs).

```
countries = ["France", "Italie", "Belgique", "Allemagne"]
unemp_f = [9.1, 11.2, 6.4, 2.9]
unemp_h = [9.5, 9, 6.6, 3.8]
# Position on the x-axis for each label
position = np.arange(len(countries))
```

```
# Bar widths
width = .35
# Creating the figure and a set of subgraphics
fig, ax = plt.subplots()
r1 = ax.bar(position - width/2, unemp_f, width)
r2 = ax.bar(position + width/2, unemp_h, width)
# Modification of the marks on the x-axis and their labels
ax.set_xticks(position)
```

```
ax.set_xticklabels(countries)
```
## [ < matplotlib . axis . XTick object at 0 x134e50e10 > , <matplotlib . axis. XTick object at 0x134e50748>, <matplotlib. axis. XTick object at 0x134e504a8>, <matplotlib.axis. XTick object at 0 x134e85c88 >]

## [Text(0,0,'France'), Text(0,0,'Italie'), Text(0,0,'Belgique '),  $Text(0,0,'Allemagne')$ ]

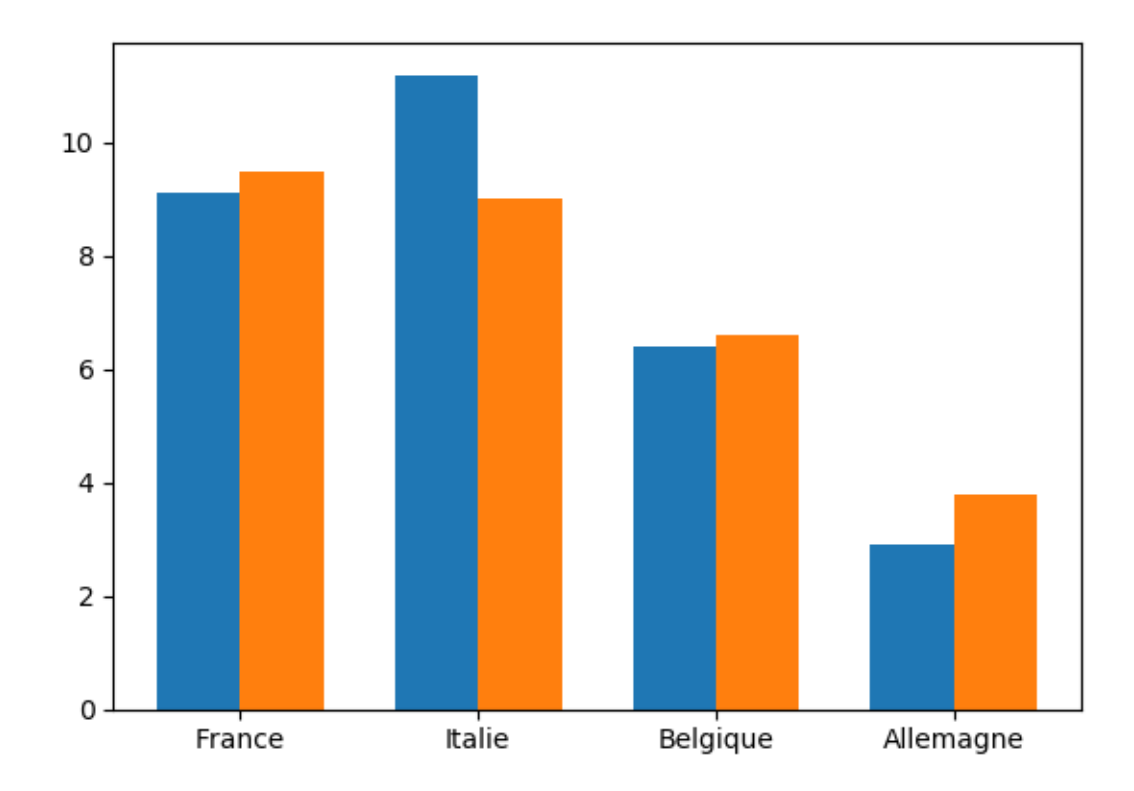

#### **11.1.1.5.2 Stacked Bar Charts**

To stack the values of the series, the starting value for the series is specified using the argument bottom:

```
countries = ["France", "Italie", "Belgique", "Allemagne"]
no_unemp_f = [1.307, 1.185, .577, .148]
no_unemp_h = [1.46, 1.338, .878, .179]
plt.bar(countries, no_unemp_f)
plt.bar(countries, no_unemp_h, bottom = no_unemp_f)
## <BarContainer object of 4 artists >
```
## <BarContainer object of 4 artists >

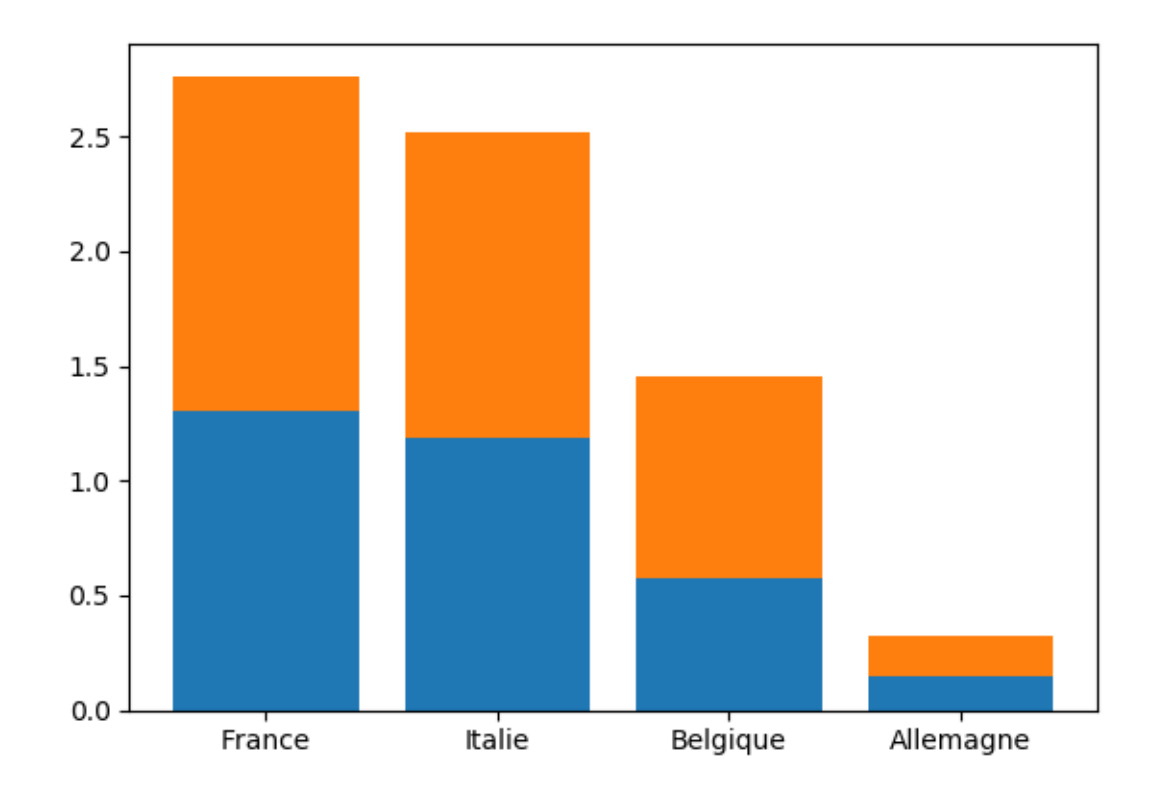

#### **11.1.1.5.3 Aesthetic Arguments**

To change the filling color, we use the color argument; for the contour color, we enter the edgecolor argument; for the contour width, we rely on the linewidth argument:

```
countries = ["France", "Italie", "Belgique", "Allemagne"]
no_unemp_f = [1.307, 1.185, .577, .148]
no_unemp_h = [1.46, 1.338, .878, .179]
plt.bar(countries, no_unemp_f, color = "purple",
```
edgecolor **=** "black", linewidth **=** 1.5) plt.bar(countries, no\_unemp\_h, bottom **=** no\_unemp\_f)

## <BarContainer object of 4 artists >

## <BarContainer object of 4 artists >

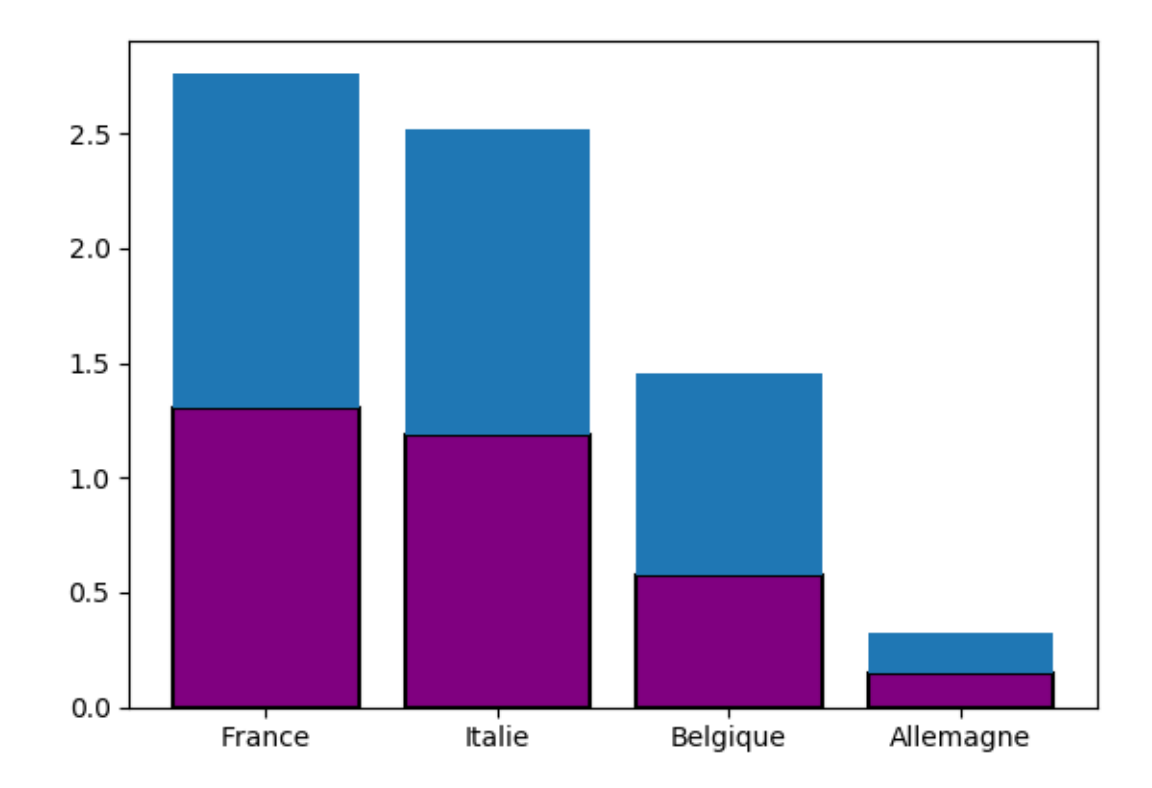

#### **11.1.1.6 Boxplots**

To make boxplot, pyplot offers the function boxplot() :

```
x = np.random.randn(1000)
plt.boxplot(x)
```

```
## {' whiskers ': [ < matplotlib . lines . Line2D object at 0
   x1352e8710 > , <matplotlib . lines . Line2D object at 0 x1352e8c50
   >] , 'caps ': [ < matplotlib . lines . Line2D object at 0 x1352f30f0
   > , <matplotlib . lines . Line2D object at 0 x1352f3550 >] , 'boxes
   ': [ < matplotlib . lines . Line2D object at 0 x1352e85c0 >] , '
   medians ': [ < matplotlib . lines . Line2D object at 0 x1352f39b0
   >] , 'fliers ': [ < matplotlib . lines . Line2D object at 0
   x1352f3e10 >] , 'means ': []}
```
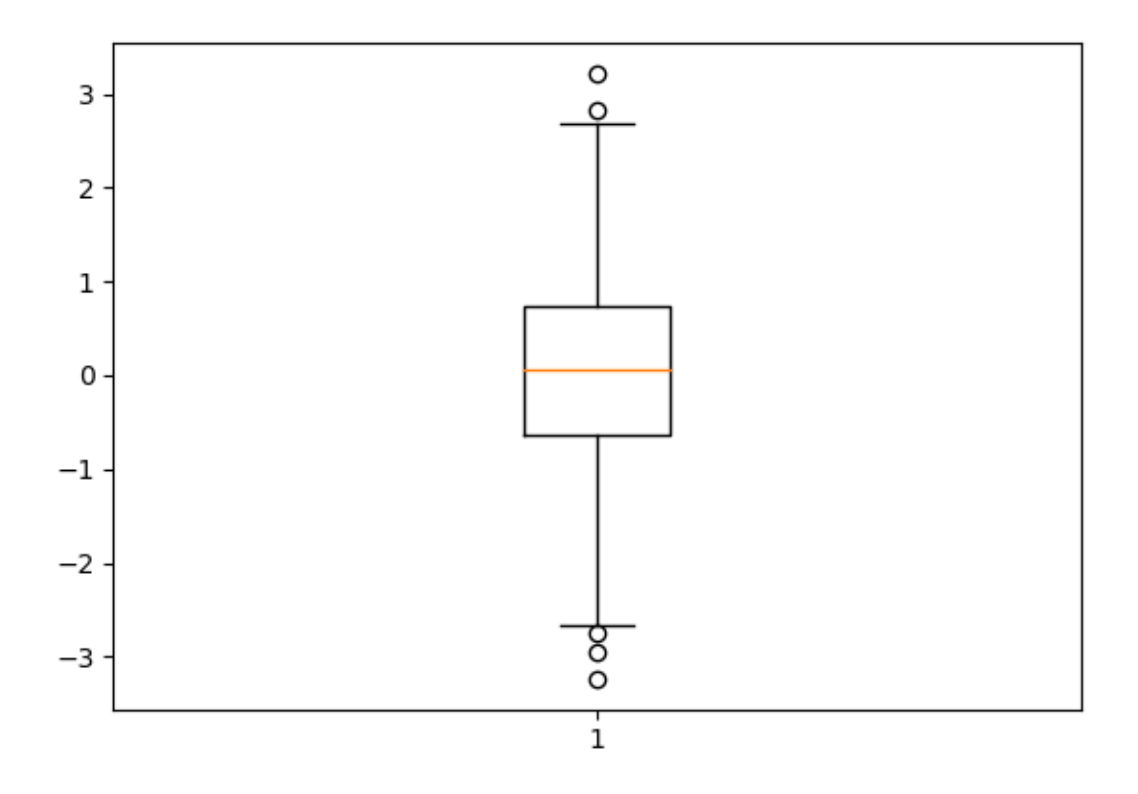

By specifying False as the value of the argument vert, the boxplot is plotted

horizontally:

plt.boxplot(x, vert **=** False)

```
## {' whiskers ': [ < matplotlib . lines . Line2D object at 0
   x135345550 > , <matplotlib . lines . Line2D object at 0 x135345a90
   >] , 'caps ': [ < matplotlib . lines . Line2D object at 0 x135345ef0
   > , <matplotlib . lines . Line2D object at 0 x135352390 >] , 'boxes
   ': [ < matplotlib . lines . Line2D object at 0 x135345400 >] , '
   medians ': [ < matplotlib . lines . Line2D object at 0 x1353527f0
   >] , 'fliers ': [ < matplotlib . lines . Line2D object at 0
   x135352c50 >] , 'means ': []}
```
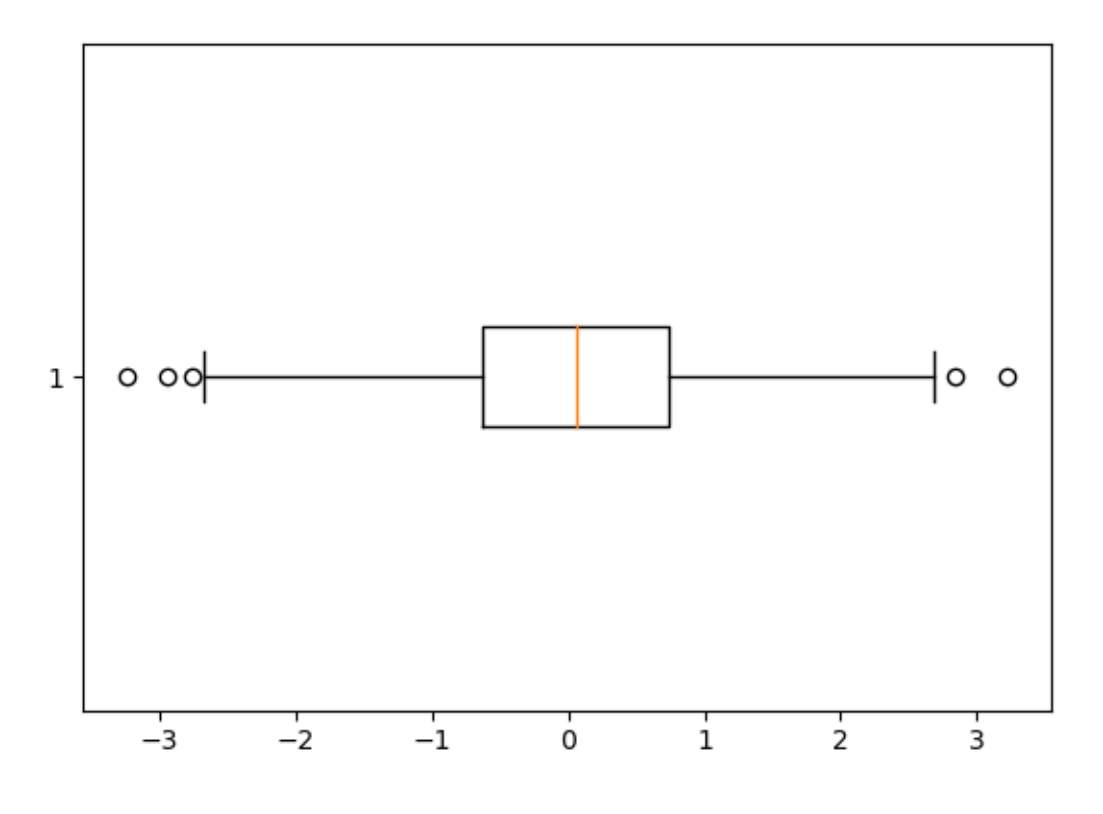

## **11.1.2 Several Graphs on a Figure**

To place graphs next to each other, the function subplot() is used. The graphs will be placed as in a matrix, with a number of rows no rows and a number of columns no\_col. The dimensions of this matrix can be specified as arguments of the subplot() function, using the following syntax:

where current indicates the index of the active graph. Let's look at an example of how it works:

```
x = np.arange(-10, 11)
y = -x**2# 3x2 dimension matrix of graphs
# Row 1, column 1
plt.subplot(3, 2, 1)
plt.plot(x, y, color = "red")
# Row 1, column 2
plt.subplot(3, 2, 2)
plt.plot(x, y, color = "orange")
# Row 2, column 1
plt.subplot(3, 2, 3)
plt.plot(x, y, color = "yellow")
# Row 2, column 2
plt.subplot(3, 2, 4)
plt.plot(x, y, color = "green")
# Row 3, column 1
plt.subplot(3, 2, 5)
plt.plot(x, y, color = "blue")
# Row 3, column 2
plt.subplot(3, 2, 6)
plt.plot(x, y, color = "violet")
```
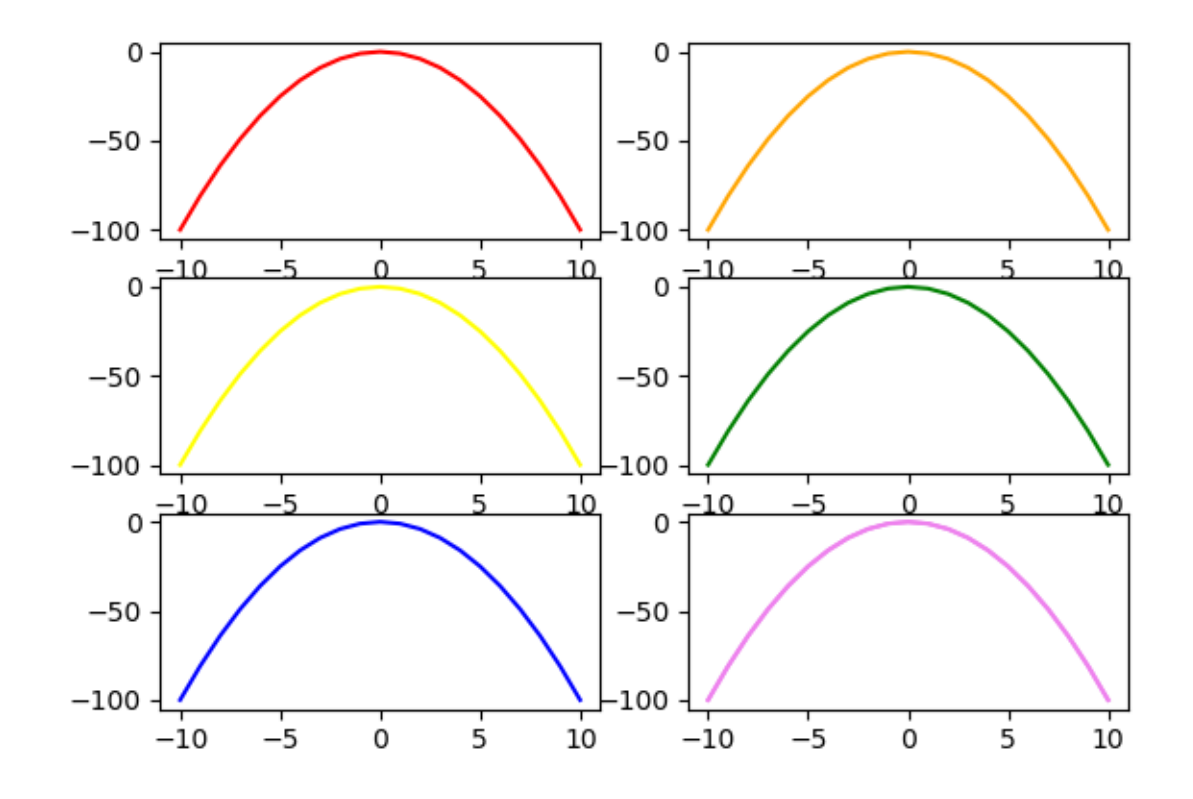

Remember that the matrices are filled line by line in Python, which allows a good understanding of the value of the active graph number.

By using the function subplots() (beware of the final "s" of the name of the function that differentiates it from the previous one), it is possible to produce a matrix of graphs as well, by proceeding as follows:

```
f, ax arr = plt.subplots(2, 2)ax_arr[0, 0].plot(x, y, color = "red")
ax_arr[0, 1].plot(x, y, color = "orange")
ax_arr[1, 0].plot(x, y, color = "yellow")
ax arr[1, 1].plot(x, y, color = "green")
```
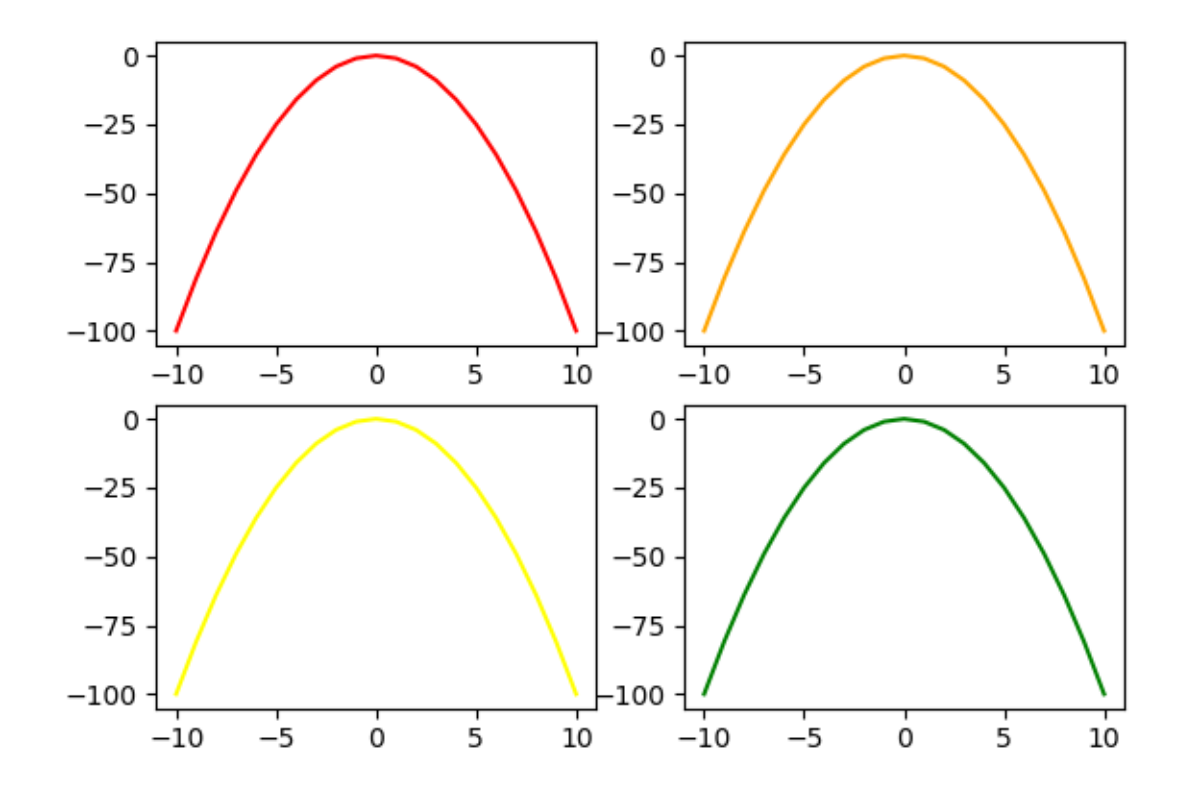

This approach has the advantage of easily specifying the sharing of axes between the different subgraphs, via the sharex and sharey arguments:

```
f, ax_arr = plt.subplots(2, 2, sharey=True, sharex = True)
ax_arr[0, 0].plot(x, y, color = "red")
ax_arr[0, 1].plot(x, y, color = "orange")
ax_arr[1, 0].plot(x, y, color = "yellow")
ax_arr[1, 1].plot(x, y, color = "green")
```
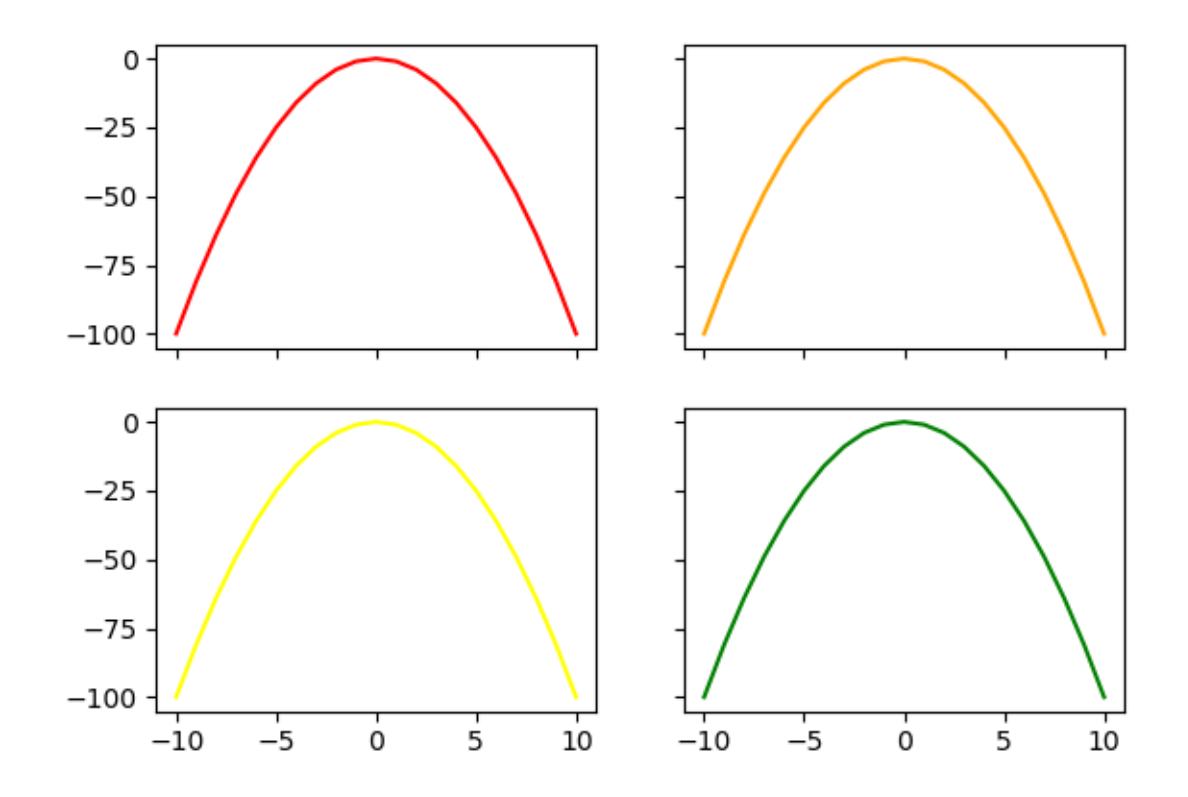

## <span id="page-303-0"></span>**11.1.3 Graphics Elements**

So far, we have looked at how to create different geometries, but we have not touched the axes, their values or labels (except in the unexplained example of side-by-side diagrams), or modified the legends or titles.

#### **11.1.3.1 Title**

To add a title to the graph, we can use the title() function:

x **=** np.arange(**-**10, 11) y **=** x**\*\***2 y\_2 **= -**y

plt.plot(x, y) plt.plot(x, y\_2) plt.title(" $\$y = x^2\$  \nand  $\$y = -x^2\$ ")

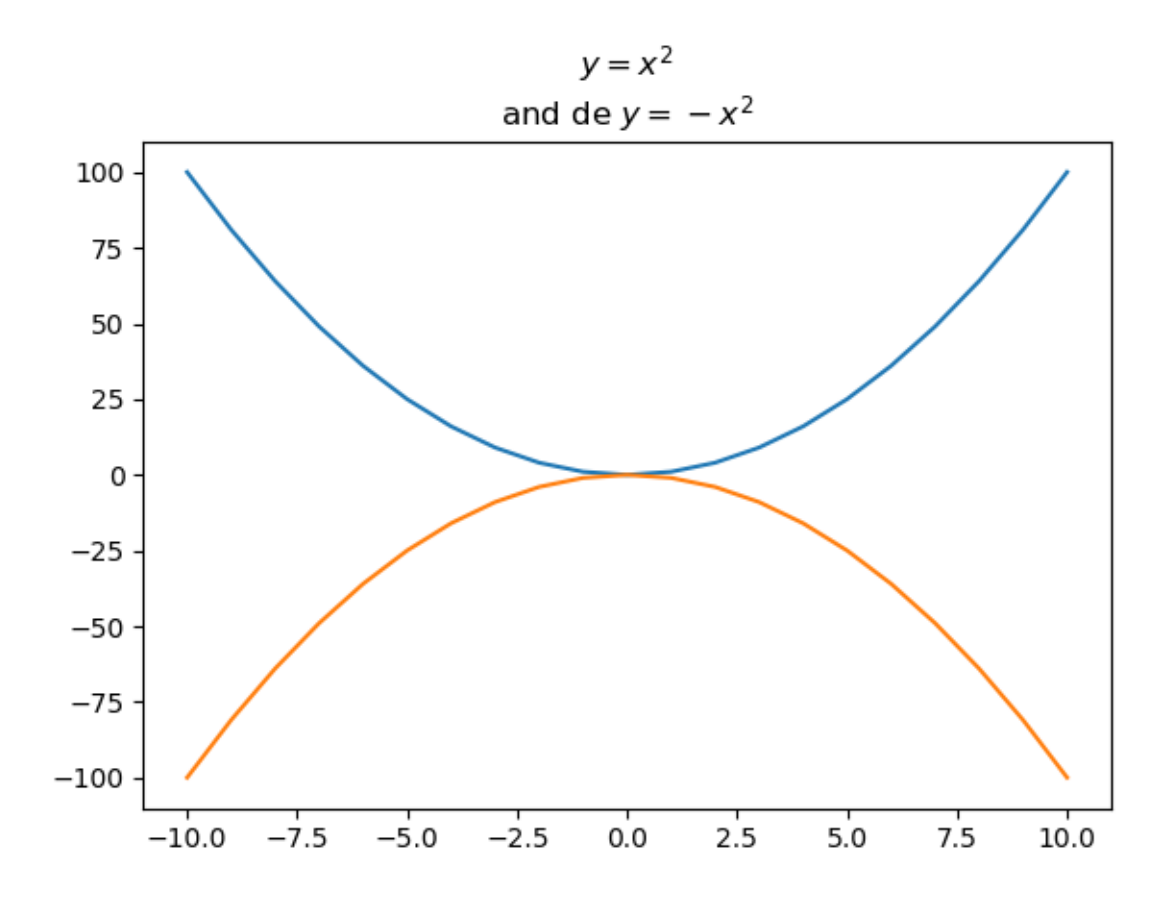

#### **11.1.3.2 Axes**

The xlabel() and ylabel() functions allow us to add labels to the axes:

```
x = np.arange(-10, 11)
y = x**2
plt.plot(x, y)
plt.xlabel("Values of $x$")
plt.ylabel("Values of $y$")
```
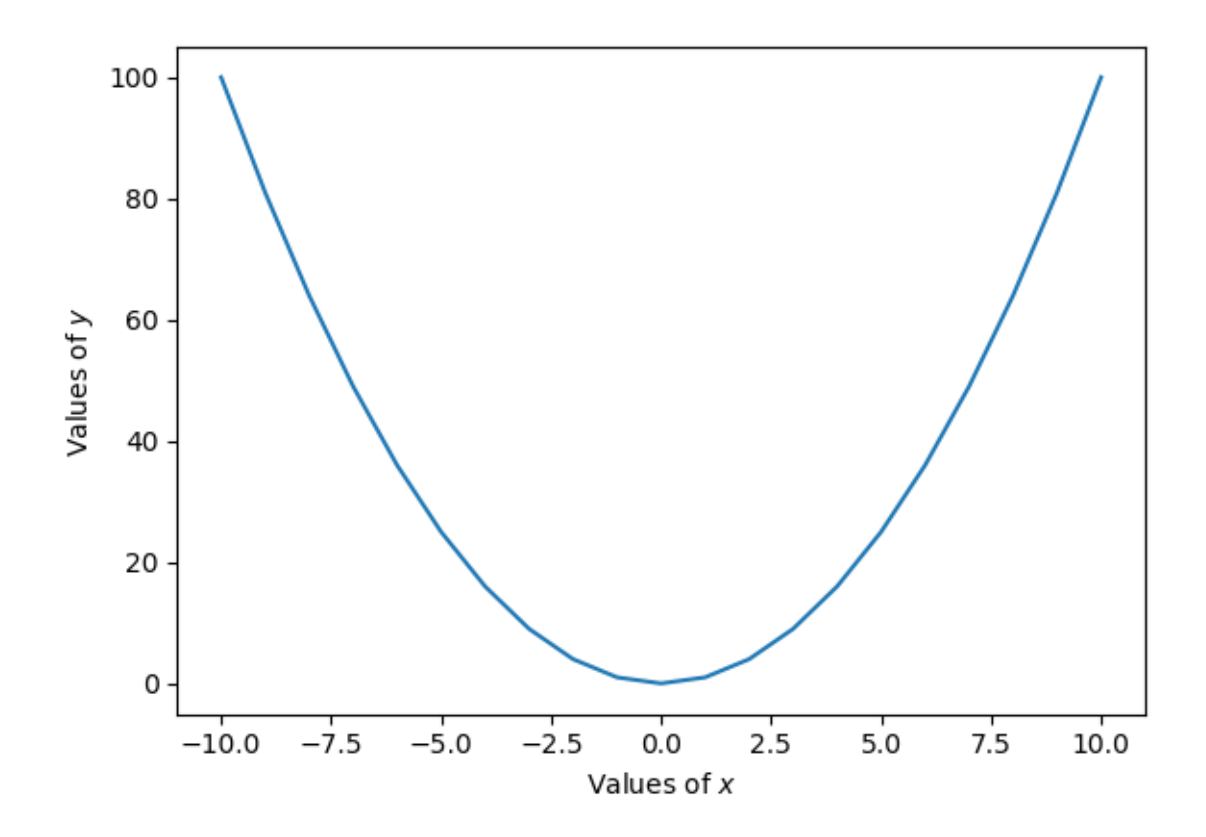

#### **11.1.3.2.1 Limits**

To control the axis limits, the axis() function is used, specifying the arguments xmin, xmax, ymax, ymin and ymax, denoting, respectively, the lower and upper bounds of the x-axis and the lower and upper bounds of the y-axis:

plt.axis(xmin **=** 0, xmax **=** 5, ymin **=** -1, ymax **=** 30)

##  $(0, 5, -1, 30)$ 

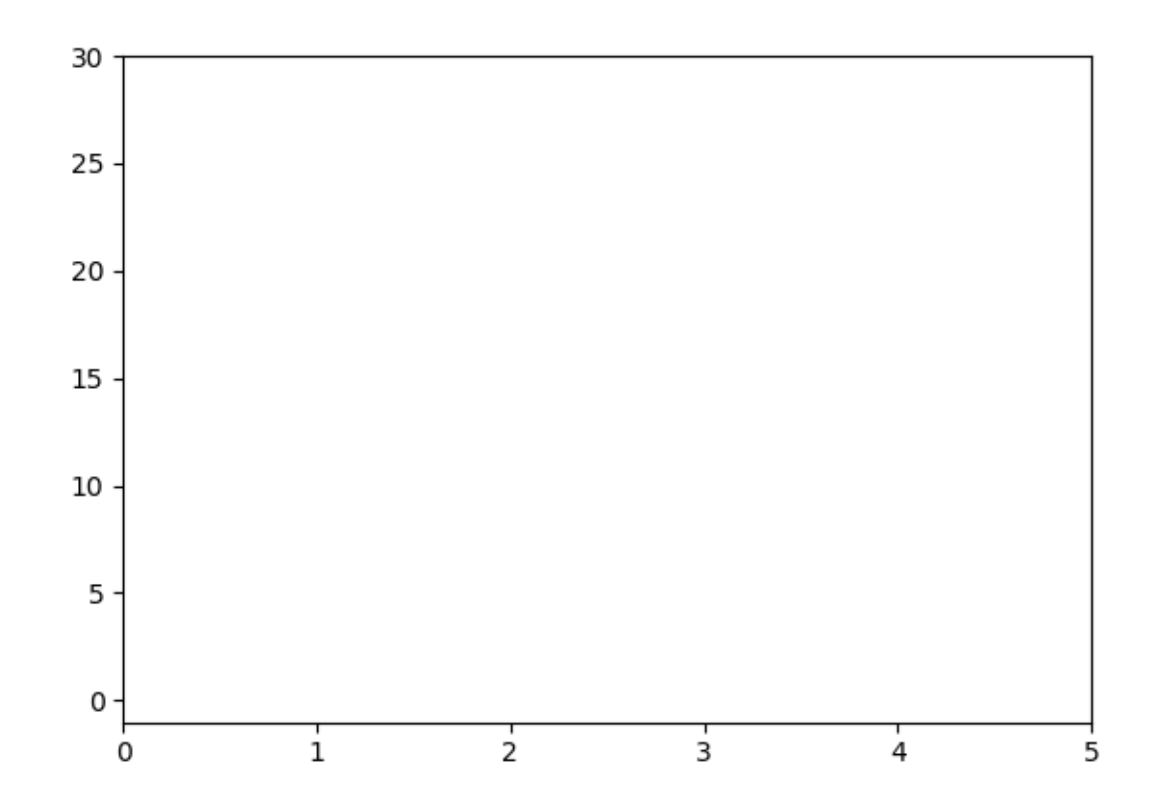

#### **11.1.3.2.2 Marks and labels**

The xticks() and yticks() functions are used to obtain or modify the marks of the x-axis and the y-axis, respectively.

```
x = np.arange(-10, 11)
y = x**2
plt.plot(x, y)
plt.xticks(np.arange(-10, 11, step = 4))
```
## ([<matplotlib.axis.XTick object at 0x135e61ac8>, < matplotlib.axis. XTick object at 0x135e61400>, <matplotlib. axis. XTick object at 0x135e612e8>, <matplotlib.axis. XTick object at 0x135a2c278>, <matplotlib.axis. XTick object at 0 x135a2c780 > , <matplotlib . axis . XTick object at 0 x135a2cc88

>] , <a list of 6 Text xticklabel objects >)

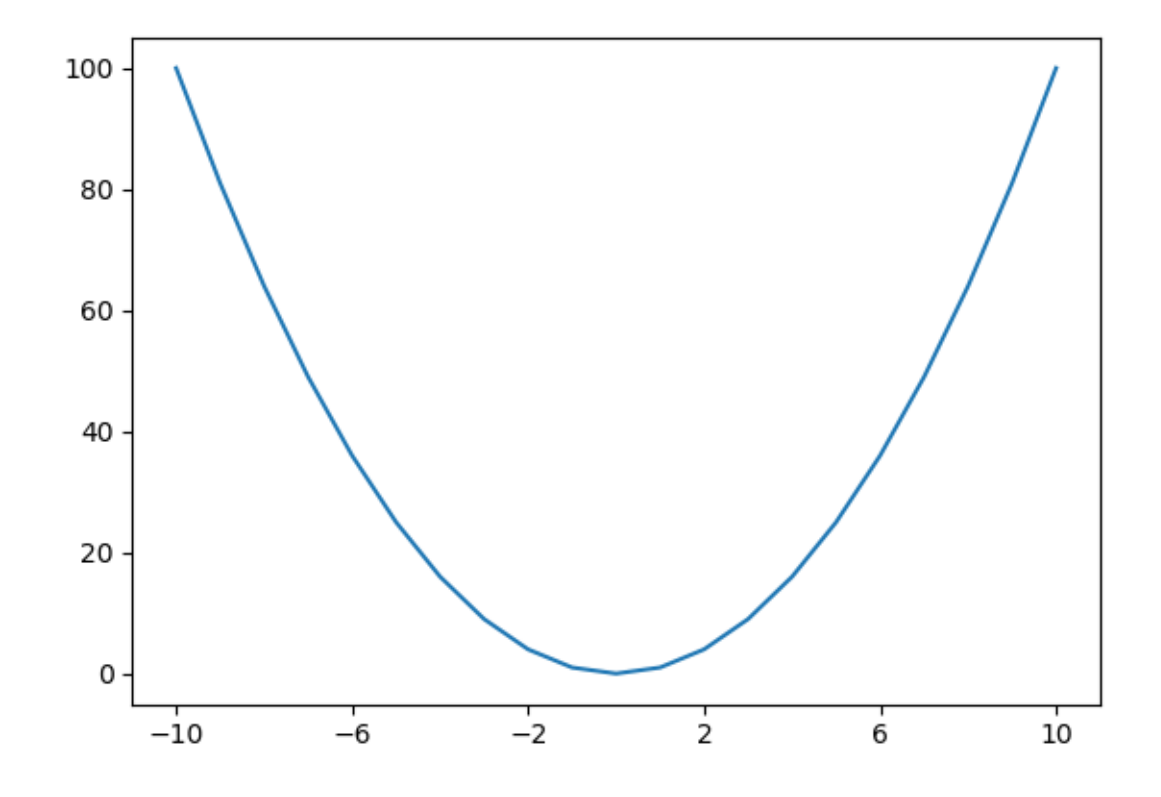

It can be convenient to retrieve the positions and labels of a graph so that we can modify them, for example to define the spacing between each mark:

```
plt.plot(x, y)
locs_x, labels_x = plt.xticks()
locs_y, labels_y = plt.yticks()
loc_x_new = np.arange(loc_x[0], loc_x[-1], step = 5)loc_y_new = np.arange(locs_y[0], locs_y[-1], step = 10)
plt.xticks(loc_x_new)
plt.yticks(loc_y_new)
```
#### 11.1. GRAPHICS WITH MATPLOTLIB 309

## ([<matplotlib.axis.XTick object at 0x135eb1f60>, < matplotlib. axis. XTick object at 0x135eb1898>, <matplotlib. axis. XTick object at 0x135eb15f8>, <matplotlib.axis. XTick object at 0x135ed8710>, <matplotlib.axis. XTick object at 0 x135ed8c18 > , <matplotlib . axis . XTick object at 0 x135edf198 >] , <a list of 6 Text xticklabel objects >)

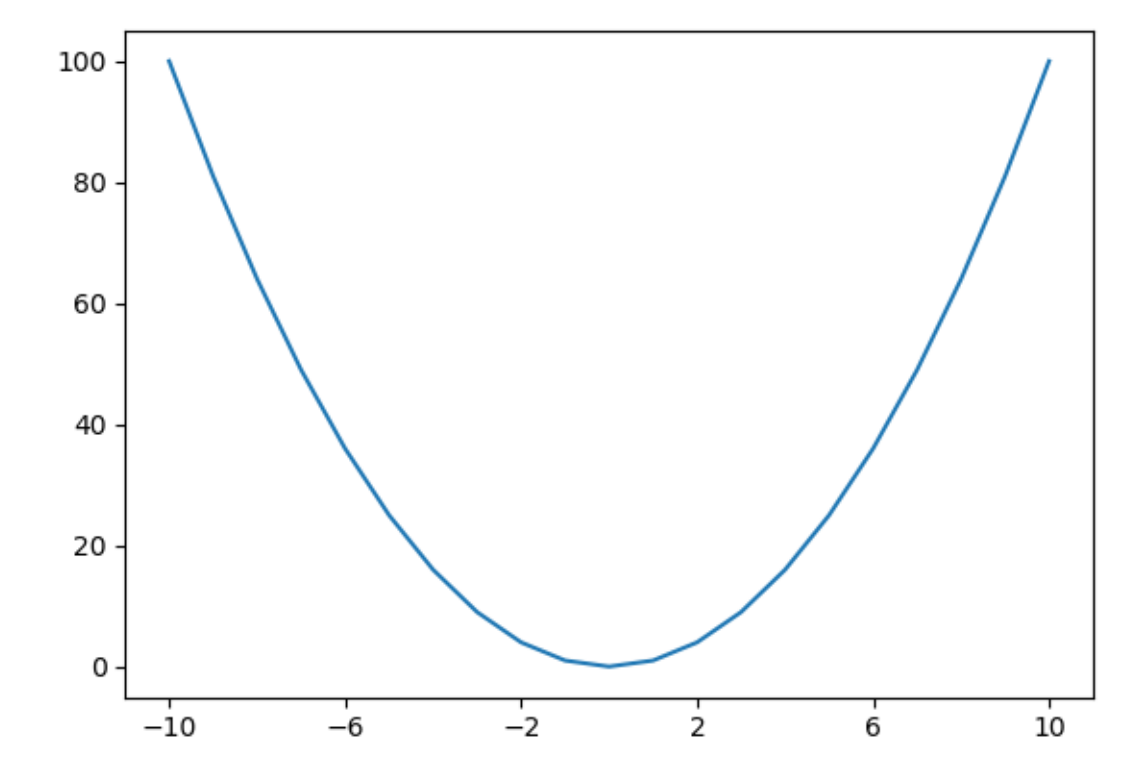

The labels on the marks can also be modified:

```
plt.plot(x, y)
locs_x, labels_x = plt.xticks()
locs_y, labels_y = plt.yticks()
\text{loc}_x new = np.arange(\text{loc}_x[0], \text{loc}_x[-1], step = 5)
loc y new = np.arange(locs y[0], locs y[-1], step = 10)
```

```
labels_x_new = []
for i in np.arange(1, len(locs_x)):
        labels x new.append(''x : " + str(locx[x]))
plt.xticks(loc_x_new, labels_x_new)
```
plt.yticks(loc\_y\_new)

## ([<matplotlib.axis.XTick object at 0x1360294a8>, < matplotlib. axis. XTick object at  $0x136022da0$ , <matplotlib. axis . XTick object at 0x136048898>, <matplotlib.axis. XTick object at 0x136048ba8>, <matplotlib.axis. XTick object at 0 x13628c400 >] , <a list of 5 Text xticklabel objects >)

## ([<matplotlib.axis.YTick object at 0x13602f2e8>, < matplotlib.axis. YTick object at 0x136029b70>, <matplotlib. axis. YTick object at 0x136294be0>, <matplotlib.axis. YTick object at 0x13629c2e8>, <matplotlib.axis. YTick object at 0 x13629ca90>, <matplotlib.axis. YTick object at 0x13629ce80>, <matplotlib . axis . YTick object at 0 x1362a44e0 > , <matplotlib . axis. YTick object at 0x1362a49e8>, <matplotlib. axis. YTick object at 0x136022b38>, <matplotlib.axis. YTick object at 0 x1362a4ac8 > , <matplotlib . axis . YTick object at 0 x13629c128 > , <matplotlib . axis . YTick object at 0 x136048b70 > , <matplotlib . axis . YTick object at 0x1362ad908>, <matplotlib. axis . YTick object at 0 x1362ade10 >] , <a list of 14 Text yticklabel objects >)

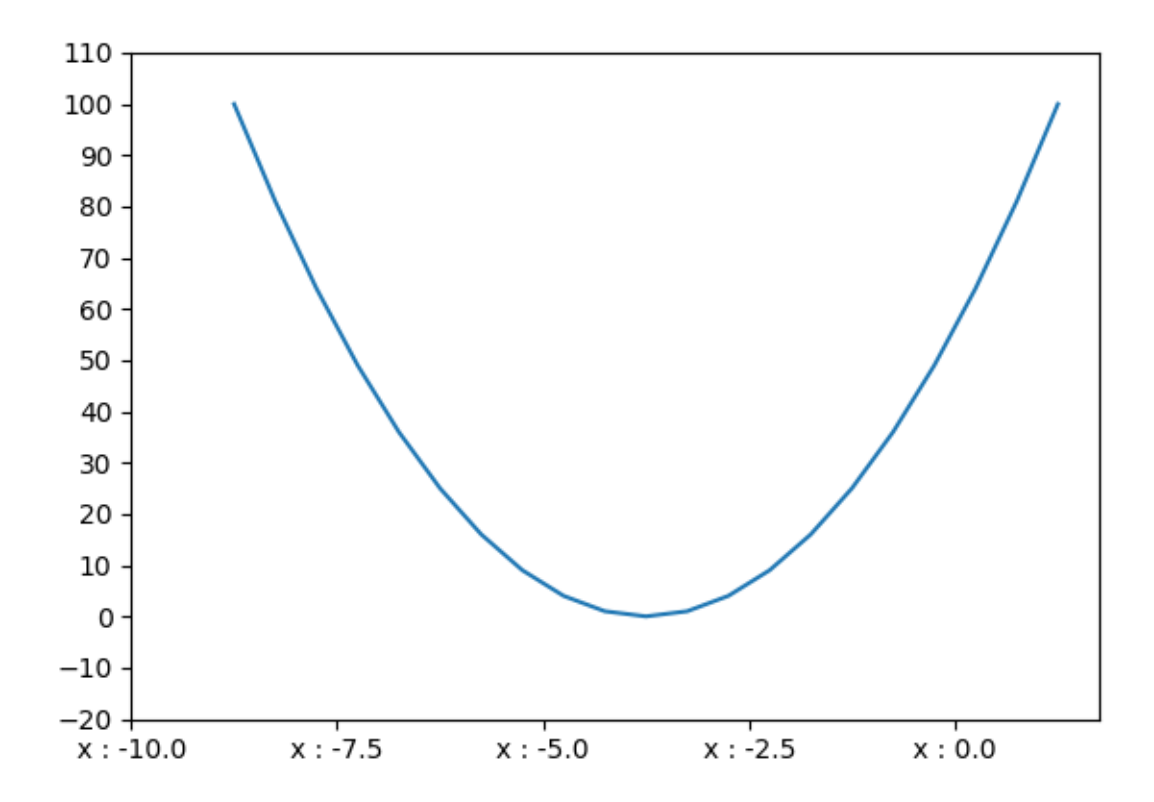

## **11.1.3.2.3 Grid**

To add a grid, grid() function is used:

```
x = np.arange(-10, 11)
y = x**2
plt.plot(x, y)
plt.grid()
```
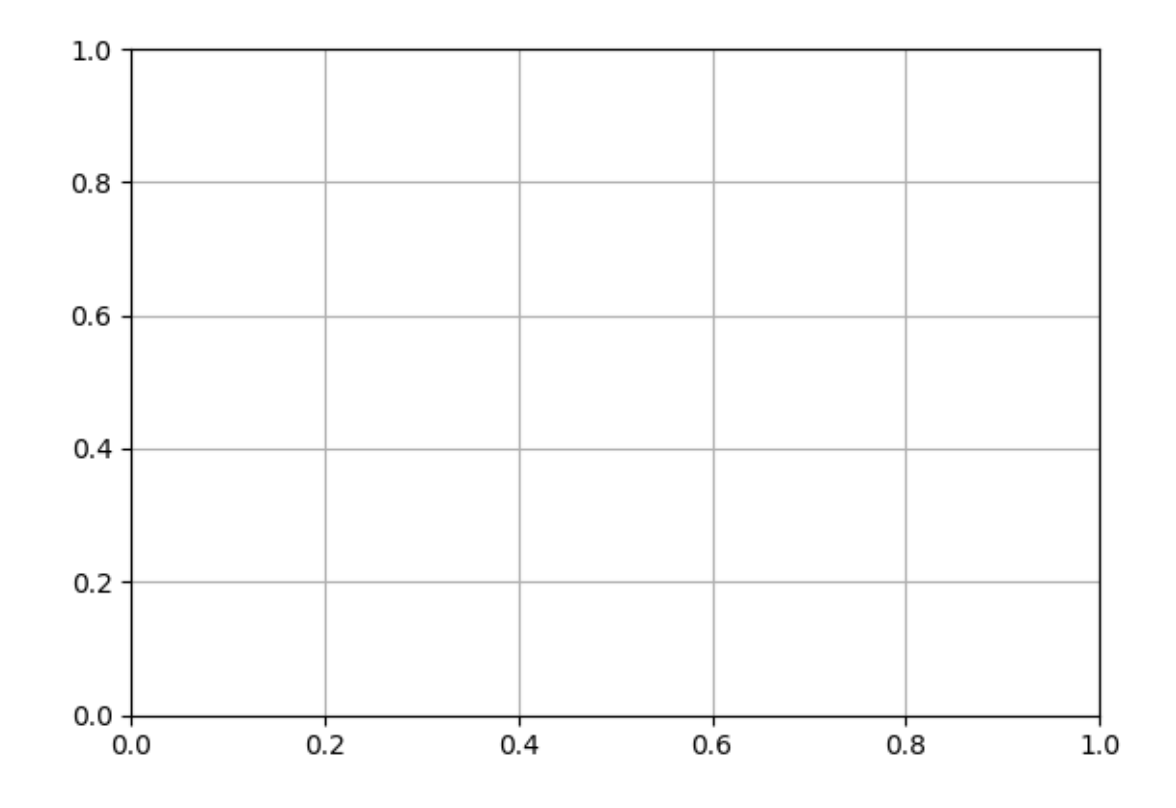

The axis argument allows to define if we want a grid for both axes (both, by default), only for the x-axis  $(x)$ , or only for the y-axis  $(y)$ :

plt.plot(x, y) plt.grid(axis **=** "y")

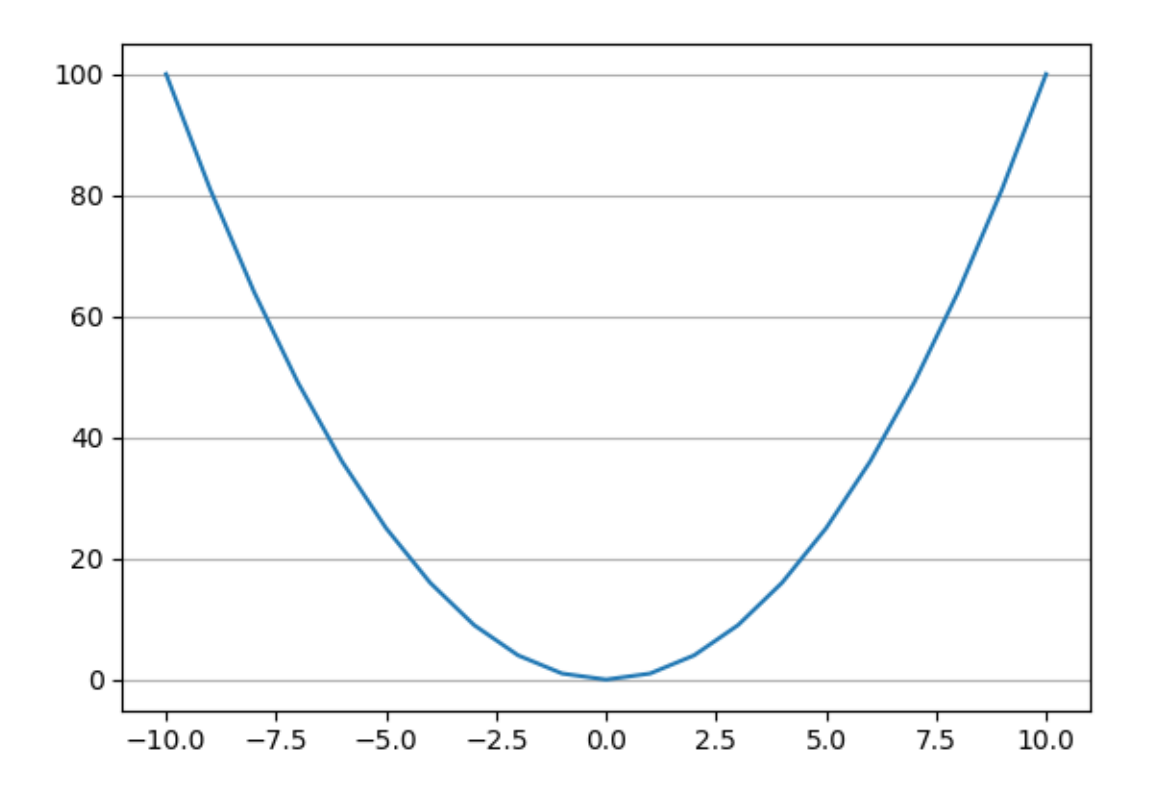

It is possible to set the major or minor lines of the grid:

```
plt.plot(x, y)
plt.minorticks_on()
plt.grid(which = "major", axis = "y", color = "black")
plt.grid(which = "minor", axis = "y", color = "red", linestyle = "--")
```
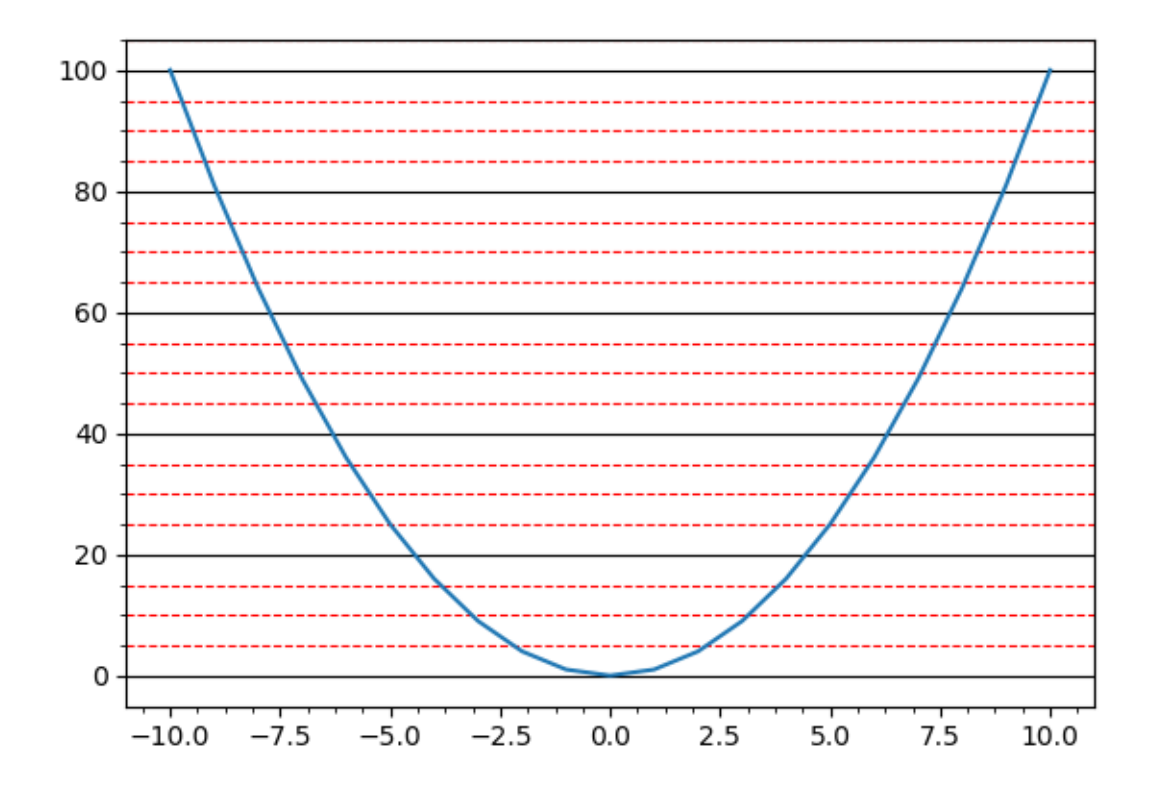

### <span id="page-313-0"></span>**11.1.3.3 Legends**

When we wish to add a legend, we specify its label to the label argument in the call of the plot function, then we use the legend() function:

```
x = np.arange(-10, 11)
y = x**2
y_2 = x**3
plt.plot(x, y, label = "square ($x^2$)")
plt.plot(x, y_2, label = "cube ($x^3$)")
plt.legend()
plt.legend()
```
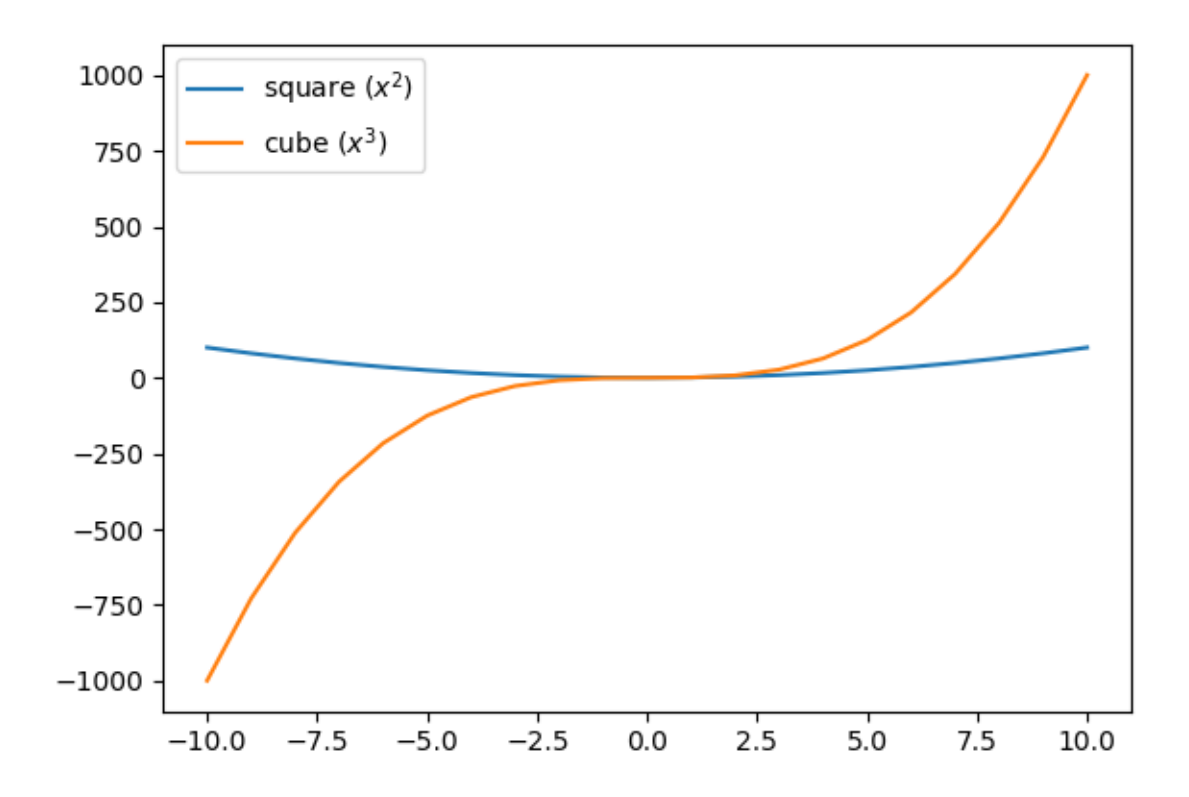

To specify the position of the legend, we can use the loc argument in the legend() function, indicating a value as reported in Table [11.1.3.3.](#page-313-0)

String | Code | Description |  $-$ :  $||$   $||$   $$ best | 0 | Let Python optimize the positroning | upper right | 1 | Upper right corner | upper left | 2 | Upper left corner | lower left | 3 | Lower left corner | lower right | 4 | Lower right corner |  $right | 5 | Right |$ center left | 6 | Centered in the middle on the left | center right | 7 | Centered in the middle on the right | lower center | 8 | Centered at the bottom | upper center |  $9$  | Centered at the top |

center | 10 | Centered |

Table: Position of the legend

For example, to center the legend in the middle, at the bottom of the graph:

```
x = np.arange(-10, 11)
y = x**2
y_2 = x**3
plt.plot(x, y, label = "square ($x^2$)")
plt.plot(x, y_2, label = "cube ($x^3$)")
plt.legend(loc = "lower center")
```
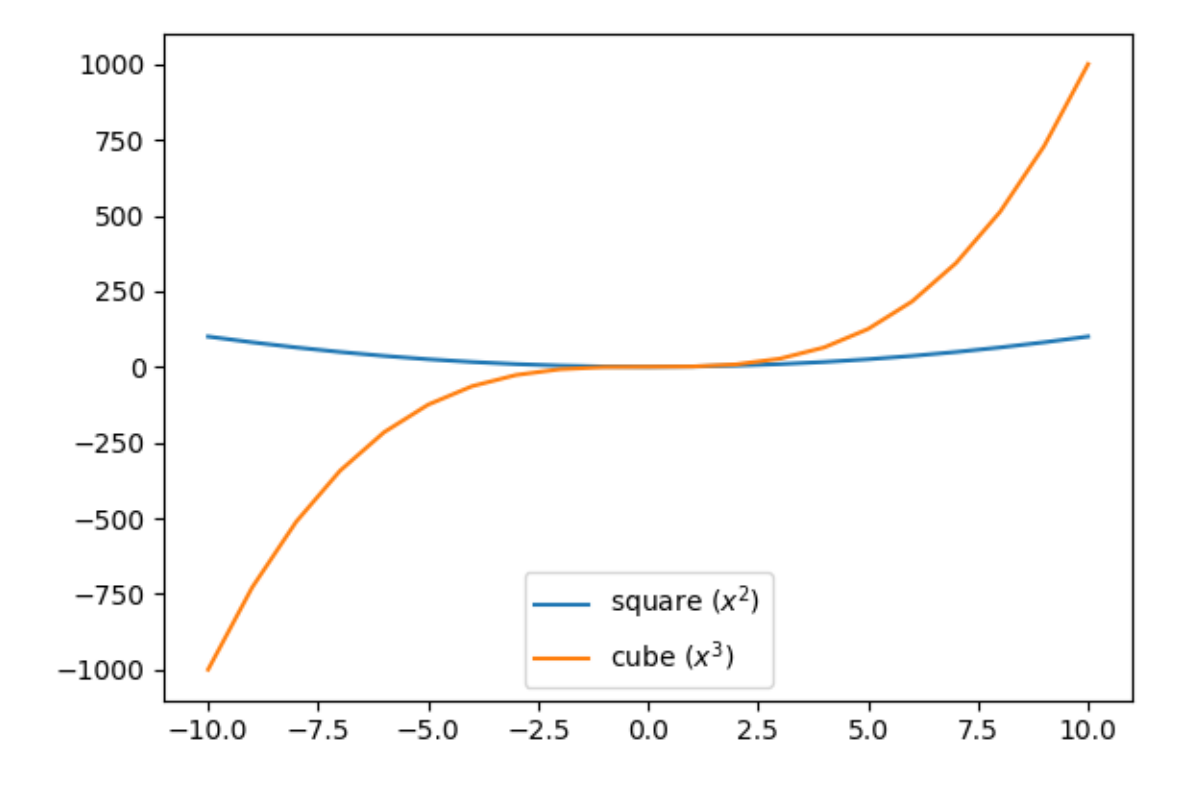

## **11.1.4 Dimensions**

To define the dimensions of a figure, we specify the figsize argument of the figure() function. It is provided with a tuple of integers whose first element corresponds to the length and the second to the height (the values are in inches):

```
x = np.arange(-10, 11)
y = x**2
plt.figure(figsize=(10,6))
plt.plot(x, y)
```
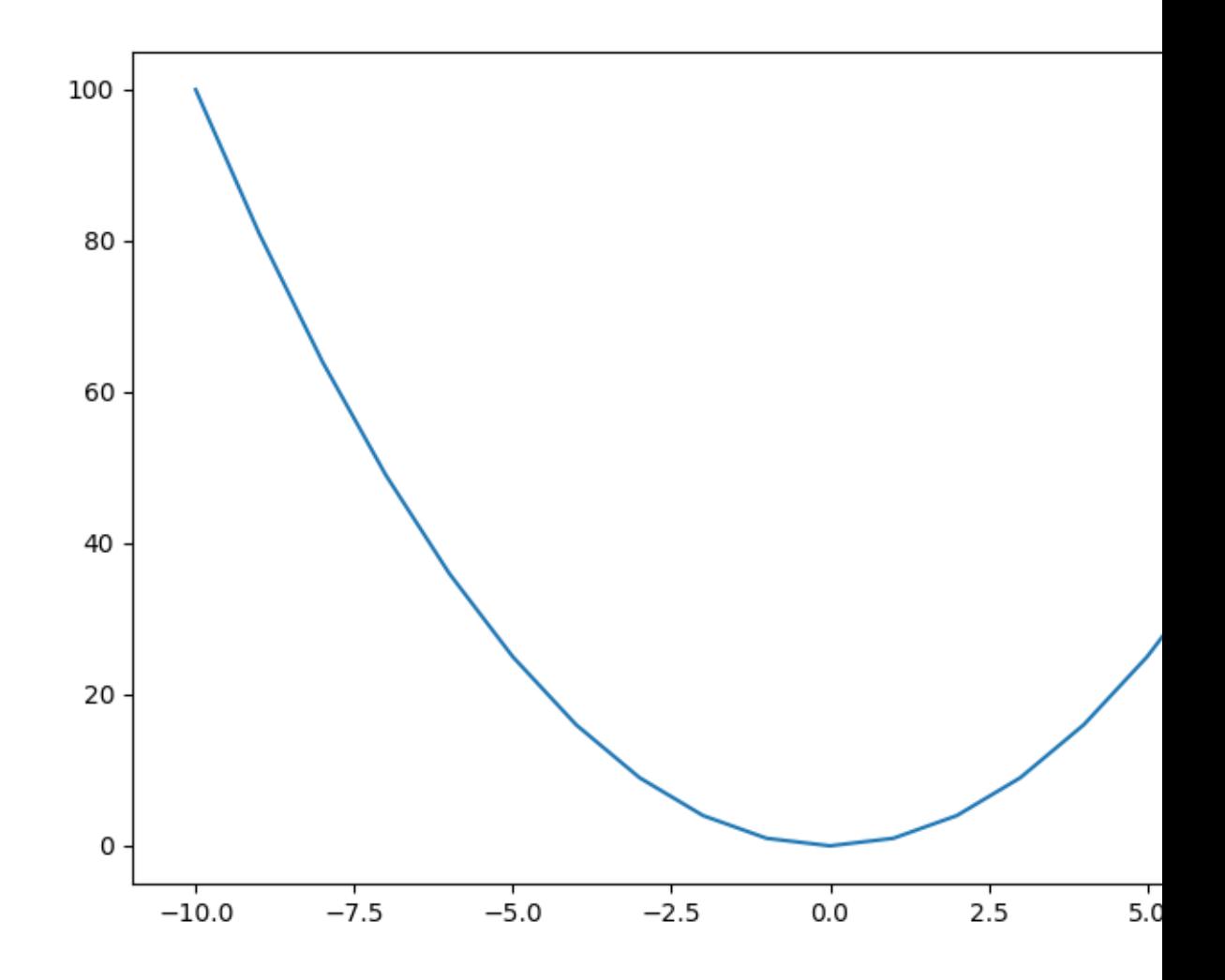

# **11.1.5 Exporting Graphs**

To save a graph, the function plt.savefig() can be used. We specify the path to the file to be created, indicating the extension of the desired file (*e.g.*, png or pdf):

```
x = np.arange(-10, 11)
y = x**2
y_2 = x**3
plt.figure(figsize=(10,6))
plt.plot(x, y, label = "square ($x^2$)")
plt.plot(x, y 2, label = "cube (\$x^3$)")
plt.legend(loc = "lower center")
plt.savefig("test.pdf")
```
The specified extension (in this example, pdf) determines the output file format. The extensions indicated in the keys of the dictionary returned by the following instruction (the values giving a description of the file type) can be used:

```
print(fig.canvas.get_supported_filetypes())
```

```
## {'ps ': 'Postscript ', 'eps ': ' Encapsulated Postscript ', 'pdf
   ': 'Portable Document Format ', 'pgf ': 'PGF code for LaTeX ',
   'png ': 'Portable Network Graphics ', 'raw ': 'Raw RGBA
   bitmap ', 'rgba ': 'Raw RGBA bitmap ', 'svg ': 'Scalable Vector
   Graphics ', 'svgz ': 'Scalable Vector Graphics ', 'jpg ': '
   Joint Photographic Experts Group ', 'jpeg ': 'Joint
   Photographic Experts Group ', 'tif ': 'Tagged Image File
   Format ', 'tiff ': 'Tagged Image File Format '}
```
## **11.2 Graphics with Seaborn**

To be done.

<https://seaborn.pydata.org/>

CHAPTER 11. DATA VISUALIZATION

# **Chapter 12**

# **References**

Briggs, Jason R. 2013. *Python for Kids: A Playful Introduction to Programming*. no starch press.

Grus, Joel. 2015. *Data Science from Scratch: First Principles with Python*. " O'Reilly Media, Inc.".

McKinney, Wes. 2017. *Python for Data Analysis: Data Wrangling with Pandas, Numpy, and Ipython (2nd Edition)*. " O'Reilly Media, Inc.".

Navaro, Pierre. 2018. "Python Notebooks." [https://github.com/pnavaro/](https://github.com/pnavaro/python-notebooks) [python-notebooks.](https://github.com/pnavaro/python-notebooks)

VanderPlas, Jake. 2016. *Python Data Science Handbook: Essential Tools for Working with Data*. " O'Reilly Media, Inc.".